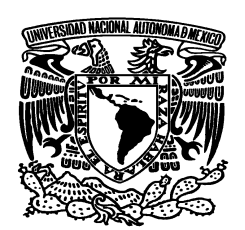

# **UNIVERSIDAD NACIONAL AUTÓNOMA DE MÉXICO**

## **FACULTAD DE ESTUDIOS SUPERIORES ARAGÓN**

### **SIMULACION DE CIRCUITOS CON EL PROGRAMA MICRO-CAP COMO HERRAMIENTA DE APOYO PARA LA ASIGNATURA DE ELECTRONICA DE POTENCIA**

T E S I S QUE PARA OBTEBER EL TITULO DE: INGENIERO MECANICO ELECTRICISTA P R E S E N T A : CARLOS DIAZ TORRES

ASESOR: M. en C. RODRIGO OCON VALDEZ

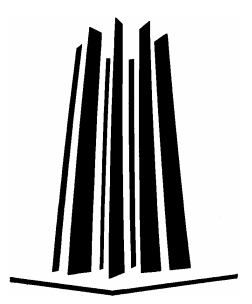

MEXICO 2008

Neevia doctor a ser a converter ser a converter ser a converter ser a converter ser a converter ser a converte<br>Neevia doctor a converter ser a converter ser a converter ser a converter ser a converter ser a converter ser

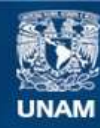

Universidad Nacional Autónoma de México

**UNAM – Dirección General de Bibliotecas Tesis Digitales Restricciones de uso**

#### **DERECHOS RESERVADOS © PROHIBIDA SU REPRODUCCIÓN TOTAL O PARCIAL**

Todo el material contenido en esta tesis esta protegido por la Ley Federal del Derecho de Autor (LFDA) de los Estados Unidos Mexicanos (México).

**Biblioteca Central** 

Dirección General de Bibliotecas de la UNAM

El uso de imágenes, fragmentos de videos, y demás material que sea objeto de protección de los derechos de autor, será exclusivamente para fines educativos e informativos y deberá citar la fuente donde la obtuvo mencionando el autor o autores. Cualquier uso distinto como el lucro, reproducción, edición o modificación, será perseguido y sancionado por el respectivo titular de los Derechos de Autor.

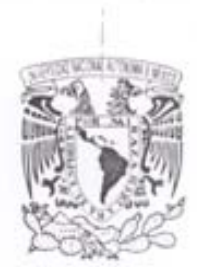

**MIVERSDAD NACEMAL** AVENIVA LE MEXES:

**FACULTAD DE ESTUDIOS SUPERIORES** ARAGÓN **UNAM** 

JEFATURA DE CARRERA DE **INGENIERÍA MECÁNICA ELÉCTRICA** 

OFICIO: FESAR/JAME/409/2008

ASUNTO: Sínodo

LIC. ALBERTO IBARRA ROSAS SECRETARIO ACADÉMICO PRESENTE

Por este conducto me permito relacionar los nombres de los Profesores que sugiero integren el Sínodo del Examen Profesional del alumno: CARLOS DIAZ TORREZ, con Número de Cuenta: 09739541-6 con el tema de trabajo de titulación: "SIMULACIÓN DE CIRCUITOS CON EL PROGRAMA MICRO-CAP COMO HERRAMIENTA DE APOYO PARA LA ASIGNATURA DE ELECTRONICA DE POTENCIA".

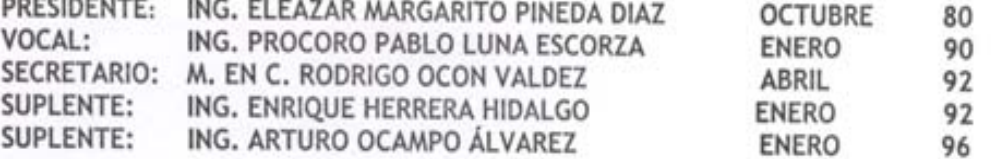

Quiero subrayar que el Director de Trabajo de titulación es el M. en C. RODRIGO OCON VALDEZ, quien está incluido basándose en lo que reza el Reglamento de Exámenes Profesionales de ésta Facultad.

Atentamente "POR MI RAZA HABLARÁ EL ESPÍRITU" Bosques de Aragón, Estado de México, Télè mayo del 2008. EL JEFE DE CARRERA ORE NGENIERIA **MECANICA ELECTRICA** M. en I. ULISES MERCADO VALENZUELA

C.c.p.- Lic. Ma. Teresa Luna Sánchez.- Jefa del Depto. de Servicios Escolares. C.c.p. M. en C. Rodrigo Ocon Valdez - Asesor de tesis.

Neevia doctor a ser a converter ser a converter ser a converter ser a converter ser a converter ser a converte<br>Neevia doctor a converter ser a converter ser a converter ser a converter ser a converter ser a converter ser

C.c.p. - Alumno. UMV/lgyL

#### *AGRADECIMIENTOS.*

*A mis padres:* 

Rigoberto y Senorina.

Por su cariño y paciencia que me brindaron durante toda mi carrera.

*A mis hermanos y hermanas:* 

Araceli , Ismael , Dionisio , Irene , Egla , Emma , Roberto , Rosa Maria , Jaime , Hilda , Obed y Maria del Carmen.

Por su apoyo y comprensión.

*A mi asesor:* 

M en C. Rodrigo Ocon Valdez.

Neevia doctor a ser a converter ser a converter ser a converter ser a converter ser a converter ser a converte<br>Neevia doctor a converter ser a converter ser a converter ser a converter ser a converter ser a converter ser

Por el apoyo brindado en la realización de este documento.

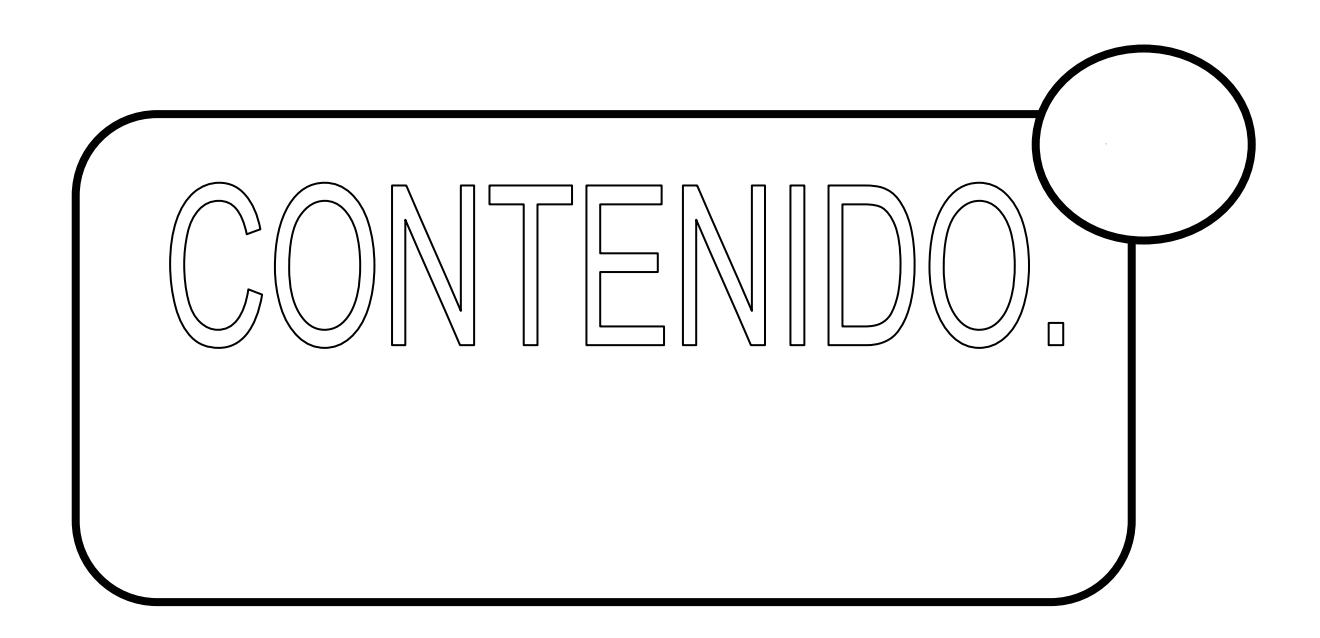

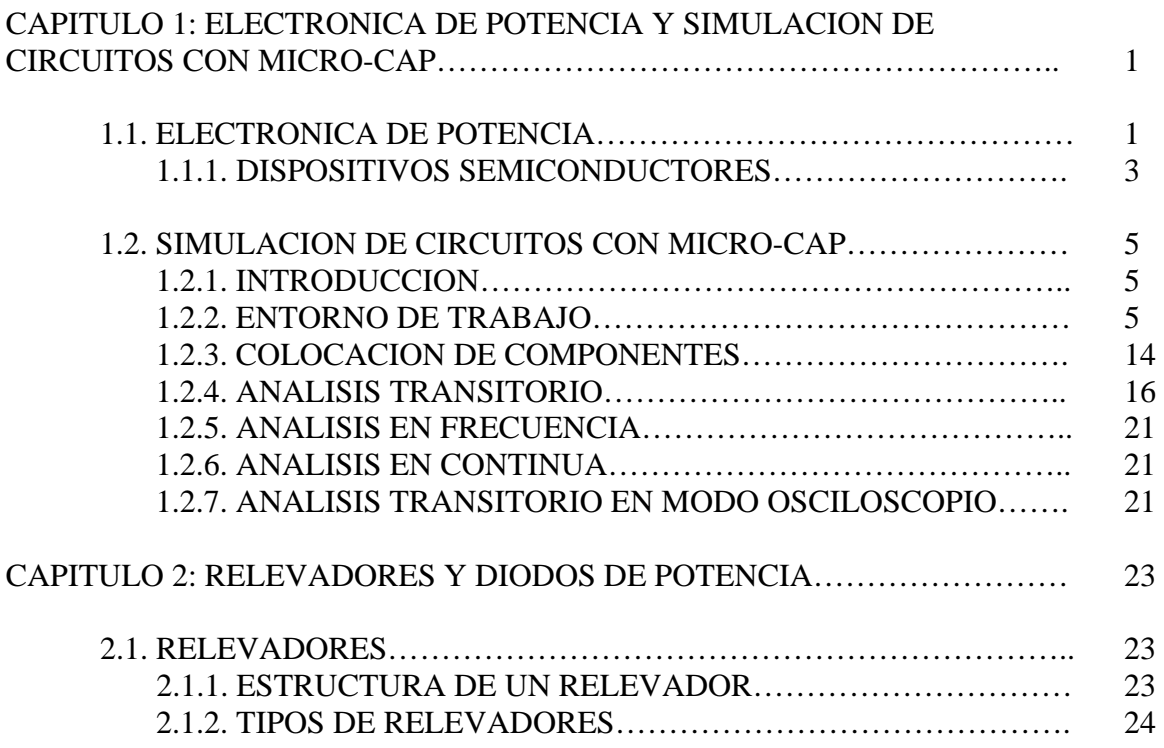

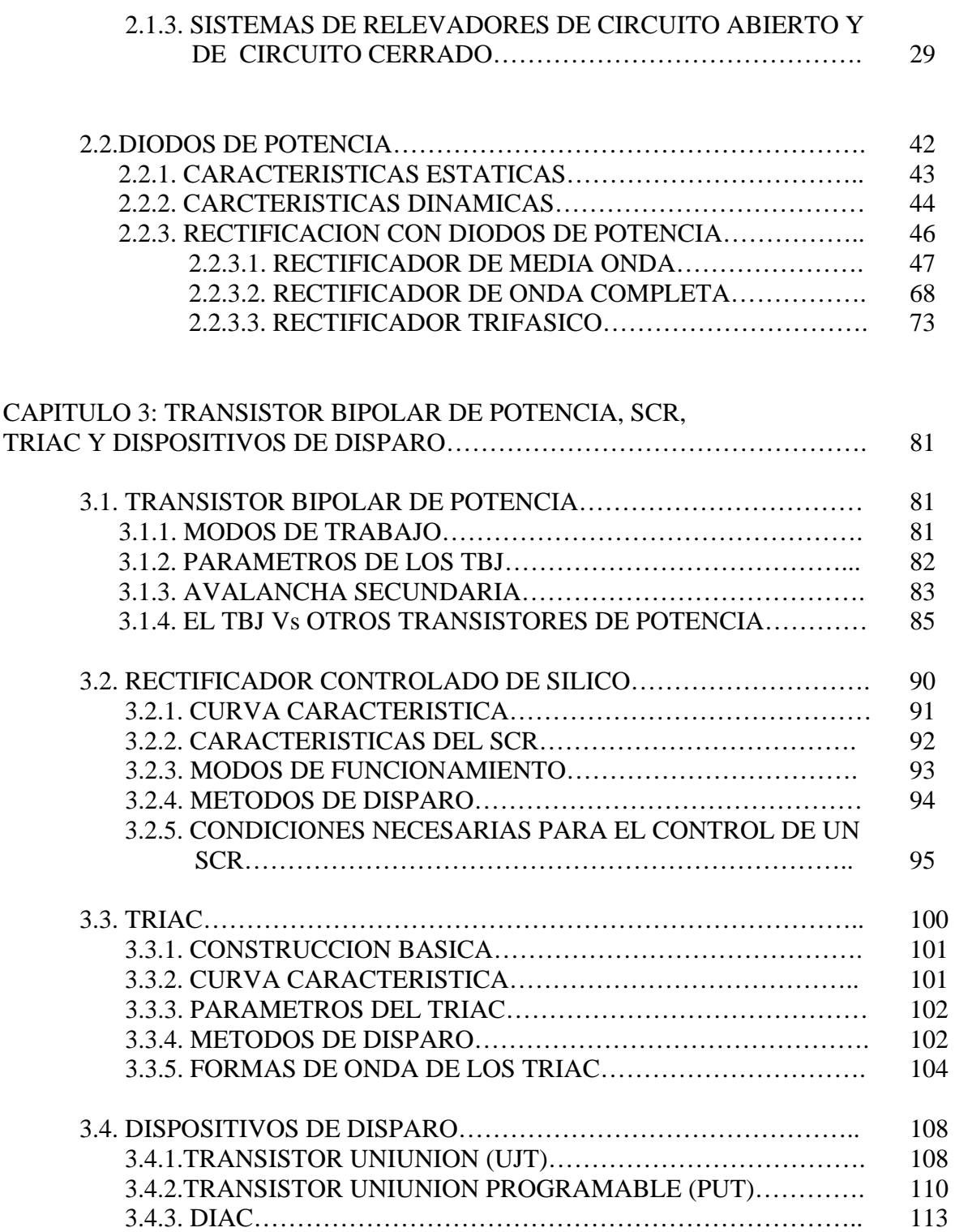

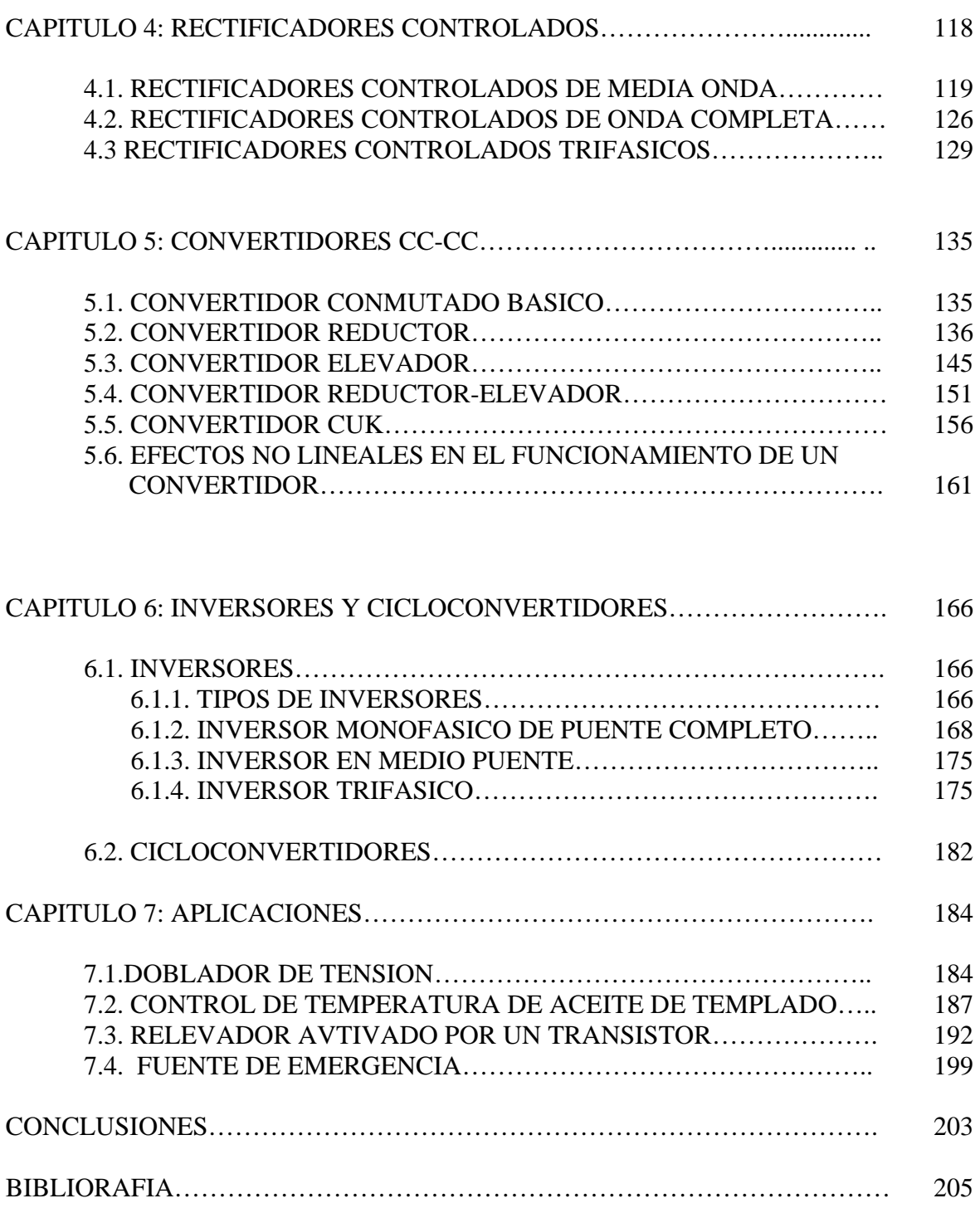

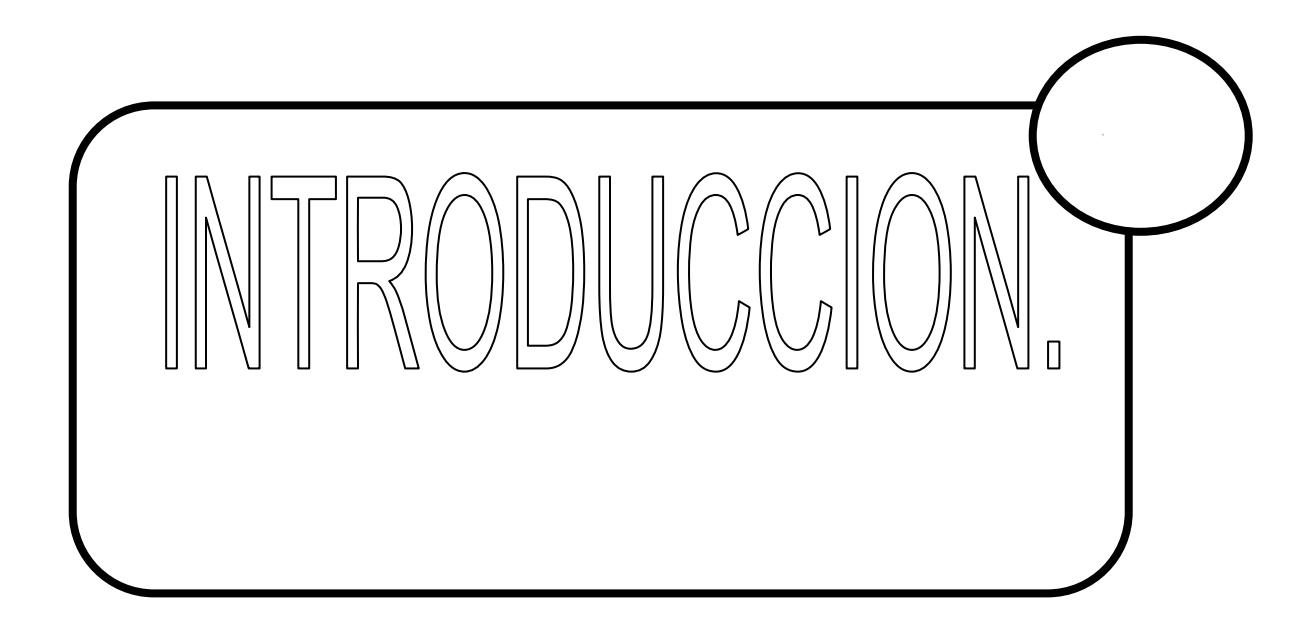

La electrónica de potencia es una rama de la electrónica que se encarga de controlar y convertir la energía eléctrica disponible. Esta parte de la electrónica utiliza dispositivos electrónicos capaces de manejar y modificar la presentación de la energía eléctrica.

La electrónica de potencia ha tenido un gran desarrollo en las últimas décadas y debido a éste desarrollo, nuevos dispositivos permiten hacer ahora una mejor y más eficiente conversión de potencia para múltiples aplicaciones, que pueden variar desde: alimentación para equipo electrónico, control de motores eléctricos, control de hornos industriales, control de flujos de potencia en líneas de transmisión, etc.

Por otra parte, es bien sabido que el uso de la computadora digital se ha vuelto una herramienta indispensable dentro de la ingeniería moderna y también se ha utilizado con éxito como una herramienta de enseñanza en las universidades. El uso de simuladores y programas especializados de ingeniería, proporcionan al alumno una visión complementaria de los conceptos teóricos estudiados, ya que en muchas situaciones estos conceptos son difíciles de reproducir en laboratorios escolares (y aún industriales) principalmente por cuestiones económicas. Más aún, la simulación es una tarea prácticamente obligada para el diseño,

planeación y estudio del comportamiento de la mayoría de los sistemas en la ingeniería moderna.

Micro-Cap<sup>®</sup> es un programa de simulación de circuitos eléctricos y electrónicos. Una versión de evaluación de Micro-Cap® resulta adecuada para la mayoría de los proyectos de un curso universitario y se puede obtener gratuitamente en Internet. La versión profesional de Micro-Cap® es útil para circuitos grandes e incluye muchos archivos (bibliotecas) con modelos predefinidos de diversos dispositivos.

Este trabajo esta enfocado al uso de la simulación digital, utilizando el software gratuito Micro-Cap® en su versión de evaluación, como complemento a las técnicas de solución analíticas y prácticas de laboratorio, estudiadas en el curso normal de electrónica de potencia. No se pretende que la simulación por computadora sustituya la comprensión de los principios fundamentales, pero utilizar la simulación por computadora como herramienta para investigar el comportamiento básico de los circuitos electrónicos de potencia, añade una dimensión adicional al proceso de aprendizaje de los alumnos, imposible de adquirir con la estricta manipulación de las ecuaciones. Observando las formas de onda de la tensión y la corriente en una simulación digital se logran algunos de los objetivos propios de las experiencias de laboratorio. Durante la simulación todas las corrientes y tensiones del circuito pueden ser estudiadas, así como simular condiciones de operación críticas (fallas, sobrecargas, etc.), normalmente con resultados más eficientes que en un laboratorio real.

Es importante mencionar que aunque resulta más sencillo llevar a cabo variaciones en el comportamiento de un circuito cambiando componentes o parámetros de funcionamiento en una simulación por computadora que en un laboratorio, no se debe caer en el error de pensar que esto sustituya la experiencia práctica adquirida en laboratorios, sino, como ya se menciono, más bien es una herramienta complementaria.

La simulación puede consistir en varios niveles de modelado de dispositivos y de componentes, dependiendo del objetivo de la misma. Para la mayoría de los ejemplos de simulación de este trabajo se utilizan modelos de componentes ideales predeterminados, lo que da aproximaciones de primer orden, de forma muy parecida al trabajo analítico. Una vez que se comprende el funcionamiento básico de un circuito electrónico de potencia, el ingeniero puede incluir modelos detallados de los dispositivos para predecir con mayor precisión el comportamiento de un circuito real.

Durante la simulación de un circuito se puede mostrar gráficamente la forma de onda de cualquier corriente o tensión de un circuito, lo que proporciona el estudiante una imagen del comportamiento del circuito que no se podría conseguir con un análisis realizado con papel y lápiz. Además se pueden realizar cálculos matemáticos que impliquen corrientes y/o tensiones, incluyendo la determinación numérica de valores eficaces y medios.

Este trabajo de tesis está pensado para ser utilizado como material de apoyo para la asignatura de electrónica de potencia, que actualmente se imparte en la carrera de

Ingeniería Mecánica Eléctrica en la FES Aragón. Sin embargo, también puede utilizarse como material de estudio adicional en otros cursos relacionados con esta área.

El trabajo aborda una introducción a la electrónica de potencia y a los dispositivos más importantes en la conversión de la energía. Se encuentra estructurado en siete capítulos, que van desde los elementos más básicos como el diodo, a elementos ó circuitos complejos, como son los convertidores CC-CC. En cada uno de los capítulos se brinda una breve introducción a los conceptos fundamentales y ecuaciones básicas.

En el capitulo 1, se hace mención de la definición de la electrónica de potencia, así como su campo de aplicación y se incluye un breve tutorial del software Micro-Cap® en su versión de evaluación. En el capitulo 2 se describen conceptos fundamentales de los relevadores y diodos de potencia; en éstos últimos, se enfoca más a la rectificación no controlada , ya sea de media onda, onda completa, trifásica. En el capitulo 3, nos enfocamos a los transistores bipolares de potencia, los rectificadores controlados de silicio (SCR), los Triac y algunos circuitos y elementos de disparo como son los UJT, DIAC , PUT , etc. Durante el capitulo 4 se estudian los principales tipos de rectificadores controlados de media onda, onda completa y trifásicos. En el capitulo 5 se desarrollan los principales tipos de convertidores de corriente continua a corriente continua (CC-CC). El capitulo 6 hace mención de algunos tipos de inversores y cicloconvertidores. Finalmente el capitulo 7 contiene algunas aplicaciones de los componentes descritos en los capítulos anteriores. Cabe destacar que cada capitulo cuenta con ejemplos de simulación y algunos ejercicios adicionales propuestos.

#### **Objetivo general**

Elaborar una serie de ejercicios de simulación digital con ayuda del programa Micro-Cap®, como una herramienta de apoyo para la asignatura de electrónica de potencia en la carrera de Ingeniería Mecánica Eléctrica área Eléctrica Electrónica.

#### **Objetivos particulares**

- Analizar los temas del curso de electrónica de potencia para delimitar la información obtenida y al mismo tiempo las simulaciones a considerar.
- Estudiar el entorno del software Micro-Cap®, para comprender sus características y funcionamiento.
- Desarrollar ejemplos y ejercicios, de acuerdo a los principales puntos de los temas del curso de electrónica de potencia.

Verificar la eficiencia de realizar simulaciones digitales para mejorar el aprovechamiento y comprensión de los temas.

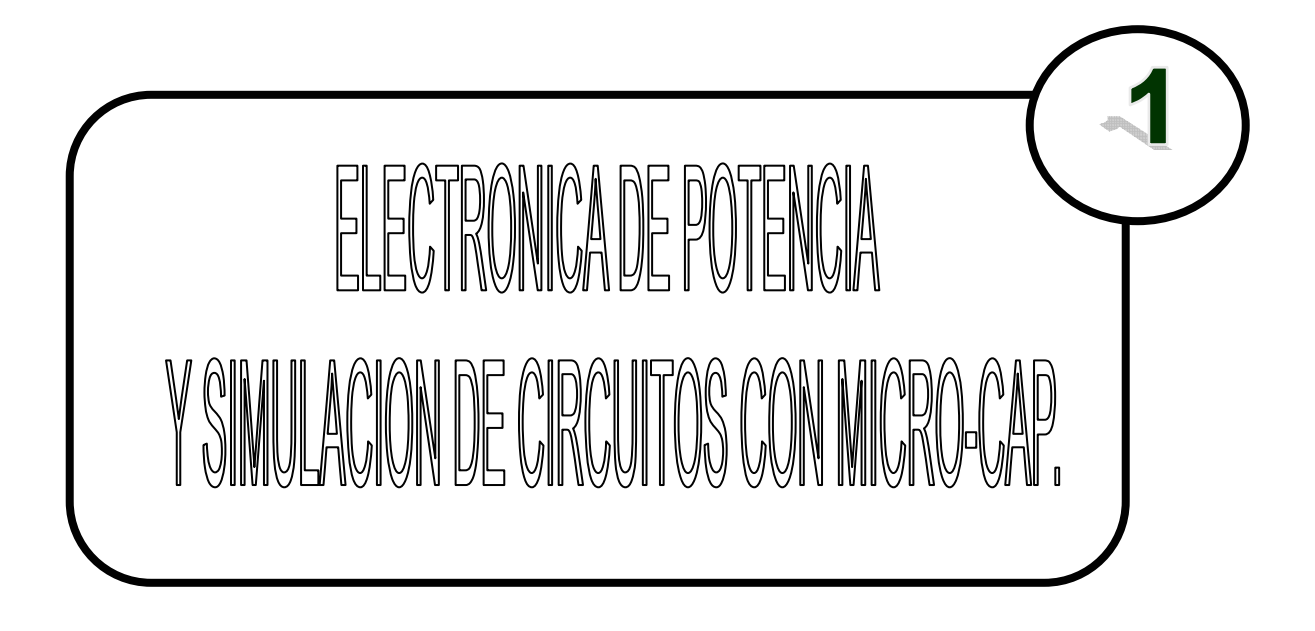

## **1.1 ELECTRÓNICA DE POTENCIA.**

Neevia doctor a converter superior de la converter de la converter de la converter de la converter de la conve<br>Neevia doctor a converter de la converter de la converter de la converter de la converter de la converter de

De todas las energías utilizadas en la actualidad, la energía eléctrica es la más ampliamente utilizada por la industria. Su consumo constituye una media de la industrialización y prosperidad de un país. La industria actual requiere sistemas que permitan convertir la energía primaria , proveniente de la red de distribución eléctrica , a diferentes formas que cada aplicación requiere.

Se entiende por electrónica de potencia como la parte de la electrónica que trata sobre la aplicación de sistemas electrónicos a procesos industriales para su control posterior.

A los equipos que se encargan de procesar la energía eléctrica primaria se les conoce con el nombre de convertidores electrónicos y los encontramos allá donde sea necesario un proceso de adecuación de la energía eléctrica, como: aplicaciones industriales, comerciales, residenciales o dentro de entornos militares o aerospaciales.

Por electrónica de potencia se entiende aquella rama de la electrónica que se encarga de adecuar, controlar y convertir la energía eléctrica disponible. Esta parte de la electrónica utiliza los dispositivos electrónicos capaces de manejar y modificar la presentación de la energía eléctrica.

Un sistema electrónico de potencia estará formado por los circuitos electrónicos que se encargan de controlar un determinado proceso o convertidor, donde, estos circuitos electrónicos están

formados por uno o más convertidores (dispositivos semiconductores de potencia), actuadores, transductores y procesadores o sistemas de control (microcontroladores y microprocesadores).

La electrónica de potencia es ampliamente utilizada en electromedicina , procesos de refinado de metales , anonización de metales , producción de gases químicos, control y iluminación , control de temperatura , caldeo inductivo , vehículos eléctricos , control de velocidad de motores eléctricos , fuentes de alimentación para TV y ordenadores, etc.

El control de motores eléctricos de corriente alterna y continua, constituye una de las áreas de mayor utilización y complejidad de la electrónica de potencia: control de motores paso a paso en periféricos de ordenadores, robot industriales, electrobombas, ventiladores, compresores, maquinas de papel y textil , molinos de cemento , trenes de alimentación , trenes , etc.

Los dispositivos semiconductores de potencia constituyen el corazón de cualquier equipo de potencia. La electrónica de potencia comenzó con la invención de la válvula de mercurio como elemento rectificador a principios del siglo XX, aunque no fue hasta finales de la década de los cincuenta cuando se invento el tiristor o SCR (rectificador controlado de silicio). Es en ese momento cuando se puede decir que se inicia la electrónica de potencia moderna.

Con el paso del tiempo fueron apareciendo otros dispositivos como son: el triac, tiristores bloqueables por puerta (GTO) , transistores bipolares de potencia (BJT), transistores de efecto de campo (MOSFET), transistores bipolares de puerta aislada (IGBT), etc.

Paralelamente a la evolución de estos dispositivos, los niveles de potencia manejados y las características de conmutación de los dispositivos existentes se han mejorado de forma radical, alcanzando prestaciones insospechadas en sus comienzos. En la actualidad se alcanzan tensiones del orden de 5000 volts y corrientes de 5000 amperes o superiores.

En los equipos electrónicos que incorporan dispositivos de potencia, el dispositivo utilizado influye de forma notable en el coste, tamaño, peso y prestaciones del equipo. La evolución de la electrónica de potencia ha ido de la mano de la evolución tecnológica de estado sólido desarrollada por los diseñadores de microelectrónica. Como consecuencia, una tendencia importante en la electrónica de potencia es la frecuencia de trabajo de los dispositivos que manejan mucha potencia esta continuamente incrementándose , por lo que las topologías de los convertidores se modifican continuamente para trabajar a altas frecuencias con altas potencias , lo cual permite reducir el tamaño y mejorar las prestaciones de los equipos.

Por otra parte el gran aumento en la demanda de energía eléctrica ha provocado que se recurra a centrales que utilizan carbón o combustibles y a centrales nucleares , con los problemas de polución , lluvia ácida , contaminación radiactiva y la elevación de la temperatura de la tierra por el efecto invernadero, produciendo grandes desequilibrios en el único habitad que disponemos.

Una posible solución es la mejor utilización de la energía disponible, a través de los convertidores electrónicos, se estima un ahorro del 15% al 20% de energía con la ayuda de los convertidores electrónicos , tanto que puede aumentar conforme se reducen los precios de los dispositivos y circuitos de control que lo constituyen. Del total de energía eléctrica generada en un país industrializado, se estima que un 20% es consumida en iluminación y de un 60 a un 65% en motores eléctricos. Algunas propuestas en estos campos que responden a la cuestión anterior son:

- Reducir el uso de las lámparas incandescentes, ya que su relación lúmenes/vatio es muy baja. Los tubos fluorescentes son una alternativa que presenta un mejor rendimiento (2 a 3 veces mayor), pudiendo elevar el rendimiento con balastros o reactancias que trabajan a altas frecuencias, incorporando además control de intensidad luminosa y menor tamaño.
- La mayoría de los motores se utilizan en bombas, compresores y ventiladores, trabajando generalmente a velocidad fija y con cargas pequeñas. Es posible aumentar el rendimiento del sistema si se trabaja a velocidad variable y controlando el flujo de los fluidos (aire, agua, etc). Con el abarataramiento de los circuitos de potencia y los nuevos semiconductores, todos los motores dispondrán de un accionamiento electrónico para controlar su funcionamiento, previéndose en un futuro no muy lejano la sustitución de accionamientos hidráulicos y neumáticos, con una considerable reducción de peso en aviones, vehículos, etc,.. y su correspondiente ahorro de combustible. La futura aplicación del control de motores en la tracción eléctrica puede reducir enormemente la polución en las grandes ciudades.

Como inconveniente se presenta la introducción de distorsión armónica en la red eléctrica, aunque en la actualidad existen circuitos de potencia, como filtros armónicos, que atenúan o reducen este efecto.

Como conclusión, decir que en el momento actual, la electrónica de potencia se ha establecido como una disciplina más importantes y que mayor influencia pueden presentar en el desarrollo industrial y económico de una nación, permitiendo aumentar su complejidad y asegurando su prosperidad y supervivencia. Posiblemente, dentro de los entornos industriales altamente automatizados del futuro, los ordenadores, la electrónica de potencia y el control de motores se convierten en importantes tecnologías.

#### 1.1.1 DISPOSITIVOS SEMICONDUCTORES.

Neevia doctor a converter superior de la converter de la converter de la converter de la converter de la conve<br>Neevia doctor a converter de la converter de la converter de la converter de la converter de la converter de

El funcionamiento de los dispositivos semiconductores de potencia tienden a asemejarse lo más posible al comportamiento del interruptor ideal. Sin embargo, en la realidad, existen dependencias entre algunas de las características deseables en un dispositivo. Por ejemplo entre la tensión de ruptura y las perdidas en conducción y las velocidades de conmutación.

Son estas dependencias las que determinan que no exista un dispositivo que pueda ser utilizado en todas las aplicaciones, sino que deberán escoger para cada aplicación determinada, el dispositivo de potencia adecuado.

Aun así, en los últimos años se han desarrollado nuevos productos, cuyas características se acercan cada vez más a las del interruptor ideal, existiendo en la actualidad una variada oferta de dispositivos utilizables en electrónica de potencia.

Para realizar la caracterización de los diversos semiconductores usados en electrónica de potencia, se partirán de las características del interruptor ideal, buscando las características particulares de cada uno de ellos, que hacen más apropiado el uso de determinados semiconductores según la aplicación que se analice.

Las características generales deseables en los semiconductores de potencia son básicamente las siguientes:

- Tener dos estados de perfectamente definidos, uno de alta impedancia (estado de bloqueo) y otro de baja impedancia (estado de conducción).
- Soportar altas tensiones cuando esta en estado de no conducción o bloqueo, con una corriente de fuga pequeña.
- Soportar grandes intensidades, con pequeñas caídas de tensión entre sus electrodos, cuando esta en estado de conducción.
- Control del paso de un estado a otro con sencillez y poca potencia.
- Tiempo para pasar del estado de conducción al de bloqueo y viceversa mínimo, lo que se traduce en que la frecuencia de conmutación sea máxima y se reduzcan las perdidas durante la conmutación.

Como ya sea comentado, debido a los procesos de fabricación vigentes en la mayoría de los casos, las cualidades antes descritas se oponen entre ellas, por lo que el proceso de selección del interruptor real dentro de la gran variedad existente, no es evidente y depende de la aplicación a la que se destinen.

Los semiconductores de potencia suelen trabajar como conmutadores siendo gobernados mediante las terminales de control. Según el tipo de control utilizado se pueden realizar las siguientes clasificaciones.

- Dispositivos sin control en la puesta en conducción ni el paso a bloqueo como por ejemplo el diodo.
- Dispositivos con control en la puesta en conducción pero sin control en el bloqueo, como por ejemplo el SCR.
- Control de la puesta en conducción y del bloqueo del dispositivo, como el transistor bipolar, GTO.
- Dispositivos que requieren pulsos en la terminal de control para su puesta en conducción, como son, SCR y GTO.
- Dispositivos con capacidad de soportar tensiones de ambos signos.
- Dispositivos con capacidad de soportar tensiones de un solo signo.

- Dispositivos con capacidad de controlar corrientes en ambos sentidos.
- Dispositivos con capacidad de controlar corrientes en un solo sentido.

### **1.2. SIMULACION DE CIRCUITOS CON MICRO-CAP .**

En este apartado se describe el uso del software libre Micro-Cap Evaluation en su versión 9, el cual se puede descargar de la pagina www.spectrum-soft.com, este software se utilizara para la simulación de los circuitos propuestos en este documento. No se pretende explicar con gran detalle todas las funciones , si no que solo se describen las funciones principales para la correcta simulación de los circuitos.

#### 1.2.1 INTRODUCCIÓN.

Micro-Cap es una herramienta para el análisis y la simulación de circuitos electrónicos analógicos y digitales por ordenador. Permite simular el comportamiento de circuitos electrónicos analógicos realizando tres tipos de análisis de los circuitos bajo estudio.

- a) Respuesta temporal.
- b) Respuesta en frecuencia
- c) Función de transferencia en continua.

Micro-Cap permite implementar circuitos con gran facilidad, ya que esta basado en un entorno grafico Microsoft Windows.

Aunque Micro-Cap esta basado en el algoritmo de análisis de Spice, no es necesario convertir los circuitos a un formato netlist de Spice para simularlos y ejecutar el análisis, puede hacerlo directamente desde la información contenida en el esquemático y en las librerías.

Como versión demo que es, nuestro programa tendrá limitaciones respecto de la versión completa. En concreto deberemos tener especial atención con dos de ellas.

1. La librería de dispositivos "reales" (modelos de fabricante) está restringida a unos pocos componentes.

2. El número de componentes que pueden incluirse en un circuito está limitado a 50.

Como se menciono anteriormente, en este texto no pretendemos explorar con profundidad extensa la complejidad de los diseños que se pueden montar en Micro-Cap. Simplemente nos centraremos en lo más necesario para los temas de la asignatura. Esto es: solo en la parte analógica del programa y con la mayoría de las funciones disponibles (no todas).

#### 1.2.2 ENTORNO DE TRABAJO.

Neevia doctor a converter superior de la converter de la converter de la converter de la converter de la conve<br>Neevia doctor a converter de la converter de la converter de la converter de la converter de la converter de

En Micro-Cap trabajaremos fundamentalmente con dos interfaces (con dos tipos de pantallas), la de edición del circuito y la de análisis.

En la primera (edición y modificación del circuito) nos encontraremos con la siguiente ventana (figura 1.1).

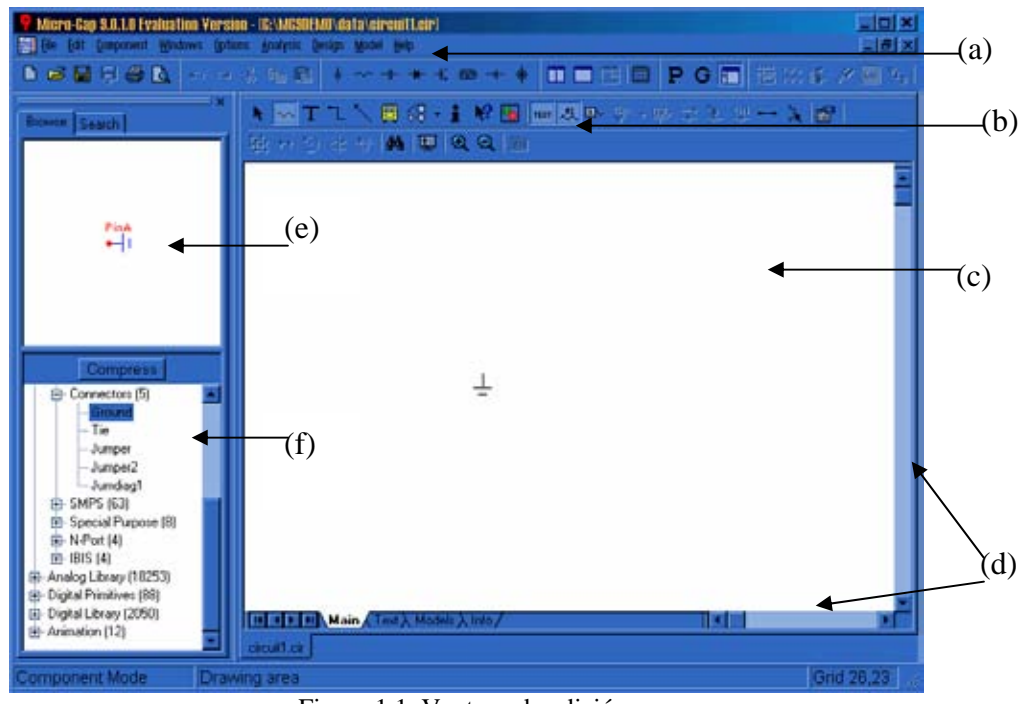

Figura 1.1. Ventana de edición.

Las distintas partes en las que se divide la ventana principal son:

- a) Menú de aplicación.
- b) Barra de herramientas.
- c) Área de trabajo.
- d) Barras de desplazamiento.
- e) Símbolo del dispositivo.
- f) Lista de componentes.

A través del menú de aplicaciones, se puede acceder a todas las opciones que ofrece Micro-Cap. La barra de herramientas facilita el acceso a las opciones más utilizadas, agilizando el trabajo. El área de trabajo es la zona en donde se implementa el esquema eléctrico del circuito que se desea simular y donde se define el comportamiento de cada componente.

En el menú superior (Figura 1.2) tenemos, opciones de ventana como:

Neevia doctor a converter superior de la converter de la converter de la converter de la converter de la conve<br>Neevia doctor a converter de la converter de la converter de la converter de la converter de la converter de

**BEE** File Edit Component Windows Options Analysis Design Model Help

Figura 1.2. Menú de aplicación.

**File:** Opciones de archivo (abrir(Open), salvar(Save), salvar como(Save As), nuevo(New), crear un fichero Spice(Translate),cerrar(Close),imprimir(Print), ficheros recientes ,etc.) Un dato importante es el traductor a ficheros de Spice y otros (figura 1.3).

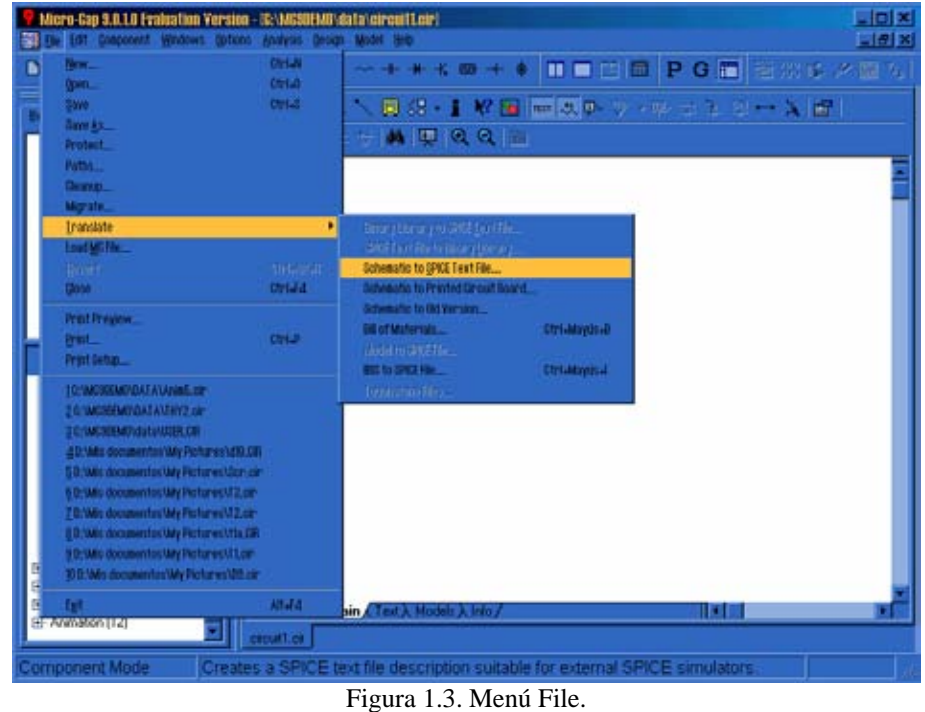

Esta opción provoca la aparición de un cuadro de dialogo que permite almacenar un esquema creado con Micro-Cap con formato netlist de Pspice o Spice. Se puede especificar cualquiera de los análisis y el netlis puede ser compilado expandiendo o no los subcircuitos.

**Edit:** Opciones de cortar ( Cut), copiar (Copy), pegar (Paste), seleccionar todo (Select All), Copiar la ventana activa al portapapeles (Copy Front window to Clipboard), etc.

**Component :** Aquí encontraremos todo lo necesario para construir nuestro circuito, se trata de un menú jerárquico , de manera que el primer nivel del menú esta dividido en cinco grupos (Figura 1.4).

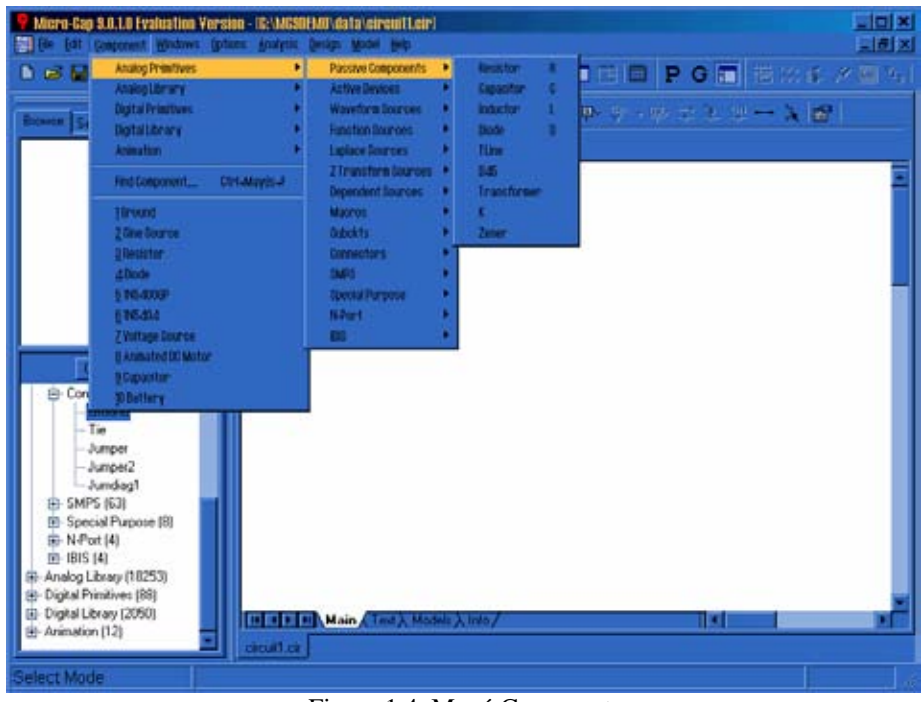

Figura 1.4. Menú Componet.

- 1) Componentes analógicos básicos (Analog Primitive ).Este submenú contiene los componentes analógicos más generales clasificados en grupos tales como:
	- Pasive components (componentes pasivos).
		- Resistor (resistencia),Capacitor (condensador),Tline (líneas de trasmisión),Diode(diodos),D45(diodo45°),Transformer(transformadores ),K(inductancias acopladas),Zener(diodos avalencha o zener).
	- Active Devices (transistores).

Neevia doctor a converter superior de la converter de la converter de la converter de la converter de la conve<br>Neevia doctor a converter de la converter de la converter de la converter de la converter de la converter de

- NPN, PNP, NMOS, PMOS, DNMOS ,DPMOS, NJFET, PJFET, OPAMP ,GaAsFET, NPN4, PNP4.
- Waveform Sources (Generadores de onda).
	- Battery(batería), Pulse Source(Generador de pulsos), ISource (Generador de corriente), User Source(Generador personalizado), Sine Source(Generador senoidal), V e I (Generadores independientes que pueden ser configurados).

• Laplace Sources (Generadores de Laplace)( ver figura 1.5).

| Passive Components     |         |
|------------------------|---------|
| Active Devices         |         |
| Waveform Sources       |         |
| Function Sources       |         |
| Laplace Sources        | LFIofi  |
| Z Transform Sources    | LFIofY  |
| Dependent Sources      | LFYofi  |
| Macros                 | l FVofV |
| Subckts                | LTIofi  |
| Gonnectors             | LTIofV  |
| SMPS                   | LTYofi  |
| <b>Special Purpose</b> | LTVofV  |
| N-Port                 |         |
| IBIS                   |         |

Figura 1.5. Menú Laplace sources.

- Se trata de generadores controlados en los que el generador y la variable de control pueden ser tanto tensión como de corriente.
- Function Sources (Generadores de función)( ver figura 1.6).

Neevia doctor a converter superior de la converter de la converter de la converter de la converter de la conve<br>Neevia doctor a converter de la converter de la converter de la converter de la converter de la converter de

| <b>Analog Primitives</b><br>Analog Library<br><b>Digital Primitives</b> | Passive Components<br><b>Active Devices</b><br>Waveform Sources | ٠<br>٠ |                 |
|-------------------------------------------------------------------------|-----------------------------------------------------------------|--------|-----------------|
| Digital Library<br>Þ                                                    | <b>Function Sources</b>                                         | Þ      | <b>NFY</b><br>F |
| Animation                                                               | Laplace Sources                                                 |        | <b>NFI</b>      |
| Find Component<br>Ctrl+Mayús+F                                          | Z Transform Sources<br>Dependent Sources                        | ٠<br>Þ | NTIofi<br>NHofY |
| 1 Ground                                                                | Macros                                                          |        | NTYofi          |
| 2 Sine Source                                                           | Subckts                                                         |        | NTYofY          |
| 3 Resistor                                                              | Connectors                                                      | Þ      |                 |
| 4Diode                                                                  | <b>SMPS</b>                                                     | Þ      |                 |
| 51N5400GP                                                               | Special Purpose                                                 | ь      |                 |
| 61N5404                                                                 | N-Port                                                          | ь      |                 |
| <u>7 Voltage Source</u>                                                 | IBIS.                                                           |        |                 |
| 8 Animated DC Motor                                                     |                                                                 |        |                 |
| 9 Capacitor                                                             |                                                                 |        |                 |
| 10 Battery                                                              |                                                                 |        |                 |

Figura 1.6. Menú Function sources.

 El generador puede ser especificado por una formula algebraica o por una tabla de valores. Formulas:

Se utilizan unas formulas algebraicas para calcular el valor de la variable de salida como función de cualquier otro conjunto de variables

en el dominio del tiempo el generador puede ser tanto de tensión como de corriente.

En las siguiente tabla 1 se relacionan los operadores:

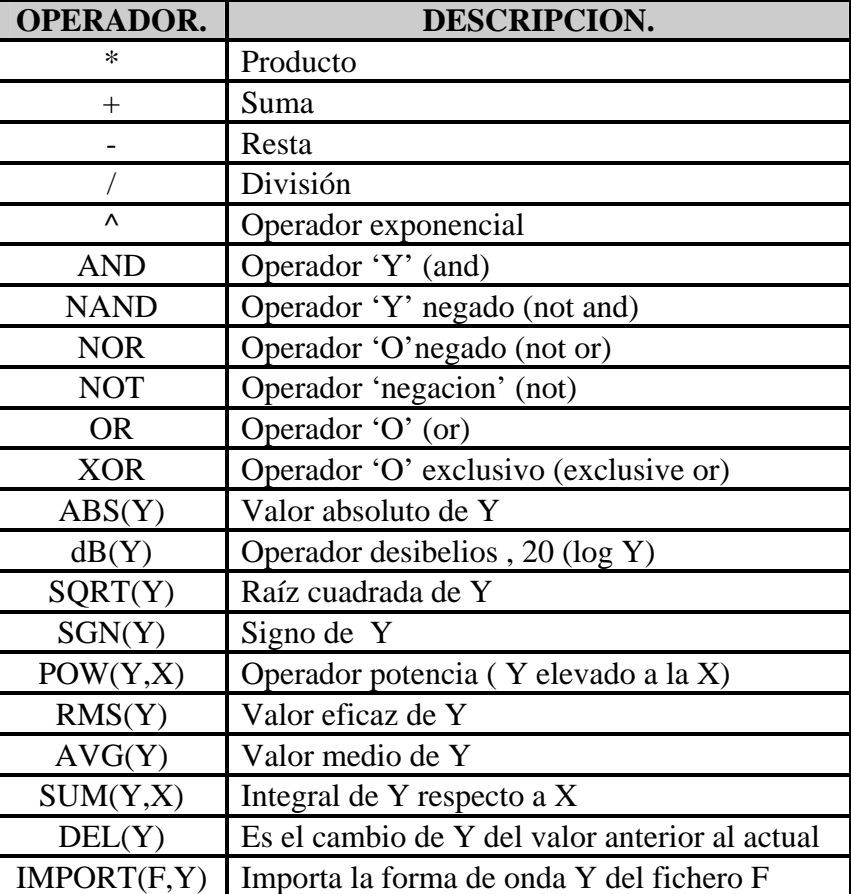

Tabla 1.1. Operadores.

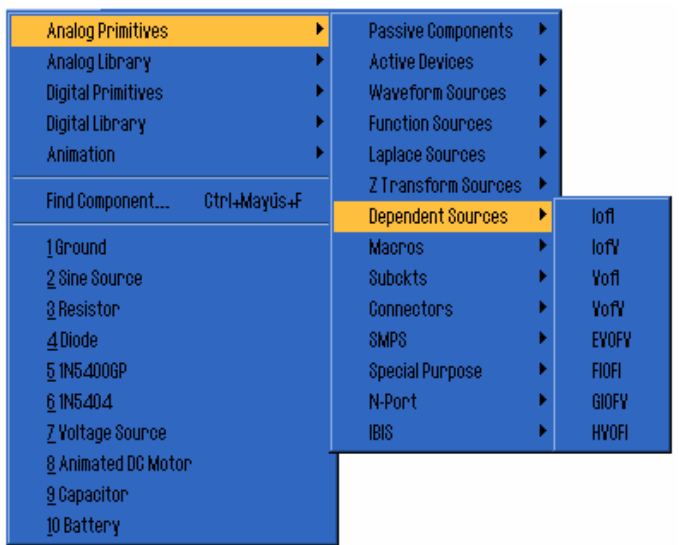

• Dependent Sources (Fuentes dependientes) (ver figura 1.7).

Figura 1.7. Menú Dependent sources.

- Las cuatro primeras son generadores dependientes convencionales. Una vez insertadas en el circuito aparece un nuevo cuadro de dialogo para introducir la constante de proporcionalidad. Las ultimas cuatro opciones son generadores dependientes de forma polinómica utilizadas en Pspice.
- Macros (ver figura 1.8).

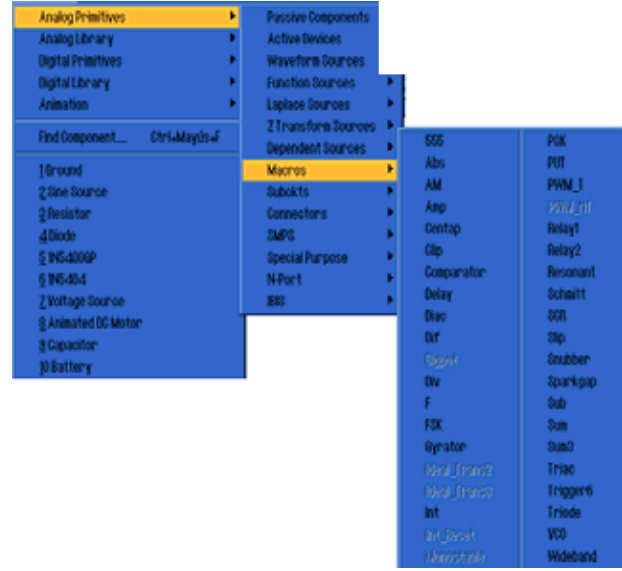

Figura 1.8. Menú Macros

 Los macros constituyen una herramienta potente y necesaria en Micro-Cap. Esto debido a que ciertos componentes, como los tristores, no tienen ningún modelo predefinido . Mediante macros se puede definir el comportamiento de cualquier componente a partir de cualquier componente básico.

- Subckts (subcircuitos).
	- Se trata de ficheros que contienen la definición de circuitos de Space en formato texto, creados y guardados en disco para ser utilizados en otros circuitos.
- Conectors (conectores).
	- Ground (masa), Tie(nodo, jumper ,etc).
- 2) Librería analógica (Analog library). Este submenú contiene dispositivos analógicos comerciales modelizados en la librería. Se encuentran clasificados por grupos como son BJT , diodos y componentes específicos, en la versión de demostración de Micro-Cap la mayoría de estos no se encuentran disponibles.
- 3) Componentes digitales básicos (Digital primitive). Este submenú contiene los componentes digitales más generales como son las compuertas.
- 4) Librería digital (Digital library). Este submenú contiene dispositivos digitales comerciales modelizados en la librería, casi todos los componentes no se encuentran disponibles en la versión de demostración de Micro-Cap.
- 5) Componentes animados (Animation). contiene componentes animados es decir una vez que simulemos el circuito estos componentes pueden modificar su posición sin necesidad se salir de la simulación.

Dentro del menú Component, también se puede observar la opción de buscar un componente determinado, así como una lista de los últimos componentes utilizados.

**Windows:** Para opciones de cómo ver la ventana del programa, como puede ser cascada , mosaico vertical y horizontal, zoom , etc.

**Análysis:** Para seleccionar el tipo de análisis que queremos.

-Transient analysis: análisis transitorio.

-DC analysis: análisis en continua.

-AC analysis: análisis en frecuencia.

-Probe transient analysis: Modo osciloscopio, análisis transitorio.

-Probe DC analysis: Modo osciloscopio análisis en continua.

-Probe AC analysis: Modo osciloscopio análisis en frecuencia.

Estas opciones se verán con más detalle más adelante haciendo especial énfasis en el análisis transitorio.

**Help:** (ayuda) En este menú se encuentra una serie de opciones que suelen ser bastante habituales en las aplicaciones en entorno Windows

Bajo este menú principal, tendremos los botones de las diversas funciones del programa. Aquí explicaremos la mayoría de ellas, no todas, pues no todas serán usadas.

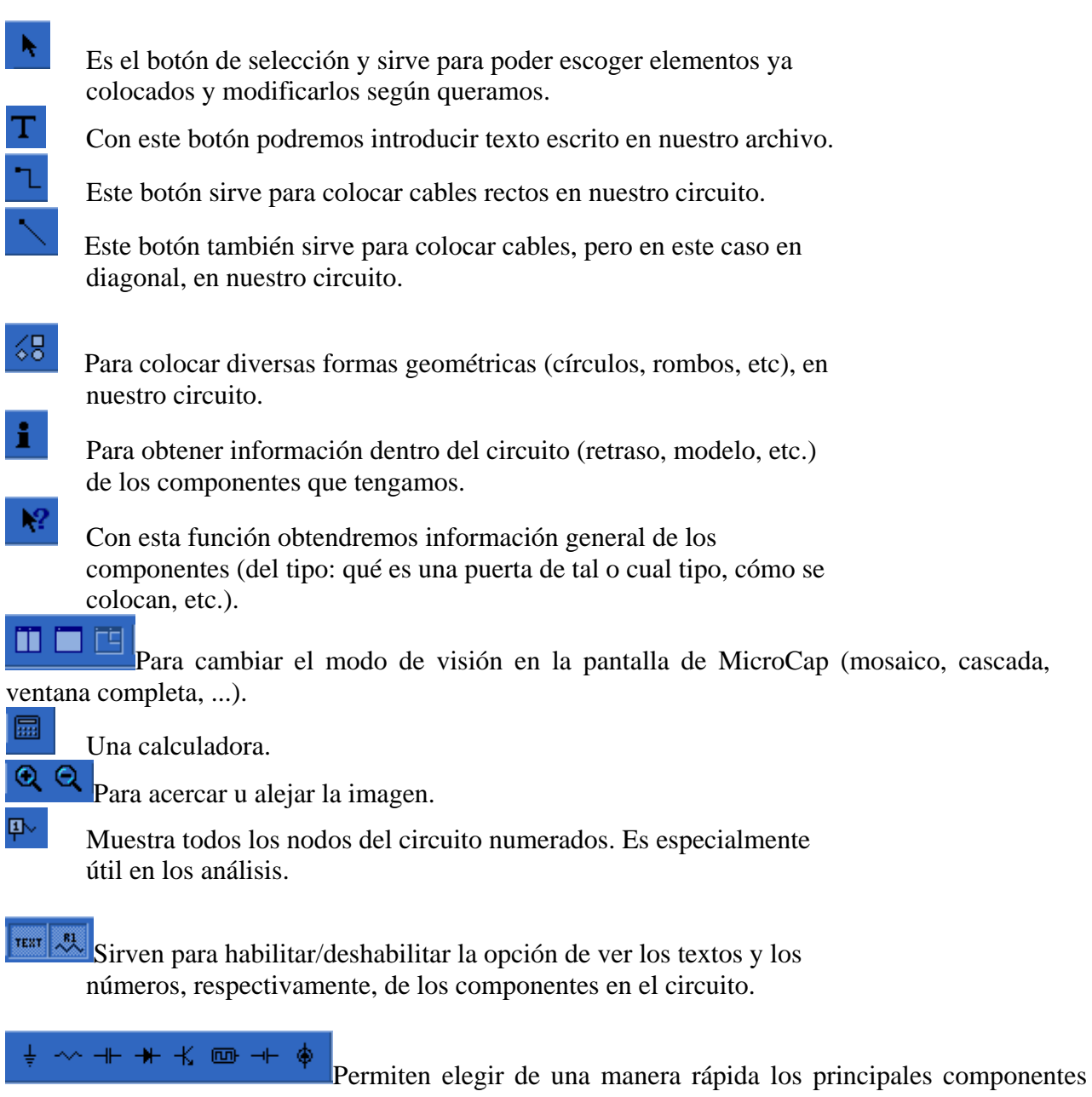

como son diodos, transistores , resistencias, etc.

Para manipular los componentes respecto a su ubicación, girar , voltear , rotar, etc.

Una vez realizado cualquier tipo de análisis se activan los siguientes iconos cuya función se describe a continuación:

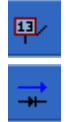

Muestra el valor de tensión en los nodos del circuito.

Muestra el valor y dirección de la corriente del circuito.

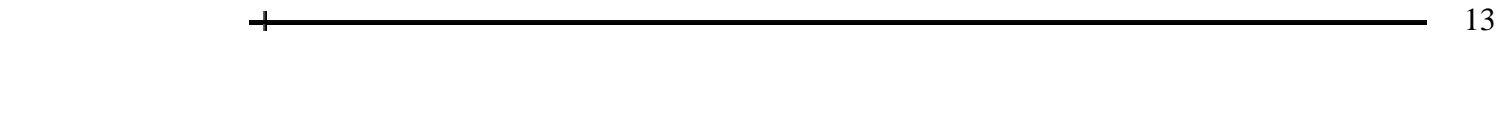

Muestra el valor de la potencia de los dispositivos del circuito.

Muestra el estado de los dispositivos del circuito.

Muestra los puntos de conexión.

#### 1.2.3 COLOCACIÓN DE COMPONENTES.

El primer paso para implementar el circuito que se desea simular es colocar los componentes en el área de dibujo. Posteriormente se realizaran las interconexiones entre ellos.

En primer lugar para colocar un componente se debe de seleccionar el elemento, mediante el menu *Component/ Analog primitives* y se elige el componentes en cuestión con un clic del botón izquierdo del ratón.

Haciendo clic sobre el área de dibujo y manteniendo pulsado el botón izquierdo, se puede arrastrar el componente hasta situarlo en el lugar deseado, Además manteniendo pulsado el botón izquierdo del ratón se puede girar el componente pulsando el botón derecho del ratón. Cuando la colocación y orientación del componente se considere satisfactoria se debe soltar el botón izquierdo del ratón. Inmediatamente después de soltar el botón izquierdo del ratón aparecerá el cuadro de dialogo siguiente (ver figura 1.9):

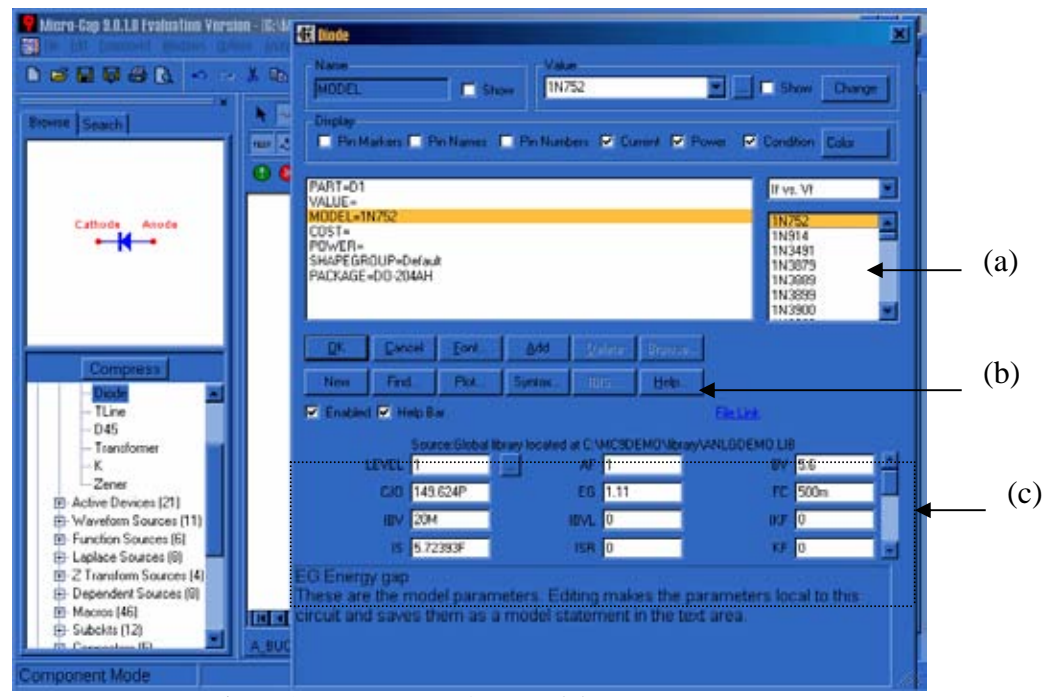

Figura 1.9. Ventana parámetros del componente.

Que permite introducir cierta información relativa al comportamiento físico del componente .Entre sus principales partes destacan:

- a) Modelos del componente disponibles.
- b) Botones de selección.
- c) Área de parámetros del componente

 La manera en que Micro-Cap almacena la descripción y comportamiento de los componentes en un circuito es a través de una serie de atributos o campos asociados a cada componente. El numero de atributos y el tipo de atributos que se precisan dependen del propio componente. La manera más rápida de conocer la parametrización de cada componente es buscando en la ayuda de Micro-Cap en el botón *Syntax/ Diode Model Parameters,* como por ejemplo la figura 1.10 donde se presentan los parámetros del un diodo.

| & Micro Cap 3 Nelp<br>we tooon Marcube Goones Ayyla |                                           |               |                |      | - - -          |  |
|-----------------------------------------------------|-------------------------------------------|---------------|----------------|------|----------------|--|
|                                                     | <b>Buncar</b><br>Incasta                  |               |                |      |                |  |
| Diode Model Parameters                              |                                           |               |                |      |                |  |
| Name                                                | Parameter                                 | <b>Units</b>  | <b>Default</b> | Area | Level          |  |
| LEVEL                                               | 1=Spice2G 2=PSpice                        |               |                |      |                |  |
| <b>IS</b>                                           | Saturation current                        | Amps.         | 1E-14          |      | 1,2            |  |
| N                                                   | Emission coefficient                      |               | 1.0            |      | 1,2            |  |
| <b>ISR</b>                                          | Recombination current parameter           | Amps          | o              |      | 2              |  |
| NR                                                  | Emission coefficient for ISR              |               | 2              |      | $\frac{2}{2}$  |  |
| IKF                                                 | High-injection "knee" current             | Amps          | INF            |      |                |  |
| BV                                                  | Reverse breakdown "knee" voltage          | Volts         | INF            |      | $12^{1}$       |  |
| <b>IBV</b>                                          | Reverse breakdown "knee" current          | Amps          | 1E-10          | ٠    | $12^{12}$      |  |
| NBV                                                 | Reverse breakdown ideality factor         |               |                |      |                |  |
| <b>IBVL</b>                                         | Low-level rev. breakdown "knee" current   | Amps          | n              |      | 2,2,2          |  |
| NBVL                                                | Low-level rev. breakdown ideality factor. |               |                |      |                |  |
| RS.                                                 | Series resistance                         | Ohms          | ō              | j    |                |  |
| π                                                   | Transit time                              | SBC.          | 0.0            |      | $^{1,2}_{1,2}$ |  |
| CJO                                                 | Zero-bias junction capacitance            | Forad         | 0.0            | ٠    |                |  |
| VJ                                                  | Junction potential                        | Volts         | 1.0            |      | 12             |  |
| M                                                   | Junction grading coefficient              |               | 0.5            |      | 1,2            |  |
| FC                                                  | Forward bias depletion coefficient        |               | 0.5            |      | 12             |  |
| EG                                                  | Energy gap                                | eV            | 1.11           |      | $12^{1}$       |  |
| $\times$ T1                                         | Temperature exponent for IS               |               | 3.0            |      | 12             |  |
| TIKF                                                | IKF temperature coefficient (linear)      | 1/Celsius     | o              |      |                |  |
| TBV1                                                | BV temperature coefficient (linear)       | 1/Celsius     | ñ              |      |                |  |
| TBV2                                                | BV temperature coefficient (quadratic)    | 1/(Celsius*2) | n              |      |                |  |
| TRS1                                                | RS temperature coefficient (linear)       | 1/Celsius     | ō              |      |                |  |
| TRS2                                                | RS temperature coefficient (quadratic)    | 1/(Celsius*2) | o              |      | ススススス          |  |
| KF                                                  | Flicker noise coefficient                 |               | 0.0            |      |                |  |
| AF                                                  | Flicker noise exponent                    |               | 1.0            |      | 12             |  |
| RL                                                  | Junction Leakage Resistance               | Ohms          | INF            |      |                |  |
| T MEASURED                                          | Measured temperature                      | Celsius       | undefined      |      | $\overline{2}$ |  |
| T. ABS                                              | Absolute temperature                      | Celsius       | undefined      |      | 12             |  |
| T REL GLOBAL                                        | Relative to current temperature           | Celsius       | undefined      |      | 12             |  |
| T REL LOCAL                                         | Relative to AKO model temperature         | Celsius       | undefined      |      | 12             |  |

Figura 1.10. Ventana de ayuda , con los parámetros de un diodo.

Después de presionar el botón OK en la ventana de la figura 1.9, Micro-Cap incluye la sentencia .MODEL correspondiente a algunos dispositivos. Se puede acceder al área de *text , model o info* , pulsando sobre las pestañas situadas en la parte inferior de la pantalla.

Este texto se puede editar, por lo que es posible modificar los parámetros del dispositivo, esto es equivalente a el área de parámetros del componente vistos anteriormente.

Una vez teniendo colocados todos los componentes del circuito se procederá a la interconexión de componentes.

Para conectar componentes es necesario seleccionar el icono **de la barra de herramientas.** Las interconexiones se añaden haciendo clic y manteniendo pulsado el botón izquierdo del ratón en el extremo de uno de los componentes o del final de una interconexión ; manteniendo pulsado el botón izquierdo del ratón se debe arrastrar este al punto final de la conexión , liberando finalmente el botón izquierdo del ratón . Micro-Cap añadirá automáticamente una esquina a la línea si los puntos de origen y destino que no se encuentran en la misma línea horizontal o vertical.

Pulsando el botón derecho mientras se arrastra el ratón, se puede cambiar la orientación de la esquina. Pulsando la tecla MAYUS mientras se arrastra el ratón se consigue una línea horizontal o vertical

Si la interconexión precisa de más de una esquina, se debe realizar en dos pasos el primer paso, hasta la primera esquina y el segundo, desde la primera esquina hasta el otro componente.

#### **Adicción de etiquetas en los nodos.**

Una herramienta, que facilita en gran manera la introducción de expresiones en los cuadros de dialogo en los que se definen que variables se desean visualizar en el análisis, es la adicción de etiquetas en los nodos más significativos del circuito. Para ello es necesario selecciónar el icono de texto y pulsar con el botón izquierdo del ratón sobre el nodo y escribir el nombre que se desea.

Como ejemplo se presenta el siguiente circuito ( ver figura 1.11).

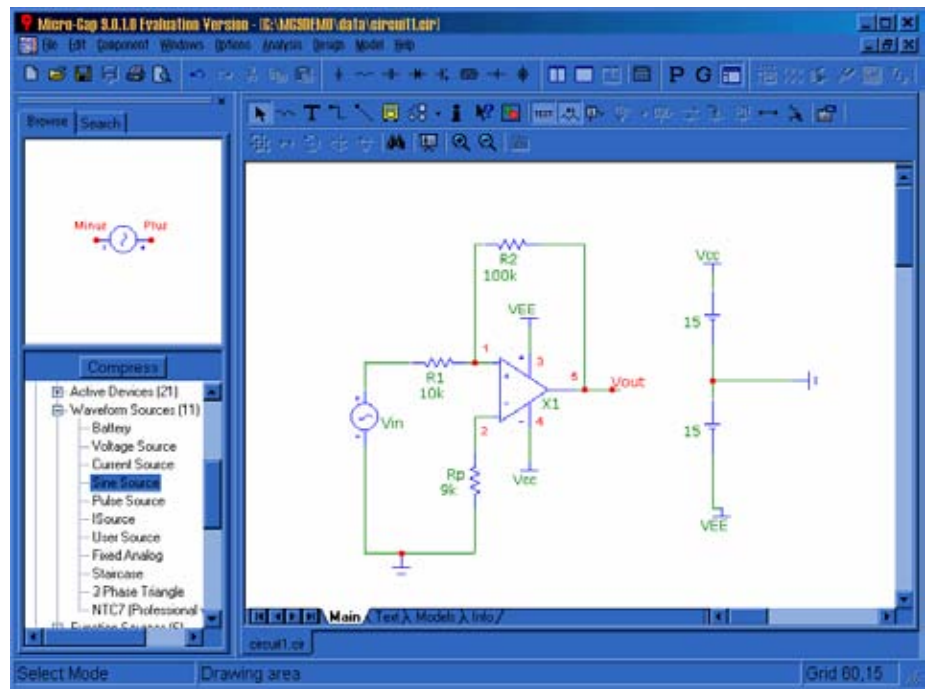

Figura 1.11. Ejemplo de un circuito con etiquetas en los nodos.

#### 1.2.4 ANÁLISIS TRANSITORIO.

Para ejecutar el análisis transitorio se debe acceder al elemento *Transient Análysis* del menú *Análysis*. A partir de ese momento Micro-Cap cambia la pantalla y presenta el cuadro de dialogo de limites para el análisis transitorio , el aspecto que presenta la pantalla es el de la figura 1.12.

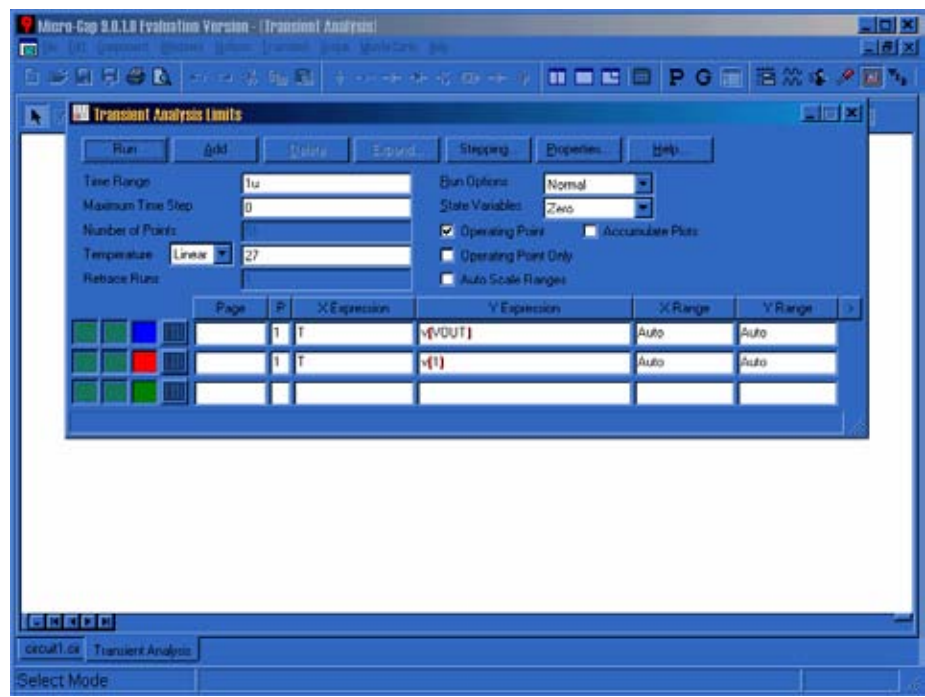

Figura 1.12. Cuadro de dialogo de limites del análisis transitorio

En el cuadro de dialogo de limites del análisis transitorio, se controlan las variables fundamentales de este análisis como son:

- Time Range: rango de tiempo para el que se ejecutara el análisis. El formato es TMAX[, TMIN].
- Maximun Time Step: incremento máximo de tiempo para la integración numérica de las ecuaciones diferenciales, Si es cero, la selección de este intervalo la realiza Micro-Cap automáticamente, tan grande como le sea posible.
- Number of Point: Numero de puntos que se escribirán si esta habilitada la salida numérica.
- Temperature: Temperatura a la que se realizara el análisis el formato es TMAX[, TMIN[, TINC]].Si se incluyen los tres parámetros. Micro-Cap realizara un análisis para cada temperatura desde la mínima hasta la máxima en incrementos.
- Run options: En un cuadro de lista, permite seleccionar entre tres opciones posibles:
	- o Normal: ejecuta la simulación sin grabar en el disco.
	- o Save: ejecuta la simulación y graba en disco un fichero con el mismo nombre del circuito.
	- o Retrive: carga previamente una simulación grabada y la dibuja como si se tratara de una nueva ejecución.
- State Variables: Permite controlar las condiciones iniciales de las variables de estado(teniendo en los nodos , corrientes en las inductancias , etc) a través de un cuadro de dialogo con tres opciones:
	- o Zero: las pone a cero.
	- o Read: las lee de un fichero previamente grabado con el mismo nombre.
	- o Leave: mantiene el último estado de la simulación anterior.
- Operating Point: seleccionando este cuadro de opción, se consigue que Micro-Cap calcule el punto de trabajo en continua del circuito y sustituye las condiciones iniciales de las variables de estado por el resultado de este análisis previo.
- Operating Point Only: Solo calcula el punto de trabajo en continua del circuito.
- Auto Scale Range: Sitúa los campos X e Y de los limites en auto cada vez que se ejecuta una nueva simulación.

En el cuadro de dialogo se incluyen también las formas de onda que se van a representar con los siguientes campos:

- P: Grupo de formas de onda en la que se va a presentar la forma de onda activa.
- X, Y: expresiones para el eje X (normalmente tiempo) y para el eje Y, A continuación se relacionan las variables de Micro-Cap.
	- o D(A): Estado digital del nodo A.
	- o V(A):Tensión en el nodo A.
	- o V(A;B): Diferencia de potencial entre los nodos A y B.
	- o V(D):Tensión en los bornes del dispositivo D.
	- o I(D):Corriente a través del dispositivo D.
	- o I(A;B):Corriente a través del dispositivo usando los nodos A y B.
	- o IR(Q):Corriente en la terminal R del dispositivo Q.
	- o VRS(Q): Diferencia de potencial entre loas terminales R y S del dispositivo Q.
	- o CRS(Q):Capacidad entre las terminales R y S del dispositivo Q.
	- o QRS(Q):Carga en el condensador entre las terminales R y S del dispositivo Q.
	- o R(R):Valor numérico de la resistencia R.
	- o C(X): Capacidad del condensador o diodo X.
	- o Q(X): Carga almacenada en el condensador o diodo X.
	- o L(L):Coeficiente de autoinducción de la inductancia o transformador L.
	- o X(L):Flujo en el inductor o transformador L.
	- o B(L):Campo inducción en el transformador L.
	- o H(L):Intensidad de campo magnético en el transformador L.
	- o T: Tiempo.
	- o F: Frecuencia.
	- o S: Frecuencia compleja.

En la lista anterior, el dispositivo genérico D representa un dispositivo de dos terminales. El dispositivo genérico Q representa todos los dispositivos activos y líneas de transmisión. Los nombres de las terminales se relacionan en la tabla 2.

|                | <b>DISPOSITIVO   ABREVIATURA</b> | <b>NOMBRE DE LA TERMINAL</b>                              |
|----------------|----------------------------------|-----------------------------------------------------------|
| Mosfet         | D,G,S,B                          | Drenador $(D)$ , puerta $(G)$ , fuente $(S)$ , sustrato o |
|                |                                  | cuerpo $(B)$                                              |
| <b>J</b> fet   | D,G,S                            | Drenador $(D)$ , puerta $(G)$ , fuente $(S)$              |
| GaAsfet        | D,G,S                            | Drenador $(D)$ , puerta $(G)$ , fuente $(S)$              |
| <b>BJT</b>     | B.E.C                            | Base $(B)$ , Emisor $(E)$ , Colector $(C)$                |
| Linea de Trans | AP, AM, BP, BM                   | Entrada (+), Entrada (-), Salida (+), Salida(-)           |

Tabla 1.2. Abreviaturas de las terminales en dispositivos activos.

- X,Y Range: Escalas del eje X e Y. El formato es TMAX[, TMIN].
- Fint: Formato numérico de la representación.

Además, cada forma de onda dispone de una serie de opciones accesibles desde botones situados en la parte izquierda de la fila correspondiente a esa forma de onda.

 Escala logarítmica para el eje X y eje Y. Color de la forma de onda y selecciona la forma de onda para salida numérica.

Micro-Cap ofrece la posibilidad de variar un parámetro y realizar el análisis para distintos valores del mismo. Esto se consigue pulsando el botón *Stepping* del cuadro de dialogo de limites, entonces aparece un cuadro de dialogo como el que se muestra en la figura 1.13.

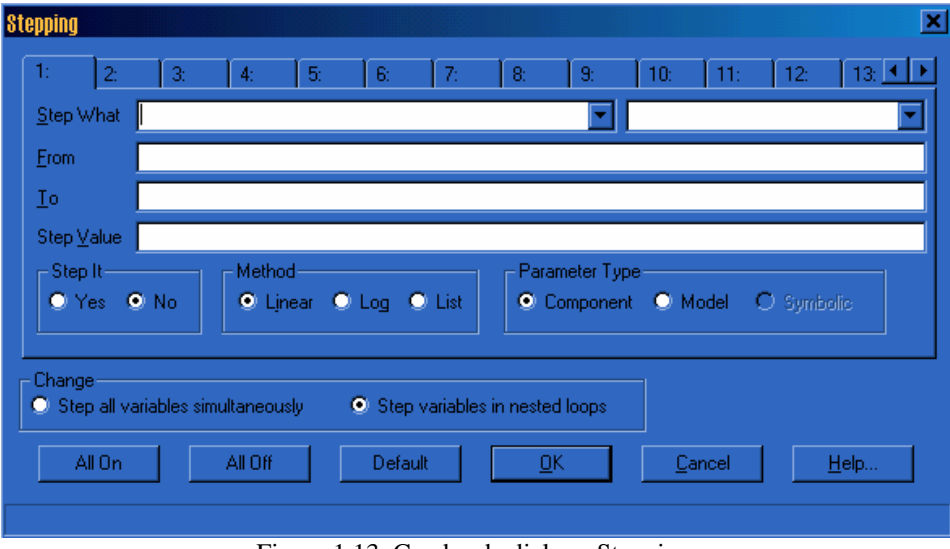

Figura 1.13. Cuadro de dialogo Stepping.

A continuación se describen los campos de este cuadro de dialogo.

- Step what (variar que): Estos dos cuadros de lista permiten especificar el nombre del parámetro avariar del componente o modelo elegido. El contenido de estos cuadros de lista depende de la opción *Type , component o model*.
	- o Component : En este caso el primer cuadro de lista muestra una lista de todos los componentes del circuito . Se hace un parámetro de un determinado componente.
	- o Model: En este caso el primer cuadro de lista muestra una lista de todos los modelos del circuito. Se hace variar un parámetro de todos los componentes.
- From (desde): Este campo especifica el valor inicial del parámetro que se desea variar
- To (hasta): Este campo especifica el valor final del parámetro que se desea variar.
- Step Value (Valor del incremento): el valor del incremento se suma o se multiplica.

Una vez configurada la variación del parámetro deseado desde este cuadro de dialogo, se debe pulsar el botón *OK* y la aplicación entra en modo de análisis. A partir de este instante, se puede ejecutar la simulación o análisis. Para ello basta acceder a la opción *Run* del menú *Transient*.

La pantalla de Micro-Cap , como ya se había mencionado en apartados anteriores cambia una vez iniciado cualquiera de los análisis como la representada en la figura 1.14:

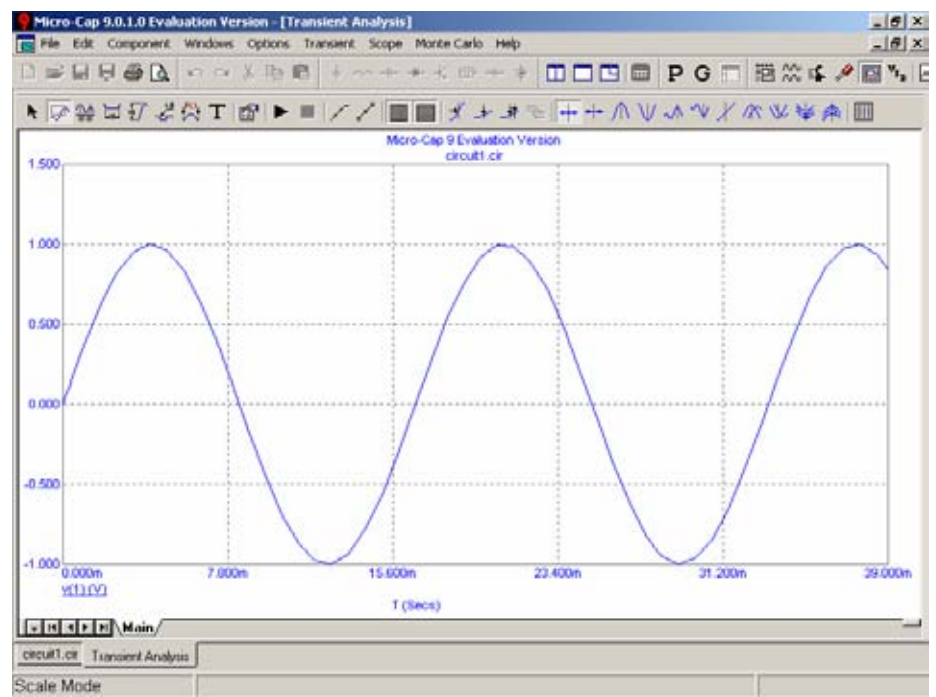

Figura 1.14. Ventana de análisis transitorio.

Del menú superior interesan, básicamente:

**Options:** para cambiar los botones que se desea que aparezcan en la "botonera" de abajo.

**Transient:** para cambiar las opciones del análisis.

De la botonera, las funciones más relevantes son:

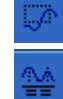

Permite agrandar una zona del análisis para verla mejor.

Permite ver los valores lógicos de las señales en cada instante (si son '0' o '1').

w 07 Con esto podemos calcular el valor del análisis entre dos puntos tanto en horizontal como en vertical, respectivamente.

Se obtiene el valor del análisis en un punto de la gráfica.

▉▉█▉ | ⊞ ⊞ Opciones de la gráfica (con recuadros, con las señales resaltadas, con cuadrículas, etc;).

H Sirven para hacer barridos en las señales, viendo con detalle los valores que van tomando en cada instante. Si se pulsas repetidas veces van pasando: por todos los flancos, solo los flancos de subida, solo los de bajada (los tres primeros respectivamente) o se pueden manejar a voluntad.

Repetir el análisis.

#### 1.2.5 ANÁLISIS EN FRECUENCIA.

El análisis en frecuencia se utiliza para estudiar la dependencia con la frecuencia de ciertas variables del circuito, alimentado con señales senuidales variables en frecuencia, este análisis no se llevara a cabo en este documento.

#### 1.2.6 ANÁLISIS EN CONTINUA.

El análisis en continua se utiliza para conocer la relación existente entre dos variables del circuito en corriente continua, este análisis no se llevara a cabo en este documento.

#### 1.2.7 ANÁLISIS TRANSITORIO MODO OSCILOSCOPIO.

Esta opción se accede mediante el menú *Transient Análysis/Probe Análysis* , con lo cual se accede a una nueva pantalla representado en la figura 1.15:

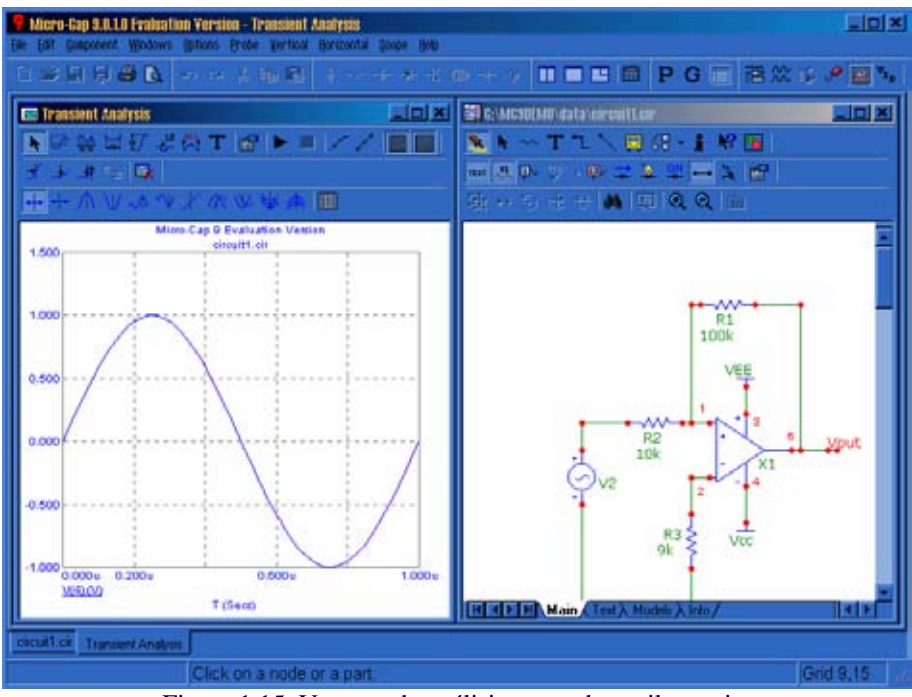

Figura 1.15. Ventana de análisis en modo osciloscopio.

En la cual se puede observar que la pantalla se divide en dos , en el recuadro del lado izquierdo aparece la forma de onda de algún punto de circuito, en este caso del generador y en el recuadro de la derecha se muestra el circuito que estamos analizando, solo haciendo clic en cualquier nodo en la ventana donde aparece el circuito se mostrara la grafica en la ventana del lado izquierdo.

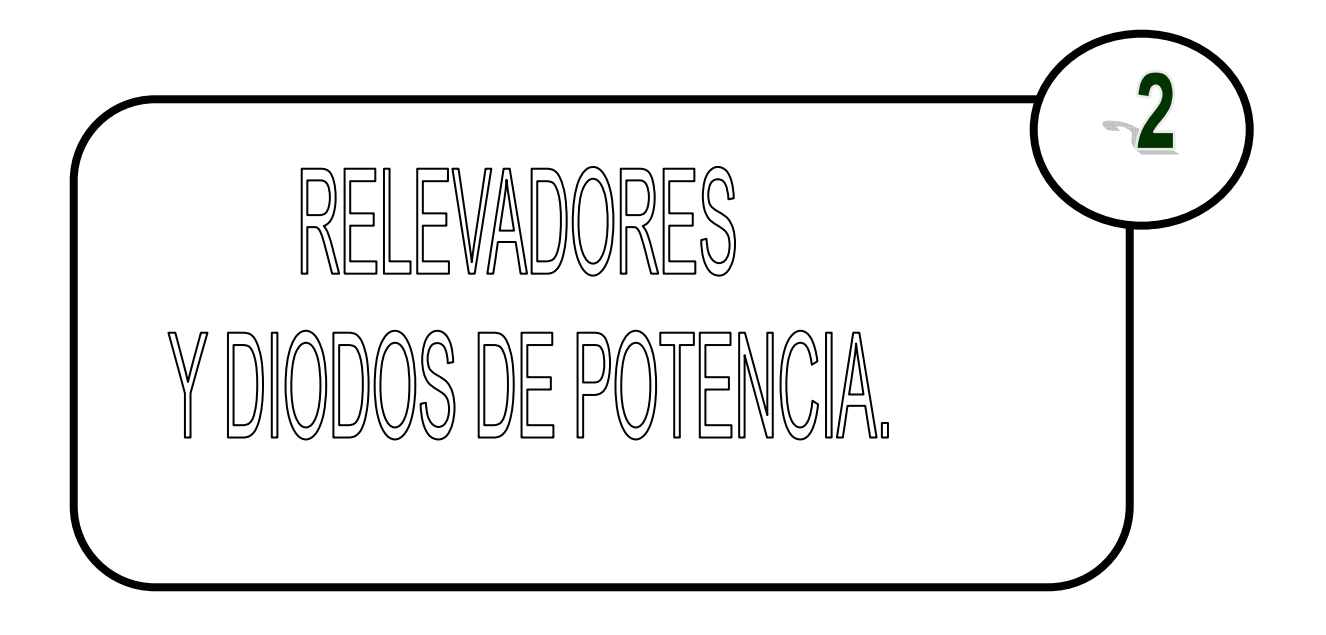

#### **2.1. RELEVADORES.**

El relévador es uno de los componentes que más se emplean en electrónica industrial. En combinación con los transistores, triristores, tubos electrónicos y otros elementos de circuito, este dispositivo electromecánico sirve para realizar innumerables tareas. Así, los relévadores se emplean como dispositivos de protección, para conmutación, para indicación y para transmisión.

#### 2.1.1 ESTRUCTURA DE UN RELEVADOR.

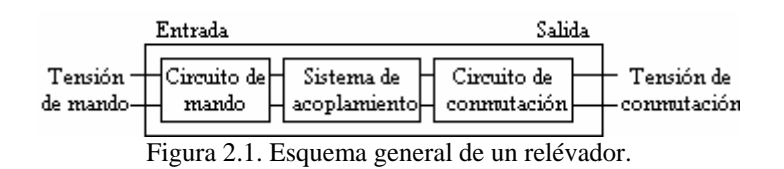

En general, podemos distinguir en el esquema general (ver figura 2.1) de un relévador los siguientes bloques:

Circuito de entrada, control o excitación.

Circuito de acoplamiento.

Circuito de salida, carga o maniobra, constituido por:

- Circuito excitador.
- Dispositivo conmutador de frecuencia.

#### **Características generales.**

Las características generales de cualquier relévador son:

- El aislamiento entre las terminales de entrada y de salida.
- Adaptación sencilla a la fuente de control.
- Posibilidad de soportar sobrecargas, tanto en el circuito de entrada como en el de salida.

Las dos posiciones de trabajo en los bornes de salida de un relévador se caracterizan por:

- En estado abierto, alta impedancia.
- En estado cerrado, baja impedancia.

Para los relévadores de estado sólido se pueden añadir :

- Gran número de conmutaciones y larga vida útil.
- Conexión en el paso de tensión por cero, desconexión en el paso de intensidad por cero.
- Ausencia de ruido mecánico de conmutación.
- Escasa potencia de mando, compatible con TTL y MOS.
- Insensibilidad a las sacudidas y a los golpes.
- Cerrado a las influencias exteriores por un recubrimiento plástico.

#### 2.1.2 TIPOS DE RELEVADORES.

Relévadores electromecánicos: -Convencionales. -Polarizados.

Relévadores híbridos. Relévadores de estado sólido.

#### **Relévadores electromecánicos.**

Funcionamiento: los relévadores activados electromagneticamente son interruptores controlados a distancia con uno o más juegos de contactos. Cuando es excitado el relévador funciona abriendo o cerrando sus contactos o abriendo algunos contactos y cerrando otros. Los contactos que están abiertos cuando el relévador no esta excitado se llaman normalmente abiertos (NO).

Los contactos que están cerrados cuando el relévador no esta excitado se llaman contactos normalmente cerrados (NC). Algunas veces a los contactos también se les designa con la letra (a) a los normalmente abiertos y con la letra (b) a los contactos normalmente cerrados.

La figura 2.2 muestra la representación esquemática de un relévador con contactos abiertos y cerrados.

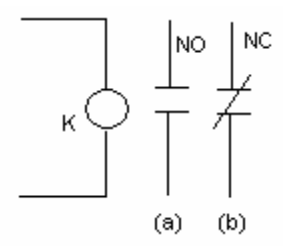

Figura 2.2.Representación esquemática de un relévador con contactos abiertos y cerrados.

Hay ciertos términos que ordinariamente se asocian a los relévadores , se dice que un relévador "engancha" cuando es activado o excitado y su armadura es atraída y el valor de enganche es el menor valor de la corriente actuante necesaria para cerrar o abrir un contacto.

Cuando se desexita un relévador abriendo o cerrando un contacto se dice que el relévador se "repone" o "desprende".

Los contactos del relévador se mantienen en su posición ya sea por muelles o por algún mecanismo que funciona por gravedad. Ordinariamente los relévadores están provistos de uno o más tornillos o medios de ajuste para regular la fuerza antagonista de modo que el relévador pueda funcionar dentro de condiciones predeterminadas del circuito.

Los relévadores funcionan a base de uno de los dos principios diferentes siguientes: atracción electromagnética o inducción electromagnética.

Los relévadores del tipo de atracción electromagnética que pueden ser excitados por c.a o por c.c, se componen de:1) De un electroimán, una armadura y los contactos; o bien 2) de un solenoide, un embolo buzo y contactos. El electroimán se compone de un núcleo y un enrollamiento. El núcleo, la armadura y el embolo o núcleo buzo están constituidos por materiales tales como hierro, acero al silicio o permalloy (aleación de níquel y acero). La disposición de las partes en un relévador del tipo de armadura atraída esta representada en la figura 2.3. Las terminales de enrollamiento son 1 y 2 , el contacto móvil esta incorporado en la armadura , un muelle cuya tensión es ajustable, ejerce una atracción antagonista o de reposición sobre la armadura . El relévador representado tiene contactos normalmente abiertos. Las conexiones a los dos contactos se hacen en las terminales 3 y 4.

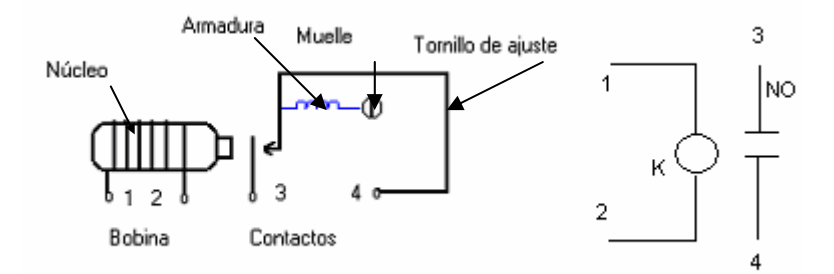

Figura 2.3. Partes de un relévador del tipo armadura y diagrama esquemático.

Cuando las terminales 1 y 2 están conectadas a una fuente de corriente se forma un electroimán y la armadura es atraída por el núcleo. Si la corriente es suficiente para superar la fuerza antagonista del muelle, el contacto del relévador se cierra, la armadura será atraída tanto si el polo del electroimán adyacente a la armadura es norte o sur.

Por tanto, la corriente de excitación del electroimán puede ser continua o alterna, sin embargo, un relévador del tipo de atracción por c.a difiere de un relévador de atracción de c.c ,en que tiene un anillo de sombra que el de c.c no tiene. El anillo de sombra es de material no magnético y esta insertado en una ranura cortada en la bobina del electroimán en el polo adyacente a la armadura. Este anillo actúa como espira en cortocircuito en la bobina del relévador y reduce la tendencia que tienen los contactos del relévador a vibrar bajo la influencia del campo magnético alterno.

La figura 2.4 muestra otra disposición de los contactos. Los contactos 4 y 5 están normalmente cerrados y los 4 y 3 normalmente abiertos. Cuando el relévador es excitado , la armadura hace que los contactos 3 y 4 se cierren , quedando abierto el 5. Esto es comparable a un interruptor unipolar de dos posiciones. Hay muchas disposiciones diferentes de los contactos, pero en todos los casos el principio de funcionamiento es el mismo. Además se muestra el símbolo esquemático de un relevador.

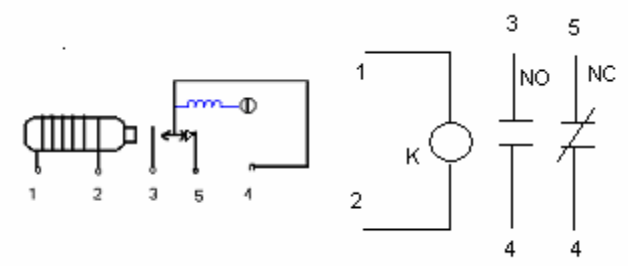

Figura 2.4. Partes de un relévador del tipo armadura con contactos abiertos y cerrados y diagrama esquemático.

#### **Relévador de tipo armadura.**

Son los más antiguos y también los más utilizados. La figura 2.5 nos explica prácticamente su constitución y funcionamiento. El electroimán hace vascular la armadura al ser excitada, cerrando los contactos dependiendo de si es N.O ó N.C (normalmente abierto o normalmente cerrado).
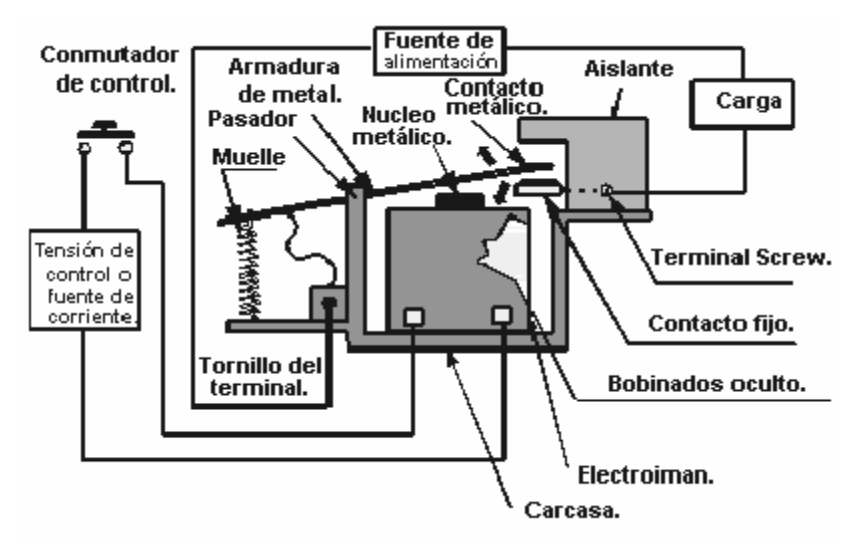

Figura 2.5. Estructura de un relélador de tipo armadura.

### **Relévador de Núcleo Móvil.**

Estos tienen un émbolo en lugar de la armadura anterior. Se utiliza un solenoide para cerrar sus contactos, debido a su mayor fuerza atractiva (por ello es útil para manejar altas corrientes).

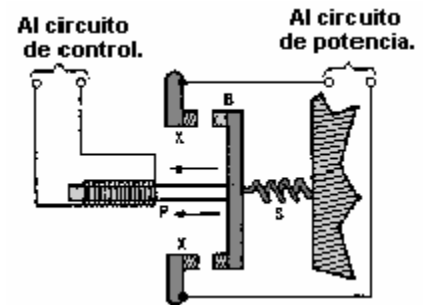

Figura 2.6. Estructura de un relévador de núcleo móvil.

### **Relévador tipo Reed o de Lengüeta.**

Formados por una ampolla de vidrio, en cuyo interior están situados los contactos (pueden se múltiples) montados sobre delgadas láminas metálicas. Dichos contactos se cierran por medio de la excitación de una bobina, que está situada alrededor de dicha ampolla.

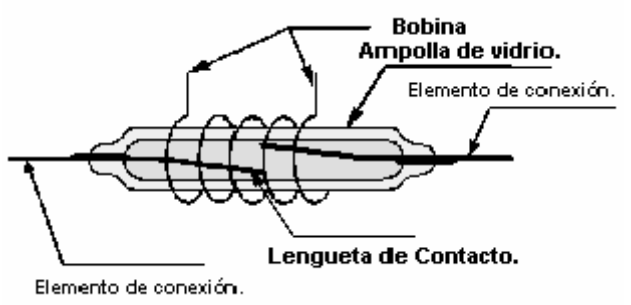

Figura 2.7. Estructura de un relévador tipo lengüeta.

#### **Relévadores Polarizados.**

Llevan una pequeña armadura, solidaria a un imán permanente. El extremo inferior puede girar dentro de los polos de un electroimán y el otro lleva una cabeza de contacto. Si se excita al electroimán, se mueve la armadura y cierra los contactos. Si la polaridad es la opuesta girará en sentido contrario, abriendo los contactos ó cerrando otro circuito (ó varios)

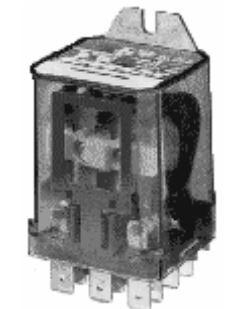

Figura 2.8. Relévador polarizado.

## **Relévador de estado sólido.**

Un relévador de estado sólido SSR (Solid State Relay), es un circuito electrónico que contiene en su interior un circuito disparado por nivel, acoplado a un interruptor semiconductor, un transistor o un tiristor. Por SSR se entenderá un producto construido y comprobado en una fábrica, no un dispositivo formado por componentes independientes que se han montado sobre una placa de circuito impreso.

Estructura del SSR:

Circuito de Entrada o de Control:

Control por tensión continua: el circuito de entrada suele ser un LED (Fotodiodo), solo o con una resistencia en serie, también podemos encontrarlo con un diodo en antiparalelo para evitar la inversión de la polaridad por accidente. Los niveles de entrada son compatibles con TTL, CMOS, y otros valores normalizados (12V, 24V, etc.).

Control por tensión Alterna: El circuito de entrada suele ser como el anterior incorporando un puente rectificador integrado y una fuente de corriente continua para polarizar el diodo LED.

Acoplamiento.

El acoplamiento con el circuito se realiza por medio de un optoacoplador o por medio de un transformador que se encuentra acoplado de forma magnética con el circuito de disparo del triac.

Circuito de Conmutación o de salida.

El circuito de salida contiene los dispositivos semiconductores de potencia con su correspondiente circuito excitador. Este circuito será diferente según queramos conmutar cc, ca.

## 2.1.3 SISTEMAS DE RELEVADORES DE CIRCUITO ABIERTO Y DE CIRCUITO CERRADO.

Aquí no se pretende explicar los innumerables circuitos del relévador utilizados en la industria. Consideraremos los dos sistemas básicos que sirven como bloques de construcción más complicados.

El circuito de la figura 2.9 muestra un sistema de relévador de circuito normalmente abierto de baja potencia y baja tensión, utilizado para controlar un circuito cuya carga consume más potencia y a tensión más alta que el circuito del relévador.

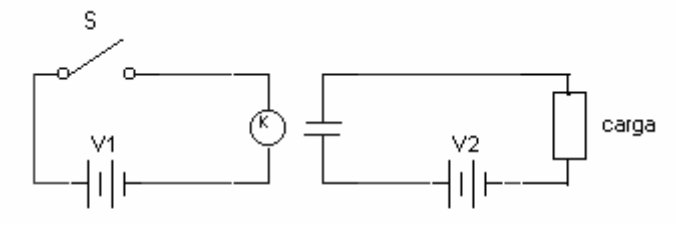

Figura 2.9. Sistema de relévador de circuito abierto

Cuando se cierra el interruptor, el relévador se excita cerrando sus contactos. Los contactos cerrados completan el circuito de carga permitiendo que pase la corriente por esta. También se puede controlar por relévador, un circuito de gran potencia mediante el sistema de relévador de circuito cerrado representado en la figura 2.10.

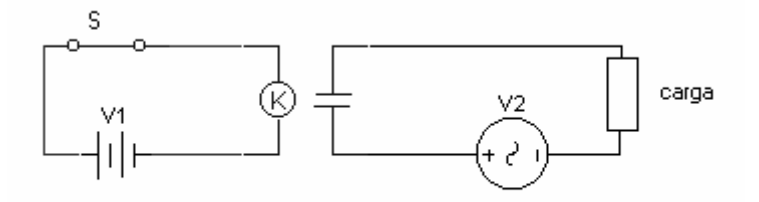

Figura 2.10. Sistema de relévador de circuito cerrado

Aquí el relévador es activado por un interruptor que esta normalmente cerrado. La corriente que pasa por el circuito del relévador abre los contactos de este, y mantiene abierto el circuito de carga, por lo que no pasa corriente por esta. Cuando se desea que funcione la carga, se abre el interruptor abriendo el circuito del relévador y cerrando así los contactos de este. Esto provee a la carga de un circuito cerrado.

Los circuitos de sistema cerrado presentan una ventaja sobre los sistemas de circuito abierto que los hace más deseables en ciertas aplicaciones. Así, en los sistemas de circuito cerrado, cualquier defecto en el sistema de control, tal como un circuito abierto o batería agotada será inmediatamente evidenciado a causa de que el relévador se desactivara y el circuito de carga funcionara. Si la carga es un timbre de alarma este sonara continuamente señalando un defecto en el sistema de control. En cambio, un defecto en el sistema de circuito abierto no se pondrá de manifiesto hasta que no se ponga en funcionamiento al sistema.

A continuación se presenta un ejemplo con una aplicación de los relevadores.

#### *NOTA:*

*De aquí hacia adelante los circuitos de ejemplo se simularan con un tiempo de 0.0708 segundos para cuando intervengan fuentes de corriente alterna, este tiempo se tomo para tener una mejor visión de las formas de onda ya que en este tiempo se tienen 4 ciclos además de que el valor final obtenido será cuando la onda sinoidal este en la máxima amplitud positiva. y cuando solo intervengan fuentes de corriente directa el tiempo de simulación será de 1micro segundo.* 

#### **Ejemplo 2.1: Simulación del funcionamiento de un relévador.**

Simular con ayuda de Micro-Cap el siguiente circuito.

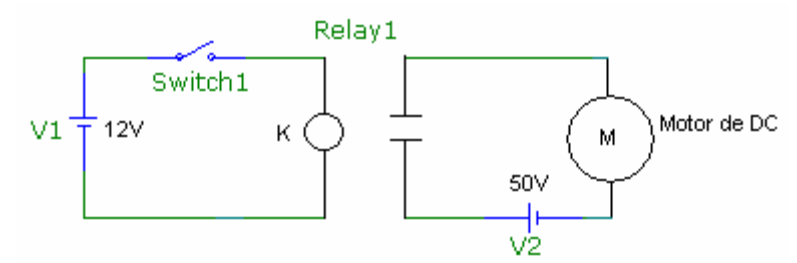

Figura 2.11. Circuito de encendido de un motor a partir de una fuente de  $12V_{DC}$ .

Considere los siguientes parámetros , para el relévador :

Inductancia en la bobina = 100mH.

Resistencia interna =  $100Ω$ .

Corriente de enganche = 10mA.

Corriente de desenganche = 9mA.

Resistencia interna en conducción =  $1m\Omega$ .

Resistencia interna en no conducción =  $1*10^{15}$  Ω.

Obtener:

- a) Valores y graficas de voltaje , corriente y potencia en la bobina del relévador y en el motor , con el switch1 abierto.
- b) Valores y graficas de voltaje , corriente y potencia en la bobina del relévador y en el motor , con el switch1 cerrado.

*Solución:* : El primer paso, es colocar los componentes en el área de dibujo, posteriormente se realizaran las interconexiones entre ellos.

En primer lugar para colocar la componente de la fuente V1, se debe de seleccionar mediante el menú *Component/ Analog primitives/Wavefrom Sources/ Battery* ,y se elige el componentes con un clic del botón izquierdo del ratón, como se muestra en la siguiente figura 2.12.

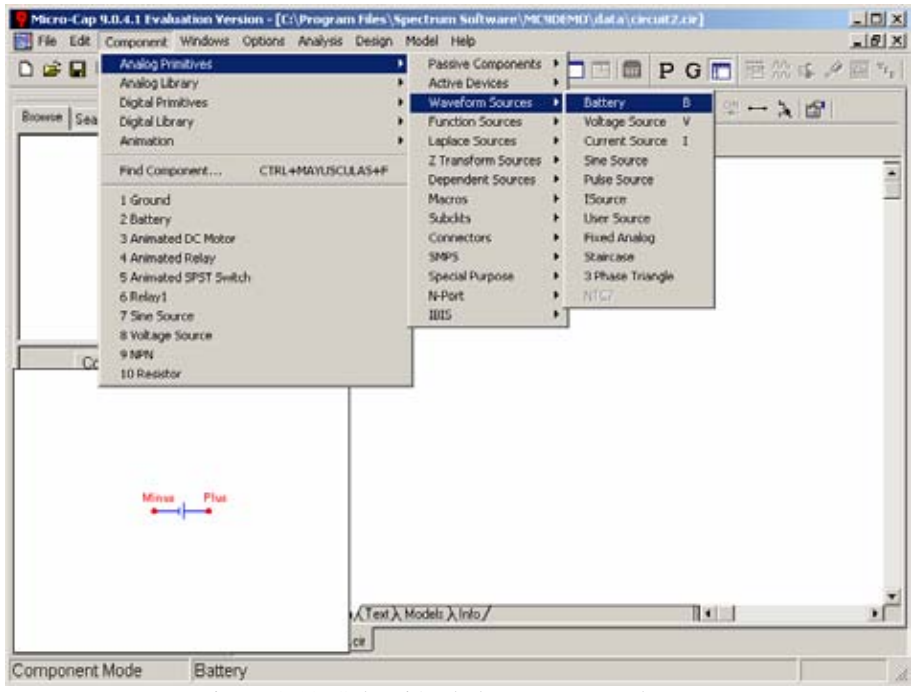

Figura 2.12. Selección de la componente battery.

Ya elegida la fuente de c.c V1 ,se procede a dar un clic con el botón izquierdo del ratón sobre el área de dibujo y manteniendo pulsado el botón izquierdo , se puede arrastrar el componente hasta situarlo en el lugar deseado , Además manteniendo pulsado el botón izquierdo del ratón se puede girar el componente pulsando el botón derecho del ratón. Cuando la colocación y orientación del componente se considere satisfactoria se debe soltar el botón izquierdo del ratón , inmediatamente después de soltar el botón izquierdo del ratón aparecerá el cuadro de dialogo siguiente ( ver Figura 2.13)

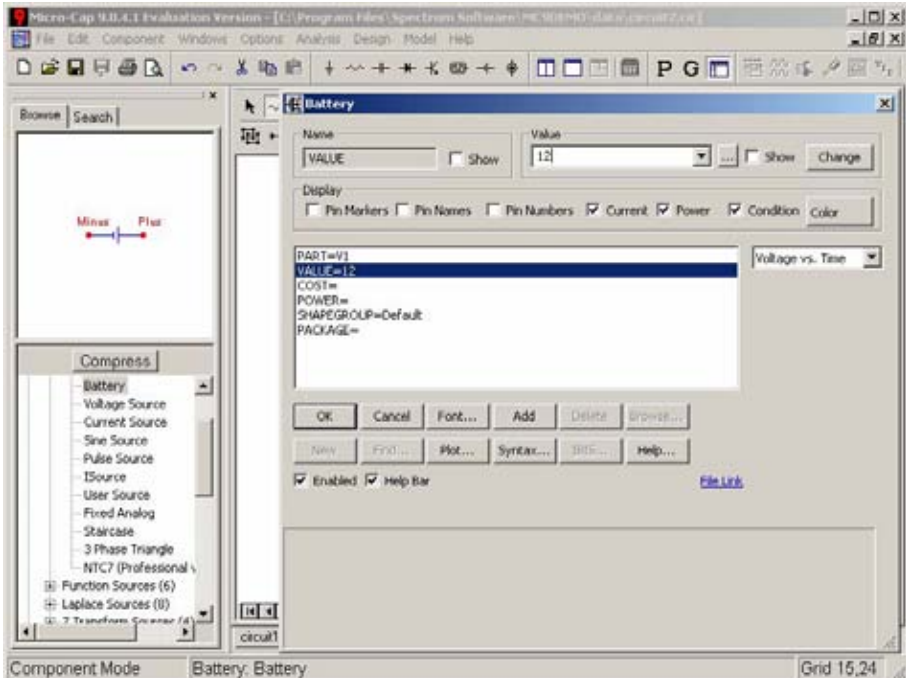

Figura 2.13. Cuadro de dialogo de parámetros de la componente battery.

La ventana anterior, permite introducir cierta información relativa al comportamiento de la componente, en este caso se procede a introducir en el cuadro *value* el valor de 12, que es el valor de la fuente de V1 .

A continuación de una forma similar a la citada en el apartado anterior se procederá a colocar todos los componentes restantes, el switch se encuentra en el menú *Component/ Animation/Animated SPST Switch.* y el motor en el menú *Animation/Animated DC motor.*En el caso del motor no haremos cambios en la ventana de propiedades

Para el relevador, este se encuentra en *Component/ Animation/Animated Relay ,* una vez colocado en su sitio, se presenta la siguiente ventana (ver figura 2.14), donde se deben de cambiar los valores del relevador por los descritos en el enunciado del ejemplo.

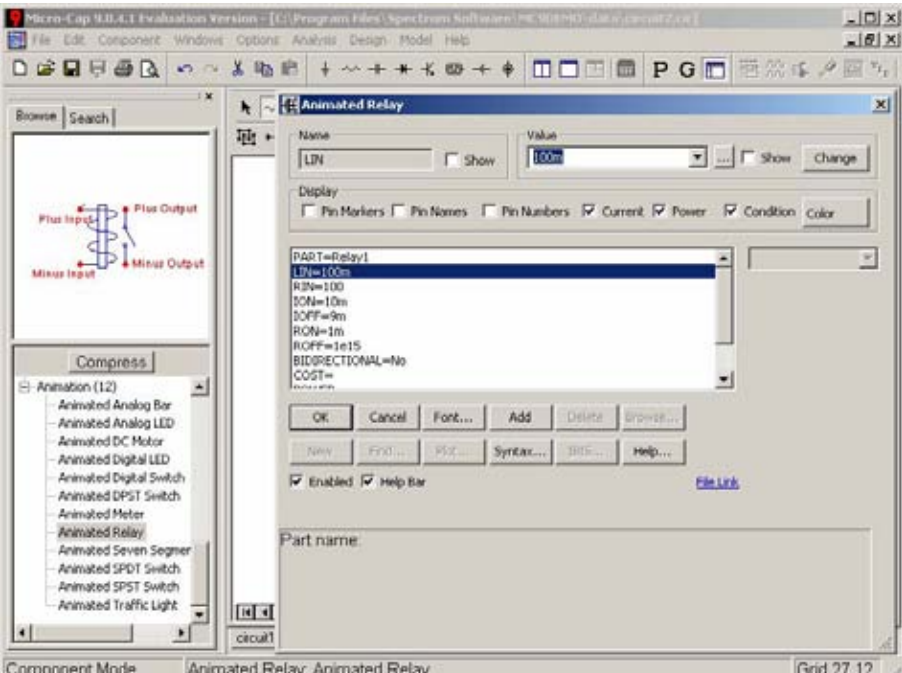

Figura 2.14. Cuadro de dialogo de los parámetros del relévador.

Teniendo todos los componentes colocados en el área de dibujo se procede con la conexión

de ellos. Para conectar componentes es necesario seleccionar el icono  $\Box$  de la barra de herramientas. Las interconexiones se añaden haciendo clic y manteniendo pulsado el botón izquierdo del ratón en el extremo de uno de los componentes o hasta el punto final de una interconexión u otro componente, liberando finalmente el botón izquierdo del ratón. Cuando se tenga listo el circuito será necesario conectar las terminales negativas de las fuentes de corriente directa a tierra de no hacerlo se obtendrá un mensaje de error. El circuito terminado tendrá el siguiente aspecto ( ver Figura 2.15).

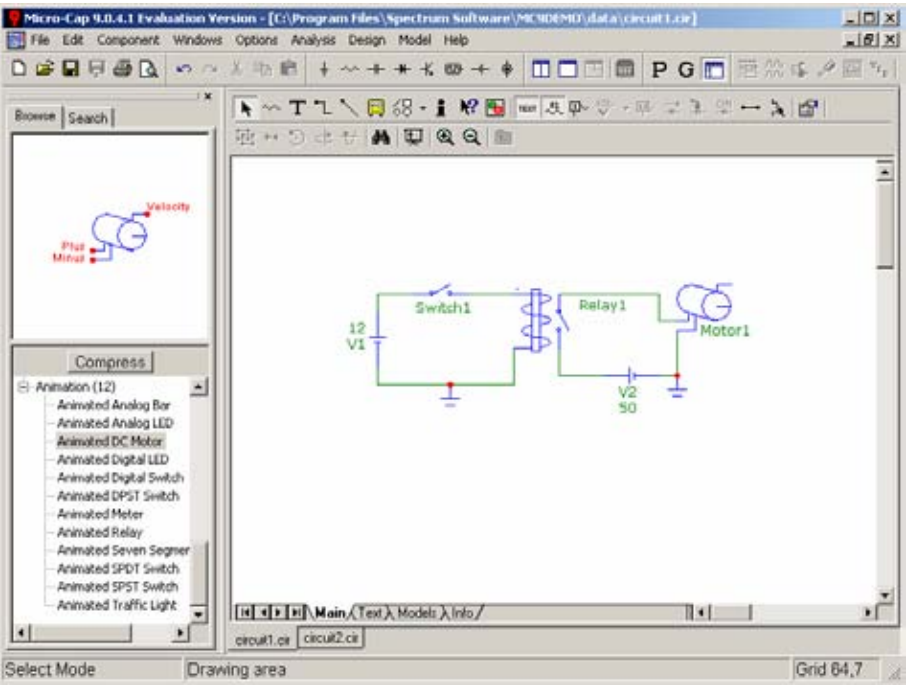

Figura 2.15. Circuito equivalente al de la figura 2.11.

Ahora se procederá a obtener los datos requeridos por el ejercicio.

a) Se podrán obtener los valores de corriente , voltaje y potencia mediante dos formas , primero lo realizaremos mediante el análisis en modo osciloscopio , estando el switch1 abierto , ingresaremos al menú *Análisis/Probe Transient* . Una vez hecho esto tendremos un cuadro de dialogo en el cual nos pedirá el tiempo de la simulación el cual será de 1 micro segundo y la temperatura a la cual se realizara el análisis esta será de 27° (ver figura 2.16) , ya hechos los cambios convenientes se dará clic al botón cerrar, ahora se obtendrá una pantalla similar a la de la figura 2.17.

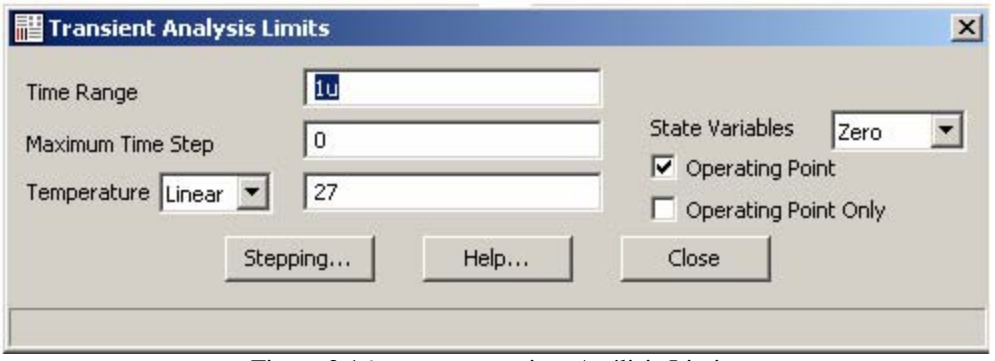

Figura 2.16. ventana transient Análisis Limits

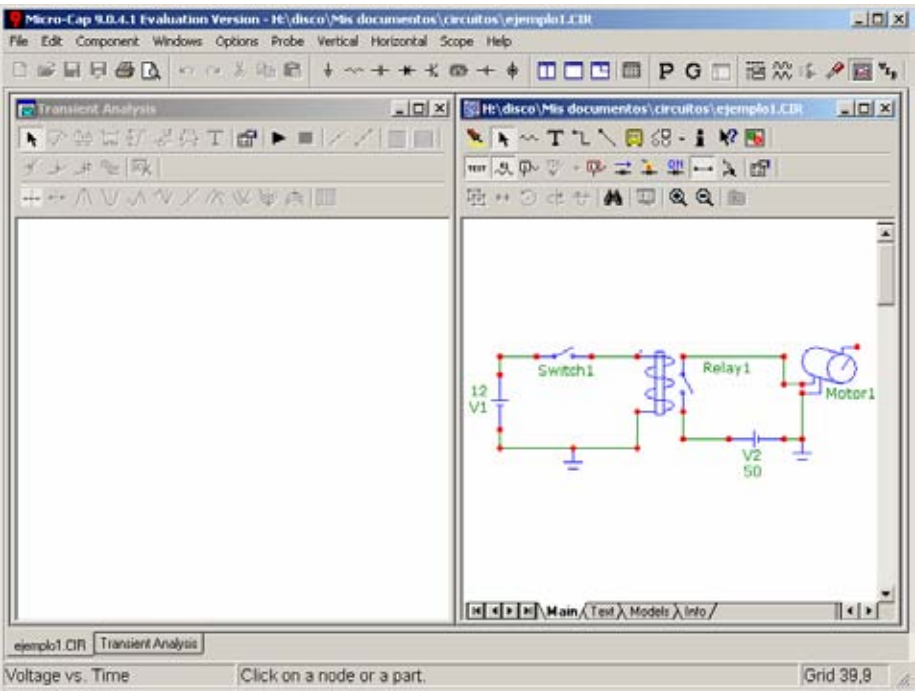

Figura 2.17.pantalla de análisis en modo osciloscopio.

En la cual podremos obtener las graficas solo seleccionando el elemento o nodo que queramos , cabe destacar que estas graficas en caso de que se trataran de fuentes de

corriente alterna se obtendrían graficas pico a pico, mediante los iconos  $\frac{\overline{H}^2}{\overline{H}^2}$   $\frac{1}{\overline{H}^2}$  se obtendrán ,en la ventana donde aparece el circuito los valores de voltaje , corriente y potencia , respectivamente.

En la siguiente figura 2.18 se pueden observar los valores de voltaje y las graficas de voltaje en la bobina del relévador y en el motor , estas se obtuvieron dando un clic en la terminal que se encuentra marcada en el relévador y en el motor. en cuanto a los valores que aparecen en la parte de debajo de las graficas se pueden obtener dando un clic en el

icono  $\frac{dN}{d}$ , los valores se tomaran los de la columna marcada como Right ya que estos corresponden al ultimo valor del tiempo de simulación.

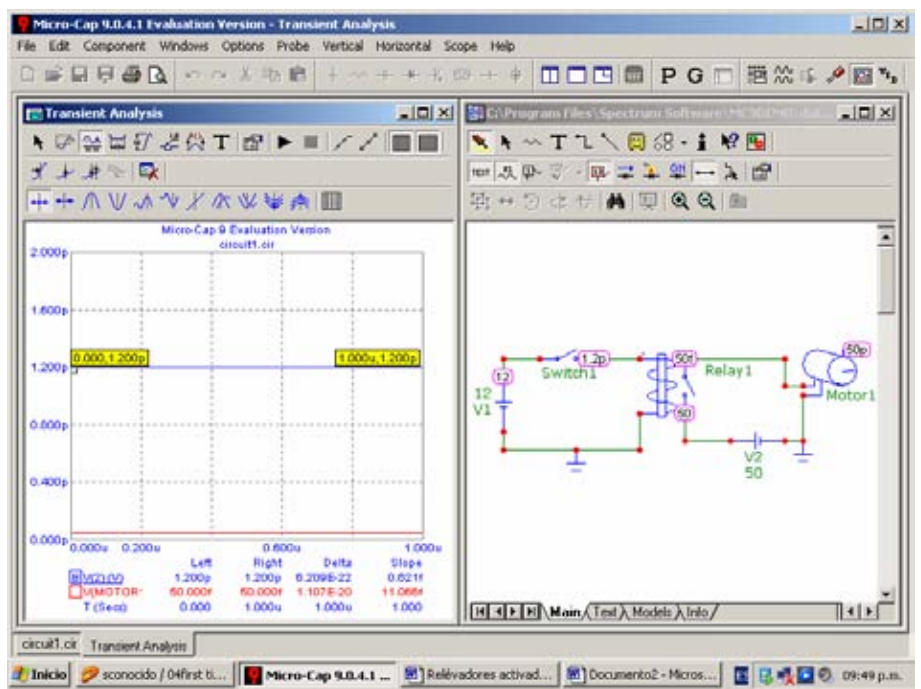

Figura 2.18 . Voltajes en el circuito y graficas de voltaje en la bobina del relévador y en el motor.

Ahora para obtener los valores de corriente , se tendrá que cambiar la forma en que se representaran las graficas , ya que queremos que nos muestre corriente Vs tiempo , esto se logra mediante el menú *Vertical/ current* (ver figura 219), ahora ya podremos obtener dichos valores ( ver figura 2.20).

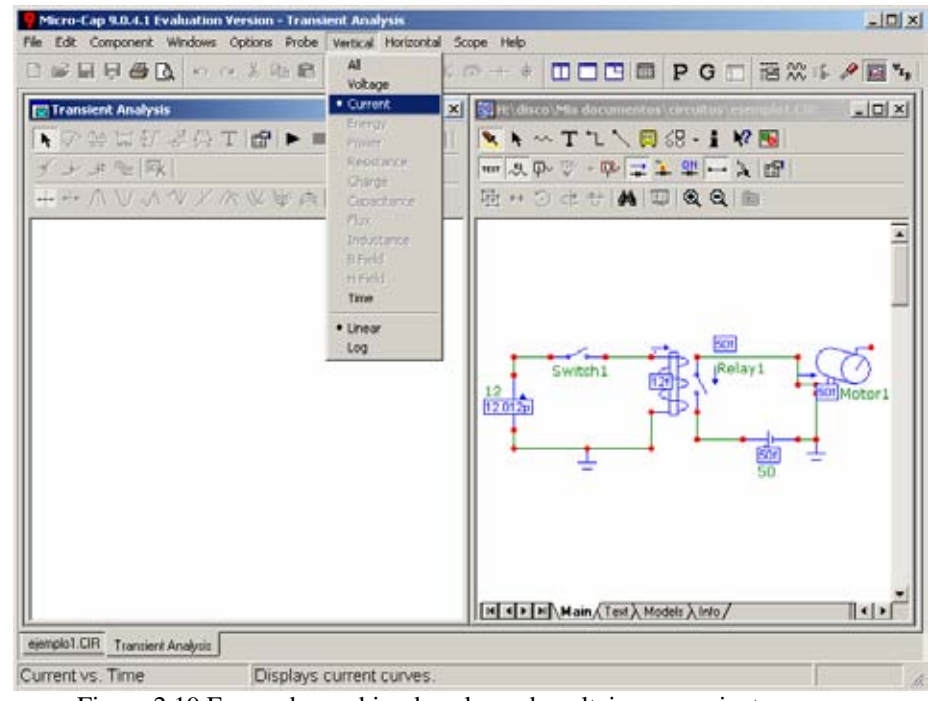

Figura 2.19.Forma de cambiar de valores de voltaje por corriente

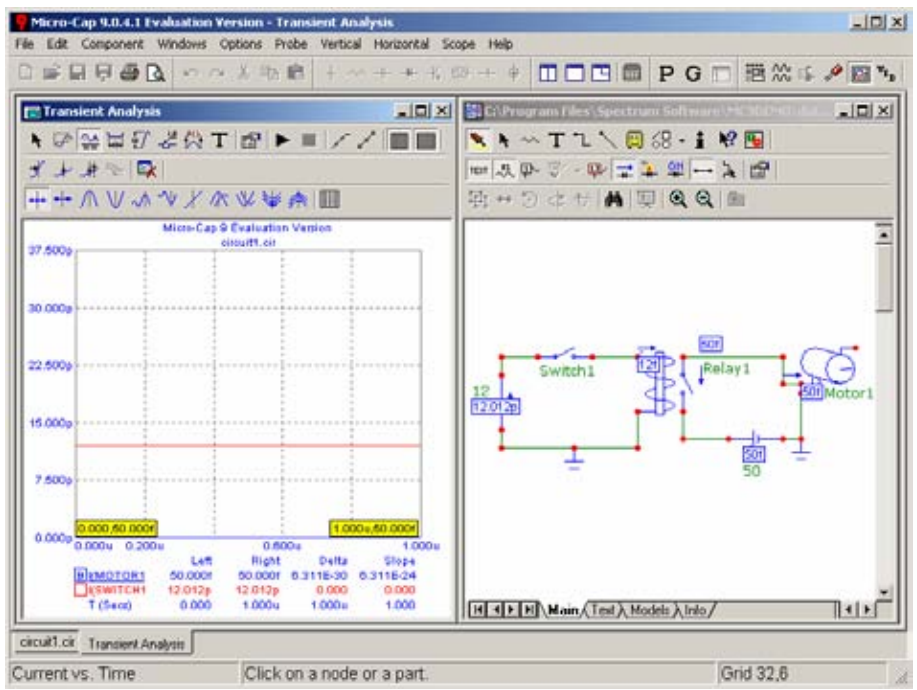

Figura 2.20. Valores de corriente en el circuito y graficas de corriente en la bobina del relévador y en el motor.

La potencia se obtendrá mediante el icono de potencia ya que las graficas no se podrán mostrar ya que en este tipo de análisis solo se pueden obtener voltajes y corrientes , por lo tanto tendremos que abandonar el análisis en modo osciloscopio o "Probe" , esto se logra cerrando la ventana de *Transient Análisis* , una vez hecho esto regresaremos a la pantalla original donde solo aparece el circuito, ahora elegiremos el menú *Análisis/ Transient* y obtendremos el cuadro de dialogo de la figura 2.21.

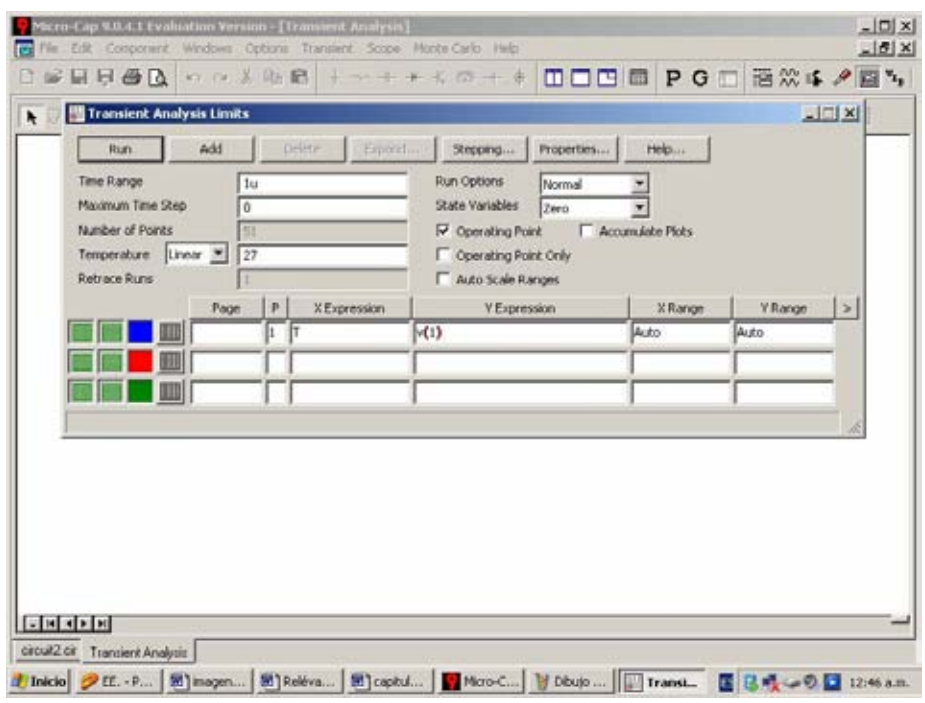

Figura 2.21 Ventana Transient Análisis Limits

En este cuadro de dialogo podremos ajustar el tiempo del análisis , la temperatura ,así como las valores( voltaje, corriente , potencia, etc) que aparecerán el las graficas , para este ejemplo elegiremos con el puntero del ratón la primera casilla de *Y Expresión* y oprimiendo el botón derecho de ratón emergerá un menú en el cual nos interesa el de *variables*/*Device Power/PG1*. Como se muestra en la figura 2.22.

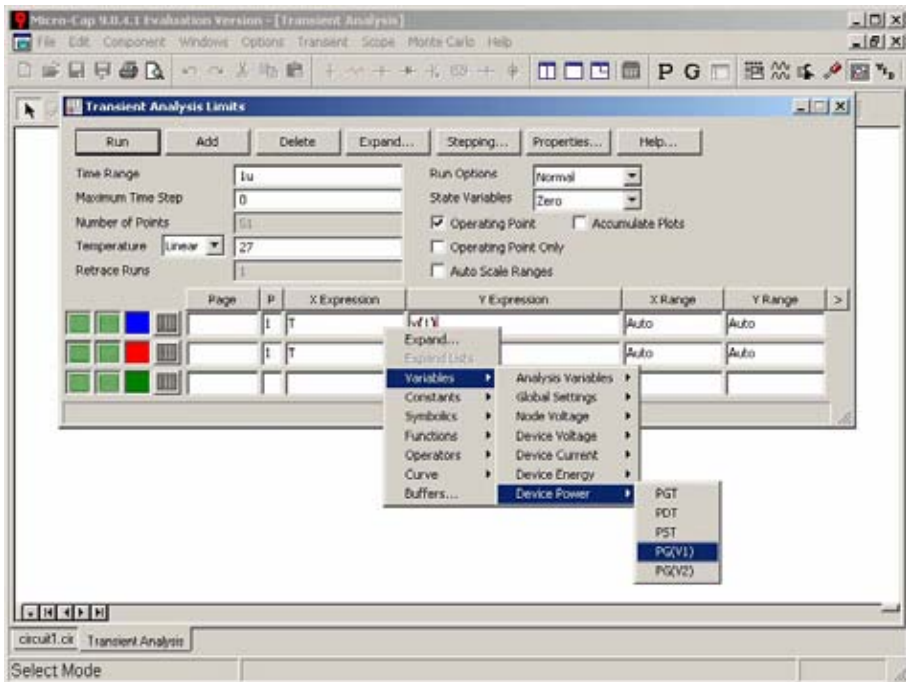

Figura 2.22. Selección de las variables.

De una forma similar se precederá para obtener los valores de la potencia en la fuente V2.ya que como no aparece directamente la potencia en la bobina del relévador y en el motor se tendrá que obtenerla de una forma indirecta , esto es mediante las fuentes que alimentan a dichas cargas , y dar clic en el botón *Run.*  En la siguiente figura se muestran las graficas obtenidas con sus respectivos valores:

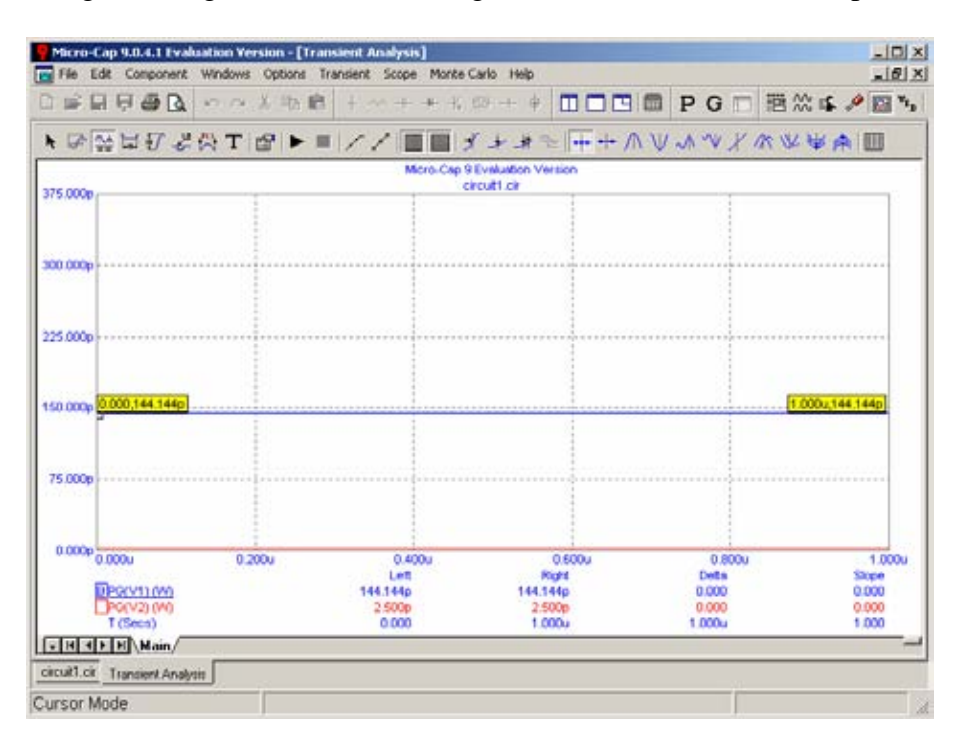

Figura 2.23. Graficas de potencia disipada Vs tiempo.

Como se ha puede observar como el switch1 se encuentra abierto no hay corriente necesaria para que energice la bobina del relevador por lo que no se le suministra corriente al motor.

b) Ahora procederemos a cerrar el Switch1 , como nos encontramos en la ventana de *Transient Análisis* daremos un clic en la pestaña que aparece en la parte inferior izquierda que contiene el nombre del circuito y obtendremos la ventana donde aparece el circuito , y daremos doble clic con el botón izquierdo del ratón en el switch1 con lo cual este cambiara su posición a cerrado y automáticamente se iniciara el análisis de nuevo y regresaremos a la ventana donde aparecen las graficas , una vez estando ahí mediante el menú *Transient/Limits* obtendremos el cuadro de dialogo *Transient Análisis Limits* , en el cual modificaremos las casillas de *Y Expresión* para que nos muestre las graficas de voltaje , corriente y potencia , en la siguiente figura 2.24 observamos dicho cuadro de dialogo .

| Add<br>Run<br>Time Range<br>Maximum Time Step<br>Number of Points<br>Temperature<br>Linear *<br><b>Retrace Runs</b> | Extend<br>Driver.<br>1u<br>Ō<br>Et<br>27 | <b>Run Options</b> | Properties<br>Helpin<br>Stepping<br>Normal<br>State Variables<br>Zero<br>V Operating Point<br>Accumulate Plots<br>Operating Point Only<br>F Auto Scale Ranges |                               |               |  |
|----------------------------------------------------------------------------------------------------|------------------------------------------|--------------------|----------------------------------------------------------------------------------------------------|-------------------------------|---------------|--|
| Page                                                                                                    | X Expression<br>p                        | Y Expression       | X Range                                                                                                    | Y Range                       | $\rightarrow$ |  |
|                                                                                                    |                                          | VIN(RELAYL)        | $1e-6,0,2e-7$                                                                                                    | 11.9999, 11.9999, 6e-10       |               |  |
|                                                                                                    |                                          | VEMOTOR13          | 1e6.0.2e.7                                                                                                    | 5.00001e-14,4.99999e-14,4e-20 |               |  |
|                                                                                                    | l٢                                       | I(MOTOR1)          | $1e-6.0.2e-7$                                                                                                    | 4e-14.6e-14.4e-30             |               |  |
|                                                                                                    | œ.                                       | IIN(RELAY1)        | $10-0.0, 20-7$                                                                                                    | 0.12,0.119997,6e-7            |               |  |
|                                                                                                    | îπ<br>H.                                 | PG(V1)             | $1e-6.0.2e-7$                                                                                                    | 1.44,1.43996,7.5e-6           |               |  |
|                                                                                                    | 2                                        | PG(V2)             | $1e-6, 0, 2e-7$                                                                                                    | 6e-12,1e-12,1e-12             |               |  |
| $-11$ $-11$ $-11$ $\lambda$ 2 $\lambda$ 3/                                                                          |                                          |                    |                                                                                                    |                               |               |  |

Figura 2.24.Cuadro de dialogo con los datos para obtener voltaje, corriente y potencia en la bobina del relévador y en el motor con el switch1 cerrado.

Las graficas y valores obtenidas son:

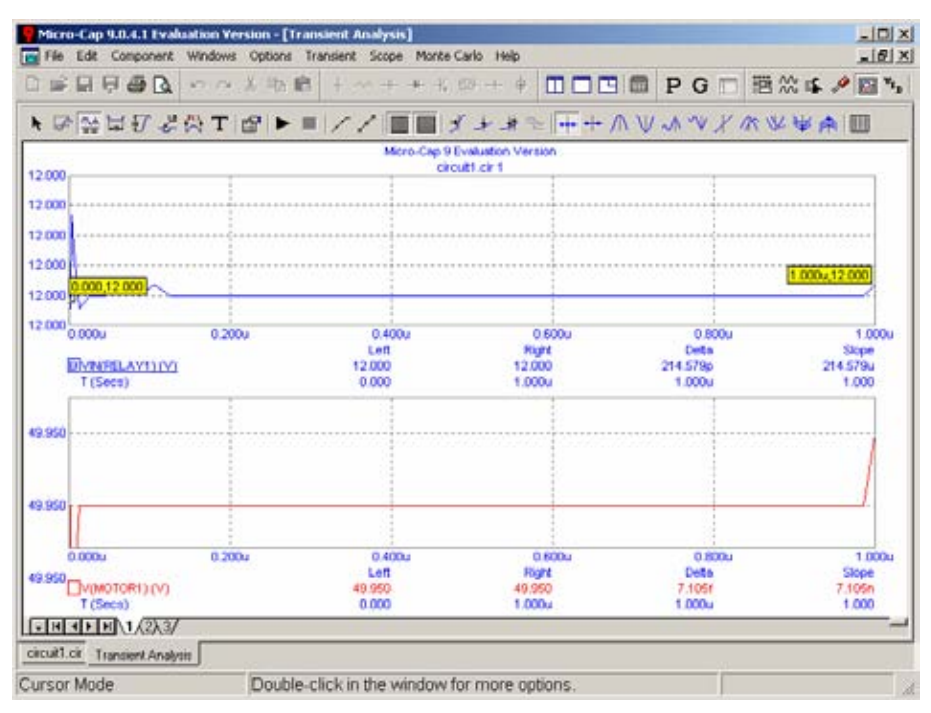

Figura 2.25. Graficas de voltaje Vs tiempo en el motor y bobina del relévador**.** 

| Micro-Cap 9.0.4.1 Evaluation Version - [Transient Analysis] |        |                                                                     |                       |                                                                          | $-10x$                 |  |  |  |  |  |  |  |
|-------------------------------------------------------------|--------|---------------------------------------------------------------------|-----------------------|--------------------------------------------------------------------------|------------------------|--|--|--|--|--|--|--|
|                                                             |        | ile Edit Component Windows Options Transient Scope Monte-Carlo Help |                       |                                                                          | $-[6]$ X               |  |  |  |  |  |  |  |
| ■日日毎日 ○○大地島                                                 |        | $-1 + 4 + 3 + 6 + 4$                                                |                       | □□□□ PG□ 酒然车夕回飞                                                          |                        |  |  |  |  |  |  |  |
|                                                             |        |                                                                     |                       | ▶ ☞ ☆ ぱぴ ~ ☆ X で L で ▶ ■ / / ■ ■ ブ ナ ォ ☆ 一 + - ∧ V ~ ^ ヾ / ∧ ヅ や ☆ 中 A Ⅲ |                        |  |  |  |  |  |  |  |
| Micro-Cap 9 Evaluation Version<br>circuit1.cir 2            |        |                                                                     |                       |                                                                          |                        |  |  |  |  |  |  |  |
| 0.000,49.950                                                |        |                                                                     |                       |                                                                          |                        |  |  |  |  |  |  |  |
|                                                             |        |                                                                     |                       |                                                                          |                        |  |  |  |  |  |  |  |
|                                                             |        |                                                                     |                       |                                                                          |                        |  |  |  |  |  |  |  |
| 49.950                                                      |        |                                                                     |                       |                                                                          | 1.000u, 49.950         |  |  |  |  |  |  |  |
|                                                             |        |                                                                     |                       |                                                                          |                        |  |  |  |  |  |  |  |
| 0.000u                                                      | 0.200u | 0.400u                                                              | 0.600u                | 0.800u                                                                   | 1:000u                 |  |  |  |  |  |  |  |
| <b>DIMACTORY LIAT</b>                                       |        | Left<br>49.950                                                      | Right<br>49.950       | Detto<br>$-7.105t$                                                       | Sicce<br>$-7,1056$     |  |  |  |  |  |  |  |
| T (Secs)<br>120,000m                                        |        | 0.000                                                               | 1,000u                | 1.000u                                                                   | 1.000                  |  |  |  |  |  |  |  |
| 119.999m                                                    |        |                                                                     |                       |                                                                          |                        |  |  |  |  |  |  |  |
| 119.999m                                                    |        |                                                                     |                       |                                                                          |                        |  |  |  |  |  |  |  |
| 115,998m                                                    |        |                                                                     |                       |                                                                          |                        |  |  |  |  |  |  |  |
| 115.99Sm                                                    |        |                                                                     |                       |                                                                          |                        |  |  |  |  |  |  |  |
|                                                             |        |                                                                     |                       |                                                                          |                        |  |  |  |  |  |  |  |
| 119.997n 0.000u                                             | 0.200u | 0.400u<br>Left                                                      | <b>DEDDU</b><br>Right | <b>GROD</b><br>Deta                                                      | <b>1.000u</b><br>Slope |  |  |  |  |  |  |  |
| <b>DINFELAY 13 (V)</b>                                      |        | 119,999m                                                            | 119.999m              | $-214.579n$                                                              | $-214.579m$            |  |  |  |  |  |  |  |
| T (Secs)<br>$FH$ + $F$ + $\lambda$ 2 $(3)$                  |        | 0.000                                                               | 1.000u                | 1.000u                                                                   | 1,000                  |  |  |  |  |  |  |  |
| circuit1.cir Transvert.Analysis                             |        |                                                                     |                       |                                                                          |                        |  |  |  |  |  |  |  |
| Cursor Mode                                                 |        | Double-click in the window for more options.                        |                       |                                                                          |                        |  |  |  |  |  |  |  |
|                                                             |        |                                                                     |                       |                                                                          | X.                     |  |  |  |  |  |  |  |

Figura 2.26. Graficas de corriente Vs tiempo en el motor y bobina del relévador**.** 

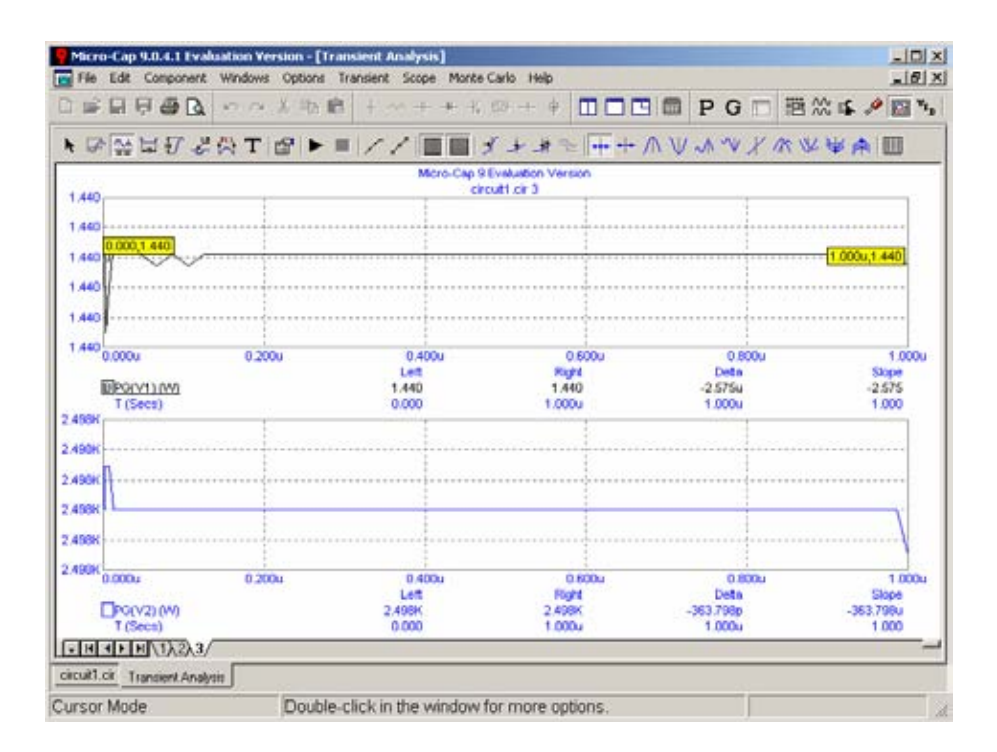

Figura 2.27. Graficas de potencia Vs tiempo **.** 

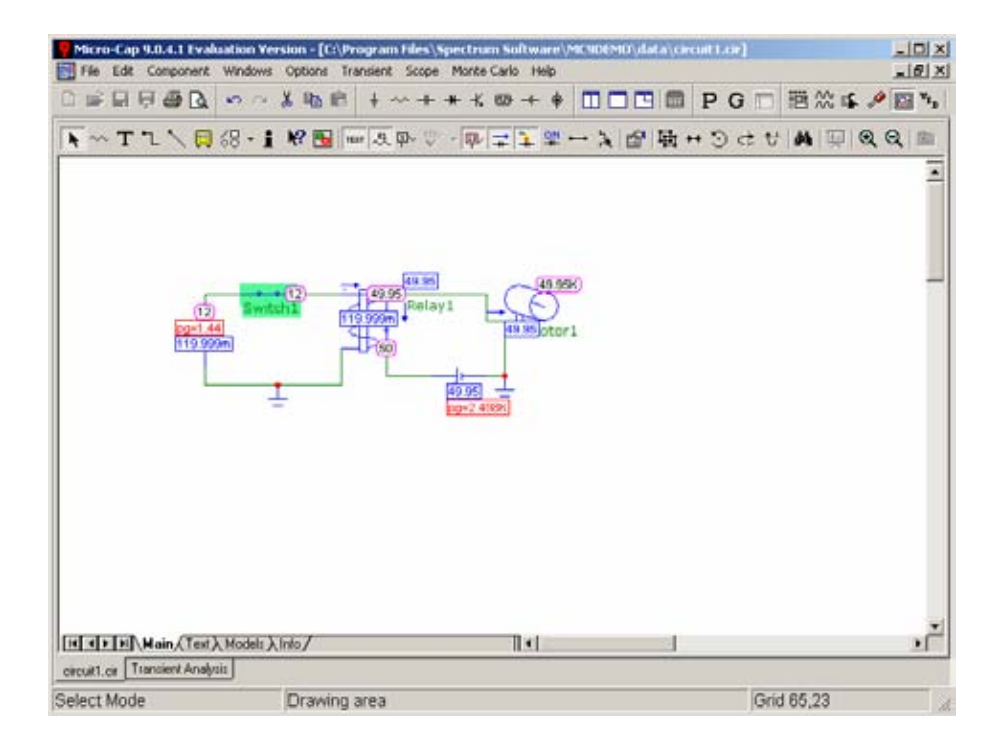

Figura 2.28. Circuito con valores de voltaje , corriente y potencia.

En este inciso observamos que con el switch1 cerrado existe una corriente cuyo valor supera a la corriente de enganche del relévador por lo que el relévador cierra sus contactos estos a su vez completan el circuito para alimentar al motor.

# **2.2 DIODOS DE POTENCIA.**

Uno de los dispositivos más importantes de los circuitos de potencia son los diodos, aunque tienen, entre otras, las siguientes limitaciones: son dispositivos unidireccionales, no pudiendo circular la corriente en sentido contrario al de conducción. Un procedimiento de control es invertir el voltaje entre ánodo y cátodo.

En la figura 2.29 se muestra la estructura básica de un diodo de potencia.

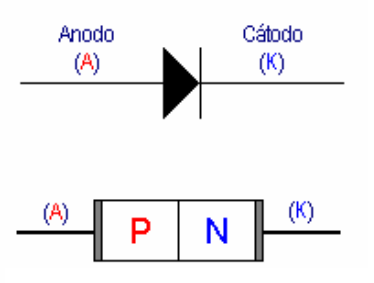

Figura 2.29. Estructura y símbolo del diodo.

Los diodos de potencia se caracterizan porque en estado de conducción, deben ser capaces de soportar una alta intensidad con una pequeña caída de tensión. En sentido inverso, deben ser capaces de soportar una fuerte tensión negativa de ánodo con una pequeña intensidad de fuga.

### **Resistencia de un diodo.**

Viene dada por el cociente de la tensión del diodo entre la corriente que lo recorre. Como existen diferentes valores de tensión y corriente para cada punto de funcionamiento del mismo, la resistencia variará para cada caso. Esta variación va desde algunas decenas de ohmio en polarización directa a varios megaóhmios en polarización inversa.

## 2.2.1 CARACTERÍSTICAS ESTÁTICAS.

Curva característica tensión corriente de un diodo de potencia se muestra en la figura 2.30.

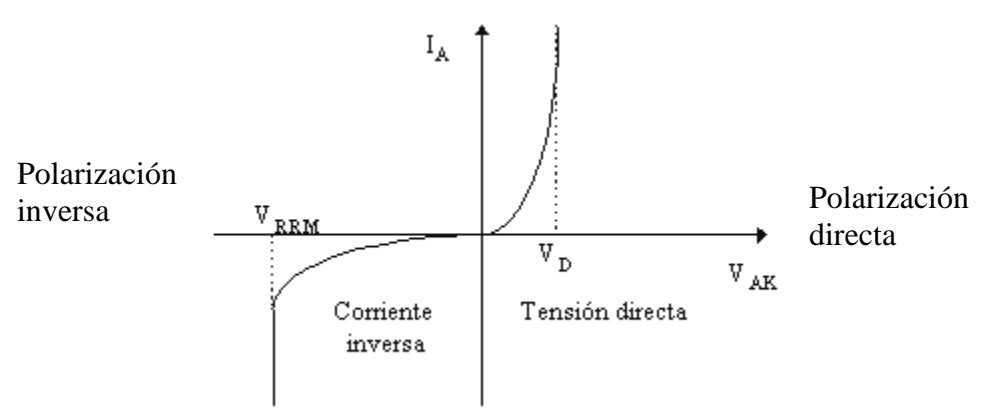

Figura 2.30. Curva característica del diodo.

En polarización directa, el diodo comienza a conducir a partir de su tensión de conducción. La corriente crece linealmente con la tensión más que exponencialmente. Esto se debe a que las grandes corrientes en un diodo de potencia crean pequeñas resistencias que ocultan la forma exponencial de la característica tensión-corriente.

En polarización inversa, una pequeña corriente fluye por el diodo, independientemente de la tensión, hasta que se alcanza la tensión de ruptura inversa. Cuando se alcanza esta tensión, el voltaje permanece prácticamente constante, mientras que la corriente aumenta de sobremanera, limitada únicamente por el circuito externo. La combinación de esta corriente y tensión elevadas produce una gran disipación de potencia en forma de calor que puede destruir rápidamente el dispositivo.

## **Parámetros en bloqueo (no conducción).**

Tensión inversa de pico de trabajo (VRWM): es la que puede ser soportada por el dispositivo de forma continuada, sin peligro de entrar en ruptura por avalancha.

Tensión inversa de pico repetitivo (VRRM): es la que puede ser soportada en picos de 1 ms, repetidos cada 10 ms de forma continua.

Tensión inversa de pico no repetitiva (VRSM): es aquella que puede ser soportada una sola vez durante 10ms cada 10 minutos o más.

Tensión de ruptura (VBR): si se alcanza, aunque sea una sola vez, durante 10 ms el diodo puede destruirse o degradar las características del mismo.

Tensión inversa continua (VR): es la tensión continua que soporta el diodo en estado de bloqueo.

### **Parámetros en conducción.**

Intensidad media nominal (IF (AV)): es el valor medio de la máxima intensidad de impulsos sinusuidales de 180º que el diodo puede soportar.

Intensidad de pico repetitivo (IFRM): es aquella que puede ser soportada cada 20 ms , con una duración de pico a 1 ms, a una determinada temperatura de la cápsula (normalmente 25º).

Intensidad directa de pico no repetitiva (IFSM): es el máximo pico de intensidad aplicable, una vez cada 10 minutos, con una duración de 10 ms.

Intensidad directa (IF): es la corriente que circula por el diodo cuando se encuentra en el estado de conducción

## 2.2.2 CARACTERÍSTICAS DINÁMICAS.

### **Recuperación en inversa y directa:**

El paso del estado de conducción al de no conducción no se efectúa instantáneamente. Si un diodo conduce en sentido directo una intensidad If, la zona central de la unión P-N esta saturada con tanta mayor densidad cuanto mayor sea I. Si el circuito exterior fuerza la anulación de la corriente con cierta velocidad di $_A/dt$  para llevar al diodo al estado de no conducción aplicándosele una tensión inversa, resulta que después del paso por cero de la corriente existe en la unión P-N una cierta cantidad de portadores que cambian su sentido de movimiento y permiten que el diodo conduzca en sentido contrario. La tensión inversa entre el ánodo y el cátodo no se establece hasta después del tiempo t<sub>a</sub> llamado tiempo de almacenamiento en que los portadores empiezan a escasear y aparece en la unión P-N la zona de carga espacial. La intensidad todavía tarda un tiempo  $t_c$  o tiempo de caída en descender a un valor despreciable mientras va desapareciendo el exceso de portadores. En la figura 2.31 se ilustra la forma más habitual de definir exactamente  $t_a$  y a  $t_c$ . La suma de ambos se llama tiempo de recuperación inversa,  $t_{rr}$  y la carga eléctrica desplazada, carga de recuperación Q<sub>rr</sub>. La intensidad de pico alcanzada en sentido inverso se llama intensidad de recuperación Irrm.

Todos los parámetros definidos anteriormente dependen de la intensidad directa I y de su derivada .

El tiempo de recuperación de los diodos normales es del orden de 10μs y el de los llamados diodos rápidos de 0.5 a 2μs.

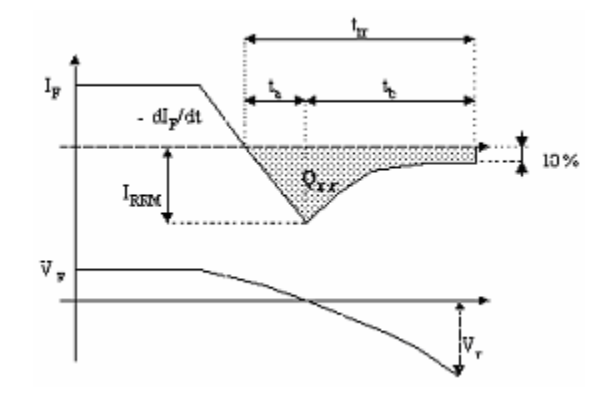

Figura 2.31. Recuperación inversa del diodo.

La recuperación en inversa es un fenómeno indeseable que puede causar problemas en circuitos de alta frecuencia. Por una parte calentarse excesivamente el diodo, que es sometido a una punta de potencia cuando se establece la tensión inversa simultáneamente con la intensidad Ir. Por otra parte, la circulación de intensidad en sentido inverso resta eficiencia a muchas operaciones de los circuitos electrónicos de potencia.

Otro fenómeno de retardo parecido pero de menor importancia tiene lugar cuando el diodo pasa de no conducción a conducción. Se necesita un tiempo finito para que los mayoritarios de ambas capas inunden la zona de carga espacial y se establezca en esta el potencial de unión. Mientras tanto aparece un potencial positivo entre el ánodo y el cátodo , provocado por el circuito exterior que tiende a poner al diodo en conducción. Dicho potencial debe de ser de bastantes voltios y es tanto mayor cuanto más alta es la derivada de intensidad y el valor final de la misma.

 En la figura 2.32 se describe este fenómeno de recuperación en directa y se define el tiempo de recuperación directa  $t_{dr}$ , como el que transcurre entre el instante en que la tensión ánodo-cátodo se hace positiva y aquel en que dicha tensión se establece en el valor normal de conducción. Este tiempo es bastante menor que el de recuperación en inversa y no suele producir perdidas de potencia ni transitorios de funcionamiento apreciables. La tensión directa máxima alcanzada en el proceso se llama tensión de recuperación directa.

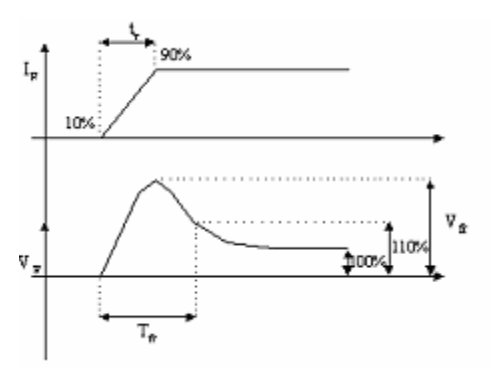

Figura 2.32. Recuperación directa del diodo.

#### 2.2.3 RECTIFICACIÓN CON DIODOS DE POTENCIA.

Antes de comenzar con el funcionamiento de los diferentes tipos de rectificadores es conveniente establecer aquellos parámetros que nos van a permitir evaluar el funcionamiento de un rectificador. Estos parámetros son :

Vo: Valor medio de la tensión en la carga.

Io: Valor medio de la corriente que circula por la carga.

Vm: Valor pico de la tensión.

VRMS: Valor eficaz de la tensión de salida del rectificador.

IRMS: Valor eficaz de la intensidad de salida del rectificador.

 $P_0 = V_0 * I_0$ : Potencia de continua de la carga.

 $S_0 = V_{RMS} * I_{RMS}$ : Potencia aparente a la salida del rectificador.

0  $\eta = \frac{P_o}{S_o}$ : Rendimiento o eficacia.

Vac: Valor eficaz de la componente alterna de la tensión de salida. La tensión de salida puede ser considerada compuesta por la superposición de dos componentes:

1.- El valor de continua.

2.- La componente alterna o rizado.

Si la tensión de salida se le resta el valor de continua quedara la componente alterna, aplicando la definición de valor eficaz y operando se obtiene que el valor eficaz de la componente alterna de la tensión de salida es:

 $V_{ac} = \sqrt{(V_{rms}^{2} - V_{o}^{2})}$ *rms o*  $FF = \frac{V_{rms}}{V_{o}}$ : es el factor de forma: es la medida de la forma de la tensión de salida del

rectificador.

 $RF = \frac{V_{ac}}{V_o}$ ; Factor de rizado : es una medida del contenido de rizado de la tensión de salida *o*

del rectificador. Realizando operaciones podemos obtener:

$$
RF = \frac{\sqrt{\left(V_{rms}^{2} - V_{o}^{2}\right)}}{V_{o}} = \sqrt{\left(FF^{2} - 1\right)}
$$

#### 2.2.3.1. RECTIFICADOR DE MEDIA ONDA .

Un rectificador convierte corriente alterna en corriente continua. La finalidad de un rectificador puede ser generar una salida continua pura o proporcionar una onda de tensión o corriente que tenga una determinada componente continúa.

En la practica , el rectificador de media onda se utiliza principalmente en aplicaciones de baja potencia, ya que la corriente media de la red de suministro no será cero y una corriente media distinta de cero puede causar problemas en el funcionamiento de los transformadores.

Aunque las aplicaciones prácticas de este circuito son limitadas, merece la pena, realmente analizar detalladamente el rectificador de media onda pues una comprensión pormenorizada del circuito rectificador de media onda permitirá el estudiante avanzar en el análisis de los circuitos más complicados con un mínimo esfuerzo.

#### **Carga resistiva.**

En la figura 2.33 se muestra un rectificador de media onda con carga resistiva. El generador es de alterna y el objetivo es crear una tensión de carga que tenga una componente de continua no nula, el diodo es un interruptor electrónico básico que solo permite el paso de corriente en un solo sentido. En el semiciclo positivo del generador de este circuito, el diodo conduce (polarizado en directa) considerando que el diodo sea ideal, la tensión en un diodo polarizado en directa es igual a cero, la corriente es positiva.

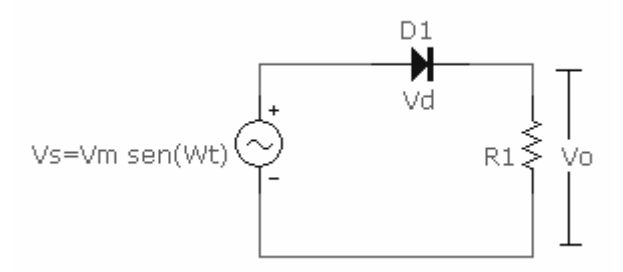

Figura 2.33. Rectificador de media onda con carga resistiva.

En el semiciclo negativo del generador, el diodo esta polarizado en inversa por la tensión del generador, la cual tiene un valor negativo y el diodo no conduce.

La componente  $V_0$  de la tensión de salida es el valor medio de una sinuode rectificada de media onda es:

$$
V_0 = V_{med} = \frac{1}{2\pi} \int_0^{\pi} V_m \, \text{sen}\left(wt\right) \, d\left(wt\right) = \frac{V_m}{\pi} \, \dots \dots \dots \text{(e.c. 2.1)}
$$

la componente continua de la corriente para la carga resistiva pura es:

0 0 *V Vm <sup>I</sup> <sup>R</sup>* <sup>π</sup> *<sup>R</sup>* = = ……….(ec. 2.2) El voltaje y corriente eficaz en la carga es: ( )( ) <sup>0</sup> 1 2 2 2 *m rms m rms m rms <sup>V</sup> V V sen wt d wt V V <sup>I</sup> R R* π <sup>π</sup> = = = = ∫ ……….(ec.2.3) ………..(ec. 2.4)

hasta ahora hemos supuesto que el diodo era ideal , para un diodo real , la caída de tensión en el diodo causara que la corriente y la tensión se reduzcan , auque no de forma apreciable si  $V_m$  es alta. Para circuitos con tensiones mucho más altas que las caídas típicas en un diodo, el modelo del diodo puede tener solo efectos de segundo orden en la corriente y la tensión de carga.

#### **Ejemplo 2.2 : simulación de un rectificador de media onda con carga resistiva.**

Para el rectificador de media onda de la figura 2.33, el generador produce una sinusoide de 120 VRMS a una frecuencia de 60 Hz. La resistencia de carga es de 5Ω. Obtenga las graficas y valores de: (a) La corriente media , eficaz y pico en la carga, (b) La potencia media absorbida por la carga y (c) El voltaje medio, eficaz y pico en la carga y voltaje pico en el diodo.

#### *Solución:*

El primer paso es armar el circuito similar al de la figura 2.33 , en este caso ya se a descrito como se obtienen las componentes y como hacer la conexión entre ellos , para este ejemplo emplearemos un diodo ideal ya que no nos indica otra cosa el enunciado. Para acceder al diodo ideal se ingresa al menú *Component/Analog Primitives/passive Components/Diode*. Colocándolo en el área de dibujo , nos aparecerá la ventana de los parámetros del diodo , escribiremos en la casilla *Value* la palabra *'ideal'* Micro-Cap establecerá automáticamente los parámetros del diodo. Recordemos que en la fuente de c.a, el voltaje será el voltaje pico es decir  $120^*(2^{0.5})$ .

El circuito ya terminado será similar a la figura 2.34.

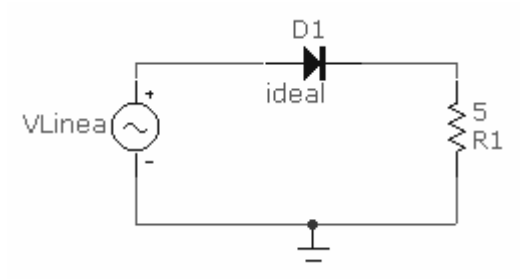

Figura 2.34. Circuito rectificador de media onda con carga resistiva.

a) A continuación se procederá a ejecutar el análisis o simulación, este ejercicio se realizara mediante el menu *Anayisis/Transient* , ya que es más fácil obtener las graficas y los valores medios y eficaces , que si se hiciera mediante *Analysis/Probe Transient.* Una vez en la ventana de *Transient Analisis Limits*, se debe de cambiar el tiempo de la simulación, porque en función de este, cambiaran los valores de corriente o voltaje en valores eficaces ,pico y valores medios .

 $\overline{a}$  and  $\overline{a}$  and  $\overline{a}$  are  $\overline{a}$  and  $\overline{a}$  are  $\overline{a}$  and  $\overline{a}$  are  $\overline{a}$  and  $\overline{a}$  are  $\overline{a}$  and  $\overline{a}$  are  $\overline{a}$  and  $\overline{a}$  are  $\overline{a}$  and  $\overline{a}$  are  $\overline{a}$  and  $\overline{a}$  are

Para el tiempo de simulación utilizaremos el tiempo de 0.07083seg en el cual se representan cuatro ciclos y en el que la corriente pico en el diodo es máxima. En la primera casilla de *Y expression* , haciendo clic con el botón derecho del ratón , en el menú emergente elegiremos la opción *Functions/Calculus/AVG* , con esto indicamos que se va a representar el valor medio , enseguida nuevamente con el botón derecho del ratón eligiéremos *Variables/Device Current/I(R1).*

Del mismo modo eligiéremos en la casilla numero dos de *Y Expression* la corriente en R1 pero ahora en valor eficaz esto es *Functions/Calculus/RMS* . En la siguiente figura 2.35 se representa la ventana *Transient Analysis Limits* tal como quedaría.

| <b>Transient Analysis Limits</b> |         |   |                                |        |                                              |                             |            |                             |    |  |
|----------------------------------|---------|---|--------------------------------|--------|----------------------------------------------|-----------------------------|------------|-----------------------------|----|--|
| <br>Add<br>Run                   |         |   | Delete                         | Expand |                                              | Stepping                    | Properties | Heip                        |    |  |
| Time Range                       | 0.07083 |   |                                |        | <b>Run Options</b><br>Normal                 |                             |            |                             |    |  |
| Maximum Time Step                |         |   | <b>State Variables</b><br>Zero |        |                                              |                             |            |                             |    |  |
| Number of Points                 |         |   |                                |        | <b>Accumulate Plots</b><br>□ Operating Point |                             |            |                             |    |  |
| Linear<br>27<br>Temperature      |         |   |                                |        | <b>Operating Point Only</b>                  |                             |            |                             |    |  |
| <b>Retrace Runs</b>              |         |   |                                |        | Auto Scale Ranges                            |                             |            |                             |    |  |
|                                  | Page    | P | X Expression                   |        | Y Expression                                 | X Range                     |            | Y Range                     | ×. |  |
| 團                                |         |   |                                |        | AVG(I(R1))                                   |                             |            | 0.07083,0,0.0141 37.5,0,7.5 |    |  |
| ▦                                |         |   |                                |        | <b>RMS(I(R1))</b>                            | 0.07083,0,0.0141 37.5,0,7.5 |            |                             |    |  |
| H                                |         |   | $\parallel$ [R1]               |        |                                              |                             |            | 0.07083,0,0.0141 48,-12,12  |    |  |
|                                  |         |   |                                |        |                                              |                             |            |                             |    |  |

Figura 2.35. Ventana *Transient Analysis Limits.*

A continuación se presentan las graficas con los valores solicitados en el inciso (a), los valores se toman de la columna marcada con Right. ver figura 2.36.

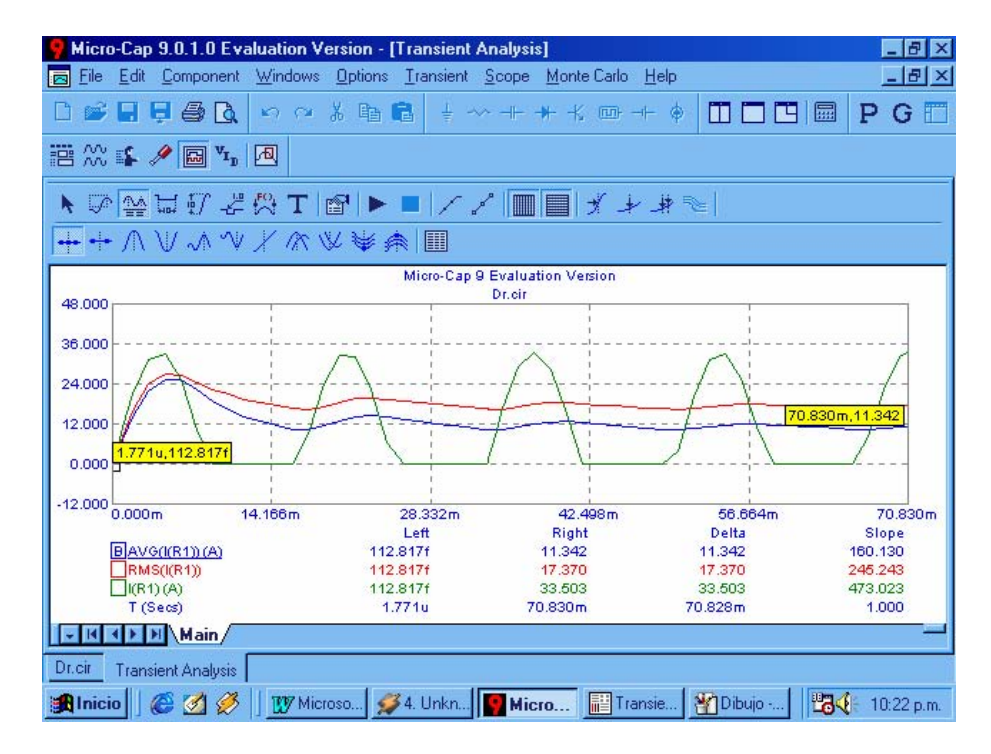

Figura 2.36. Graficas de corriente en R1(pico, RMS y eficaz)

En la grafica de corriente pico en la carga se puede observar que el diodo solo conduce en el semciclo positivo de la fuente.

b) Para obtener la potencia en la carga, entando en la ventana de la figura 2.36 solo será necesario ingresar al menú *Transient/Limits* para obtener nuevamente la ventana de *Transient/analisis/Limits* y cambiar los parámetros de *Y Expression* por la potencia solicitada, en la figura 2.37 se muestran dicha grafica con sus respectivos valores, estos aparesen en la columna *Right* que es el ultimo valor de la grafica*.*

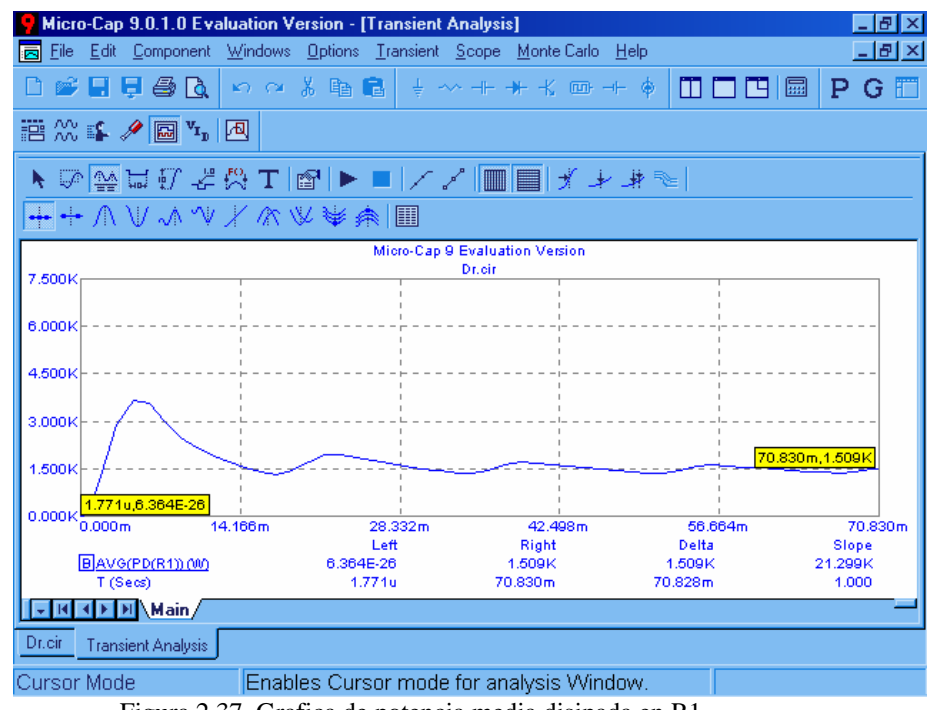

Figura 2.37. Grafica de potencia media disipada en R1

c) Nuevamente para obtener los voltajes en la resistencia de carga y en el diodo , estando en la ventana de la figura 2.37.Obtendremos nuevamente la ventana de *Transient/analysis/Limits* y cambiar las casillas por el voltaje. En la siguiente figura 2.38 y figura 2.39, se muestra las graficas con sus respectivos valores.

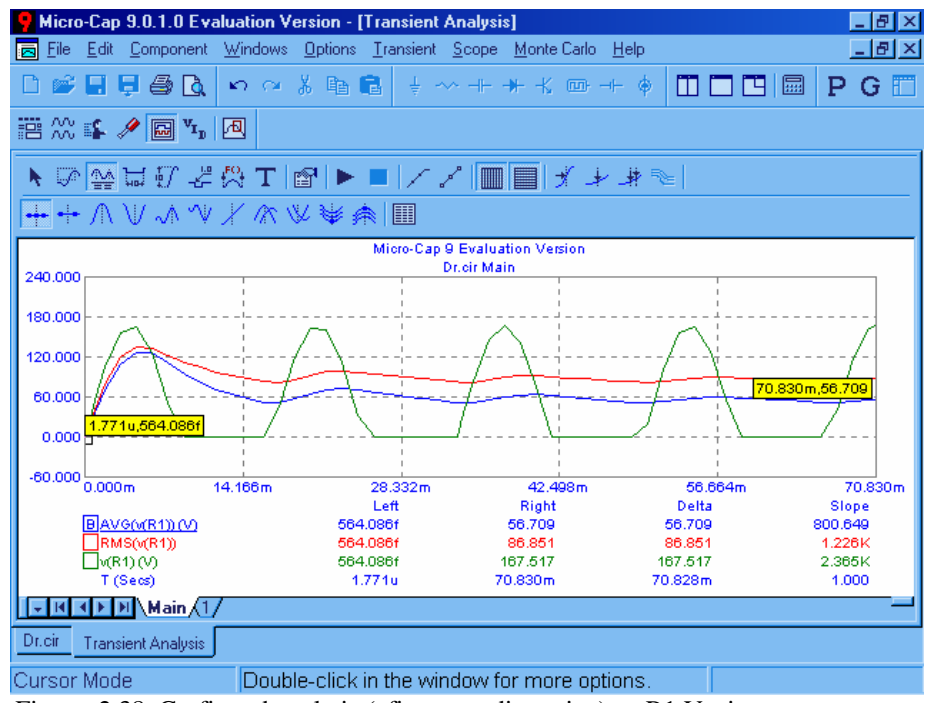

Figura 2.38. Graficas de voltaje (eficaz , medio y pico) en R1 Vs tiempo.

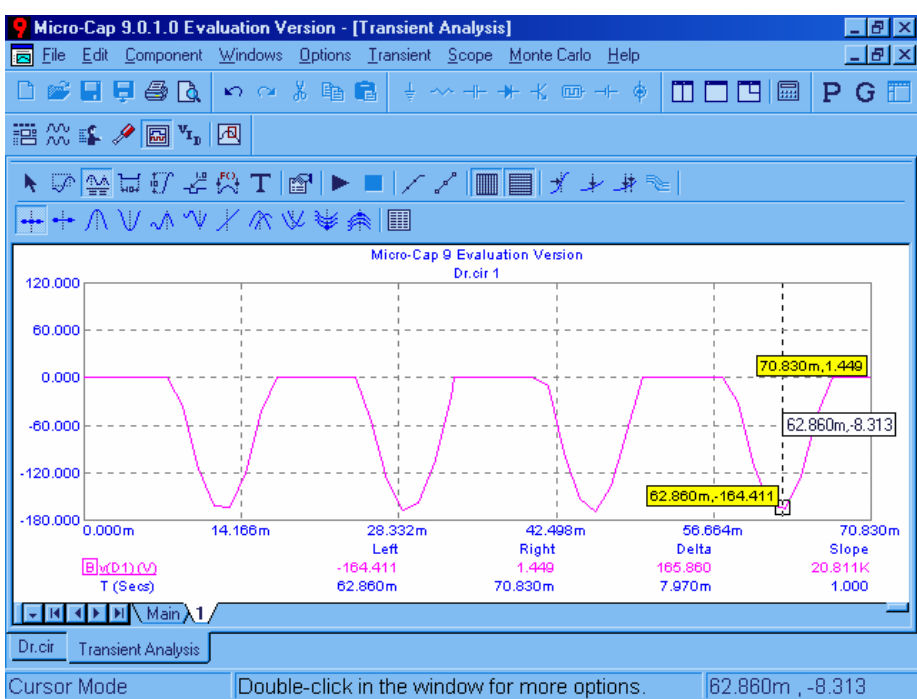

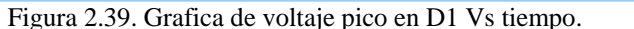

#### **Carga resistiva- inductiva.**

Las cargas industriales contienen típicamente una cierta inductancia, además de resistencia, como por ejemplo motores y equipos de iluminación . Cuando la tensión del generador pasa por cero, convirtiéndose en positiva el diodo se polariza en directa.

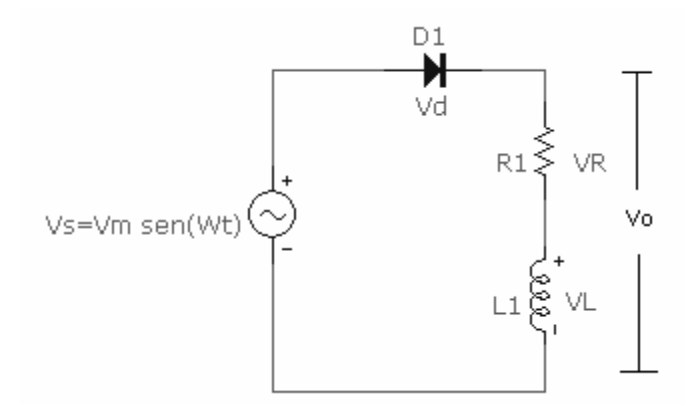

Figura 2.40. Rectificador de media onda con carga R-L.

La ecuación de la ley de kirchhoff para tensiones la corriente en el circuito para el diodo ideal polarizado en directa es:

( ) ( ) ( ) *<sup>m</sup> di t V sen wt Ri t L dt* = + ………(ec. 2.5)

La solución puede obtenerse expresando al corriente como la suma de la respuesta forzada y la respuesta natural:

$$
i(t) = if(t) + in(t) \dots \dots \dots
$$
 (ec. 2.6)

La respuesta forzada para este circuito es la corriente existente después de que la repuesta natural haya decaído a cero. En este caso, la respuesta forzada es la corriente sinusoidal de régimen permanente que existiría en el circuito si el diodo no estuviera presente. Esta corriente de régimen permanente puede obtenerse mediante el análisis de fasores, que da como resultado.

$$
i_f(t) = \left(\frac{V_m}{Z}\right) \text{sen}(wt - \theta)
$$
\n
$$
\text{donde } Z = \sqrt{R^2 + \left(wL\right)^2} \quad y \quad \theta = \tan^{-1}\left(\frac{wL}{R}\right)
$$
\n
$$
\text{...... (ec. 2.3)} \quad \text{...}
$$

La respuesta natural es el transitorio que tiene lugar cuando se proporciona energía a la carga. Es la solución a la ecuación diferencial homogénea para el circuito, sin generador ni diodo.

$$
Ri(t) + L\frac{di(t)}{dt} = 0
$$
 (ec. 2.9)

para este circuito de primer orden , la respuesta natural tiene la siguiente forma

$$
i_n(t) = Ae^{-t/\tau}
$$
 (ec.2.10)

Donde t es la constante de tiempo L/R y A es una constante que se determina a partir de la condición inicial. Sumando las respuestas forzada y natural se obtienen la solución completa.

$$
i(t) = i_f(t) + i_n(t) = \left(\frac{V_m}{Z}\right) \text{sen}(wt - \theta) + A e^{-t/\tau} \dots \dots \text{ (ec. 2.11)}
$$

La constante A se calcula utilizando la condición inicial para la corriente. La condición inicial para la corriente en la bobina es igual a cero, porque era cero antes de que el diodo entrara en conducción y no puede cambiar de forma instantánea.

Utilizamos la condición inicial y la ecuación anterior para calcular a A.

$$
A = -\frac{V_m}{Z} \operatorname{sen}(-\theta) = \frac{V_m}{Z} \operatorname{sen}\theta \dots \dots \dots (\text{ec. 2.12})
$$

sustituyendo A en la ecuación 2.11, se tiene

$$
A = \left(\frac{V_m}{Z}\right) \text{sen}\left(wt - \theta\right) + \frac{V_m}{Z} \text{sen}\theta e^{-t/\tau} \dots \dots \dots \text{(ec. 2.13)}
$$

A menudo es conveniente escribir la función en términos del ángulo wt en lugar de en función del tiempo . Esto simplemente implica que wt sea variable en lugar de serlo t. Escribiendo la ecuación anterior en términos del ángulo, la t en la función exponencial debe escribirse como wt , lo que requiere que t se divida también por w. El resultado es:

$$
i(wt) = \frac{V_m}{Z} \left[ \text{sen}(wt - \theta) + \frac{V_m}{Z} \text{sen}(\theta) e^{-wt/wt} \right] \dots \dots \dots \text{(ec. 2.14)}
$$

El punto en que la corriente alcanza el valor cero es cuando en diodo se corta. El primer valor positivo de wt que da lugar a una corriente nula se conoce como ángulo de extinción β .

Para resumir la corriente en el circuito rectificador de media onda con una carga R-L se expresa del siguiente modo:

$$
i(wt) = \frac{V_m}{Z} \left[ \operatorname{sen}(wt - \theta) + \frac{V_m}{Z} \operatorname{sen}(\theta) e^{-wt/w\tau} \right] \text{ para } 0 \le wt \le \beta \quad \dots \dots \dots \text{(ec. 2.15)}
$$
  
\n
$$
i(wt) = 0 \quad \text{para } \beta \le wt \le 2\pi \quad \dots \dots \text{(ec. 2.16)}
$$

donde 
$$
Z = \sqrt{R^2 + (wL)^2}
$$
 y  $\theta = \tan^{-1} \left( \frac{wL}{R} \right)$ , y  $\tau = \frac{L}{R}$  .........(ec. 2.17)

La potencia media absorbida por la carga es  $I^2_{RMS}$ \*R, ya que la potencia media absorbida por la bobina es nula . El valor eficaz de la corriente se determina a partir de la función de la corriente :

$$
I_{\rm rms} = \sqrt{\frac{1}{2\pi} \int_0^{2\pi} i^2 (wt) d (wt)} = \sqrt{\frac{1}{2\pi} \int_0^{\beta} i^2 (wt) d (wt)}
$$

la corriente media es:

 $\ldots$ ......(ec. 2.18)

$$
I = \frac{1}{2\pi} \int_0^\beta i(wt) d(wt)
$$

### **Ejemplo 2.3. Rectificador de media onda con carga R-L.**

Con los valores: R= 50 $\Omega$ , L = 0.1H y voltaje pico = 100V para el rectificador de media onda de la figura 2.40, obtenga: (a) Las graficas de voltaje de entrada, corriente de salida, voltaje pico en la salida, voltaje en la resistencia, voltaje en la bobina y voltaje en el diodo. (b) La corriente media. (c) La potencia absorbida por la carga R-L. (d) El ángulo de extinción β.Considere el diodo ideal.

#### *Solución:*

a) Ya que tenemos el circuito de la figura 2.40, procedemos a simular el circuito mediante el menú *Analysis/Probe Transient* , ya que las graficas son voltajes y corrientes pico a pico, procedemos a obtener las graficas solicitadas , para visualizar cada grafica sola se accede al menú *Probe/One Curve* y dar un clic en cada elemento . Como pudo haber observado el lector solo es posible mostrar las graficas de voltaje. Mediante el menú *Vertical/Current*, damos clic a cualquier elemento ya sea el diodo, la resistencia o bobina ya que por todos estos elementos pasa la misma corriente.

En la figura 2.41 se muestras las graficas solicitadas.

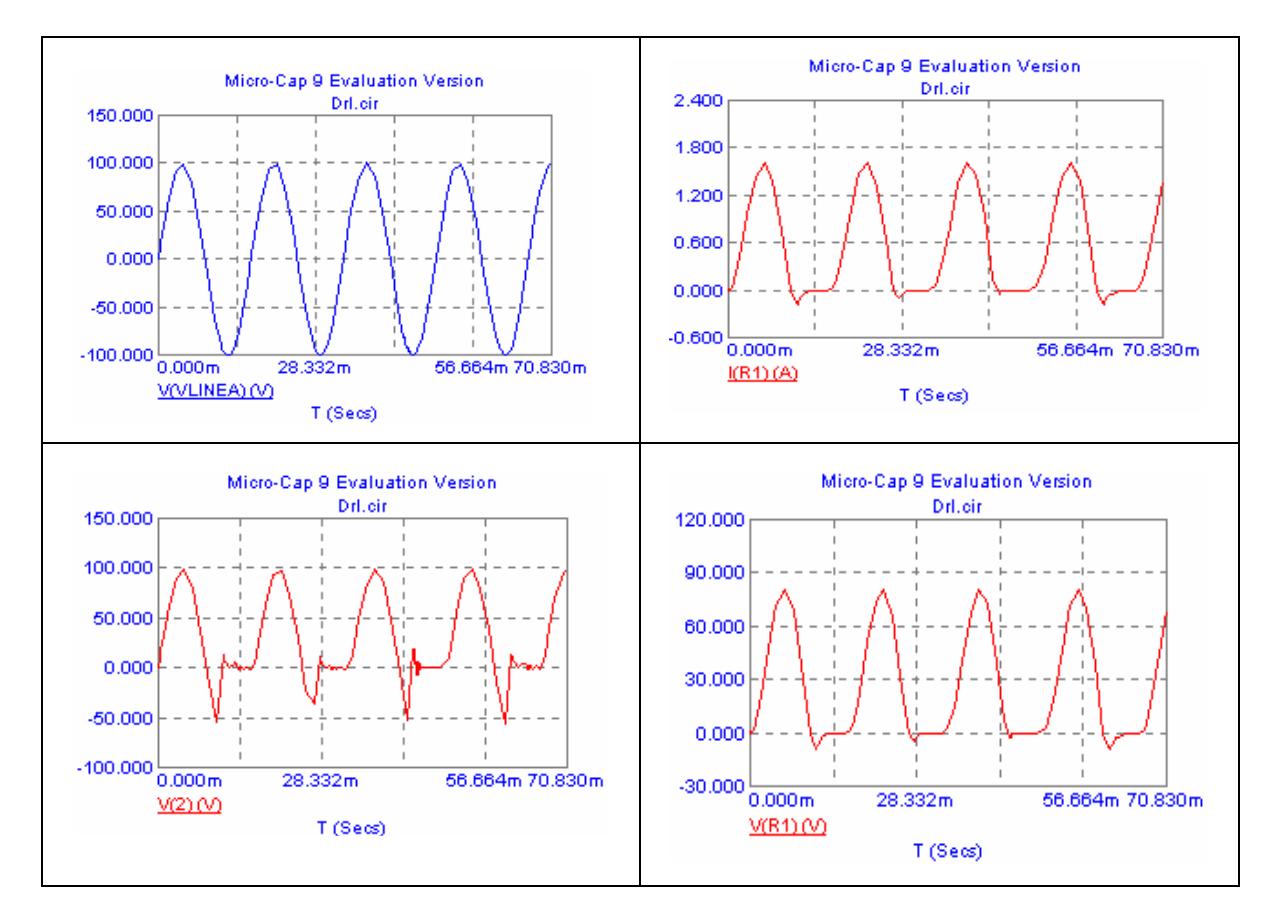

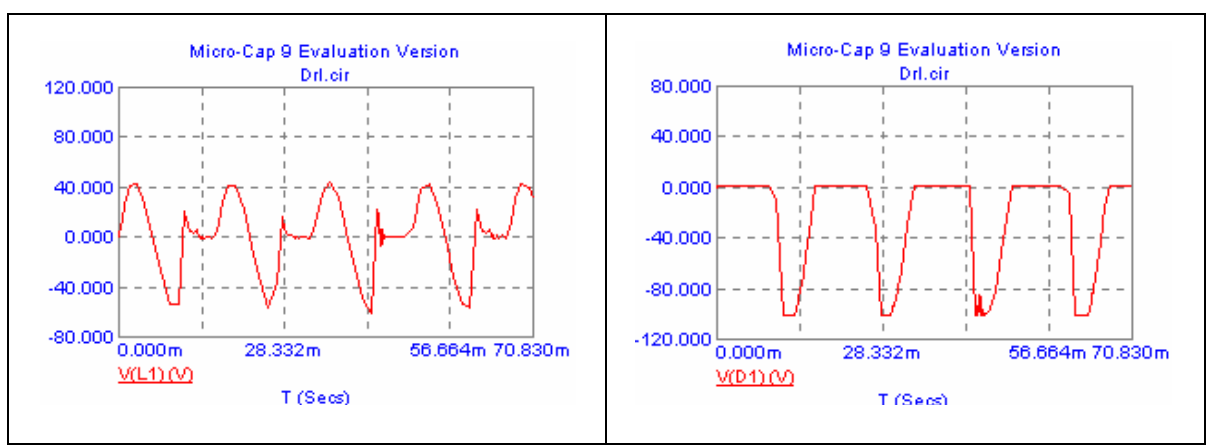

Figura 2.41. Graficas en valores pico de V(linea), I(R1), V<sub>0</sub>, V(R1), V(L1) y V(D1) Vs tiempo.

b) Para obtener la corriente media , se debe hacer doble clic en la ventana donde aparece el circuito (área en blanco) dentro de la simulación del menú *Analysis/Probe Transient* , hecho esto se obtendrá una nueva ventana (ver figura 2.42), elegir la pestaña *View* , en el cuadro *Calculate* y *Defaul Display* se presentan las opciones para mostrar resultados en valor pico , medio y eficaz , se elige la opción *Average* (medio) , por ultimo se da clic en *Aceptar*

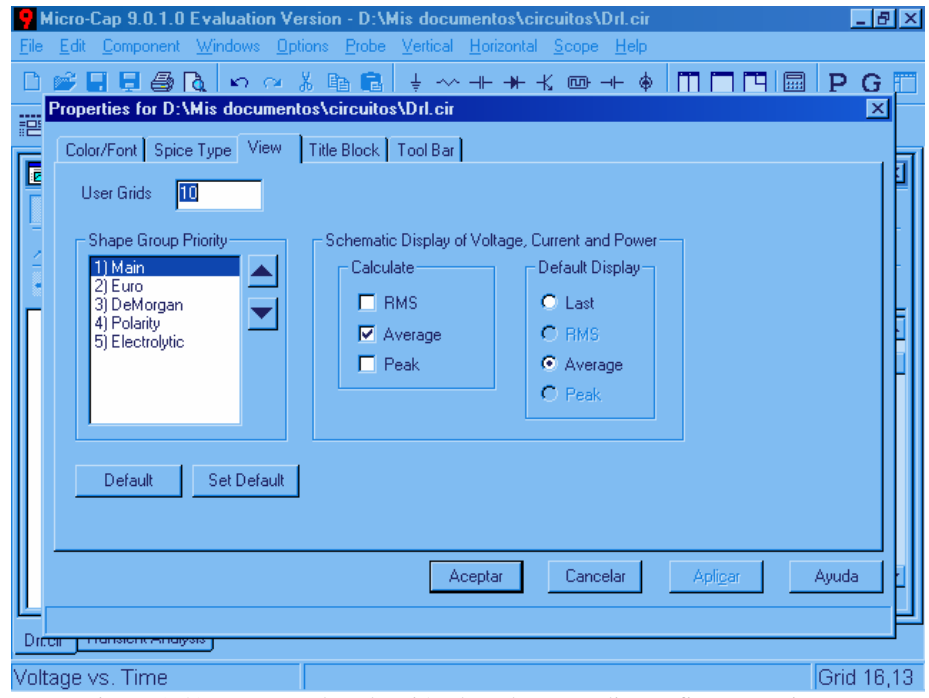

Figura 2.42. Ventana de selección de valores medios , eficaces y pico.

Ahora se puede obtener la corriente media de cualquier elemento con el icono  $\overrightarrow{+}$ 

A continuación se presentan los valores obtenidos con este proceso.  $I_{0}$  m=0.549 A

- c) Ahora para conocer la potencia disipada por la carga R-L, solo es necesario conocer la potencia disipada por la resistencia ya que la potencia disipada por la bobina es cero. Esto se logra posicionando en puntero del ratón sobre la resistencia durante en análisis *Probe Transient.* El resultado es PD= 35.93 W.
- d) Para conocer el ángulo de extinción, recordemos β es el punto en que la corriente alcanza el valor cero y es cuando el diodo se corta, será necesario obtener la grafica de la corriente pico vs tiempo en el diodo, donde se tendrá que medir el tiempo en que la curva cruza o es cero por primera vez. Una vez teniendo la grafica, mediante el icono se podra medir el tiempo, para<br>nosteriormente transformarlo a grados (Ver figura 2.43) posteriormente transformarlo a grados (Ver figura 2.43).

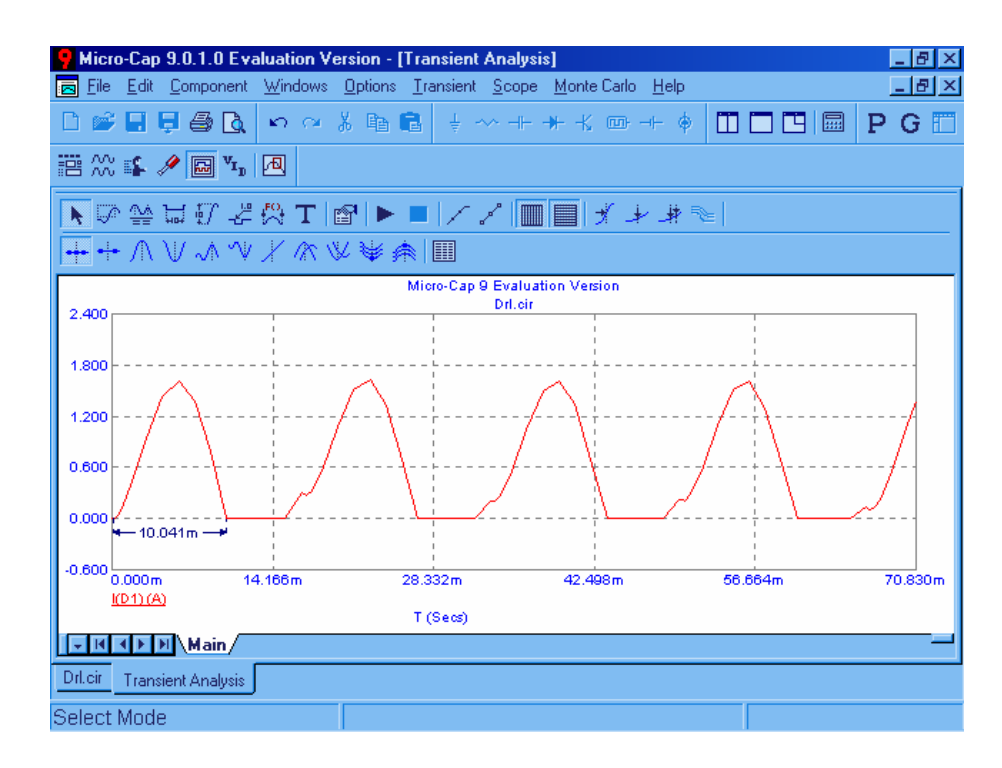

 Figura 2.43. Ventana de análisis transitorio con la grafica de corriente en el diodo Vs tiempo. De modo que si  $1^\circ$ =4.629\*10<sup>-5</sup> seg ,y se tienen que β= 10.041mseg por lo que:

$$
\left(\frac{1^{\circ}}{4.629*10^{-5}seg}\right)\left(\frac{\beta}{10.041*10^{-3}seg}\right)\therefore \beta = \left(\frac{(10.041*10^{-3}seg)(1^{\circ})}{4.629*10^{-5}seg}\right) = 216.91^{\circ}
$$

### **Carga resistiva –generador.**

La figura 2.44 representa otra variación del rectificador de media onda. La carga esta formada por una resistencia y una fuente de tensión continua. Comenzando el análisis en wt=0 y suponiendo que la corriente inicial es nula, sabemos que el diodo permanecerá en corte mientras que la tensión del generador de corriente alterna sea menor que la tensión continua.

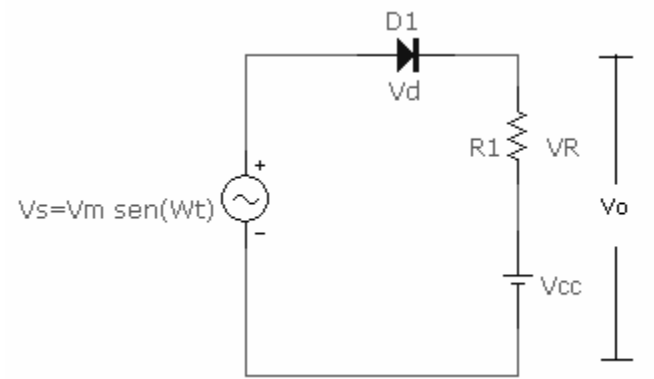

Figura 2.44. Rectificador con carga R-Generador.

Analicemos el funcionamiento de este circuito y calculemos la expresión para diferentes aproximaciones del comportamiento del diodo:

Suponemos que el diodo se tiene un comportamiento ideal con caída entre sus extremos en polarización directa  $V_f = 0$ , para una tensión Vs>Vcc el diodo estará polarizado en directa y:

$$
Vs = V_m sen(wt) = V_R + V_{cc} = V_0 \quad \dots \dots (ec. 2.19)
$$

por lo que la corriente máxima que atravesara al diodo será:

$$
I_0 = \frac{V_m - Vcc}{R} \dots \dots \dots \dots \dots (ec. 2.20)
$$

Para una tensión Vs<Vcc el diodo estará polarizado en inversa, la malla estará abierta por lo que Io = 0, pero en un caso real se tendrá que considerar la caída de tensión entre sus bornes así como en algunos casos su resistencia interna.

## **Ejemplo 2.4 Rectificador con carga R-generador.**

En el circuito de la figura 2.44, el generador de alterna es de 127VRMS a 60Hz, la resistencia es de 10Ω , el generador de continua es de 50V y el diodo es 1N5402. Obtenga: (a) La curva característica del diodo. (b) Las graficas y valores de la corriente media y RMS en la resistencia. (c) Las graficas de voltaje pico, RMS y media en Vo. (d) La potencia absorbida por el generador de continua, la potencia generada por el generador de alterna, la potencia disipada por el diodo y la resistencia.

*Solución*: antes de empezar con la simulación del circuito conviene mencionar que en este caso el diodo 1N5402 no se encuentra disponible en la biblioteca de Micro-Cap ,por lo que tendremos que introducir todos los parámetros mediante el teclado , estos parámetros se pueden obtener en Internet, existen dos formas de introducir estos, la primera es elegir el menú *Component/Analog Primitives/Passive Components / Diode* , En la ventana de los parámetros del diodo tendremos que escribir en la casilla *Value* el modelo del diodo (1N5402) para después cambiar los parámetros. Otra forma de hacerlo es ,una vez teniendo todos los parámetros de diodo 1N5402 y estando en la ventana principal de Micro-Cap , seleccionar la pestaña *Models* que se encuentra en la parte inferior izquierda de la ventana , una vez hecho esto solo resta copiar estos parámetros a la nueva ventana obtenida (ver figura 2.45).ya teniendo todos los datos debemos regresar a la ventana principal esto se hace pulsando la pestaña *main* ubicada cerca de la pestaña *Models* , ya en la ventana principal solo resta elegir la componente Diodo y buscar en los modelos disponibles aquí ya aparecerá el modelo del diodo requerido.

Los parámetros del diodo 1N5402 son:

(BV=266.60 CJO=124.0p IBV=10.0u IS=2.680p M=330m N=1.17 RS=7.310m T\_MEASURED=27 TT=14.40u)

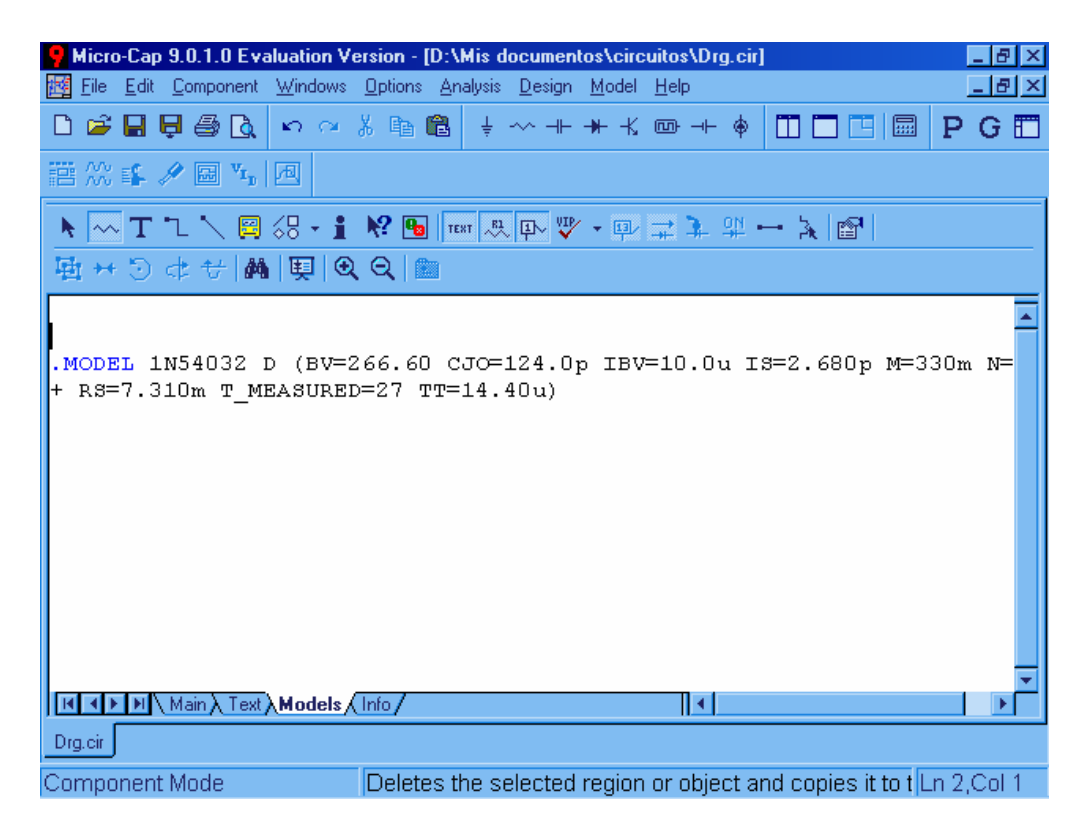

Figura 2.45. Ventana de los parámetros del diodo.

a) Teniendo el circuito listo, para obtener la curva característica del diodo 1N5402 se debe de dar doble clic sobre el, aparecerá la ventana de parámetros, y en dicha ventana seleccionar el icono marcado como *Plot* con esto se obtendrá la grafica en polarización directa y para obtener la grafica en polarización en inversa tendremos que cambiar la casilla donde aparece If vs Vf por Ir Vs Vr.

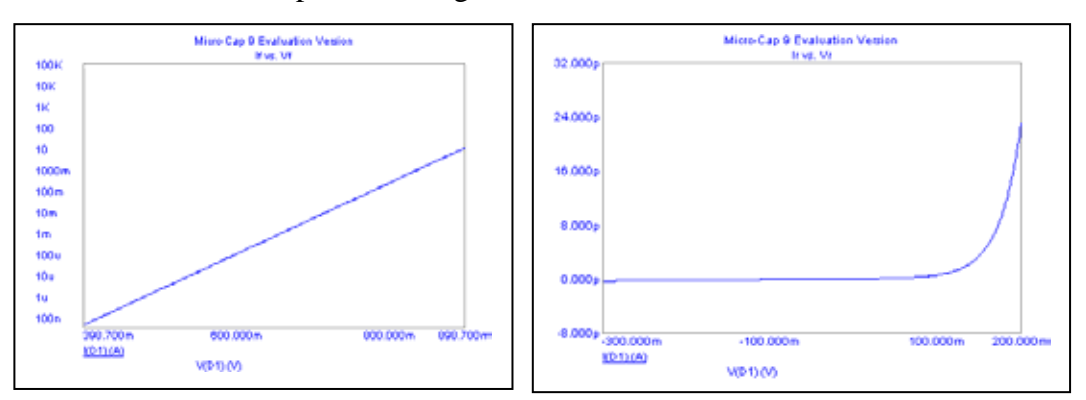

A continuación se presenta las graficas obtenidas.

Figura 2.46. Curva caracteristica del diodo 1N5402.

b) Para obtener las graficas de corriente, esto se hará mediante *Analysis/Transient* , ya que como recordara el lector mediante el modo osciloscopio o *Probe Transient ,* solo se obtiene graficas con valores pico.

A continuación se presentan dichas graficas con sus respectivos valores.

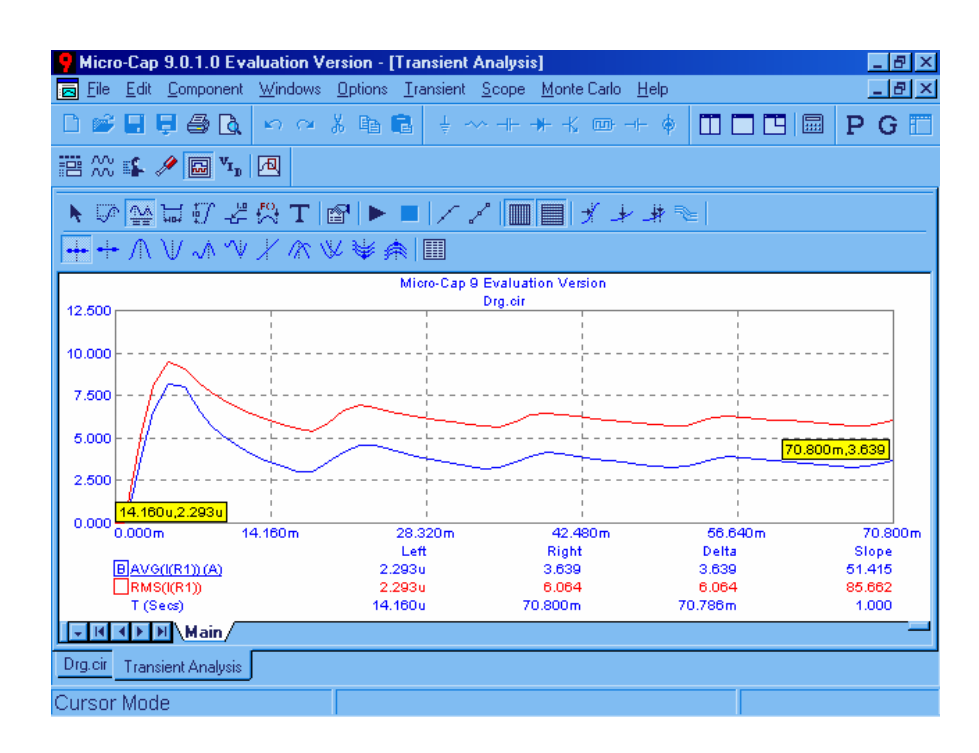

Figura 2.47. Graficas de corriente en R1 ( eficaz y media) Vs tiempo.

 $\overline{a}$  60

c) Como recordara el lector en este caso el voltaje Vo esta compuesto por VR y +Vcc , por lo que para obtener las graficas de voltaje tendremos que saber primero donde se encuentran los nodos en nuestro circuito esto se logra

eligiendo el icono y en el circuito se mostraran el número y posición de los nodos  $\overline{\mathbf{P}}$  (ver figure 2.48) en este caso a posotros pos de los nodos  $\frac{4}{5}$  (ver figura 2.48), en este caso a nosotros nos interesa el nodo numero dos, ahora se procede a obtener las graficas de forma similar al inciso (a) solo que en esta ocación tendremos que elegir *Node voltaje* en el menú emergente de la ventana *Análysis Transient Limits*

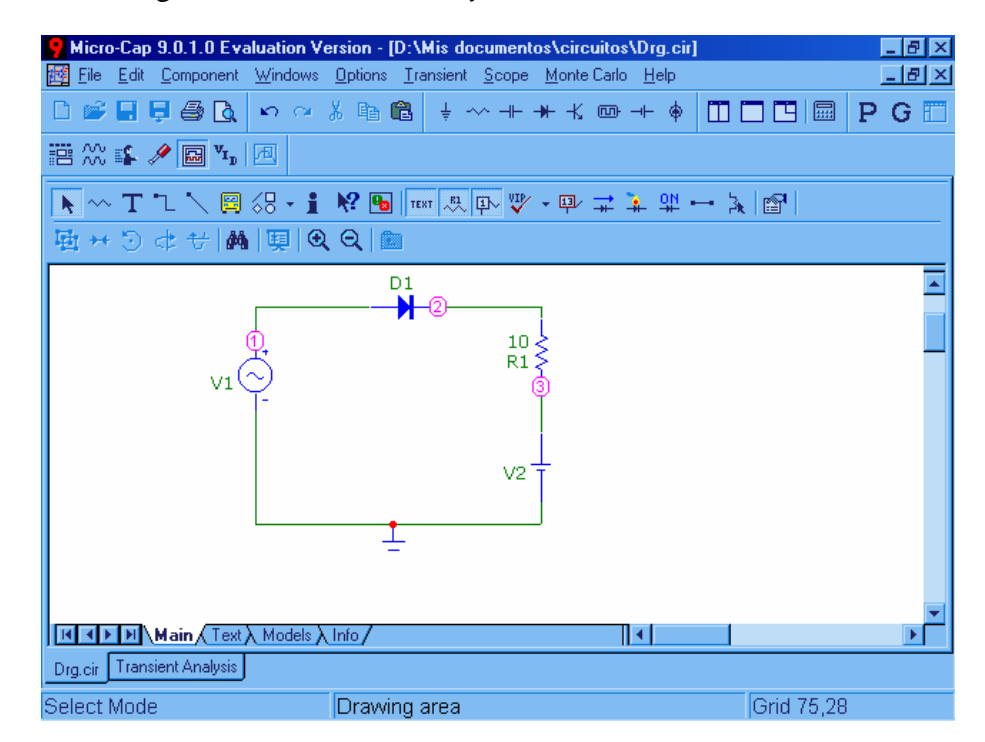

Figura 2.48. Número de nodos del circuito.

A continuación se presentan las graficas obtenidas (figura 2.49)

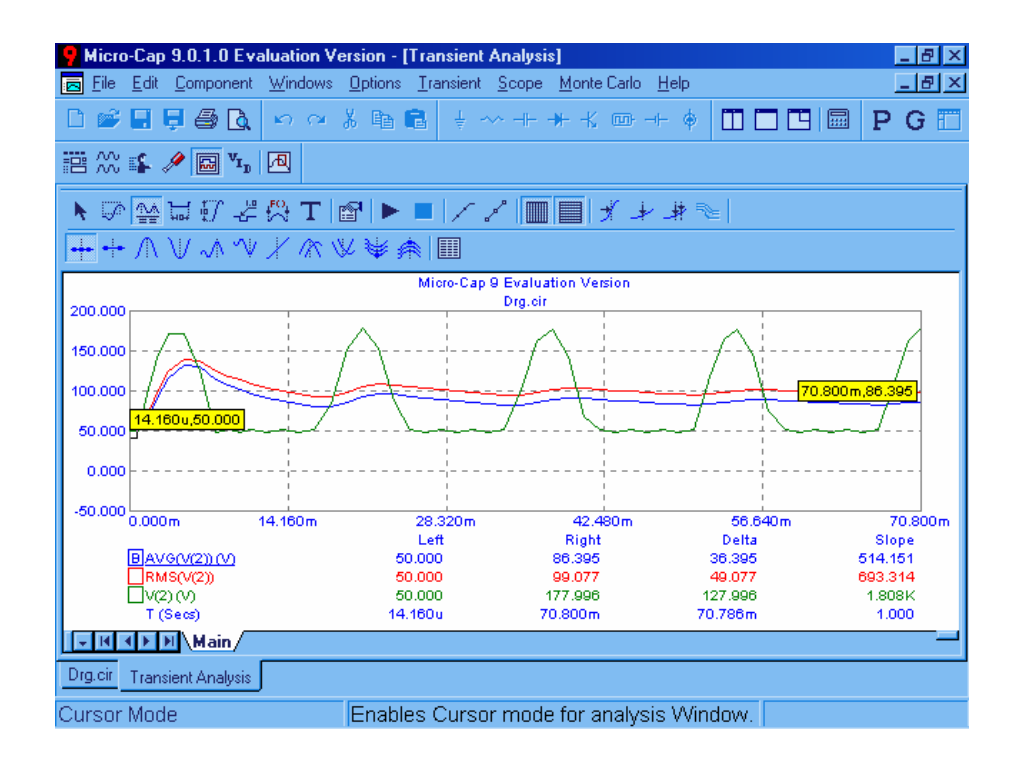

Figura 2.49. Graficas de voltaje de salida  $(V_0)$  pico eficaz y medio Vs tiempo.

d) Primero debemos tener presente que como se obtiene la potencia en cada componente ya que mientras que en la fuente de alterna, resistencia y diodo se toma la corriente eficaz , en la fuente de Vcc se debe de tomar la corriente media.

Una vez aclarado este punto, es conveniente obtener las graficas para de demostración. (Figura 2.50)
| Micro-Cap 9.0.1.0 Evaluation Version - [Transient Analysis]<br>15 I x              |                         |            |            |                 |  |
|------------------------------------------------------------------------------------|-------------------------|------------|------------|-----------------|--|
| Edit Component Windows Options Transient Scope Monte-Carlo Help<br>File<br>鬲       |                         |            |            | $ B$ $\times$   |  |
| <b>BEEBR</b>                                                                       | めんぷ 脂 扁 ↓ 〜 + ★ ⊀ 四 + ♦ |            | 000B       | E<br>Р<br>G     |  |
| 譜然\$∥圆", 图                                                                         |                         |            |            |                 |  |
| N ☞ N W W W Y Y Y T N H N W W W W W W W W W W W W                                  |                         |            |            |                 |  |
| ┿┿ ハ V ハ V / K V ¥ ♠  圓                                                            |                         |            |            |                 |  |
| Micro-Cap 9 Evaluation Version                                                     |                         |            |            |                 |  |
| 2.400K                                                                             |                         | Drg.cir    |            |                 |  |
| 1.800K                                                                             |                         |            |            |                 |  |
|                                                                                    |                         |            |            |                 |  |
| 1.200K                                                                             |                         |            |            | 70.800m,980.778 |  |
|                                                                                    |                         |            |            |                 |  |
| 0.600K                                                                             |                         |            |            |                 |  |
| 14.160u,2.191u<br>0.000K                                                           |                         |            |            |                 |  |
|                                                                                    |                         |            |            |                 |  |
| $-0.600K_{0.000m}^{1}$<br>14.160m                                                  | 28.320m                 | 42.480m    | 56.640m    | 70.800m         |  |
|                                                                                    | Left                    | Right      | Delta      | Slope           |  |
| BRMS(PG(V1))                                                                       | 2.191u                  | 980.778    | 980.778    | 13.856K         |  |
| RMS(PD(R1))                                                                        | 52.587p                 | 675.812    | 675.812    | 9.547K          |  |
| AVG(PG(V2)) (M)                                                                    | $-114.659u$             | $-181.973$ | $-181.973$ | $-2.571K$       |  |
| RMS(PD(D1))                                                                        | 2.537n                  | 5.807      | 5.807      | 82.038          |  |
| T(Ses)                                                                             | 14.160u                 | 70.800m    | 70.786m    | 1,000           |  |
| $\frac{1}{2}$ <b>M</b> $\frac{1}{2}$ <b>M</b> $\frac{1}{2}$ <b>M</b> $\frac{1}{2}$ |                         |            |            |                 |  |
| Drg.cir<br><b>Transient Analysis</b>                                               |                         |            |            |                 |  |
| Cursor Mode                                                                        |                         |            |            |                 |  |

Figura 2.50. Graficas de potencia disipada y generada por las componentes Vs tiempo.

En la grafica de la potencia en la fuente de continua se observa que salio negativa, esto indica que en efecto esta fuente no genera potencia, si no que absorbe.

#### **Rectificación de media onda con un filtro de condensador.**

Una aplicación común de los circuitos rectificadores es convertir una tensión alterna de entrada en una tensión continua de salida. El rectificador de media onda de la figura 2.51 tiene una carga R-C en paralelo.

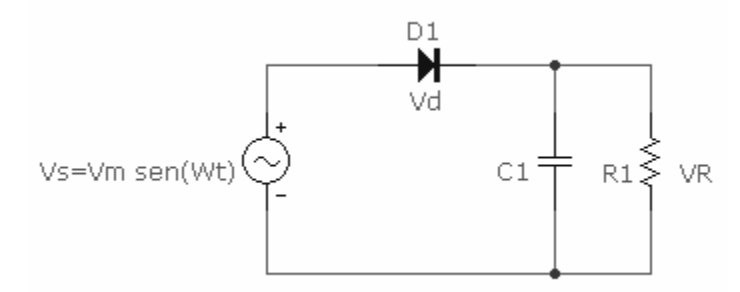

Figura 2.51. Rectificador de media onda con un filtro de condensador

La finalidad del condensador es reducir la variación de la tensión de salida, haciendo la más parecida a la corriente continua. La resistencia puede representar carga externa y el condensador puede ser un filtro que forme parte del circuito rectificador.

 $\overline{a}$  63

Suponiendo que inicialmente el condensador esta descargado y que se proporciona energía al circuito, el diodo se polariza en directa cuando el generador produce una señal positiva. Con el diodo en conducción, la tensión de salida es igual a la tensión del generador y el condensador se carga. El condensador se carga a  $V_m$  cuando la tensión de entrada alcanza su pico positivo.

Cuando la tensión del generador disminuye, el condensador se descarga a través de la resistencia de carga. En un determinado instante, la tensión del generador será menor que la tensión de salida, polarizando así al diodo en inversa y aislando la carga del generador. La tensión de salida decrece exponencialmente con la constante de tiempo R-C mientras que el diodo esta en corte.

En este circuito hay un aspecto a tomar en cuenta ya que la tensión de rizado puede aproximarse a la ecuación:

$$
\Delta V_0 = V_m \left(\frac{2\pi}{wRC}\right) = \frac{V_m}{fRC} \dots \dots \dots \text{(ec. 2.21)}
$$

### **Ejemplo 2.5 Rectificador de media onda con carga R-C.**

 El rectificador de media onda de la figura 2.51 utiliza un generador de 120VRMS a 60Hz , R=500 y C=100μF. Obtenga: (a) La tensión media de salida. (b) La corriente media en el condensador y en la resistencia. (c) La variación de la tensión de salida. (d) El valor del capacitor para que ΔVo sea un 10% del voltaje medio de la salida.

- a) La tensión media en la salida es la tensión en la resistencia de carga por lo que solo se tendrá que realizar la simulación en modo osciloscopio o *Analysis/Probe Transient* y cambiar la forma en que se mostraran los valores por medio de la ventana que se obtiene al dar doble clic sobre cualquier área de la ventana donde aparece el circuito. Una vez que ya se eligió que se muestren los valores en average (medios) solo colocamos el puntero del ratón sobre la conexión entre el capacitor y la resistencia para que aparezca el valor del voltaje este es Vo= 155.221V.
- b) De la misma forma de cómo se obtuvo la tensión en el inciso anterior se obtendrá la corriente media , solo colocando el puntero del ratón sobre cada componente .Los resultados son:  $I_C = 0.348$  A y  $I_R = 0.310$  A

c) Para conocer la variación de la tensión de salida (ΔVo) será necesario obtener las graficas de la tensión de la fuente de alterna pico a pico y la tensión de salida pico a

pico, para después medir por medio del icono  $\frac{d\mathbf{r}}{d\mathbf{r}}$  dicha variación.(ver figura 2.52).

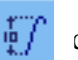

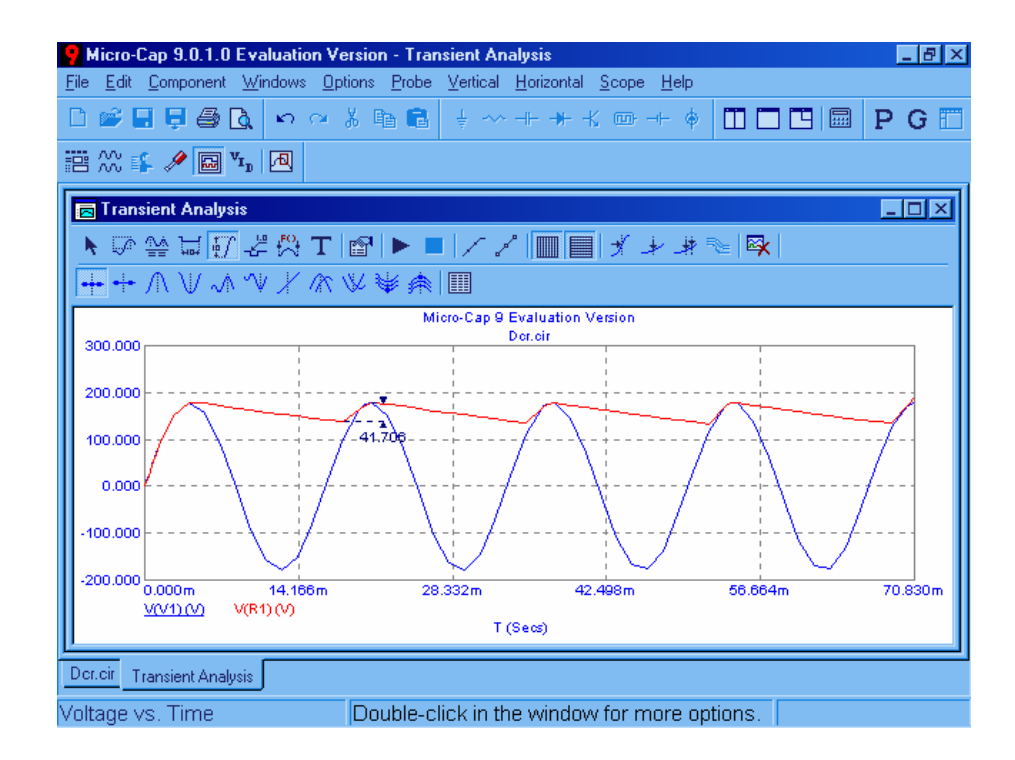

Figura 2.52. Graficas de voltaje en el generador y en R1 Vs tiempo.

d) En este caso nos están solicitando que obtengamos el valor del capacitor para que ΔVo sea igual al 10% de la tensión media de salida , ya que obtuvimos la tensión en el inciso (a) que es 155.221V el 10% es 15.522V , por lo tanto el rizado debe ser menor , por lo que el capacior debe ser mayor a 100μF , la forma en que vamos a obtener el valor del capacitor es la siguiente:

Iniciar la simulación en la forma de *Analyisis/Transient* , estando en la ventana de *Analyisis Transient Limits* damos un clic en el botón *Stepping* para obtener la siguiente ventana (figura 2.53).

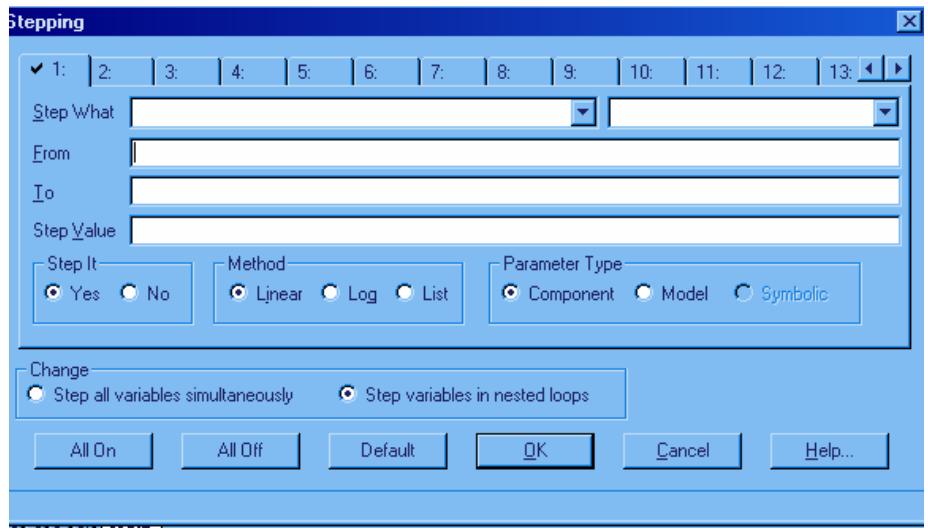

Figura 2.53. Ventana Stepping.

En la casilla marcada como *Step What* elegimos o escribimos C1 ,en la siguiente casilla (*From*) escribimos el valor del cual vamos a partir 100μF , la casilla (To) es el valor al cual vamos a llegar 500μF , la siguiente casilla (*Step Value*) se refiere al valor de los incrementos 100μF y posteriormente elegimos *yes* en *step It*. para finalmente dar clic en *OK.* Y en la ventana siguiente solo resta dar inicio a la simulación mediante el icono de *play.* 

A continuación se presenta la figura 2.54 en la cual se presenta la grafica final.

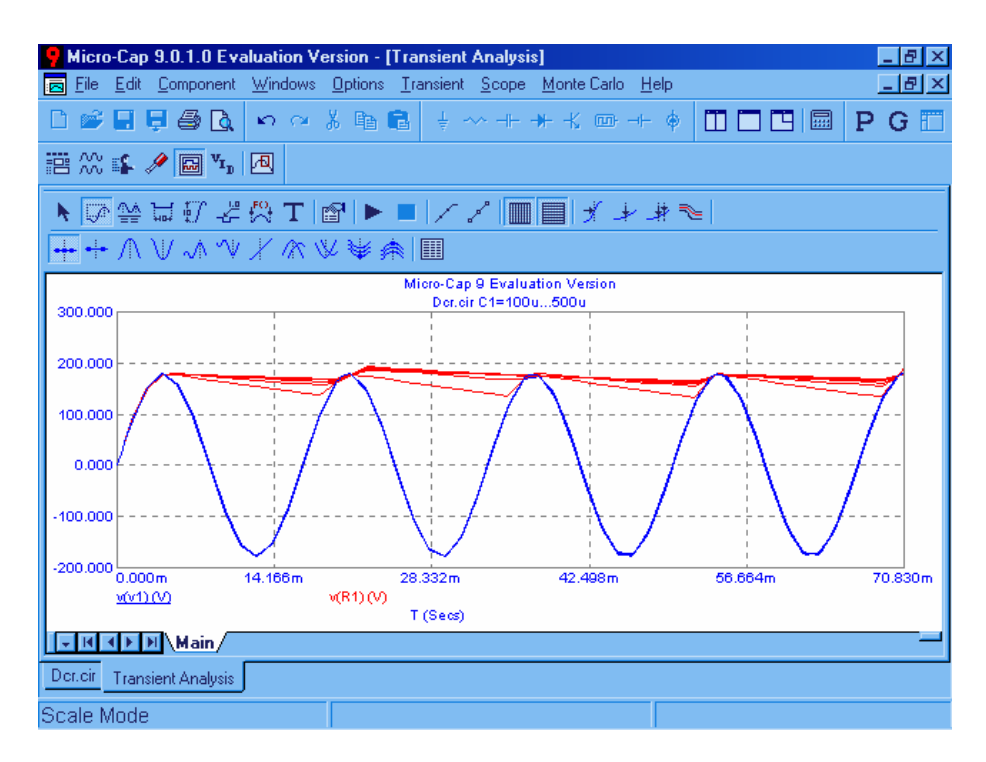

Figura 2.54. Graficas de voltaje Vs tiempo de el generador y en R1 para diferentes valores del capacitor .

Ahora tendremos que aplicar un zoom al área de la grafica para observar con más detalle mediante el icono

ara posteriormente medir ΔVo como en el inciso ( c) , para poder observar p que valor del capacitor pertenece cada curva solo colocamos el puntero del ratón en cada curva. Enseguida se muestra la grafica anterior con mayor detalle. (figura 2.55).

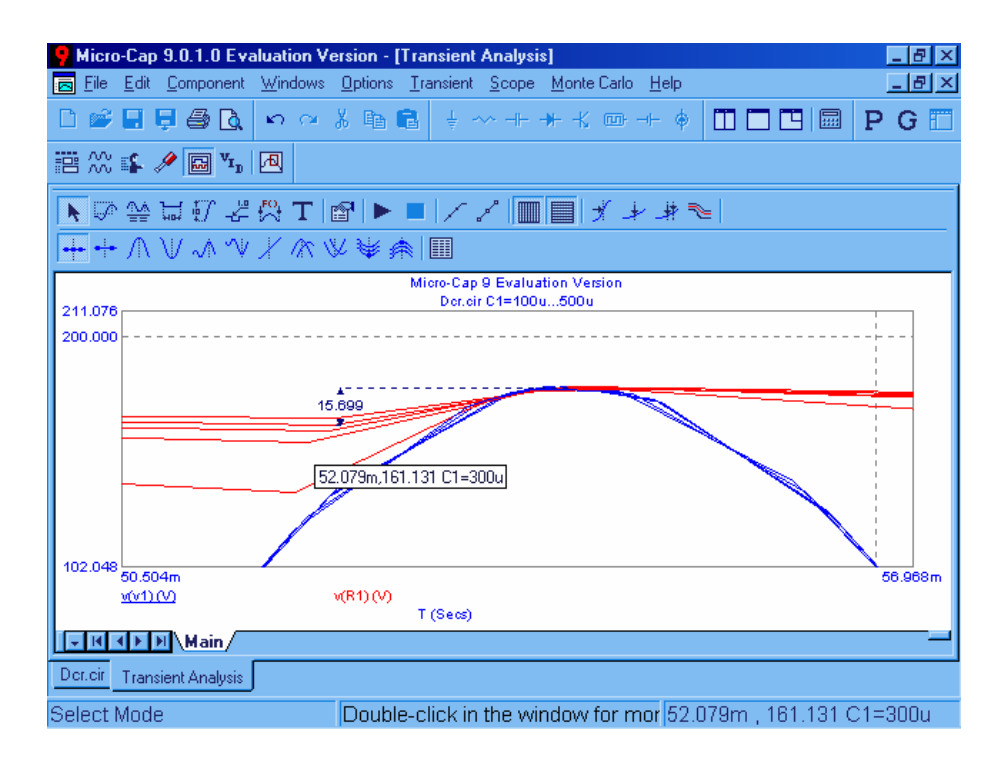

Figura 2.55. Ampliación de las graficas de la figura 2.24

Donde se observa que para un capacitor de  $300\mu$ F se tiene un  $\Delta$ Vo=15.6V.

### .2.3.2 RECTIFICADOR DE ONDA COMPLETA. 2

El propósito de un rectificador de onda completa es generar una tensión o una corriente continua o que tenga una componente continua especificada. Aunque el propósito del rectificador de onda completa es básicamente el mismo que el del rectificador de media onda, los rectificadores de onda completa presentan varias ventajas fundamentales. La corriente media del generador de alterna es nula en el rectificador de onda completa, por lo que se evitan los problemas asociados a las corrientes medias de generador distintas de cero, especialmente para los transformadores. La salida del rectificador de onda completa presentan menos rizado que el rectificador de media onda.

El rectificador en puente (ver figura 2.56) y el rectificador con transformador de toma media (figura 2.57) son los dos rectificadores básicos monofásicos de onda completa.

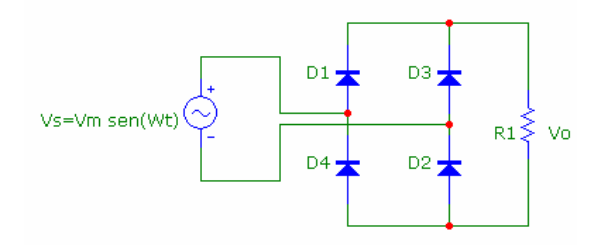

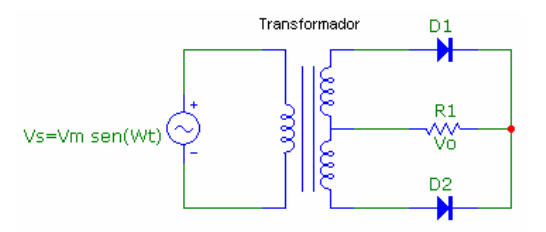

Figura 2.56. Rectificador en puente de onda comp Figura 2.56. rectificador con transformador de leta .

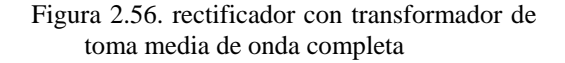

#### **Rectificador en puente.**

A continuación se mencionan algunas observaciones básicas sobre el rectificador en puente:

- $y$   $D_4$ . La ley de Kirchhoff para las tensiones demuestra que  $D_1$  y  $D_3$  no pueden 1. Los diodos  $D_1$  y  $D_2$  conducen al mismo tiempo, al igual que lo hacen los diodos  $D_3$ conducir al mismo tiempo, de la misma manera  $D_2$  y  $D_4$  no pueden conducir simultáneamente. La corriente de carga puede ser positiva o cero, pero nunca negativa.
- 2. La tensión en la carga es + $V_s$  cuando  $D_1$  y  $D_2$  conducen. La tensión en la carga es  $V_s$ cuando  $D_3$  y  $D_4$  conducen.
- generador, lo cual se demuestra mediante la ley de tensiones de Kirchhoff para las 3. La tensión máxima en un diodo polarizado en inversa es el valor de pico del tensiones en el bucle formado por el generador  $D_1$  y  $D_3$ . Cuando  $D_1$  conduce, la tensión en  $D_3$  es - $V_s$ .
- 4. La corriente que entra en el puente procedente del generador es i<sub>D1</sub>-i<sub>D4</sub> y es simétrica respecto a cero. Por tanto, la corriente media del generador es cero.
- corriente eficaz del generador es la misma que la corriente de carga, para la mitad 5. La corriente eficaz del generador es la misma que la corriente eficaz de carga . La del periodo del generador, y para la otra mitad es igual que la corriente de carga , pero con signo negativo. Los cuadrados de las corrientes de carga y del generador son iguales, por lo que las corrientes eficaces también lo serán.

### **El rectificador con transformador de toma media.**

. He aquí algunas observaciones básicas de este circuito

- 1. La ley de Kirchhoff para las tensiones demuestra que solo puede conducir un diodo a la vez. la corriente de carga puede ser positiva o nula pero nunca negativa.
- 2. La tensión de salida es positiva cuando conduce  $D_1$  y negativa cuando conduce D<sub>2</sub>. Las tensiones del secundario del transformado restan relacionadas con la

tensión del generador de la siguiente manera:  $V_{s1} = V_{s2} = V_s \left(\frac{N_2}{2N_1}\right)$ .

- 3. La ley de kirchhoff para las tensiones en el devanado secundario del transformador, y para  $D_1$  y  $D_2$  demuestra que la tensión máxima en un diodo polarizado en inversa es el doble del valor de pico de la tensión de carga.
- 4. La corriente en cada mitad del secundario del transformador se refleja al primario, produciéndose una corriente media del generador nula.
- 5. El transformador proporciona aislamiento eléctrico entre el generador y la carga.

El recti ficador en puente es más adecuado para las aplicaciones de alta tensión debido a la menor tensión pico en bornes de los diodos. El rectificador con transformador de toma media además de proporcionar aislamiento eléctrico, solo presenta la caída de tensión de un diodo entre el generador y la carga, por lo que es adecuado para aplicaciones de baja tensión y alta corriente.

#### **Carga resistiva .**

La tensión en una carga resistiva para el rectificador en puente de la figura 2.56, se expresa de la siguiente manera:

$$
V_0(wt) = \frac{V_m sen(wt)}{-V_m sen(wt)} \text{ para } 0 \le wt \le \pi
$$
 .........(ec. 2.22)

la componente continua de la tensión de salida es el valor medio y la corriente de carga es la tensión en la resistencia dividida por la resistencia:

$$
V_0 = \frac{1}{\pi} \int_0^{\pi} V_m \text{sen}(wt) \, d\left(wt\right) \, = \frac{2V_m}{\pi} \qquad \qquad \dots \dots \text{(e.c.2.23)}
$$
\n
$$
I_0 = \frac{V_0}{R} = \frac{2V_m}{\pi R} \qquad \qquad \dots \text{(e.c.2.24)}
$$

La potencia absorbida por la resistencia de carga viene determinada por  $I_{rms}^2 R$  , donde  $I_{rms}$ para la forma de onda de la corriente con rectificación de onda completa es la misma que para una onda senuidal sin rectificar:

$$
I_{rms} = \frac{I_m}{\sqrt{2}} \dots \dots \dots \dots (ec. 2.25)
$$

 $\overline{1}$  and  $\overline{1}$  and  $\overline{1}$  and

La corriente del generador para el rectificador de onda completa con carga resistiva es una sinuode en fase con la tensión , por lo que el factor de potencia es igual a 1.

#### Ejemplo 2.6: Rectificador de onda completa en puente con carga resistiva.

Un rectificador monofasico de onda completa en puente como el de la figura 2.56, presenta una carga resistiva de 22Ω y un generador de alterna de 127V, obtenga (a) La grafica y el valor de la corriente pico en la carga y en cada diodo.(b) El valor de la corriente media y eficaz en la carga. (c) El estado de los diodos para el semiciclo positivo y el semiciclo negativo.

#### *Solución:*

Ya que tenemos listo el circuito (ver figura 2.58), procedemos a realizar la a) simulación , en este caso realizaremos el análisis mediante el menú *Analysis Transient*, una vez obtenida la ventana de *Analysis Transient Limits* cambiaremos la forma de representar al eje X , esto se hace simplemente dando un clic en la primera casilla de *X Range* , el formato de los intervalos del eje son 0.070833,0,0.00833 , que indica lo siguiente , el primer numero indica el final de la simulación , el segundo numero indica desde donde queremos que comience y el tercer numero indica el tamaño del los intervalos .Y claro debemos modificar las casillas de *Y Expression* para conseguir las formas de onda solicitadas por el ejemplo:

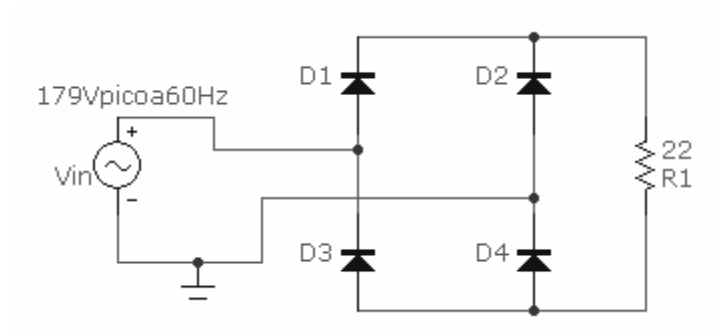

Figura 2.58. Circuto de un rectificador de onda completa con carga resistiva.

A continuación se presentan dichas formas de onda (ver figura 2.59 ).

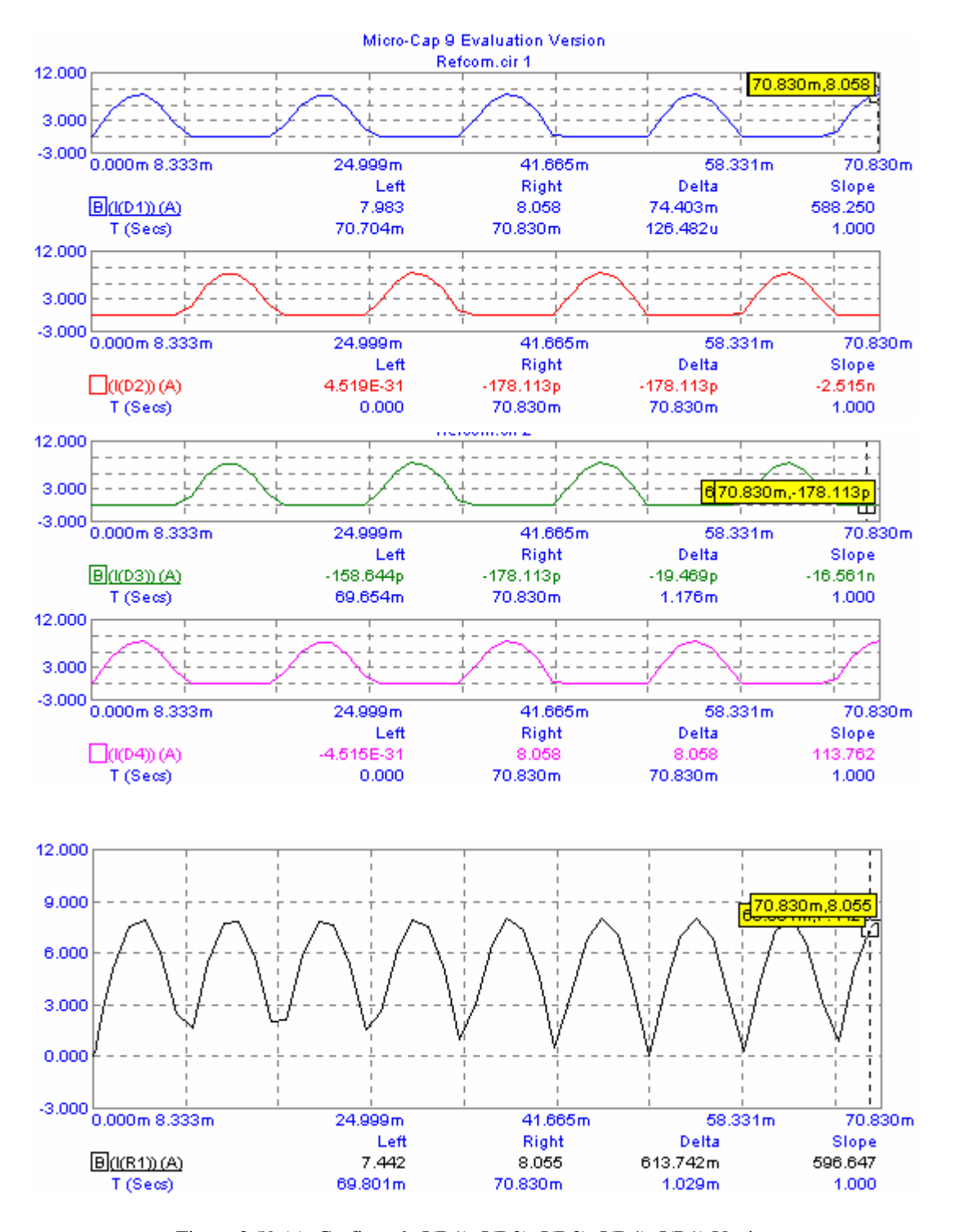

Figura 2.59 (a). Graficas de I(D1), I(D2), I(D3), I(D4), I(R1) Vs tiempo.

b) El valor de la corriente media y eficaz, se puede obtener sin necesidad de salir del análisis del inciso anterior, solo tenemos que regresar a la ventana donde aparece el circuito, esto se logra pulsando sobre la pestaña que tiene el nombre del archivo con el que se guardo, esta pestaña se encuentra en la parte inferior izquierda de la pantalla. Una vez en dicha pantalla solo se debe de seleccionar con que valor(medio , eficaz y pico )se requieren que aparezcan los datos , posteriormente solo tendremos que obtener las corrientes en los dispositivos.

Los resultados obtenidos son:

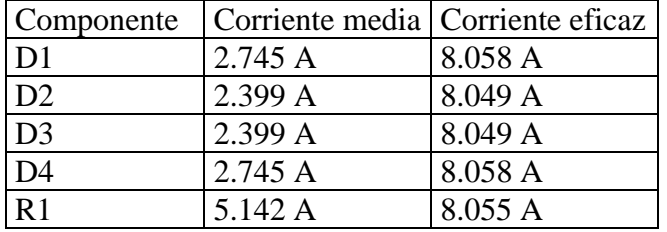

c) Para saber el estado de los diodos , este se pueden observar en las graficas de la figura 2.59 en donde se ve que para el semiciclo positivo conducen los diodos D1 y D4 , mientras que para el semiciclo negativo conducen los diodos D2 y D3.

#### 2.2.3.3 RECTIFICADOR TRIFÁSICOS.

Los rectificadores trifásicos como los mostrados en la figura 2.60, se utilizan comúnmente en la industria para producir tensión y corriente continuas para grandes cargas. En la siguiente figura se muestra un rectificador trifásico en puente. El generador trifásico de tensión esta equilibrado y la secuencia de fases es a-b-c. En el análisis inicial del circuito se supondrá que el generador y los diodos son ideales.

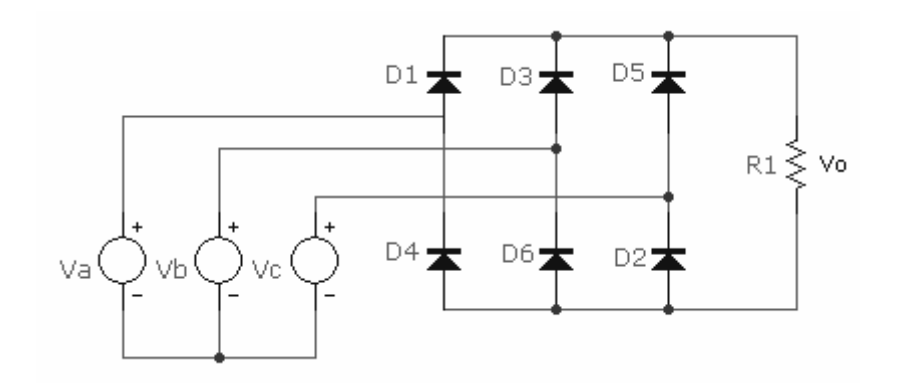

Figura 2.60. Rectificador trifasico.

He aquí algunas observaciones básicas sobre el circuito:

- 1. La ley de Kirchhoff para las tensiones aplicada al circuito muestra que solo puede conducir un diodo a la vez en la mitad superior del puente  $(D_1, D_3 \circ D_5)$ . El diodo en estado de conducción tendrá su ánodo conectado a la tensión de fase de mayor valor en ese instante.
- 2. La ley de Kirchhoff para las tensiones también muestra que solo puede conducir un diodo a la vez en la mitad inferior del puente  $(D_2, D_4 \circ D_6)$ .. El diodo en estado de conducción tendrá su cátodo conectado a la tensión de fase de menor valor en ese instante.
- 3. D1y D4 no podrán conducir al mismo tiempo como consecuencia de las observaciones 1 y 2, de la misma manera, tampoco podrán conducir simultáneamente  $D_3$  y  $D_6$ , ni  $D_5$ , y  $D_2$ .
- 4. La tensión de salida en la carga es una de las tensiones de línea a línea del generador.
- 5. Existen seis combinaciones de tensión línea a línea. Si consideramos que un periodo del generador son 360° , la transición de la tensión línea a línea de mayor valor deberá producirse cada 60° , el rectificador se denomina de seis pulsos debido a las seis transiciones que se producen en cada periodo.
- 6. La pulsación fundamental de la tensión de salida es w, donde w es la pulsación fundamental del generador trifásico.

Los diodos conducen por pares  $(6,1)$ ,  $(1,2)$ ,  $(2,3)$ ,  $(3,4)$ ,  $(4,5)$ ,  $(5,6)$ ,... Los diodos se activan siguiendo la secuencia 1,2,3,4,5,6,1,....

La corriente en un diodo en conducción es igual a la corriente de carga. Para calcular la corriente en cada fase del generador se aplica la ley de Kirchhoff para las corrientes en los nodos a,b,c:

$$
i_a = i_{D1} - I_{D4}
$$
  
\n
$$
i_b = i_{D3} - I_{D6} \dots \dots \dots \dots (ec. 2.26)
$$
  
\n
$$
i_c = i_{D5} - I_{D2}
$$

Cada diodo conduce una tercera parte del tiempo, por lo que:

$$
I_{D,avg} = \frac{1}{3} I_{0,avg}
$$
  
\n
$$
I_{D,rms} = \frac{1}{\sqrt{3}} I_{0,rms} \dots \dots \dots (ec. 2.27)
$$
  
\n
$$
I_{s,avg} = \sqrt{\frac{2}{3}} I_{0,rms}
$$

La potencia aparente del generador trifásico es:

$$
S = \sqrt{3}V_{L-L,rms}I_{s,rms} \dots \dots \dots \dots (ec. 2.28)
$$

 $\overline{1}$  and  $\overline{1}$  and  $\overline{1}$  are  $\overline{1}$  and  $\overline{1}$  and  $\overline{1}$  and  $\overline{1}$  and  $\overline{1}$  and  $\overline{1}$  and  $\overline{1}$  and  $\overline{1}$  and  $\overline{1}$  and  $\overline{1}$  and  $\overline{1}$  and  $\overline{1}$  and  $\overline{1}$  and  $\overline{1}$  and

El valor medio o de continua de la tensión de salida es:

( )( ) 2 , <sup>3</sup> , , 1 3 0.955 *mL L mL L mL L V Vo V sen wt d wt V* π <sup>π</sup> <sup>π</sup> <sup>−</sup> = = − − <sup>=</sup> ∫ <sup>3</sup> <sup>3</sup> <sup>π</sup> ………….(ec. 2.29)

Donde  $V_{m,L-L}$  es la tensión línea a línea de pico del generador trifásico que es  $\sqrt{2}V_{L-L,rms}$ .

#### **Ejemplo 2.7. Rectificador trifásico no controlado.**

El rectificador trifásico de la figura 2.60 utiliza un generador trifásico con una tensión eficaz de 480 V de línea a línea y la carga es una resi stencia de 25Ω. Obtenga:

carga. c) La potencia suministrada por el generador. d) La grafica de la tensión pico a) El nivel de continua de la tensión de salida. b) La corriente media y eficaz en la de salida.

Solución: El primer paso es construir el circuito para después simularlo en Micro-Cap. El primer problema que se nos presenta es que Micro-Cap no tiene entre sus componentes una fuente trifásica de corriente alterna , por lo que tendremos que construir una a partir de tres fuentes monofásicas conectadas en estrella , primero tendremos que obtener el valor pico a pico de cada una de las fuentes para que el voltaje de línea a línea sea de 480  $V<sub>RMS</sub>$ , como recordara el lector la formula para conocer este valor es  $V_{L-L} = 3^{0.5} * V_{\text{face}}$ , despejando al voltaje de fase se tiene  $V_{\text{face}} = V_{\text{L-L}}/3^{0.5} = 480V/1.73 = 277.1V_{\text{RMS}}$  y convirtiendo este valor a valor pico a pico es 392  $V_{pico a pico}$ , recordemos que las fases tiene un ángulo de 120 grados entre ellas . A continuación se presenta la siguiente figura donde se puede observar la ventana de configuración de la primera fuente.

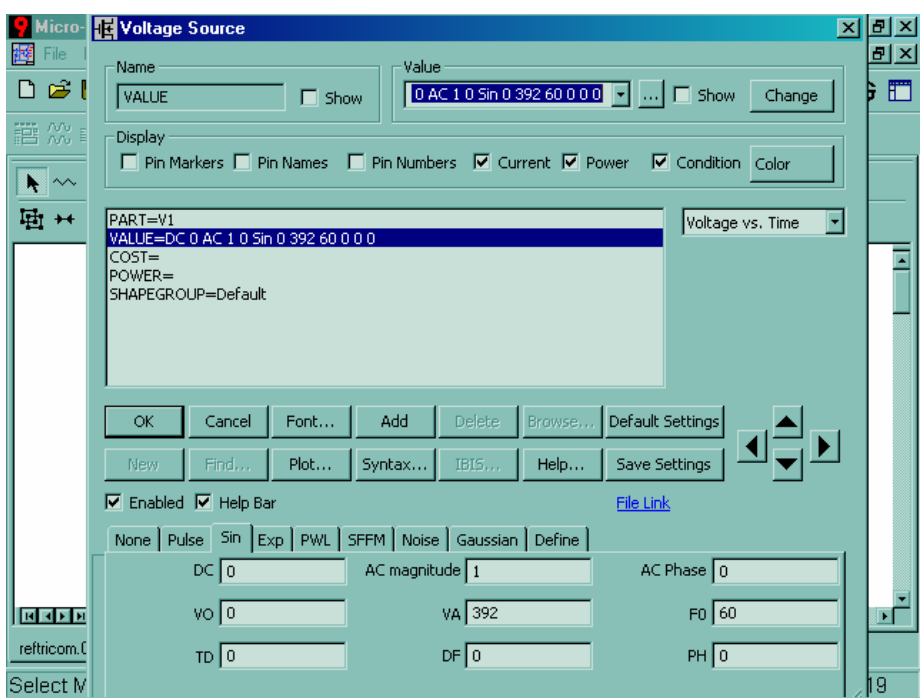

Figura 2.61.Ventana de configuración de los generadores.

Donde las casillas que nos interesan son VA que es el valor pico, F0 que es la frecuencia y PH que es el ángulo de desfasamiento.

Una vez teniendo completo el circuito procederemos a simularlo.

a) La tensión media de salida es 652V , A continuación se muestra la grafica de la tensión media y la de la tensión pico :

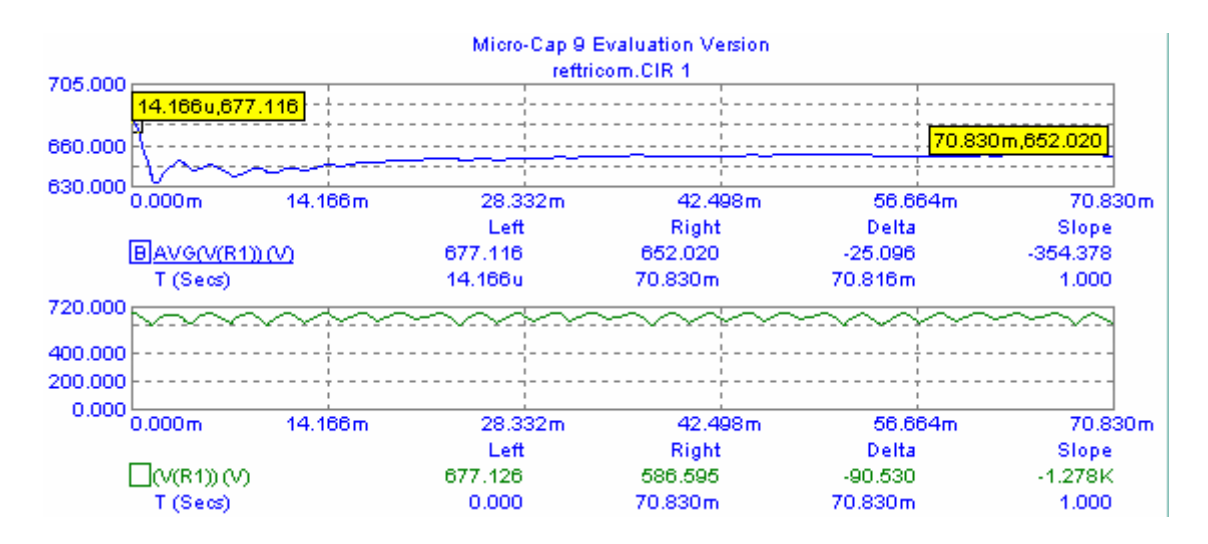

Figura 2.62. Graficas de voltaje en R1 Vs tiempo en valores pico y medio.

b) Los valores para la corriente media y eficaz en la carga es:

 $I_{\text{AVG}}=26 \text{ A}.$ 

IRMS=26.1 A.

c) La potencia generada por las tres fuentes es PGT= 17.14kW.

# **EJERCICIOS PROPUESTOS.**

**2.1** Simular con ayuda de Micro-Cap el siguiente circuito y obtener:

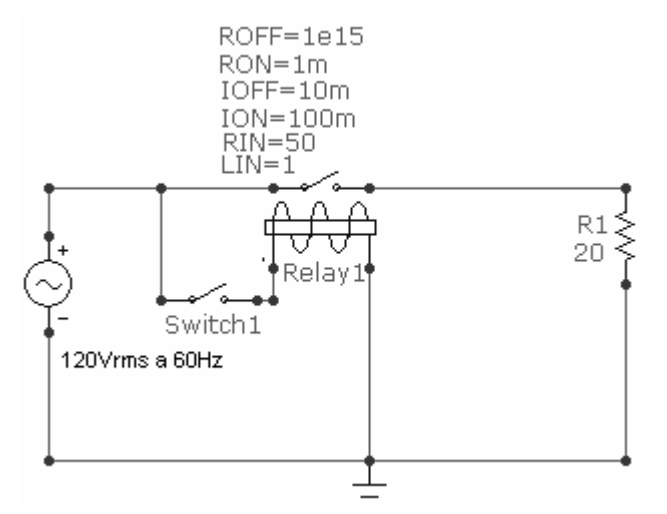

- a) Voltaje , corriente y potencia en la bobina del relevador y en R1 con el switch1 cerrado.
- b) Encontrar el voltaje minino con el cual el relevador permanece encendido.

#### *Solución:*

a)  $V_{rel\acute{e}vador} = 120VRMS$  Irelévador =345mARMS. PDrelévador =26W  $V_{R1} = 120$ VRMS  $I_{R1}=6ARMS$  $PD_{R1}=719W$ b)  $V=100VRMS$ .

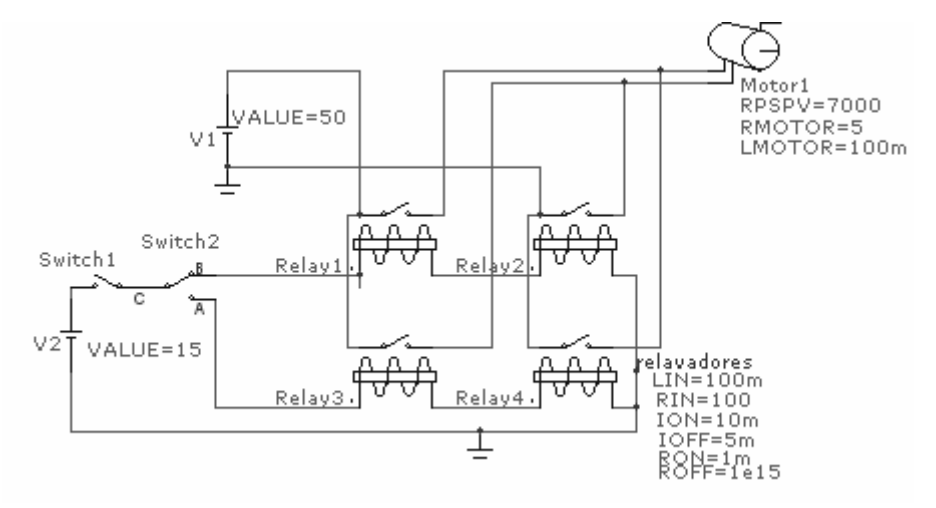

**2.2** Simular con Micro-Cap el siguiente circuito y obtener:

- a) El estado de cada relevador cuando el swich2 se encuentra en la posición A y cuando se encuentra en la posición B.
- b) Obtener la potencia disipada por el circuito , la corriente en el motor y la potencia generada por las fuentes de CD.

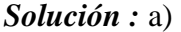

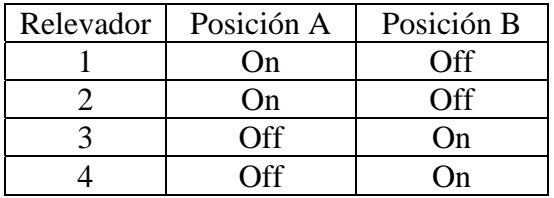

b) Potencia disipada total = 501.049W. Corriente en el motor = 9.996 A. Potencia generada por la fuente = 499.8W.

**2.3** El circuito rectificador de media onda de la figura 2.18 tiene Vs(t) = 170 sen (377t) y R  $=12Ω$  Obtenga:

- a) La corriente media de carga.
- b) La corriente eficaz de carga.
- c) La potencia aparente entregada por el generador.
- d) El factor de potencia del circuito.

#### *Solución:*

a) La corriente media de carga = 4.78 A.

- b) La corriente eficaz de carga = 7.310 A.
- c) La potencia aparente entregada por el generador = 1086 W.
- d) El factor de potencia del circuito  $= 0.99$ .

**2.4** Un rectificador de media onda tiene un generador de 120V <sub>RMS</sub> a 60 Hz y una carga R-L de R=  $10\Omega$  y L =  $10$ mH. Obtenga:

- a) La corriente media.
- b) La potencia absorbida por la resistencia.
- c) El voltaje medio en la carga.

### *Solución:*

- a) La corriente media = 5.167 A.
- b) La potencia absorbida por la resistencia = 1077 W.
- c) El voltaje medio en la carga = 51.66 V.

**2.5** El rectificador de media onda de la figura utiliza un generador de alterna de 240V RMS a 60Hz , la carga esta formada una resistencia y un generador de continua conectados en serie , cuyos valores son,  $R = 50\Omega$  y Vcc=100V. Obtenga.

a) La potencia absorbida por el generador de continua .

b) La potencia absorbida por la resistencia.

c) El voltaje medio en la carga.

### *Solución:*

a) la potencia absorbida por el generador de continua = 131.081W.

b) La potencia absorbida por la resistencia = 466.470W.

c) El voltaje medio en la carga = 165.54V.

**2.6** Un rectificador de onda completa con una carga serie , formada por una resistencia y un generador de continua , utiliza un generador de alterna de 240V RMS a 60Hz , el generador de continua es de 125V .Determine el valor de la resistencia que da lugar a que el generador de continua absorba 150W.

### *Solución:*

R=  $88Ω$ .

**2.7** Un rectificador de media onda tiene un generador de alterna de 120V RMS y 60 Hz, la carga es de 500 W . Obtenga el valor del condensador de filtro que permita mantener el rizado de pico a pico en la carga inferior de 35V.

# *Solución*:  $R = 53\Omega$ .

C=1000µF.

**2.8** Un rectificador de onda completa en puente presenta una carga de 22Ω y un generador de alterna de con una tensión eficaz de 120V. Obtenga la corriente media, la corriente de pico y la corriente eficaz de la carga y en cada diodo.

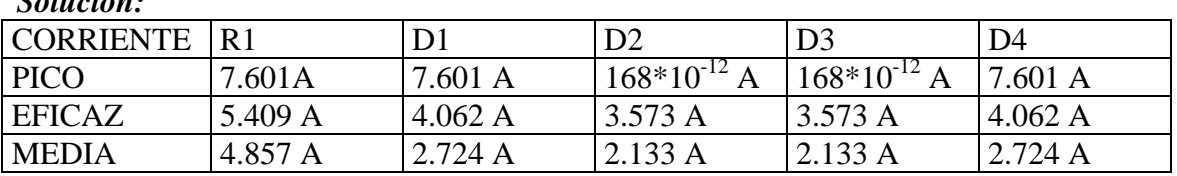

*Solución:* 

**2.9** Diseñar un rectificador con transformador de toma media que produzca una corriente media de 5 A a una carga resistiva de 15Ω. Se dispone de dos generadores con tensiones eficaces de 127 V y 240 V a 60Hz . Especificar el generador que se utiliza y la relación de vueltas del transformador.

#### *Solución:*

Generador 127V RMS.  $a = 0.65$ .

2.10 Se utiliza un generador de 480V RMS de línea a línea a 60Hz para alimentar un rectificador trifásico. La carga es una resistencia de 100Ω. Obtenga:

a) La corriente media de carga.

b) La corriente eficaz en la carga.

c) La corriente eficaz del generador.

d) El voltaje medio en la carga.

#### *Solución:*

a) La corriente media de carga = 6.528 A.

b) La corriente eficaz en la carga = 6.564 A.

c) La corriente eficaz del generador = 16 A.

d) El voltaje medio en la carga =654V.

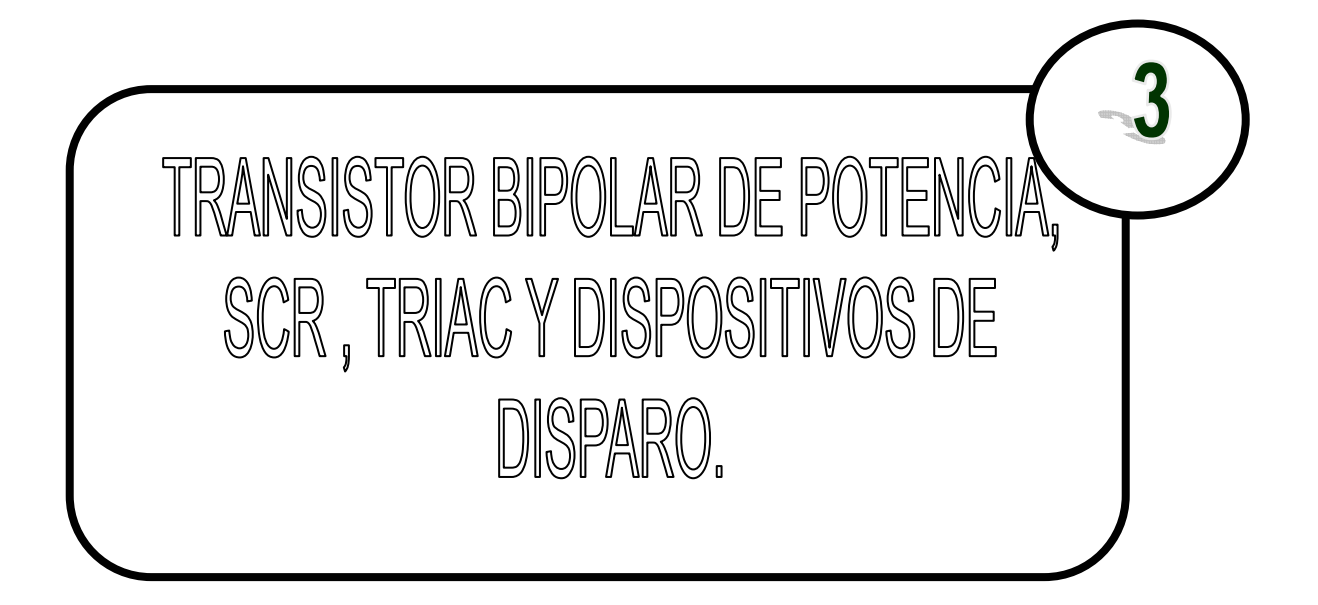

# **3.1 .TRANSISTOR BIPOLAR DE POTENCIA.**

El transistor bipolar (BJT) es un dispositivo semiconductor de tres terminales (base, colector y emisor), unidireccional, en el que la corriente de colector es controlada mediante la corriente inyectada por la terminal de control (base). En aplicaciones de potencia trabaja conmutando entre las regiones de corte y saturación.

La estructura tecnológica básica de un transistor bipolar de potencia, se muestra de forma esquemática en la figura 3.1 para un NPN:

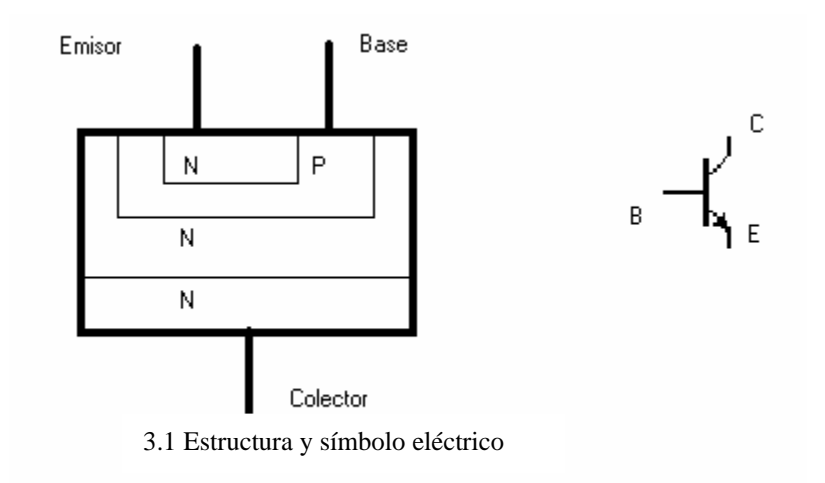

# 3.1.1. MODOS DE TRABAJO.

Existen cuatro regiones de operación posibles. Dependiendo del sentido o signo de los voltajes de polarización en cada una de las uniones o en los materiales que estan en las terminales del transistor, estas pueden ser:

Región activa directa: Corresponde a una polarización directa de la unión emisor - base y a una polarización inversa de la unión base- colector. Esta es la región de operación normal del transistor para amplificación ( $0V < V_{CE} < V_{CC}$ ).

Región activa inversa: Corresponde a una polarización inversa de la unión emisor - base y a una polarización directa de la unión colector - base. Esta región es usada raramente.

Región de corte: Corresponde a una polarización inversa de ambas uniones. La operación en ésta región corresponde a aplicaciones de conmutación en el modo apagado, pues el transistor actúa como un interruptor abierto (no permite el paso de corrientes (IC= 0)) y el  $V_{CE} \approx V_{CC}$ .

Región de saturación: Corresponde a una polarización directa de ambas uniones. La operación en esta región corresponde a aplicaciones de conmutación en el modo encendido, pues el transistor actúa como un interruptor cerrado (permite el paso de la corriente máxima en los pines de salida.  $(V_{CE} \approx V_{CE \, SAT})$ .

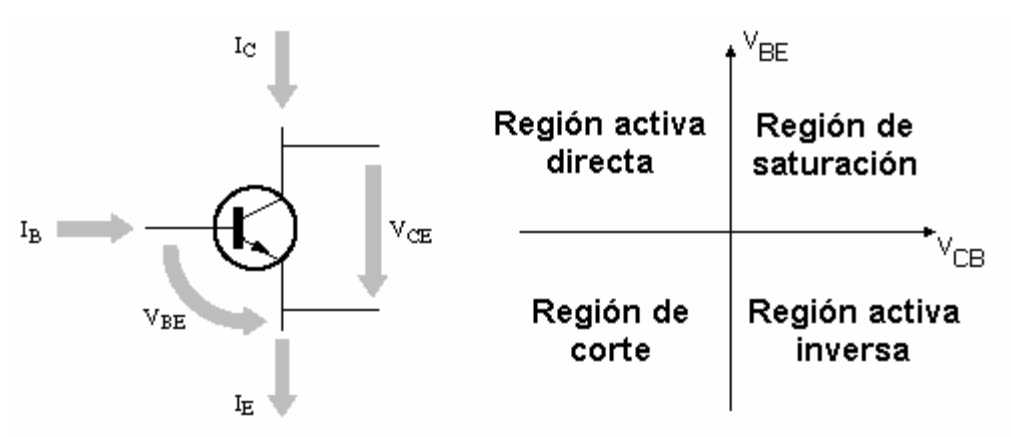

Figura 3.2 : Regiones de operación.

# 3.1.2. PARAMETROS DE LOS TRANSISTORES BIPOLARES DE POTENCIA.

Los datos técnicos de los transistores bipolares de potencia indican en primer lugar la magnitud que se mide y mediante subíndices se indica las terminales entre los que se mide , con las siguientes correspondencias E para el emisor, C para el colector y B para la base. En algunas magnitudes típicas de los transistores bipolares suele aparecer un tercer subíndice , cuyo significado depende de las siglas usadas . Las más comúnmente usadas son:

O: El terminal sin nombrar esta sin conectar o abierto.

R: Se conecta una resistencia entre la terminal sin nombrar y el emisor.

S: El terminal sin nombrar se encuentra en cortocircuito con la terminal de referencia.

V: Para indicar polarizacion inversa de la terminal sin nombrar.

Los valores máximos que suelen ser indicados por el fabricante son:

Tensiones máximas:

- $V_{\text{CEO}}$ : Tensión de colector a emisor con la base abierta.
- $V_{\text{CESM}}$ : Tensión de colector a emisor de pico con  $V_{\text{BE}}=0V$ .
- V<sub>CER</sub>: Tensión de colector a emisor con una resistencia entre base y emisor.
- V<sub>CBO</sub>: Tensión de colector a base con el emisor abierto.
- V<sub>EBO</sub>: Tensión de emisor a base con el colector abierto.

Corrientes máximas:

- I<sub>C</sub>: Corriente de colector en continua.
- I<sub>CM</sub> : Corriente de colector de pico.
- $I_B$ : Corriente de base en continua.
- $I_{BM}$ : Corriente de base de pico.

**Otros** 

- P<sub>tot</sub>: Potencia total disipable a una temperatura de la base de montaje fija.
- $T_i$ : Temperatura máxima de la unión.
- I<sub>CEO</sub>: Corriente de colector a emisor con la base abierta
- $I_{CBO}$ : Corriente de colector a base con el emisor abierto.
- h<sub>fe</sub>: Ganancia de corriente
- $t_s$ ,  $t_f$ ,  $t_{on}$ . Tiempos de conmutación.

# 3.1.3.AVALANCHA SECUNDARIA. CURVAS SOA.

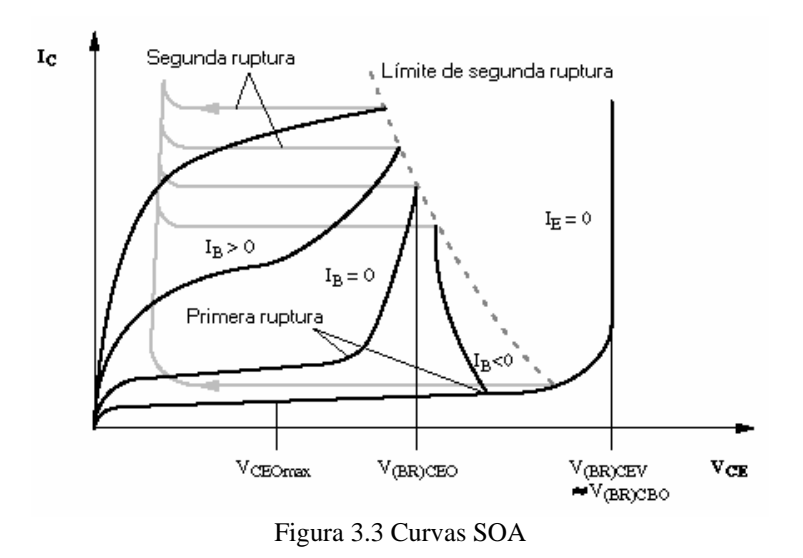

En la figura 3.3 se puede apreciar la curva SOA donde, si se sobrepasa la máxima tensión permitida entre colector y base con el emisor abierto  $(V_{CBO})$ , o la tensión máxima permitida entre colector y emisor con la base abierta ( $V<sub>CEO</sub>$ ), la unión colector - base polarizada en inverso entra en un proceso de ruptura similar al de cualquier diodo, denominado avalancha primaria.

Sin embargo, puede darse un caso de avalancha cuando estemos trabajando con tensiones por debajo de los límites anteriores debido a la aparición de puntos calientes (focalización de la intensidad de base), que se produce cuando tenemos polarizada la unión base - emisor en directo. En efecto, con dicha polarización se crea un campo magnético transversal en la zona de base que reduce el paso de portadores minoritarios a una pequeña zona del dispositivo (anillo circular).La densidad de potencia que se concentra en dicha zona es proporcional al grado de polarización de la base, a la corriente de colector y el  $V_{CE}$ , y alcanzando cierto valor, se produce en los puntos calientes un fenómeno degenerativo con el consiguiente aumento de las pérdidas y de la temperatura. A este fenómeno, con efectos catastróficos en la mayor parte de los casos, se le conoce con el nombre de avalancha secundaria (o también segunda ruptura).

El efecto que produce la avalancha secundaria sobre las curvas de salida del transistor es producir unos codos bruscos que desvían la curva de la situación prevista (ver gráfica anterior).

El transistor puede funcionar por encima de la zona límite de la avalancha secundaria durante cortos intervalos de tiempo sin que se destruya. Para ello el fabricante suministra unas curvas límites en la zona activa con los tiempos límites de trabajo, conocidas como curvas FBSOA.

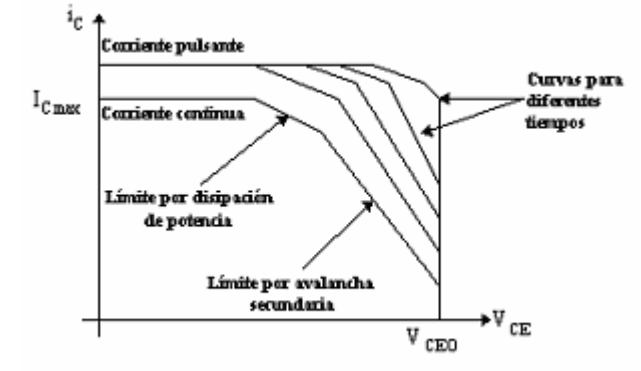

Figura 3.4. Área de funcionamiento seguro en régimen continuo y pulsante.

Podemos ver como existe una curva para corriente continua y una serie de curvas para corriente pulsante, cada una de las cuales es para un ciclo concreto.

# 3.1.4 .EL TBJ VS OTROS TRANSISTORES DE POTENCIA.

Existen tres tipos de transistores de potencia: -Bipolar. -Unipolar o FET (Transistor de Efecto de Campo). -IGBT.

Tabla 3.1.

| Parámetros                      | <b>MOS</b>         | Bipolar            |
|---------------------------------|--------------------|--------------------|
| Impedancia de entrada           | Alta (1010 ohmios) | Media (104 ohmios) |
| Ganancia en corriente           | Alta (107)         | Media (10-100)     |
| Resistencia ON (saturación)     | Media / alta       | Baja               |
| Resistencia OFF (corte)         | Alta               | Alta               |
| Voltaje aplicable               | Alto (1000 V)      | Alto (1200 V)      |
| Máxima temperatura de operación | Alta (200°C)       | Media (150°C)      |
| Frecuencia de trabajo           | Alta (100-500 Khz) | Baja (10-80 Khz)   |
| Coste                           | Alto               | Medio              |

El IGBT ofrece a los usuarios las ventajas de entrada MOS, más la capacidad de carga en corriente de los transistores bipolares:

Trabaja con tensión.

Tiempos de conmutación bajos.

Disipación mucho mayor (como los bipolares).

Una limitación importante de todos los dispositivos de potencia y concretamente de los transistores bipolares, es que el paso de bloqueo a conducción y viceversa no se hace instantáneamente, sino que siempre hay un retardo (ton , toff). Las causas fundamentales de estos retardos son las capacidades asociadas a las uniones colector - base y base - emisor y los tiempos de difusión y recombinación de los portadores.

# **Ejemplo 3.1. Simulación de una Fuente regulada.**

Simular con Micro-Cap, el siguiente circuito y obtener:

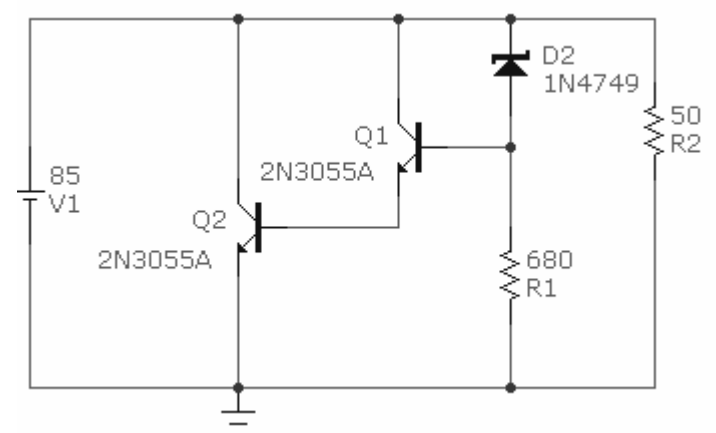

Figura 3.5. Circuito de una fuente regulada.

- a) La curva Ic vs  $V_{CE}$  de los transistores.
- b) El voltaje de alimentación (Vcc) para los transistores.
- c) El punto de operación para Q1 y Q2.
- d) Las graficas y valores de la corriente media , corriente eficaz , voltaje eficaz y voltage medio en la resistencia R2.

# *Solución:*

Lo primero que tendremos que realizar es el circuito , para esto , el único problema que tendremos es que Micro-Cap no cuenta en su biblioteca con el modelo del diodo , por lo que tendremos que buscar sus parámetros y después ingresarlos ya sea cambiando las casillas en la ventana de los parámetros del diodo o por medio de la ventana de *Models* , que como ya se vio en anteriores ejemplos , se accede a ella por medio de la pestaña que se encuentra en la parte inferior izquierda de la pestaña *Main* a continuación se presentan dichos parámetros para el diodo:

.MODEL 1N4749 D (BV=23.88 CJO=54.60p IBV=10.50m IS=5.710p M=330.0m  $RS=12.50$  T\_MEASURED=27 TT=50.10n)

Para el caso de los transistores, estos si se encuentran disponibles en la biblioteca de Micro-Cap , los demás elementos no presentan ningún problema.

a) Una vez terminado el circuito, obtendremos la curva característica de los transistores, para ello tendremos que dar doble clic en uno de los transistores con el botón izquierdo del ratón, para acceder a la ventana de parámetros del transistor, en esta ventana , elegiremos el icono marcado como *Plot* y así obtendremos dicha grafica (ver figura 3.6) , la grafica para el transistor Q2 será idéntica el del transistor Q1.

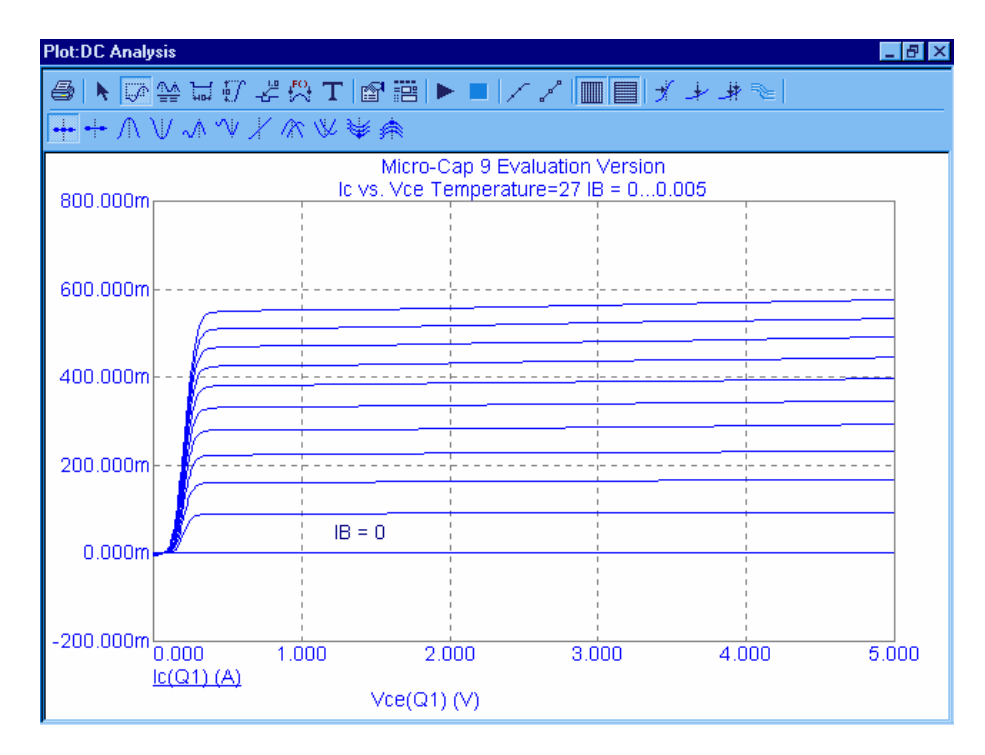

Figura 3.6. Grafica Ic Vs  $V_{CE}$ .

b) Para obtener el punto de operación , primero debemos obtener, en este caso que valor tiene Vcc , este valor lo obtenemos del voltaje de la bateria , por medio del análisis en modo osciloscopio obtendremos el valor de esté y la grafica del voltaje pico , claro esta, que tendremos que hacer que los valores nos aparezcan en valor medios , que como el lector recordara esto se hace pulsando en un espacio en blanco (una vez iniciado el análisis) en la ventana del circuito y en la nueva ventana consegida seleccionar la pestaña *View* y seleccionar en las casillas *Calculate* y *Default* la opcion *Averange* posteriormente pulsar *Aceptar* para asegurar que estamos observando los valores correctos pulsamos la tecla F2 para iniciar nuevamente el análisis , solo resta colocar el puntero del ratón sobre dicho nodo y pulsar sobre el para obtener la grafica. A continuación se presenta la grafica del voltaje pico y dicho valor en el circuito (figura 3.7).

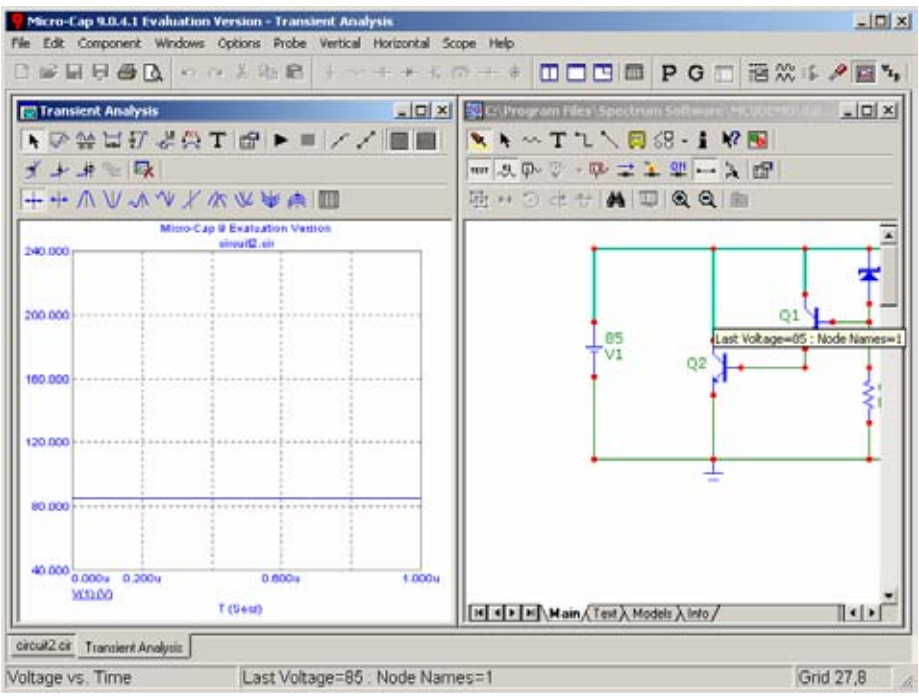

Figura 3.7. Grafica y circuito con valores de voltaje en el colector.

c) Para obtener el punto de operación , será necesario abandonar la simulación de modo osciloscopio , ya que si nos hubieran solicitado la región de operación bastaría pulsar el icono de condición (on) para que apareciera en el circuito las palabra Hot para activa , OFF para corte o SAT para saturación , pero como nos solicitan el punto de operación tendremos que obtener a  $(I_B$ ,  $V_C$ ,  $V_{CE}$ ), Ahora haremos el análisis por el método *Analysis/Transient* y obtener las graficas de los valores antes mencionados , cabe mencionar que estos valores tendrán que ser medios. A continuación se muestra las graficas obtenidas (figura 3.8).

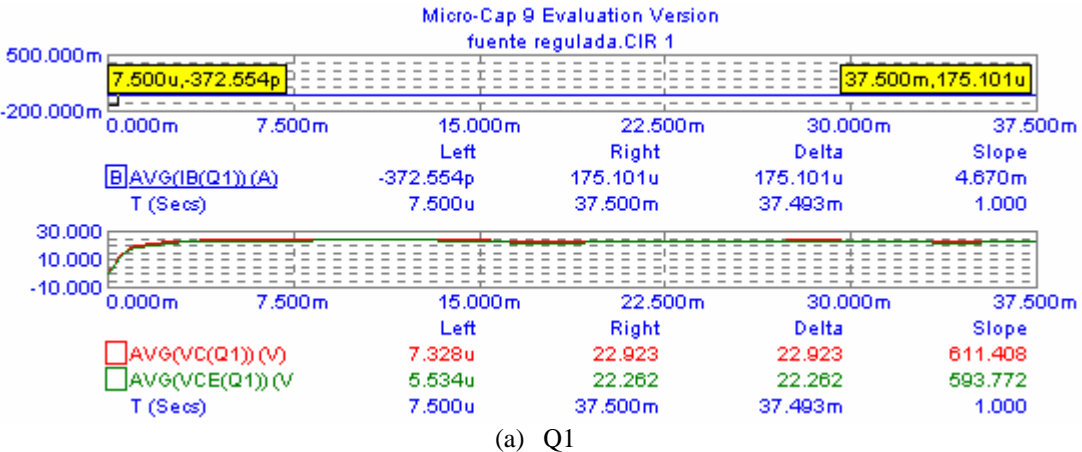

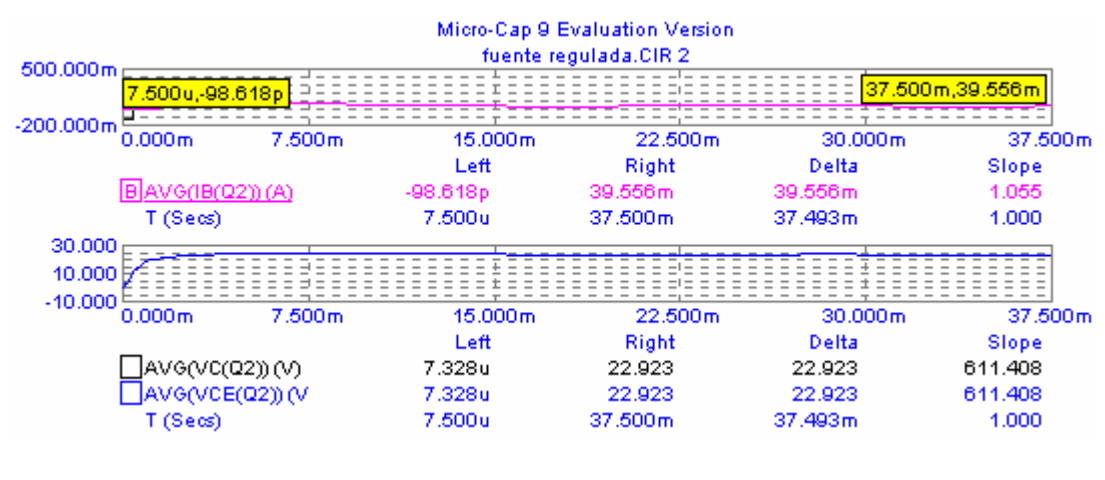

(b) Q2

Figura 3.8. Graficas  $I_B$ ,  $V_C$ ,  $V_{CE}$  para (a) Q1 y (b) para Q2.

Donde los puntos de operación son:

Para Q1 (175.101μA, 22.923V, 22.262V), región de operación en activa. Para Q2 (39.556mA, 22.923V, 22.923V), región de operación en activa.

d) Para obtener las graficas de tensión y corriente solo es necesario obtener la ventana de *Analysis Transient Limits* mediante el menú *Transient/Limits* y en dicha ventana cambiar los parámetros que se requieran , las graficas son (ver figura 3.9 (a) y (b)).

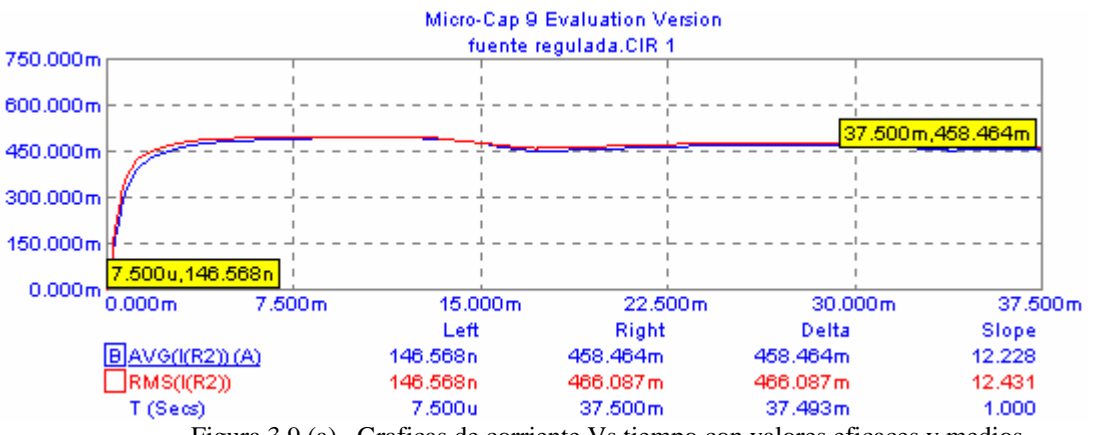

Figura 3.9 (a) . Graficas de corriente Vs tiempo con valores eficaces y medios.

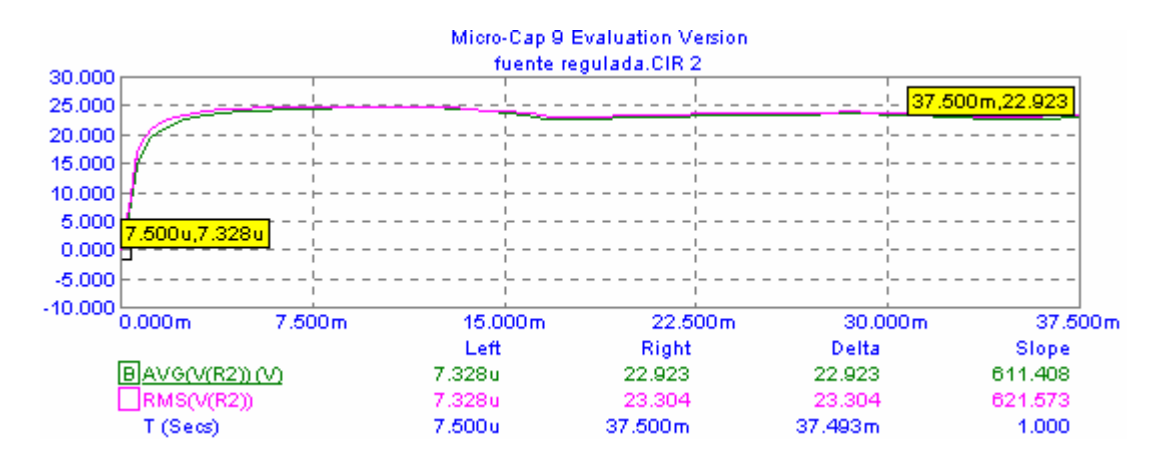

Figura 3.9 (b). Graficas de VR2 Vs tiempo en valores eficaces y medios.

Se puede observar en las graficas anteriores que los valores medios y eficaces son idénticos.

# **3.2 RECTIFICADOR CONTROLADO DE SILICIO (SCR).**

Es un semiconductor sólido de silicio constituido por cuatro capas alternativas tipo PNPN. Dispone de tres terminales accesibles denominados ánodo, cátodo y puerta, siendo este último el electrodo de control. Este semiconductor funciona básicamente como un diodo rectificador controlado, permitiendo circular la corriente en un solo sentido. Mientras no se aplique ninguna tensión en la puerta del tiristor no se inicia la conducción y en el instante en que se aplique dicha tensión, el tiristor comienza a conducir. Una vez arrancado, podemos anular la tensión de puerta y el tiristor continuará conduciendo hasta que la corriente de carga pase por cero. Trabajando en c.a. el tiristor se desexcita en cada alternancia o ciclo.

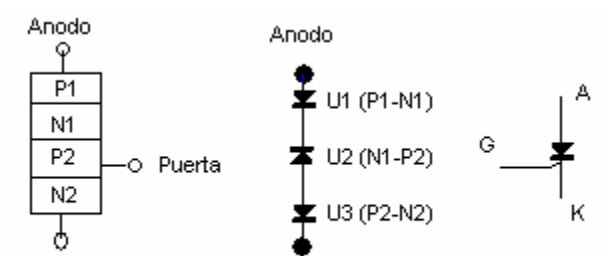

Figura 3.10 Estructura y símbolo eléctrico.

La conducción entre ánodo y cátodo es controlada por el terminal de puerta. Se dice que es un dispositivo unidireccional, debido a que el sentido de la corriente es único.

# 3.2.1 CURVA CARACTERÍSTICA.

La interpretación directa de la curva característica del tiristor nos dice lo siguiente: cuando la tensión entre ánodo y cátodo es cero la intensidad de ánodo también lo es. Hasta que no se alcance la tensión de bloqueo  $(V_{BO})$  el tiristor no se dispara. Cuando se alcanza dicha tensión, se percibe un aumento de la intensidad en el ánodo  $(I_A)$ , disminuye la tensión entre ánodo y cátodo, comportándose así como un diodo polarizado directamente.

Si se quiere disparar el tiristor antes de llegar a la tensión de bloqueo será necesario aumentar la intensidad de puerta  $(I_{G1}, I_{G2}, I_{G3}, I_{G4} ...)$ , ya que de esta forma se modifica la tensión de cebado de este. Este seria el funcionamiento del tiristor cuando se polariza directamente, esto solo ocurre en el primer cuadrante de la curva.

Cuando se polariza inversamente se observa una débil corriente inversa (de fuga) hasta que alcanza el punto de tensión inversa máxima que provoca la destrucción del mismo.

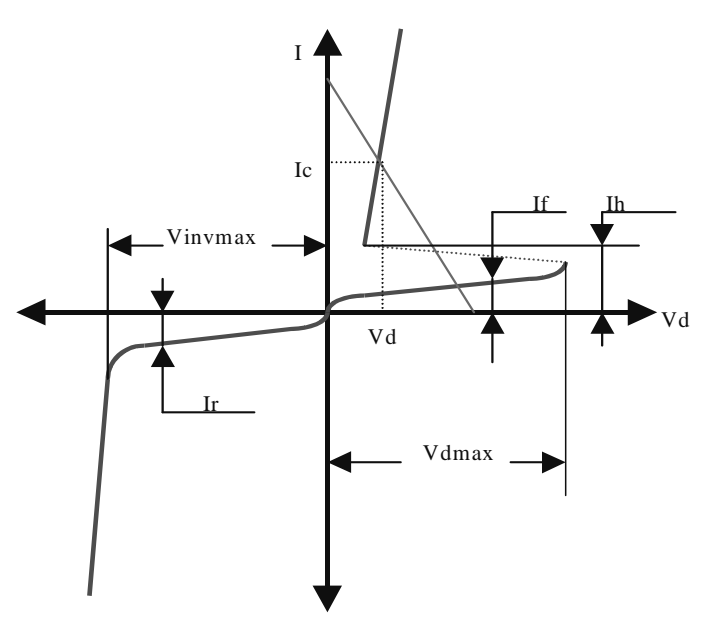

Figura 3.11. Curvas caracteristica.

En la figura 3.11 puede verse sus curvas características estáticas. Como valores importantes para definir el funcionamiento de un tiristor se suelen considerar:

Tensión máxima inversa soportable (Vin/vmax) entre A y K. Tensión directa máxima soportable (Vdmax). Caída de tensión directa durante la conducción (Vd). Corriente de continua o eficaz en funcionamiento (Ic). Corrientes de fuga directa (If) e inversa (Ir). Corriente de reposo (Ih). Temperatura de funcionamiento (T).

Neevia doctor a converter superior de la converter de la converter de la converter de la converter de la conve<br>Neevia doctor a converter de la converter de la converter de la converter de la converter de la converter de

# 3.2.2 CARACTERÍSTICAS DEL SCR.

Estas características se encuentran en las hojas que el fabricante realiza.

Características estáticas:

Estudian el comportamiento del tiristor entre A (ánodo) y K (cátodo), con la G (puerta) abierta. Son valores máximos que nunca deben ser superados en el funcionamiento del tiristor.

VRWN --> Tensión inversa de Trabajo máximo.

VFDM --> Tensión directa de Trabajo máximo.

VFT --> Caída de tensión directa de cebado.

IFAV, Ief --> Corriente media y corriente eficaz.

IFD --> corriente directa de fuga (en corte).

IR --> Corriente inversa de fuga.

TF --> Temperatura de funcionamiento.

IH --> Corriente de mantenimiento.

# **Características de control.**

Estudian el comportamiento del tiristor entre G y K, y determinan el circuito de disparo.

VGFS --> Tensión directa de puerta máxima (accidental).

VGRS --> Tensión inversa de puerta máxima (accidental).

IGFS --> Corriente de puerta directa máxima (accidental).

VGT --> Tensión mínima para el cebado.

IGT --> Corriente mínima para el cebado.

VGNTM --> Tensión residual máxima que no ceba el tiristor.

IGNTM --> Corriente residual máxima que no ceba el tiristor.

PGAV --> Potencia media disipada.

PGFS --> Potencia máxima (accidental).

Aparte el fabricante da una gráfica llamada característica de control, que consta de:

1- Curva de dispersión.

2- Parábola máxima de disipación.

3- Zona de funcionamiento mínimo.

# **Características dinámicas.**

- Tensiones transitorias:
- Valores de la tensión superpuestos a la señal de la fuente de alimentación.
- Son breves y de gran amplitud.

- La tensión inversa de pico no repetitiva (VRSM) debe estar dentro de esos valores.

• Impulsos de corriente:

- Para cada tiristor se publican curvas que dan la cantidad de ciclos durante los cuales puede tolerarse una corriente de pico dada. (Fig. 3.12).

- A mayor valor del impuso de corriente, menor es la cantidad de ciclos.

El tiempo máximo de cada impulso está limitado por la corriente media de la unión.

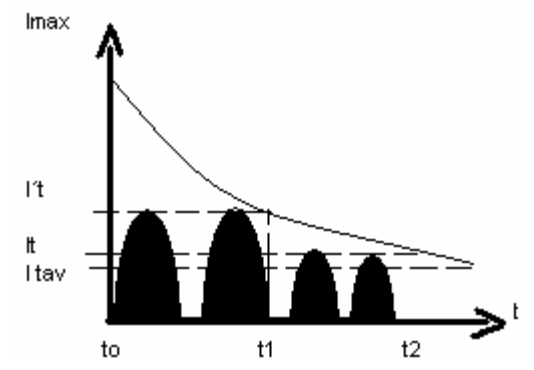

Figura 3.12. Cantidad de ciclos para una corriente dada.

Angulo de conducción: (Fig. 3.13).

- La corriente y tensión media de un SCR dependen del ángulo de conducción.

- A mayor ángulo de conducción, se obtiene a la salida mayor potencia.

- Un mayor ángulo de bloqueo o disparo se corresponde con un menor ángulo de conducción: Ángulo de conducción y ángulo de disparo = - 180º.

- Conociendo la variación de la potencia disipada en función de los diferentes ángulos de conducción podremos calcular las protecciones necesarias.

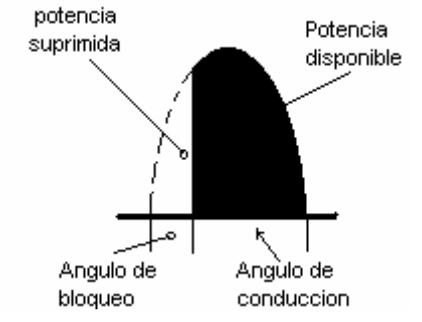

Figura 3.13. Angulo de conducción y de bloqueo.

### 3.2.3 MODOS DE FUNCIONAMIENTO.

- VAK < 0. Zona de bloqueo inverso: SCR bloqueado (circuito abierto) .
- Solo lo recorre una débil corriente de fuga inversa (IRRM).
- Hay que intentar no sobrepasar la tensión inversa máxima (VRRM).
- VAK > 0; sin excitar puerta. Zona de bloqueo directo: SCR bloqueado (circ. abierto).
- Solo lo recorre una débil corriente de fuga directa (IDRM).
- Hay que intentar no sobrepasar la tensión directa máxima (VDRM) .
- VAK > 0; excitada en puerta, . Zona de conducción: SCR conduce (cortocircuito).
- entre G y K circula un impulso positivo de corriente .
- Duración del impulso de cebado: lo suficiente para que  $IA = IL$  (de enganche).
- Mientras el SCR conduce, este se comporta como un diodo.
- El SCR se bloquea cuando la corriente directa (IT) < corriente de mantenimiento (IH), en cuyo caso la puerta pierde todo poder sobre el SCR.
- Los modos de funcionamiento del SCR pueden ser:
	- Todo o nada: para una señal de entrada, el SCR suprime algunos semiperíodos suministrando a la carga paquetes de semiondas.

 - Ángulo de fase: se mantienen todos los semiperíodos, se suprime parte de cada uno de ellos (ángulo de bloqueo) y el resto se transmite a la carga (ángulo de conducción).

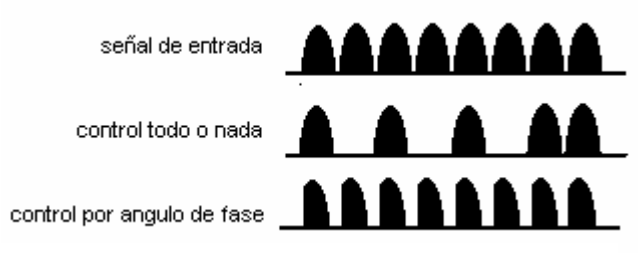

Figura 3.13. Modos de funcionamiento de un SCR

### 3.2.4 MÉTODOS DE DISPARO.

Para producir el disparo del SCR: IAK > IL. Para mantenerse en la zona de conducción, por el SCR debe circular IH , por debajo de la cual el SCR se bloquearía.

### *Disparo por puerta.*

- En la figura 3.14 tenemos un circuito de disparo por puerta.
- El valor requerido de VT necesario para disparar el SCR es:  $V_T=V_G+(I_G*R)$

 • R viene dada por la pendiente de la recta tangente a la curva de máxima disipación de potencia(Fig 3.15) para obtener la máxima seguridad en el disparo  $R = V_{FG}/I_{FG}$ 

- Una vez disparado el SCR perdemos el control en puerta.
- Las condiciones de bloqueo se recobran cuando VAK < VH y cuando IAK < IH

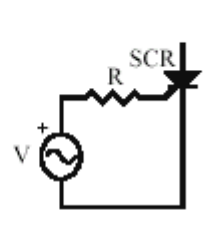

Figura 3.14. Circuito de control

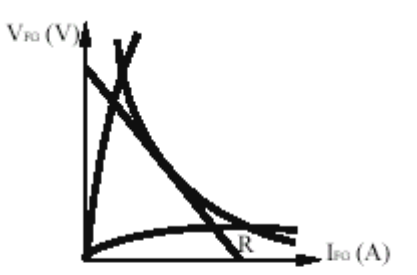

por puerta Figura 3.15 Recta tangente a la curva de max. disipación de potencia

### *Disparo por módulo de tensión.*

Es el debido al mecanismo de multiplicación por avalancha.

### *Disparo por gradiente de tensión.*

Una subida brusca del potencial de ánodo en el sentido directo de conducción provoca el disparo (Figura. 3.16). Este caso más que un método, se considera un inconveniente.

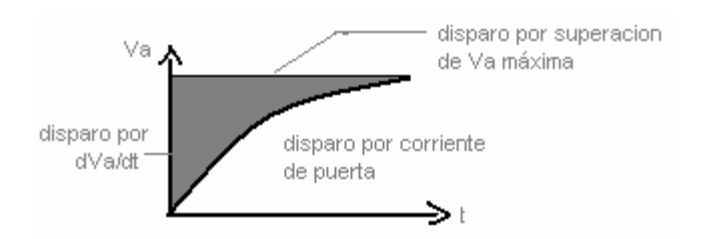

Figura 3.16 Zona de disparo por gradiente de tensión

### *Disparo por radiación.*

Está asociado a la creación de pares electrón-hueco por la absorción de la luz del elemento semiconductor. El SCR activado por luz se llama LASCR.

### *Disparo por temperatura.*

Asociado al aumento de pares electrón-hueco generados y recogidos por la unión N2-P1 de la estructura del SCR . La tensión de ruptura VBR (si se alcanza durante 10 ms, el SCR puede destruirse) permanece cte. hasta un cierto valor de la corriente y después disminuye al aumentar esta.

3.2.5 CONDICIONES NECESARIAS PARA EL CONTROL DE UN SCR.

- Disparo: Ánodo positivo respecto al cátodo.
- En el momento del disparo IAK > IL.
- Corte: Anulamos la tensión VA.
- Incrementamos RL hasta que IAK < IH.

### **Ejemplo 3.2 Activación simple de un SCR**

Con ayuda de Micro-Cap simular el circuito de la figura 3.17 y obtener:

- a) El ángulo de bloqueo y el de conducción cuando el potenciómetro es de 50kΩ.
- b) La corriente en la puerta del SCR.
- c) La potencia disipada y el voltaje medio en R3.
- d) Para valores del potenciómetro de 1kΩ, 11kΩ,21kΩ,31kΩ,41kΩ y 50kΩ , obtener el voltaje pico y para el valor de 1kΩ, repetir los incisos (a), (b) y (c).

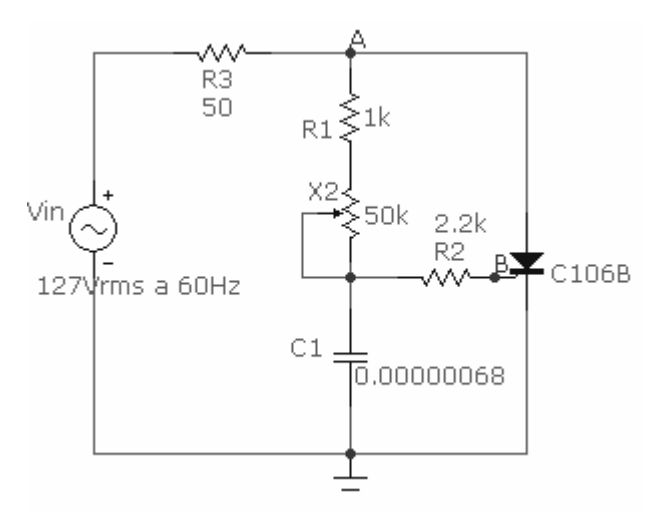

Figura 3.17. Circuito para activar un SCR

# *Solución:*

Procederemos a armar el circuito colocando las componentes como se ilustra en la figura 3.17 cuando requiramos el SCR lo buscamos en el menú *Component/Analog Primitives/Macros/SCR* , ya que lo coloquemos en su posición nos aparecerá la ventana de parámetros en donde tendremos que especificar el modelo del SCR a si como sus parámetros IH, IGT, TON , VTMIN, VDRM , etc. , para localizar estos parámetros será necesario consultar las hojas de datos de este dispositivo , estas hojas se pueden obtener a través de Internet , a continuación se muestra dicha ventana con los parámetros (figura 3.18).

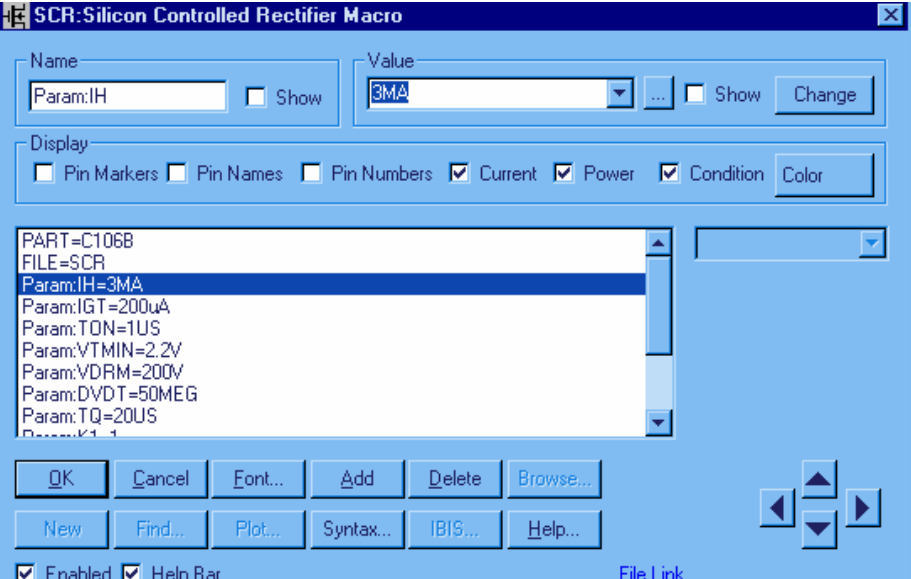

Figura 3.18. Ventana de parámetros del SCR.

Terminado el circuito procederemos a iniciar la simulación:

a) Iniciaremos la simulación mediante el menú *Analysis/Transient*. Para obtener los ángulos de bloqueo y de conducción será necesario obtener las graficas de voltaje pico en la resistencia de carga (R3) y en el nodo marcado como A en la figura 3.17, Ahora se procede a obtener el valor de los tiempos de retardo y conducción para posteriormente convertirlos a grados. Para medir el tiempo de retardo y conducción se puede realizar por dos formas distintas las cuales explicaremos a continuación, en la primera forma solo es necesario dar clic sobre el icono y seleccionar la parte de la grafica a medir.

El segundo método consiste en seleccionar el icono  $\mathcal{Y}$  y aparecerá una

ventana donde tendremos que escribir el primer valor desde donde vamos a empezar la medición y posteriormente elegir el icono *Left* o *Right* , según sea el caso y posteriormente solo posicionar el puntero del ratón sobre el final del intervalo a medir y luego realizar la resta de estos dos valores.

Los resultados y la grafica se muestran a continuación, en ella se muestran los dos métodos utilizados.

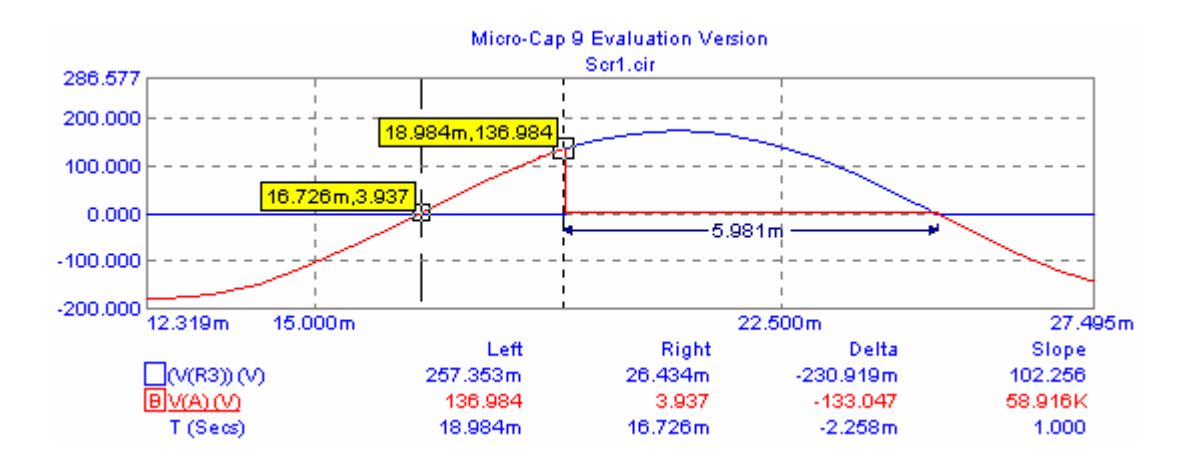

Figura 3.19. Graficas de voltaje en R3 y voltaje en el nodo A Vs tiempo.

Ahora convirtiendo estos valores a grados, tenemos que  $1^{\circ} = 4.629 \times 10^{-5}$  seg, por lo que: Angulo de retardo =  $(18.984*10^{-3} - 16.728*10^{-3})/(4.629*10^{-5}) = 49^{\circ}$ Angulo de conducción =  $(5.981*10<sup>-3</sup>) / ((4.629*10<sup>-5</sup>) = 129.18°$ .

b) Para obtener la corriente en la puerta, es necesario, una vez efectuado el análisis transitorio, o si nos encontramos en la ventana de *Transient Analysis* , pasar a la ventana donde aparece el circuito y cambiar la forma de cómo Micro-Cap va a expresar los valores de voltajes y corrientes para obtener , así la corriente eficaz o RMS que es la que nos interesa. este valor es:  $I<sub>G</sub> = 2.417mA$ , que es la corriente necesaria para que el SCR este conduciendo.

c) Ahora obtendremos la potencia disipada y el voltaje medio en R3, como estamos todavía en la ventana donde aparece el circuito, tendremos que posicionar el puntero del ratón en la resistencia R3 ya que la potencia debe de ser RMS o eficaz. Para el voltaje medio se tiene que cambiar de nueva cuenta la forma de expresar los valores a valores medios (Averange) una vez cambiados los valores se debe oprimir la tecla F2 del teclado para iniciar nuevamente el análisis y obtener el voltaje en los bornes de la resistencia para posteriormente hacer la resta de los mismos, y si se desea obtener este mismo valor en la ventana de la grafica (*Transient Analysis*) , se tendrá que obtener la ventana de *Transient Analysis Limits* y en ella cambiar los parámetros requeridos. Los resultados obtenidos son :

 $V_{AVGR3} = 48.34V$ .

 $PD_{R3}= 271.23W.$ 

d) Ahora obtengamos las graficas para diferentes valores del potenciómetro , estando en la ventana de *Transient Limits* (ventana donde aparece la grafica) mediante el menú *Probe/ Limits* aparecerá la ventana de *Transient Analysis Limits* , en ella tendremos que hacer los cambios necesarios para que aparezca la grafica del voltaje pico en R3, pero antes de dar clic en el icono *Run* , daremos clic en el icono marcado como *Steppig* para que emerja una nueva ventana donde elegiremos en *Step What* el elemento a analizar (potenciómetro X2.R2) , en la casilla de *From* escribir el valor en que empezará el análisis (1kΩ) , en To el valor final (50kΩ) y en la casilla de *Step Value* escribiremos el valor en que ira aumentando el valor de resistencia , posteriormente elegiremos la opción *yes* ,en la casilla de Step It para que aparezcan todas la graficas en el mismo plano, finalmente daremos clic en *OK* y iniciaremos el análisis. las graficas se muestran en seguida:

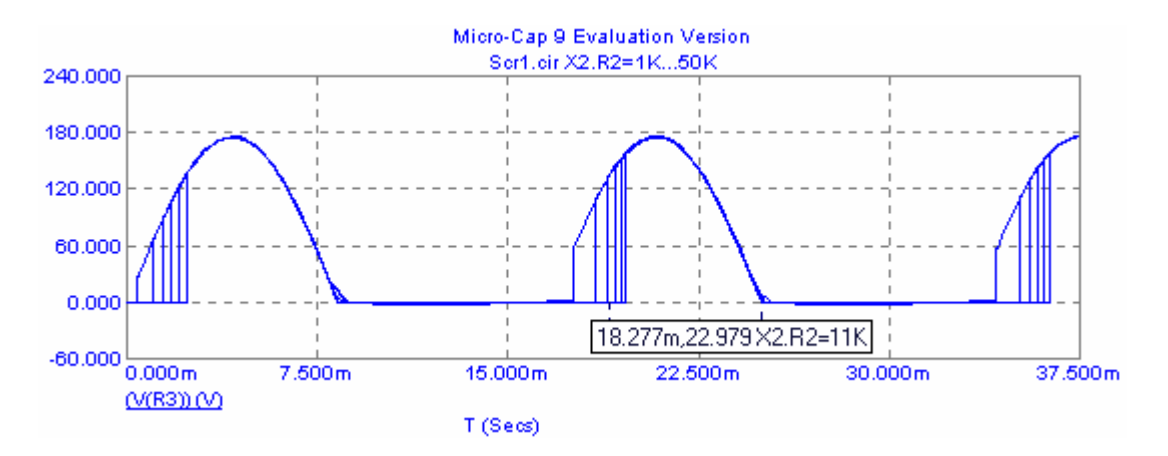

Figura 3.20. Grafica de voltaje en R3 Vs tiempo , para diferentes valores del potenciómetro X2.

Para saber para que valor del potenciómetro es cada grafica , solo tenemos que colocar el puntero del ratón en la cualquier línea y aparecerá el valor del potenciómetro como se muestra en la figura 3.20.

El segundo punto de este inciso nos pide que obtengamos los ángulos de bloqueo y conducción así como la corriente en la puerta , la potencia y el voltaje medio en R3. Esto se obtendrá de manera similar a la de los incisos anteriores con la diferencia de que se tendrán
que obtener las graficas y estas aparecerán de una forma similar a la de la figura 3.20 . a continuación se presentan las graficas y valores para cuando el potenciómetro esta en 1kΩ.

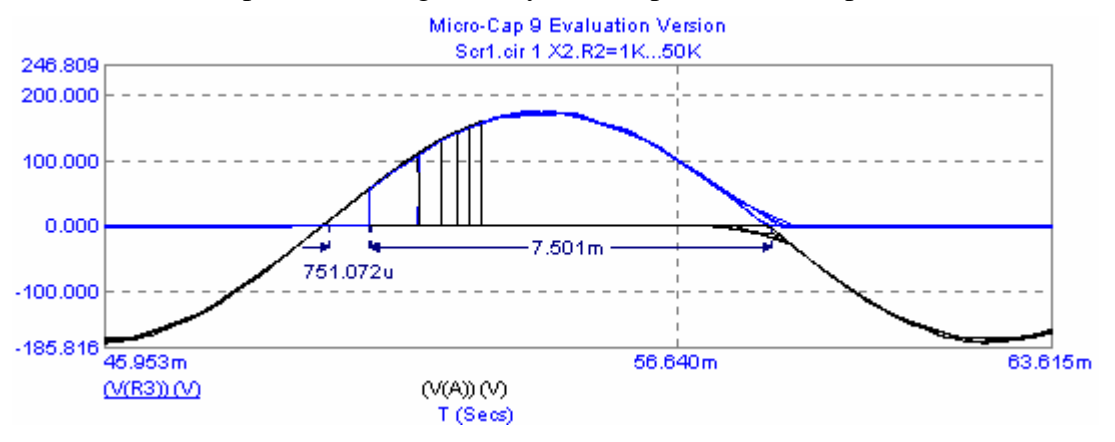

Figura 3.21. Tiempo de retardo y conducción.

Angulo de retardo =  $(751.072*10^{-6})/(4.629*10^{-5})$ = 16.5°. Angulo de conducción =  $(7.501*10^{-3})/( (4.629*10^{-5})= 162.5^{\circ}$ .

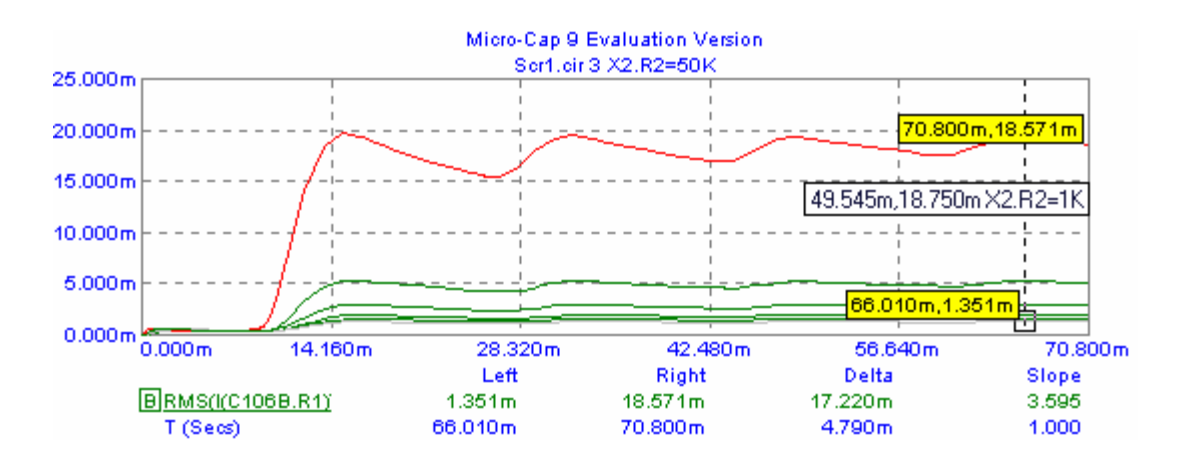

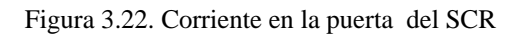

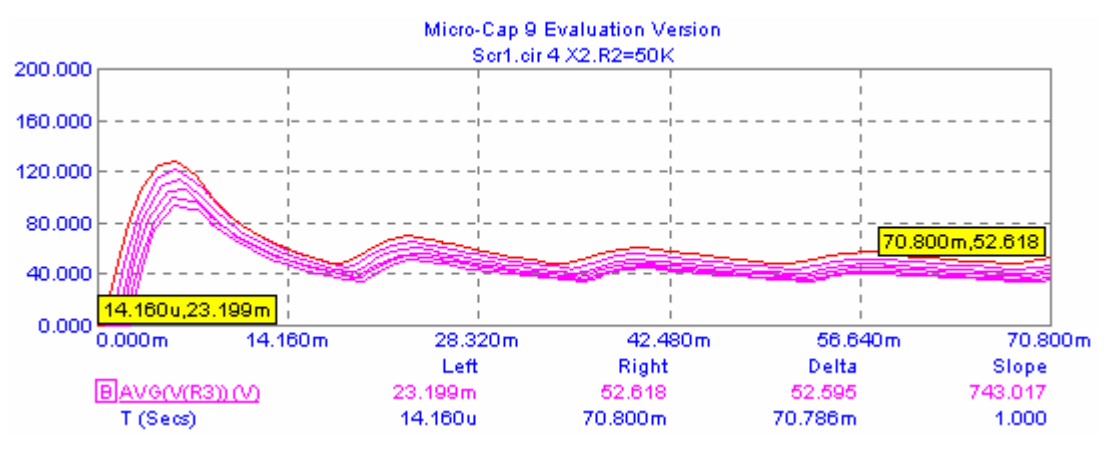

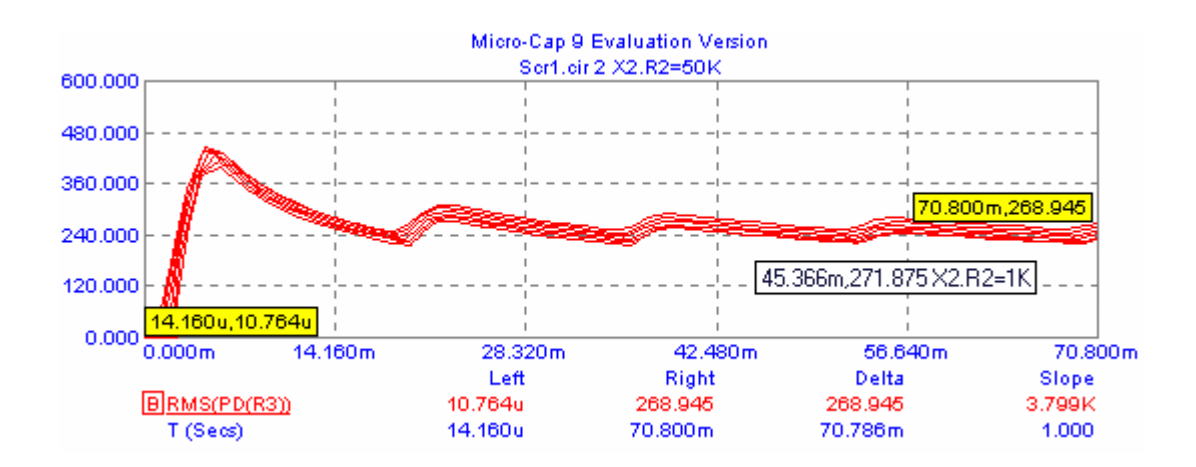

Figura 3.23. Graficas de potencia y voltaje en R3 Vs tiempo

En las graficas anteriores, haciendo un análisis se puede observar que para cuando el potenciómetro es de 1kΩ aumenta la corriente en la puerta del SCR , por lo que se reduce el ángulo de retardo y aumenta el ángulo de conducción por lo que también aumenta la potencia en la carga .

# **3.3 TRIAC.**

El triac es un dispositivo semiconductor de tres terminales que se usa para controlar el flujo de corriente promedio a una carga, con la particularidad de que conduce en ambos sentidos y puede ser bloqueado por inversión de la tensión o al disminuir la corriente por debajo del valor de mantenimiento. El triac puede ser disparado independientemente de la polarización de puerta, es decir, mediante una corriente de puerta positiva o negativa.

Cuando el triac conduce, hay una trayectoria de flujo de corriente de muy baja resistencia de una terminal a la otra, dependiendo la dirección de flujo de la polaridad del voltaje externo aplicado. Cuando el voltaje es más positivo en MT2, la corriente fluye de MT2 a MT1 en caso contrario fluye de MT1 a MT2. En ambos casos el triac se comporta como un interruptor cerrado. Cuando el triac deja de conducir no puede fluir corriente entre las terminales principales sin importar la polaridad del voltaje externo aplicado por tanto actúa como un interruptor abierto.

Debe tenerse en cuenta que si se aplica una variación de tensión importante al triac (dv/dt) aún sin conducción previa, el triac puede entrar en conducción directa.

### 3.3.1 CONSTRUCCION BÁSICA .

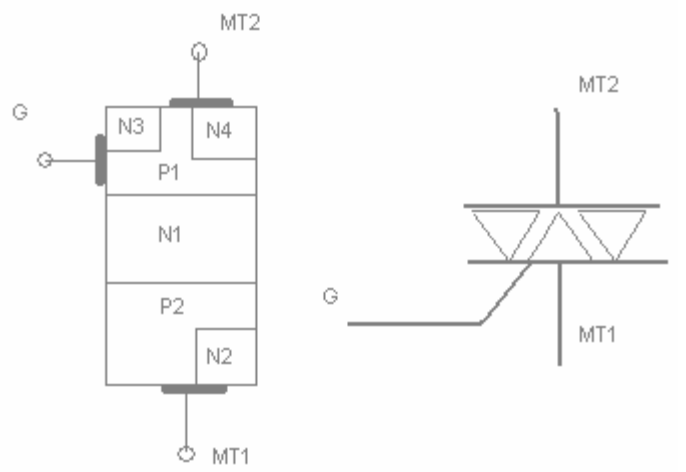

Figura 3.24. Estructura básica y símbolo eléctrico

La estructura contiene seis capas como se indica en la Figura 3.24, aunque funciona siempre como un tiristor de cuatro capas. En sentido MT2-MT1 conduce a través de P1N1P2N2 y en sentido MT1-MT2 a través de P2N1P1N4. La capa N3 facilita el disparo con intensidad de puerta negativa. La complicación de su estructura lo hace más delicado que un tiristor en cuanto a di/dt y dv/dt y capacidad para soportar sobre intensidades. Se fabrican para intensidades de algunos amperios hasta unos 200 A eficaces y desde 400 a 1000 V de tensión de pico repetitivo. Los triac son fabricados para funcionar a frecuencias bajas, los fabricados para trabajar a frecuencias medias son denominados *alternistores* En la Fig 3.24 se muestra el símbolo esquemático e identificación de las terminales de un triac, la nomenclatura Ánodo 2 (A2) y Ánodo 1 (A1) pueden ser reemplazados por Terminal Principal 2 (MT2) y Terminal Principal 1 (MT1) respectivamente. El Triac actúa como dos rectificadores controlados de silicio (SCR) en paralelo , este dispositivo es equivalente a dos latchs.

3.3.2 CURVA CARACTERÍSTICA.

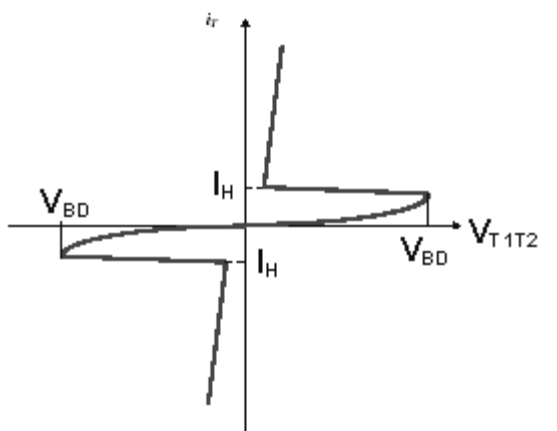

Figura 3.25. Curva característica.

La Figura 3.25 describe la característica tensión – corriente del Triac. Muestra la corriente a través del Triac como una función de la tensión entre los ánodos  $MT_2$  y  $MT_1$ .

El punto  $V_{BD}$  (tensión de ruptura) es el punto por el cual el dispositivo pasa de una resistencia alta a una resistencia baja y la corriente, a través del Triac, crece con un pequeño cambio en la tensión entre los ánodos.

El Triac permanece en estado ON hasta que la corriente disminuye por debajo de la corriente de mantenimiento I<sub>H</sub>. Esto se realiza por medio de la disminución de la tensión de la fuente. Una vez que el Triac entra en conducción, la compuerta no controla más la conducción, por esta razón se acostumbra dar un pulso de corriente corto y de esta manera se impide la disipación de energía sobrante en la compuerta.

El mismo proceso ocurre con respecto al tercer cuadrante, cuando la tensión en el ánodo MT2 es negativa con respecto al ánodo MT1 y obtenemos la característica invertida. Por esto es un componente simétrico en cuanto a conducción y estado de bloqueo se refiere, pues la característica en el cuadrante I de la curva es igual a la del III

# 3.3.3 PARÁMETROS DEL TRIAC.

- V<sub>DRM</sub> (Tensión de pico repetitivo en estado de bloqueo) = es el máximo valor de tensión admitido de tensión inversa, sin que el triac se dañe.
- $I_{T(RMS)}$  ( Corriente en estado de conducción) = en general en el grafico se da la temperatura en función de la corriente.
- $I_{TSM}$  (Corriente pico de alterna en estado de conducción(ON)) = es la corriente pico máxima que puede pasar a través del triac, en estado de conducción. En general esta dada a 50 o 60 Hz.
- **-** I2t ( Corriente de fusión) = este parámetro da el valor relativo de la energía necesaria para la destrucción del componente.
- **-** PGM ( Potencia pico de disipación de compuerta) = la disipación instantánea máxima permitida en la compuerta.
- $I_H$  ( Corriente de mantenimiento) = la corriente directa por debajo de la cual el triac volverá del estado de conducción al estado de bloqueo.
- **-** dV/dt ( velocidad critica de crecimiento de tensión en el estado de bloqueo) = designa el ritmo de crecimiento máximo permitido de la tensión en el ánodo antes de que el triac pase al estado de conducción. Se da a una temperatura de 100°C y se mide en V/μs.
- $t_{ON}$  ( tiempo de encendido) = es el tiempo que comprende la permanencia y aumento de la corriente inicial de compuerta hasta que circule la corriente anódica nominal.

# 3.3.4 MÉTODOS DE DISPARO.

Como hemos dicho, el Triac posee dos ánodos denominados ( MT1 y MT2) y una compuerta G. La polaridad de la compuerta G y la polaridad del ánodo 2, se miden con respecto al ánodo 1. El triac puede ser disparado en cualquiera de los dos cuadrantes I y III mediante la aplicación entre los terminales de compuerta G y MT1 de un impulso positivo o negativo. Esto le da una facilidad de empleo grande y simplifica mucho el circuito de disparo. Veamos cuáles son los fenómenos internos que tienen lugar en los cuatro modos posibles de disparo.

**1 –** El primer modo del primer cuadrante designado por **I (+)**, es aquel en que la tensión del ánodo MT2 y la tensión de la compuerta son positivas con respecto al ánodo MT1 y este es el modo más común (Intensidad de compuerta entrante).

La corriente de compuerta circula internamente hasta MT1, en parte por la union P2N2 y en parte a través de la zona P2. Se produce la natural inyección de electrones de N2 a P2, que es favorecida en el área próxima a la compuerta por la caida de tensión que produce en P2 la circulación lateral de corriente de compuerta. Esta caída de tensión se simboliza en la figura por signos  $+$  y  $-$ .

Parte de los electrones inyectados alcanzan por difusión la unión P2N1 que bloquea el potencial exterior y son acelerados por ella iniciándose la conducción.

**2 –** El Segundo modo, del tercer cuadrante, y designado por **III(-)** es aquel en que la tensión del ánodo MT2 y la tensión de la compuerta son negativos con respecto al ánodo MT1 (Intensidad de compuerta saliente).

Se dispara por el procedimiento de puerta remota, conduciendo las capas P2N1P1N4.

La capa N3 inyecta electrones en P2 que hacen más conductora la unión P2N1. La tensión positiva de T1 polariza el área próxima de la unión P2N1 más positivamente que la próxima a la puerta. Esta polarización inyecta huecos de P2 a N1 que alcanzan en parte la unión N1P1 y la hacen pasar a conducción.

**3 –** El tercer modo del cuarto cuadrante, y designado por **I(-)** es aquel en que la tensión del ánodo MT2 es positiva con respecto al ánodo MT1 y la tensión de disparo de la compuerta es negativa con respecto al ánodo MT1( Intensidad de compuerta saliente).

El disparo es similar al de los tiristores de puerta de unión. Inicialmente conduce la estructura auxiliar P1N1P2N3 y luego la principal P1N1P2N2.

El disparo de la primera se produce como en un tiristor normal actuando T1 de puerta y P de cátodo. Toda la estructura auxiliar se pone a la tensión positiva de T2 y polariza fuertemente la unión P2N2 que inyecta electrones hacia el área de potencial positivo. La unión P2N1 de la estructura principal, que soporta la tensión exterior, es invadida por electrones en la vecindad de la estructura auxiliar, entrando en conducción.

**4 –** El cuarto modo del Segundo cuadrante y designado por **III(+)** es aquel en que la tensión del ánodo T2 es negativa con respecto al ánodo MT1, y la tensión de disparo de la compuerta es positiva con respecto al ánodo MT1(Intensidad de compuerta entrante).

El disparo tiene lugar por el procedimiento llamado de puerta remota. Entra en conducción la estructura P2N1P1N4.

La inyección de N2 a P2 es igual a la descrita en el modo I(+). Los que alcanzan por difusión la unión P2N1 son absorbido por su potencial de unión, haciéndose más conductora. El potencial positivo de puerta polariza más positivamente el área de unión P2N1 próxima a ella que la próxima a T1, provocándose una inyección de huecos desde P2 a N1 que alcanza en parte la unión N1P1 encargada de bloquear la tensión exterior y se produce la entrada en conducción.

El estado I(+), seguido de III(-) es aquel en que la corriente de compuerta necesaria para el disparo es mínima. En el resto de los estados es necesaria una corriente de disparo mayor. El modo III(+) es el de disparo más difícil y debe evitarse su empleo en lo posible.

En general, la corriente de encendido de la compuerta, dada por el fabricante, asegura el disparo en todos los estados.

#### 3.3.5 FORMAS DE ONDA DE LOS TRIACS.

La relación en el circuito entre la fuente de voltaje, el triac y la carga se representa en la figura 3.26. La corriente promedio entregada a la carga puede variarse alterando la cantidad de tiempo por ciclo que el triac permanece en el estado encendido. Si permanece una parte pequeña del tiempo en el estado encendido, el flujo de corriente promedio a través de muchos ciclos será pequeño, en cambio si permanece durante una parte grande del ciclo de tiempo encendido, la corriente promedio será alta.

Un triac no esta limitado a 180°de conducción por ciclo. Con un arreglo adecuado del disparador, puede conducir durante el total de los 360 del ciclo. Por tanto proporciona control de corriente de onda completa, en lugar del control de media onda que se logra con un SCR.

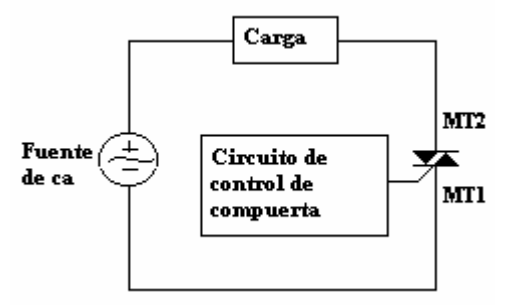

Figura 3.26. Esquema de un circuito típico de control de un triac.

Las formas de onda de los triacs son muy parecidas a las formas de onda de los SCR, a excepción de que pueden dispararse durante el semiciclo negativo. En la figura 3.27 se muestran las formas de onda tanto para el voltaje de carga como para el voltaje del triac ( a través de los terminales principales) para dos condiciones diferentes.

En la figura 3.27 (a), las formas de onda muestran apagado el triac durante los primeros 30° de cada semiciclo, durante estos 30° el triac se comporta como un interruptor abierto, durante este tiempo el voltaje completo de línea se cae a través de las terminales principales del triac, sin aplicar ningún voltaje a la carga. Por tanto no hay flujo de corriente a través del triac y la carga.

La parte del semiciclo durante la cual existe esta situación se llama ángulo de retardo de disparo. Después de transcurrido los 30°, el triac dispara y se vuelve como un interruptor cerrado y comienza a conducir corriente a la carga, esto lo realiza durante el resto del semiciclo. La parte del semiciclo durante la cual el triac esta encendido se llama ángulo de conducción.

La figura 3.27 (b) muestran las mismas formas de ondas pero con ángulo de retardo de disparo mayor.

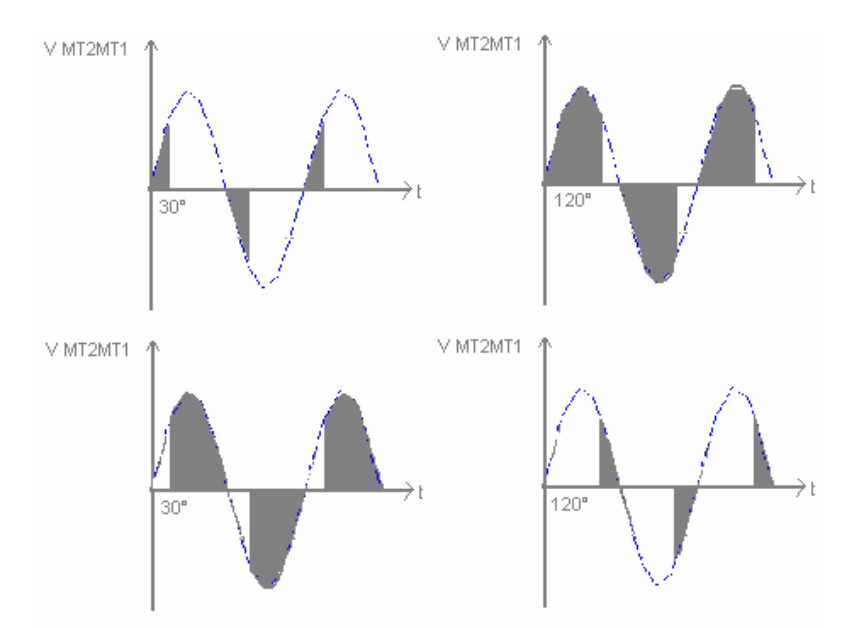

Figura 3.27. Formas de onda para diferentes ángulos de conducción.

## **Ejemplo 3.3. Simulación de disparo de un TRIAC.**

Simular en Micro-Cap el siguiente circuito:

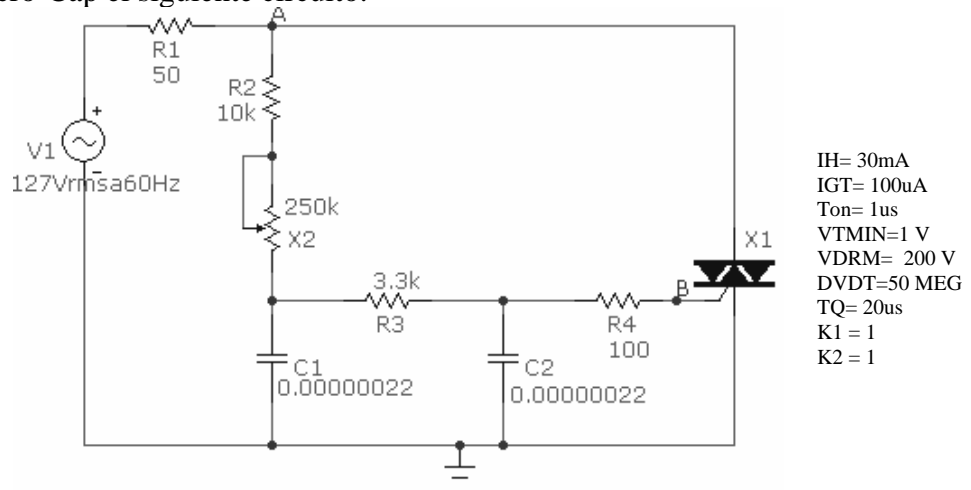

Figura 3.28. Circuito de disparo para un Triac.

Obtenga

- a) Realice una comparación de las graficas del voltaje en R3 y el voltaje en el nodo A.
- b) ¿Cual es el rango de ajuste del ángulo de retardo?¿son iguales los ángulos de retardo en ambos semiciclos?
- c) Obtenga la corriente y la forma de onda del voltaje en la puerta del triac.
- d) Obtener la potencia en R1 cuando el potenciómetro vale 0Ω y 250kΩ.

## *Solución:*

Una vez que tenemos el circuito listo y el triac con los parámetros que aparecen en la figura 3.28.

a) Se procede a realizar el análisis mediante el modo osciloscopio para observar las graficas de voltaje en R3 y en el voltaje en el nodo A , como no nos indica otra cosa el enunciado, consideraremos los valores pico a pico.

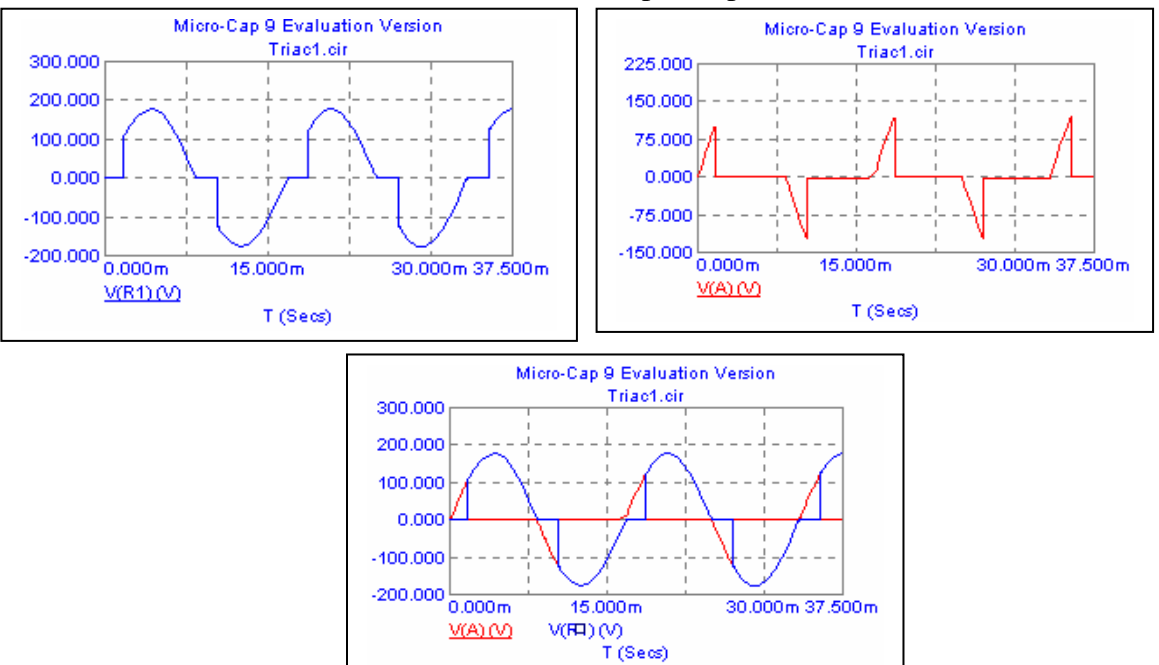

Figura 3.29. Graficas de voltaje en R1 y en el nodo A Vs tiempo.

En este caso las graficas se obtuvieron solo haciendo clic en cada elemento, para las dos primeras graficas se eligió que Micro-Cap graficara en ventanas separadas mediante el menú *Probe/One Curve* y en la tercera grafica se eligió que graficara todas las graficas juntas mediante el menú *Probe/Many Curves*.

En dichas graficas se puede observar que en efecto el triac a diferencia del SCR conduce en ambos semiciclos.

b) Para saber cual es el rango de ajuste del ángulo de retardo, tendremos que realizar la simulación con los valores del potenciómetro en su valor máximo y mínimo es decir en 0Ω y 250kΩ. La simulación se realizara mediante *Analysis/transient* y en la ventana de *Analysis transient Limits*, graficaremos el voltaje pico a pico en el nodo A y elegiremos el icono de *Steppig* , en la ventana de *Steppig* elegiremos el elemento a variar así como los valores. Una vez que obtengamos las graficas solo nos queda medir el intervalo que hay entre los dos valores, en esta misma grafica, también podemos medir los intervalos en los dos semiciclos para comprobar si son iguales.

A continuación se presentan la grafica correspondiente a este inciso.

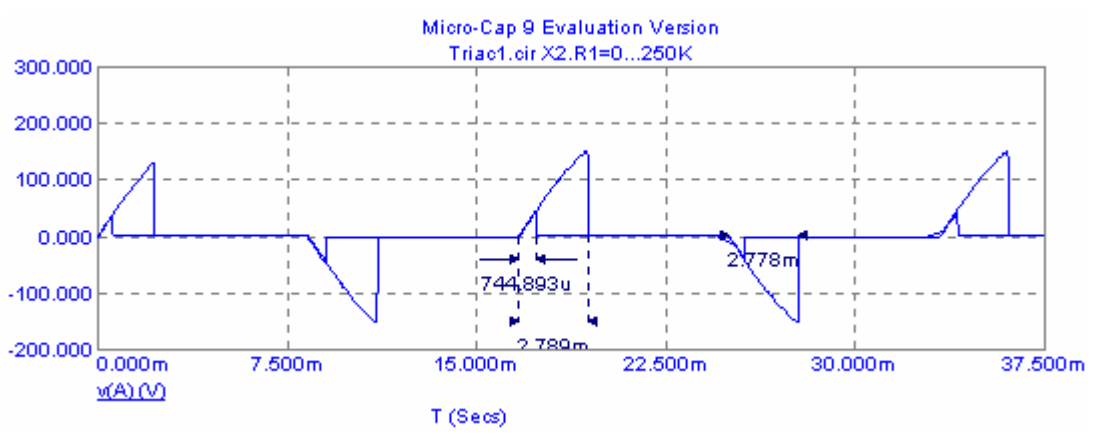

Figura 3.30. Angulos de retardo para diferentes valores del potenciómetro X2.

En la figura anterior se puede observar que el ángulo cuando el potenciómetro es 0Ω es igual a (744.893\*10<sup>-6</sup>)/ (4.629\*10<sup>-5</sup>)=16.08° y cuando el potenciómetro es de 250kΩ el ángulo es de  $(2.789*10^{-3})/(4.629*10^{-5})=60.24^{\circ}$ , por lo que el ángulo de retardo puede ser ajustado entre 16.08° a 60.24° , también se puede observar que el ángulo de retardo en los dos semiciclos son iguales.

) Para obtener la corriente en la puerta del triac en necesario obtener la corriente en la c resistencia interna en la puerta del triac , para esto será necesario salir del análisis transitorio e ingresar al análisis en modo osciloscopio , en este análisis se procederá a indicarle al programa que los valores de salida sean eficaces , y dar un doble clic en el triac para obtener la estructura interna de el y ahora si obtener la corriente eficaz en la resistencia en la puerta , también se puede obtener la grafica de voltaje en la puerta ver figura 3.31.

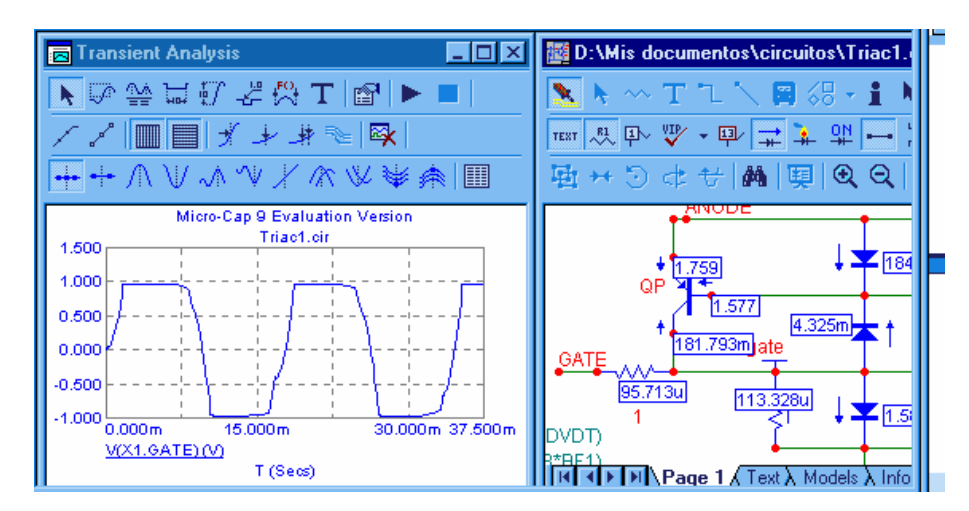

Figura 3.31. Ventana del análisis en modo osciloscopio con los valores de corriente en el triac y grafica de voltaje en la puerta.

Donde se puede observar que la corriente en la puerta es aproximadamente de 100μA que es la corriente mínima para que pueda ser cebado el triac , en cuanto a la grafica se puede observar que se aproxima mucho a una función de onda cuadrada esto es debido a la presencia de los capacitores.

d) Ahora para obtener la potencia en R1 , esta será RMS y se podrá obtener mediante el análisis transitorio , ya que como se requiere que aparezcan los dos valores para el valor potenciómetro es más fácil mediante este tipo de análisis , aquí solo debemos graficar la potencia y como ya teníamos elegida la opción de *Steppig* , ya no es necesario modificar otra cosa , la grafica obtenida es:

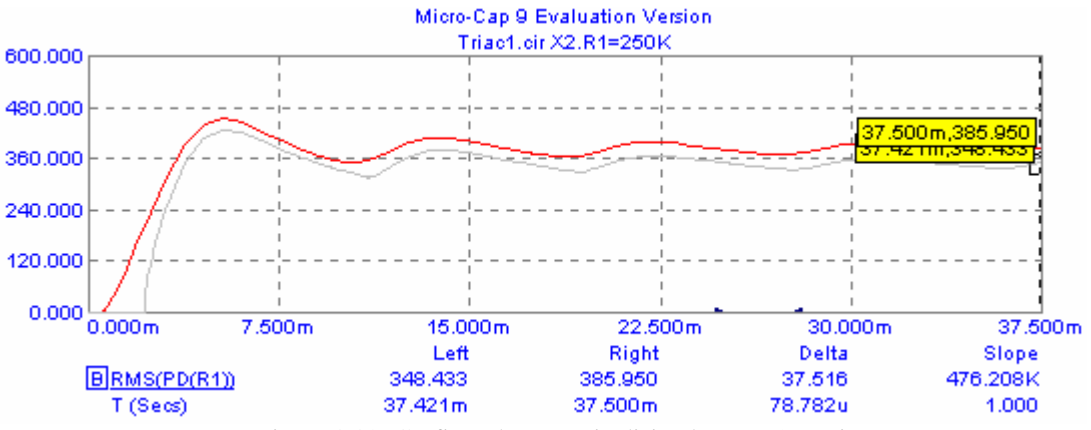

Figura 3.32. Graficas de potencia disipada por R1 Vs tiempo.

Donde se observa que la potencia cuando es potenciómetro es de 250kΩ es menor que cuando el potenciómetro vale 0Ω.

# **3.4 DISPOSITIVOS DE DISPARO.**

A ciertos niveles, para disparar el tiristor ó el triac se necesitan dispositivos intermedios entre la señal de disparo y la puerta. Para estudiarlos utilizaremos los siguientes parámetros:

- **Vs** = Tensión de disparo.
- **VH** = Tensión de mantenimiento.
- **VR** = Tensión inversa.
- **V0** = Tensión de pico de los impulsos.
- **IH** = Corriente de mantenimiento.
- **IS** = Corriente en el momento del disparo

3.4.1 TRANSISTOR UNIUNIÓN (UJT).

# **Parámetros del ujt**

• UJT (Uni-Juntion Transistor): transistor formado por una resistencia de silicio (de 4k a 9k) tipo N con tres terminales, dos bases, B**1**y B**2**, y un emisor (unión NP).

• En la figura 3.33 se representa el símbolo, estructura y curva característica

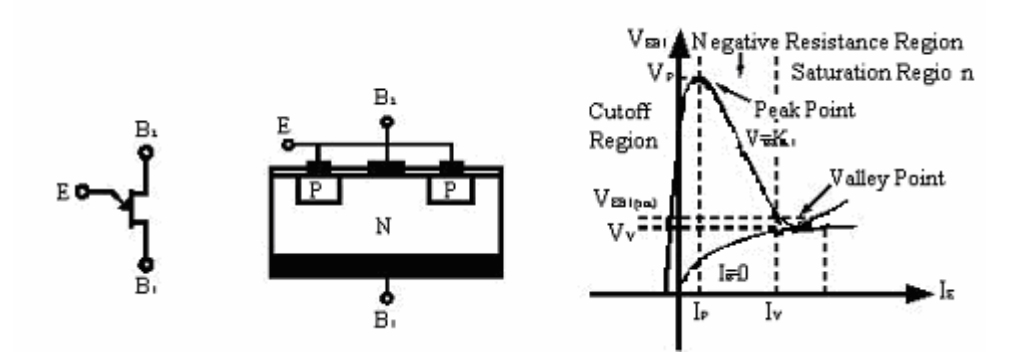

Figura 3.33. Símbolo , estructura y curva caracteristica

- El circuito equivalente del UJT es el representado en la figura 3.21, para su estudio definimos:
- **VBB**: Tensión interbase.
- **rBB**: Resistencia interbase . rBB = rB1 + rB2.
- **VE**: Tensión de emisor.
- **IE**: Intensidad de emisor.
- **VB2**: Tensión en B**2**, (de 5 a 30 V para el UJT polarizado).
- **VP**: Tensión de disparo. VP = VrB1 + VD.
- **IP**: Intensidad de pico (de 20 a 30 µA.).
- **VV**: Tensión de valle de emisor .
- **IV**: Intensidad valle del emisor.
- **VD** Tensión directa de saturación del diodo emisor (de 0,5 y 0,7 V).
- $-\mu$ : Relación intrínseca (de 0,5 a 0,8).  $\mu = r_{B1}/(r_{B1} + r_{B2})$ .

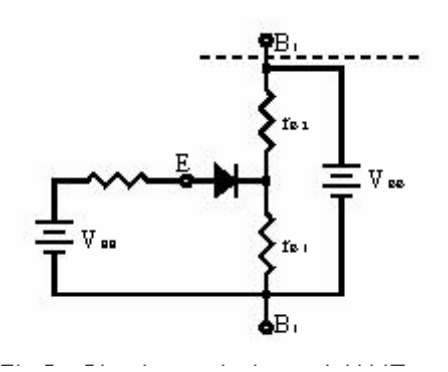

Figura 3.34. Circuito equivalente.

#### **Funcionamiento del ujt.**

• El punto de funcionamiento viene determinado por las características del circuito exterior. El funcionamiento del UJT se basa en el control de la resistencia  $r_{B1B2}$  mediante la tensión aplicada al emisor.

• Si el emisor no está conectado ó  $V_E < V_P$ . Diodo polarizado inversamente. no conduce . I<sub>E</sub>= 0.  $VrB1 = \mu VBB$ 

- Si  $V_E = V_P$ . Diodo polarizado directamente, conduce, aumenta I<sub>E</sub>.
- Cuando I<sub>P</sub>< I<sub>E</sub>< I<sub>V</sub>. Entramos en una zona de resistencia negativa donde r<sub>BB</sub> varia en función de I<sub>E</sub>.

• A partir del punto de funcionamiento, si  $I<sub>E</sub>$  disminuye hasta alcanzar un valor inferior a  $I<sub>V</sub>$  el diodo se polariza inversamente.

• Se suele usar para el disparo de tiristores o en el diseño de osciladores de relajación.

### 3.4.2 TRANSISTOR UNIUNIÓN PROGRAMABLE (PUT).

#### **Parámetros del put .**

• PUT (Programable UniJuntion Transistor): de características idénticas al UJT, puede ajustar los valores de  $\mu$ ,  $V_P e I_V$  mediante un circuito de polarización externo.

• Su constitución y funcionamiento es similar a las de un tiristor con puerta de ánodo (Figura. 3.35). Tiene tres terminales: cátodo K, ánodo A y puerta de ánodo  $G_A$ 

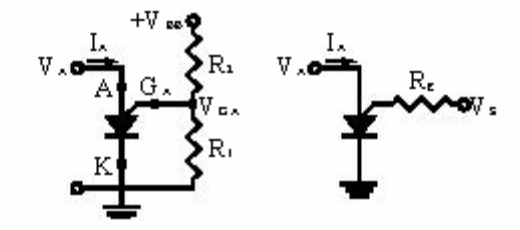

Figura 3.35 Montaje y circuito equivalente

#### **Funcionamiento del put.**

• Si  $V_A$ <  $V_{GA}$ . diodo A-G<sub>A</sub> se polariza inversamente . solo circula corriente de fugas.

• Si  $V_A > V_{GA}$ . diodo A-G<sub>A</sub> conduce y tiene una característica similar a la del UJT (Fig. 3.23).

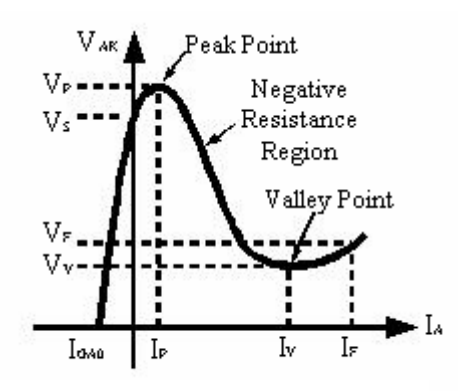

Figura 3.36. Curva característica

• La variación de µ IP e IV dependen de R1 y R2 en el divisor de tensión VGA, es decir de RG .

$$
V_{GA} = \frac{R_1}{R_1 + R_2} V_{BB} \Rightarrow V_{GA} = \mu V_{BB} \dots \dots \dots (ec. 3.1)
$$

• El voltaje de valle  $V_{BB}$  es el de encendido del PUT es aproximadamente 1 V.

• Los circuitos de la figura 3.37 permiten la programación del PUT.

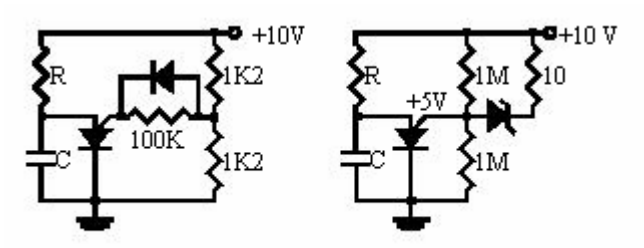

Figura 3.37 Circuitos de programación de un PUT

# **Ejercicio 3.4 oscilador de relajación con un PUT.**

Simular con Micro-Cap el siguiente circuito:

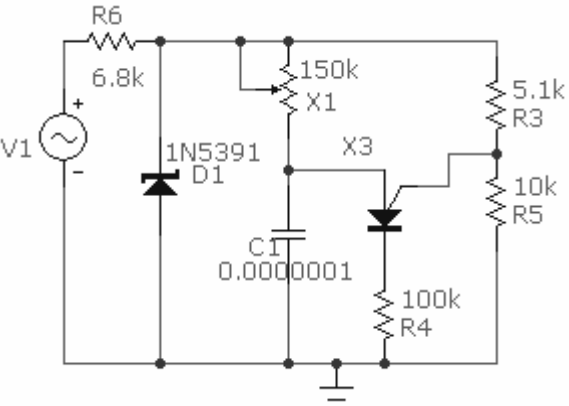

Figura 3.38. oscilador de relajación.

# La fuente de CA es de  $127V<sub>RMS</sub>$  a 60Hz.

Los parámetros o características del PUT son las que aparecen por default.

Obtener: a) Las graficas de voltaje pico a pico en la puerta , ánodo y cátodo.

b) La corriente en el cátodo del PUT

c)Variar el valor del potenciómetro a 75kΩ y 0Ω, con estos valores obtener las graficas voltaje pico a pico en la puerta , ánodo y cátodo.

*Solución:* Una vez teniendo el circuito armado , el modelo del diodo zener si se encuentra en disponible en la librería de modelos de Micro-Cap y en el PUT no tenemos mayor complicación ya que no tenemos que cambiar nada en sus parámetros. Todo el ejercicio lo realizaremos en análisis en modo osciloscopio.

a) Iniciado el análisis o simulación solo se requiere dar un clic en cada terminal del PUT , puerta , ánodo y cátodo, para obtener las graficas. (ver figura 3.39).

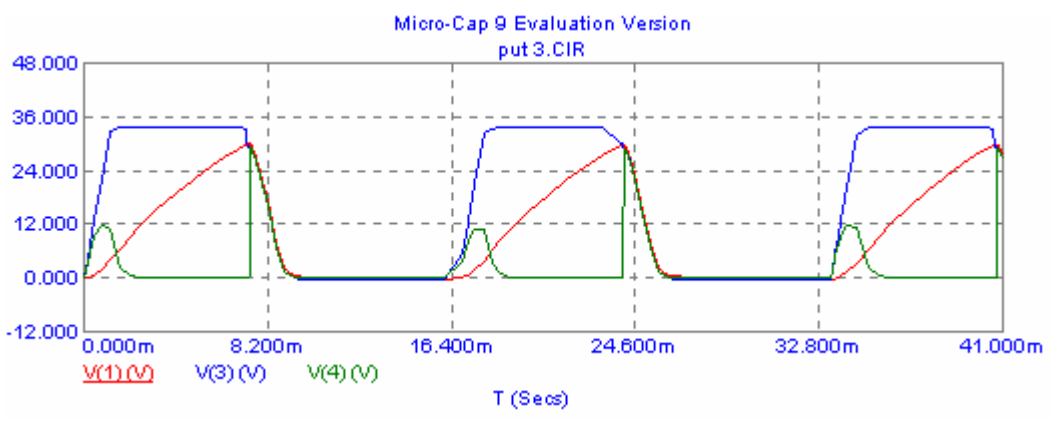

Figura 3.39. formas de onda de voltaje en diferentes puntos del circuito.

En la figura anterior se puede observar las diferentes formas de onda, pero la que es de nuestro interés la de la terminal del cátodo , ya que esta es la que se enviara a la terminal del dispositivo a disparar ya sea triac o SCR.

b) Para conocer la corriente en el cátodo es necesario conocer la corriente en la resistencia R4, ya que es la misma, el valor de esta corriente será en RMS por lo que tendremos que cambiar la forma en que Micro-Cap muestra los resultados .Cabe aclarar que El valor de esta corriente no será el mismo que cuando se conecte o ponga el triac o SCR , ya que existirá un divisor de corriente. este valor es el que se muestra en la figura 3.40.

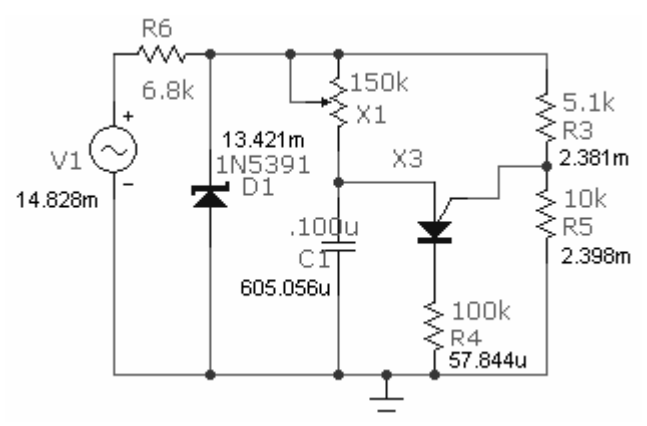

Figura 3.40. valores de corrientes en el circuito.

c) Para obtener las graficas para diferentes valores del potenciómetro no es necesario salir del análisis en modo osciloscopio, ya que aquí también tenemos acceso a la ventana de *Stepping* , mediante el menú *Probe/Stepping*.

En este caso nos convendrá obtener cada grafica por separado. A continuación se presentan dichas graficas.

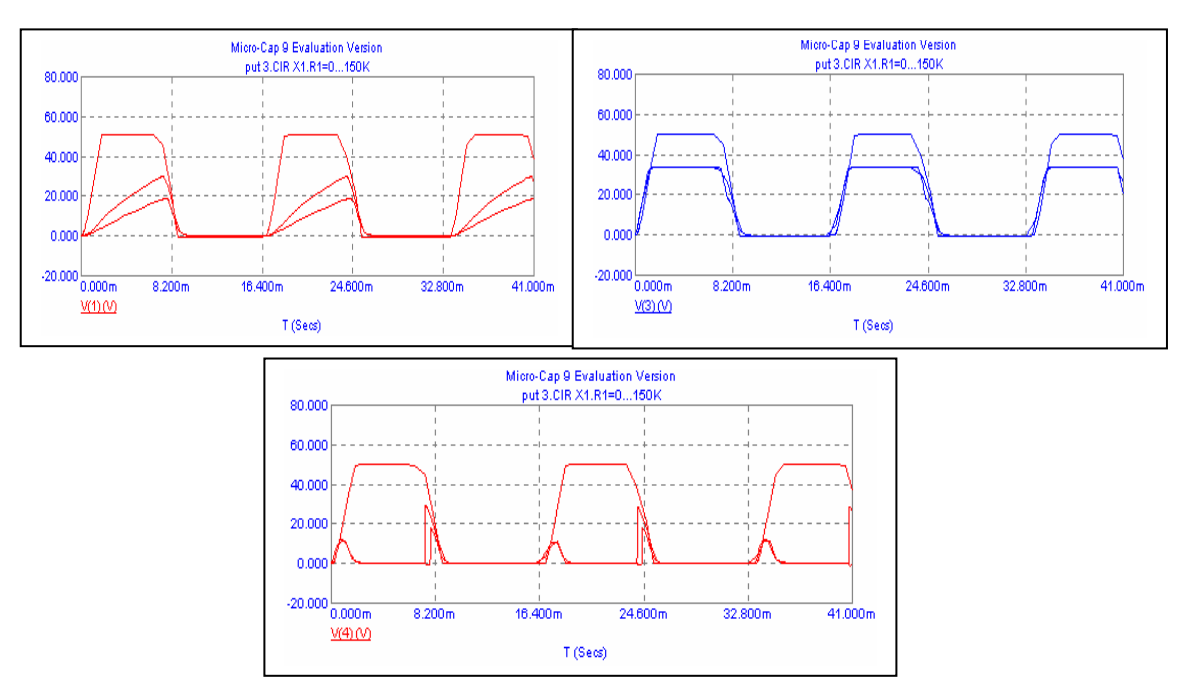

Figura 3.41. Formas de onda para diferentes valores del potenciómetro X1.

En las graficas anteriores se observa que el voltaje pico aumenta a medida que el potenciómetro se aproxima a cero Ohms y también las tres graficas empiezan a ser similares.

## .4.3 DIAC. 3

## **structura y características**. **E**

El Diac (Diode Alternative Current) es un dispositivo bidireccional simétrico (sin polaridad) con dos electrodos principales, MT1 y MT2, y ninguno de control (Fig.3.42.a).

Su estructura es la representada en la figura 3.42.b.

En la curva característica tensión-corriente (Fig. 3.42.c) se observa que:

V(+ ó -**) <**VS. el elemento se comporta como un circuito abierto.

V(+ ó -**) >**VS. el elemento se comporta como un cortocircuito.

Se utili zan para disparar esencialmente a los triacs.

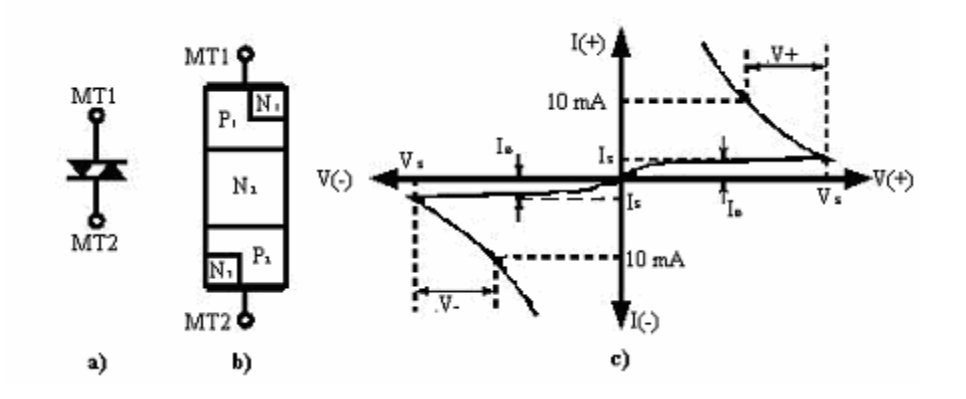

Figura 3.42 . Símbolo eléctrico, estructura y curva característica

## **EJERCICIOS PROPUESTOS:**

Simular en Micro-Cap los siguientes circuitos:

**3.1** Del siguiente circuito obtener:

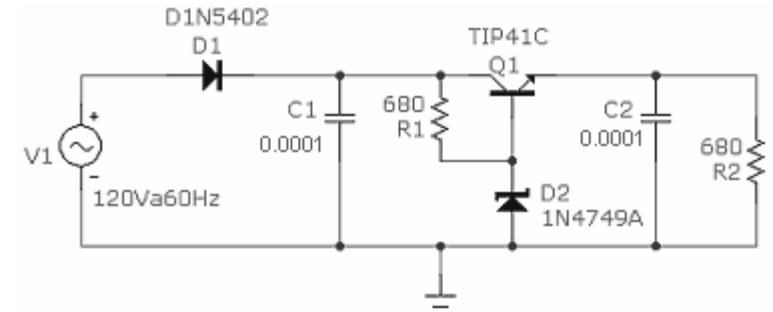

- a) El punto de operación de transistor.
- b) El voltaje medio en R2.
- c) Corriente eficaz en R2.
- d) La potencia disipada por el transistor.

## *Solución:*

a) El punto de operación de transistor = ( $Ic=62.811mA$ , IB=0.650 mA,  $V_{CE}=103.597V$ ) región de operación activa.

- b) El voltaje medio en R2 = 23.417V.
- c) Corriente eficaz en R2 = 34.661mA.
- d) La potencia disipada por el transistor = 4.825W.

**3.2** En la siguiente figura se muestra un circuito de control para un motor de corriente continua:

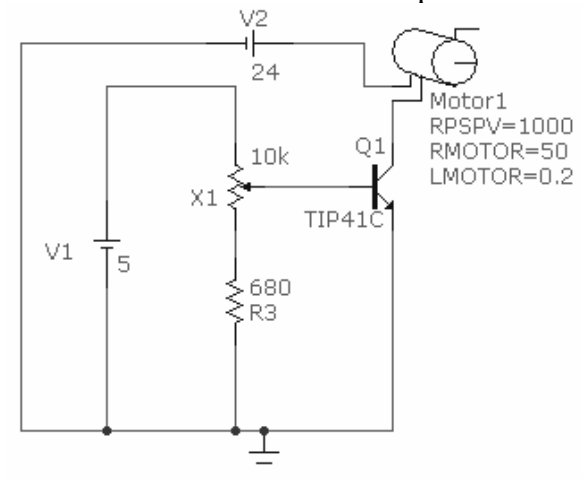

Obtener lo siguiente:

- a) El punto de operación del transistor.
- b) La corriente en el motor.
- c) La potencia en el motor.
- d) Repetir los incisos a,b y c para los valores del potenciómetro de 5kΩ y 100Ω.

## *Solución:*

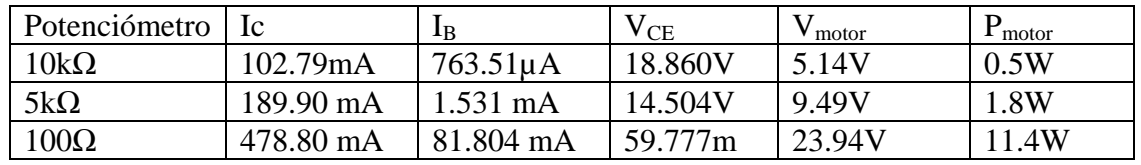

**3.3** Del siguiente circuito:

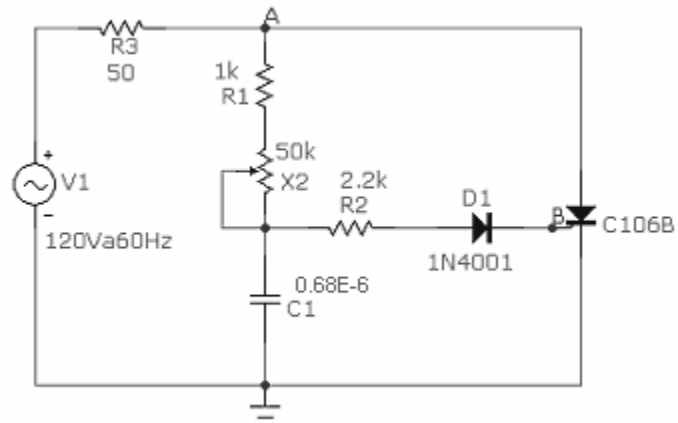

Obtener:

a) El ángulo de retardo y la potencia en R3 , para los valores del potenciómetro de 50kΩ ,  $25kΩ y 100Ω$ .

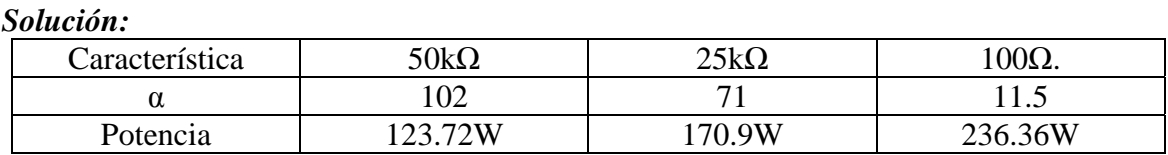

**3.4** A continuación se muestra un circuito de control de puerta para un SCR , mediante la utilización de un PUT:

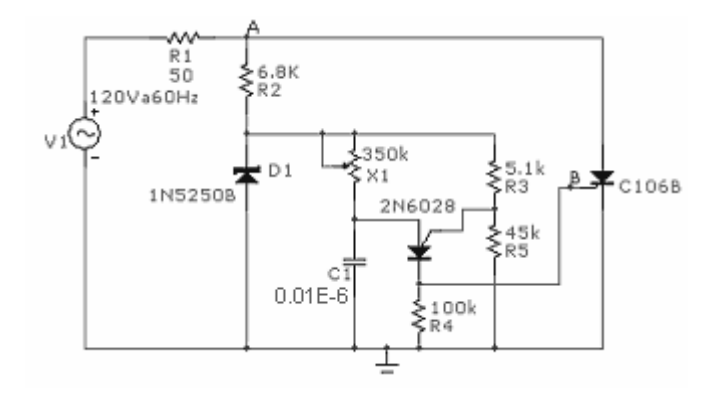

Obtener :

- a) El ángulo de disparo mínimo y máximo.
- b) La grafica de corriente pico mínima y máxima en el punto B.
- c) La potencia máxima y mínima que puede ser disipada por la carga.
- d) Para una corriente de 1.5 A RMS en R3, obtener el valor de X1.

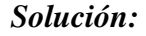

a) El ángulo de disparo mínimo y máximo. $\alpha_{\text{min}}=44$ ,  $\alpha_{\text{max}}=111$ .

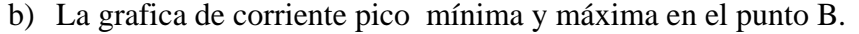

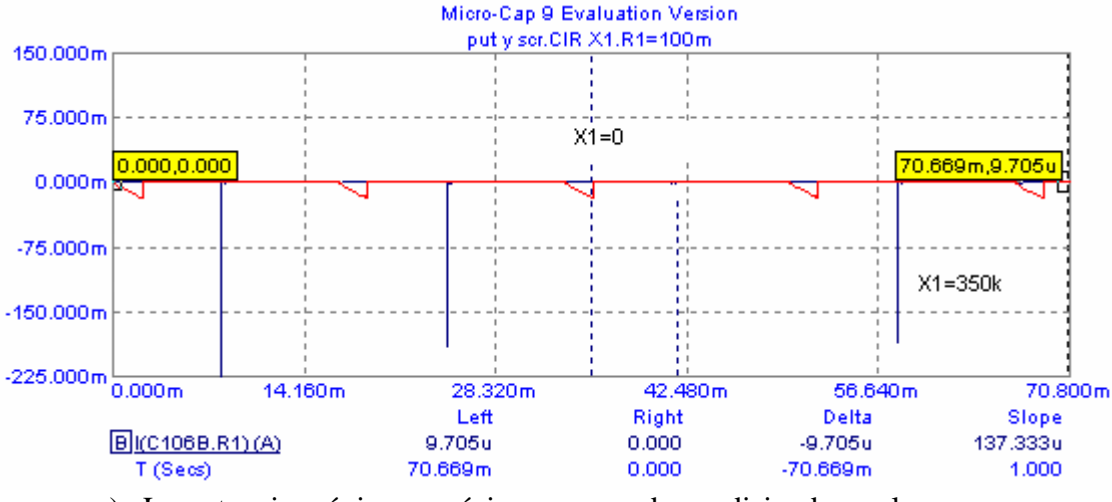

c) La potencia máxima y mínima que puede ser disipada por la carga.

.Pmin= 97.455W , Pmax= 223.743W. d) Para una corriente de 1.5 A  $_{RMS}$  en R3, obtener el valor de X1.  $X1=150K$ .

**3.5** El siguiente circuito contiene un diac con un Vk=32V. Suponga que que los valores de los resistores son tales que el ángulo de retardo de disparo máximo sea de 70° y el mínimo de 40° . Ahora si se remplaza el diac de 32V por uno de 28V sin cambiar ningún otro componente , que pasara con el ángulo de retardo de disparo y por que.

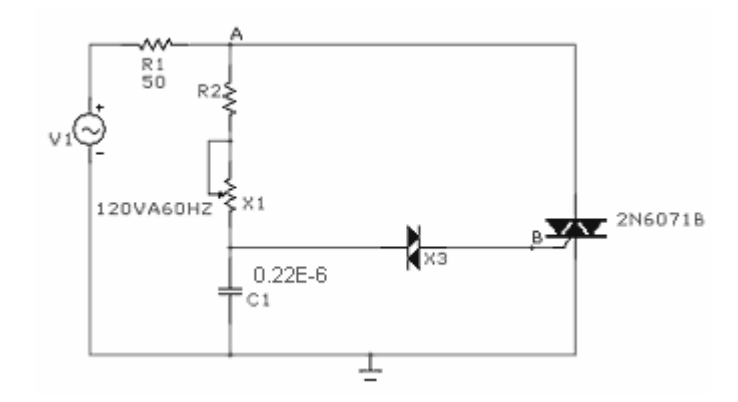

# *Solución:*

Para el ángulo de disparo de 70°, X1=50kΩ y para el ángulo mínimo de disparo igual a 40° ,  $R2=10k\Omega$ .

Si el diac de 32V es reemplazado por un diac de 28V , significa que el capacitor solo tendrá que cargarse hasta 28V para poder disparar el triac en lugar de los 32V , con los valores de las componentes dados , el capacitor puede cargarse por menos tiempo por lo que hace que el diac pase a estado de transición conductiva más rápido en el semiciclo por lo que el ángulo de disparo se reduce.

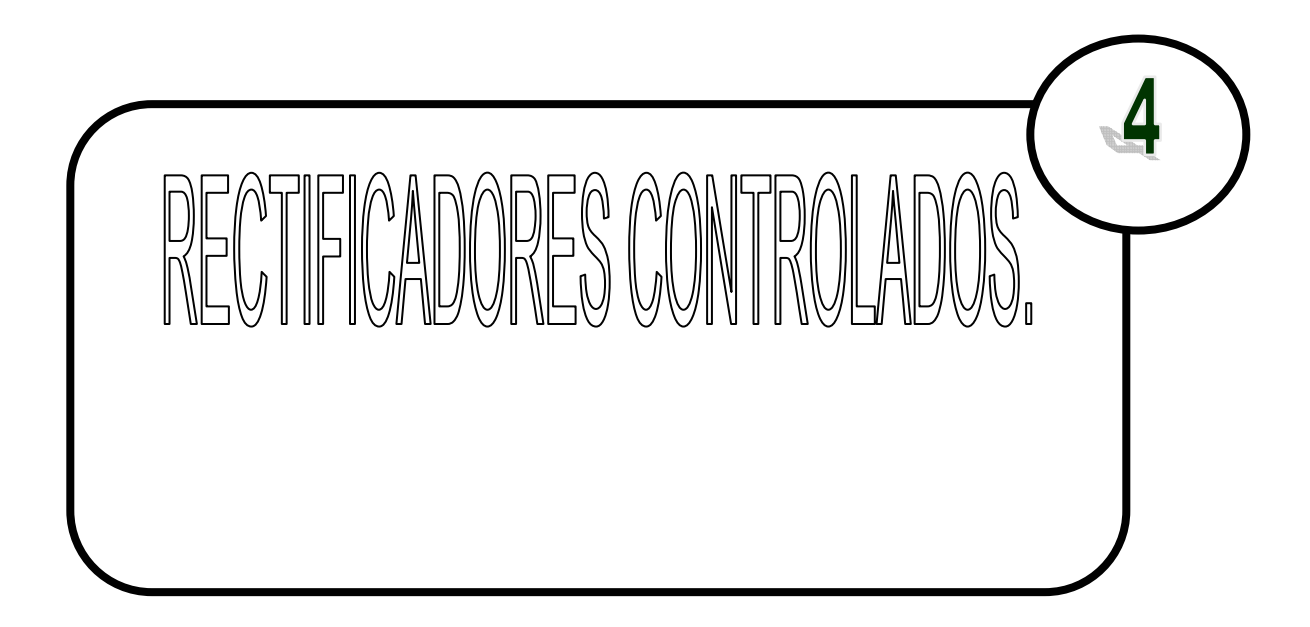

Los rectificadores controlados reemplazan los diodos de un sistema rectificador por tiristores (rectificadores de silicio controlados) con el fin de proporcionar control sobre la tensión RMS en la carga del sistema y, en definitiva, de la potencia proporcionada a ésta.

La figura 4.1 recuerda la curva característica de un tiristor ya estudiada en el tema 3.

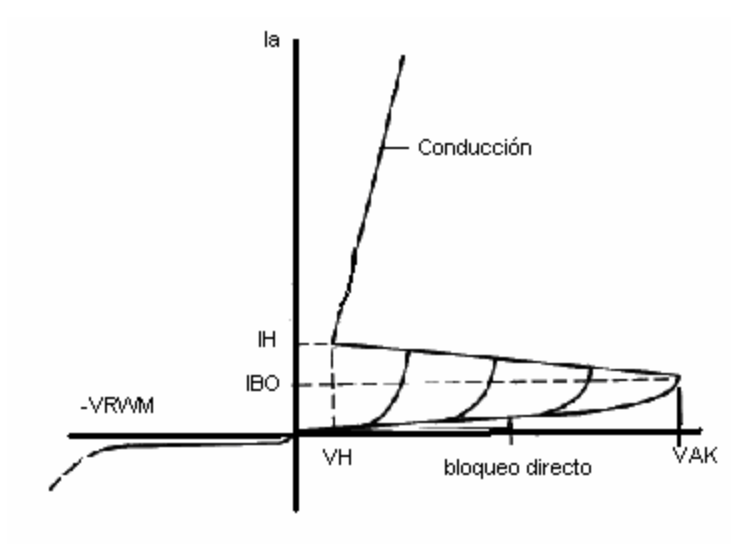

Figura 4.1. Curva característica real de un tiristor de potencia.

Las aplicaciones usuales de este tipo de sistemas son la creación de fuentes de continua (a partir de una línea alterna) de las cuales cuelgan una o varias fuentes DC/DC. En la industria química son utilizados para el control de procesos de galvanoplastia. Son también usados para la transmisión de potencia DC a tensiones elevadas en líneas de distribución. Son de utilidad en industrias como la de recarga de baterías, para el control del proceso de carga, y para el control de velocidad de motores de continua. Por último, los tiristores ofrecen implementaciones de los conmutadores que dan lugar a los controladores AC (aunque en éstos es más común el uso del TRIAC en lugar de una pareja de tiristores) y controladores DC.

# **4.1. RECTIFICADORES CONTROLADOS DE MEDIA ONDA.**

A diferencia del circuito rectificador de media onda, el tiristor del circuito de la figura 4.2 no entrará en conducción cuando la señal del generador sea positiva. La conducción no se inicia hasta que se aplica una corriente a la puerta del tiristor, para lo cual es necesario un circuito de control. Una vez que el tiristor conduce se puede retirar la corriente de puerta y el tiristor se comporta como un diodo.

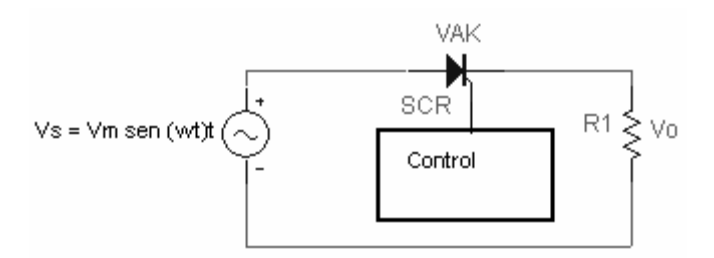

Figura 4.2. Rectificador monofásico controlado de media onda y carga resistiva.

#### **Funcionamiento del circuito con carga resistiva.**

Se aplica una señal de puerta al tiristor en el instante (normalizado a la frecuencia de la red) ωt = α, donde α recibe el nombre de ángulo de disparo. La tensión (continua) media en la resistencia de carga es:

$$
Vo = \frac{1}{2\pi} \int_{\alpha}^{\pi} Vm \sin(wt) d(wt) = \frac{Vm}{2\pi} (1 + \cos(\alpha)) \dots \dots \dots (\text{ec.4.1})
$$

Y la potencia absorbida por la resistencia viene dada por la tensión eficaz que soporta y y es igual a:

 $V^2_{\text{0RMS}}/R$ , donde la tensión eficaz es:

$$
V_{O_{RMS}} = \sqrt{\frac{1}{2\pi} \int_{\alpha}^{\pi} \left[ V m \sin(wt) \right]^2 d(wt)} = \frac{V m}{2\pi} \sqrt{\left( 1 - \frac{\alpha}{\pi} + \frac{\sin(2\alpha)}{2\pi} \right) \dots \dots \dots \dots (\text{ec.4.2})}
$$

### **Ejemplo 4.1. Rectificador controlado de media onda.**

Diseñe un circuito rectificador que genere una tensión media de 40V en una resistencia de carga de 100 $\Omega$  a partir de un generador de alterna de 127V <sub>RMS</sub> a 60Hz, Obtenga

(a) La potencia absorbida por la resistencia. (b) La grafica del voltaje pico a pico en la resistencia de carga y (c) El factor de potencia.

*Solución:* Si se utilizara un rectificador no controlado de media onda, la tensión media seria alrededor de 60V , se pueden encontrar algunas formas de reducir este valor para que el voltaje sea de 40V.

El rectificador controlado por otra parte tiene la ventaja de que no altera la carga ni produce perdidas, de modo que optamos por el para esta aplicación.

El primer paso es el de escoger el método por el que vamos a controlar la corriente en el SCR. Para este ejemplo armaremos el circuito que aparece en la figura 4.3, se eligió este circuito por la razón de que da un amplio margen de ángulo de disparo o retardo.

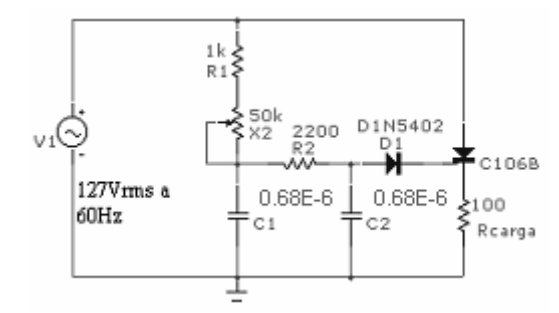

Figura 4.3. Circuito de un rectificador controlado de media onda.

Los parámetros de los dispositivos como el diodo y el SCR ya se han visto en anteriores ejercicios.

a) Ahora se procederá a realizar el análisis o simulación transitorio (*Transient*) y graficar el voltaje medio en la resistencia de carga y además se variara el valor del potenciómetro mediante la opción *Stepping* , los valores serán desde cero hasta 50KΩ , para posteriormente observar en las graficas que valor se acerca más a 40V.(ver Figura 4.4)

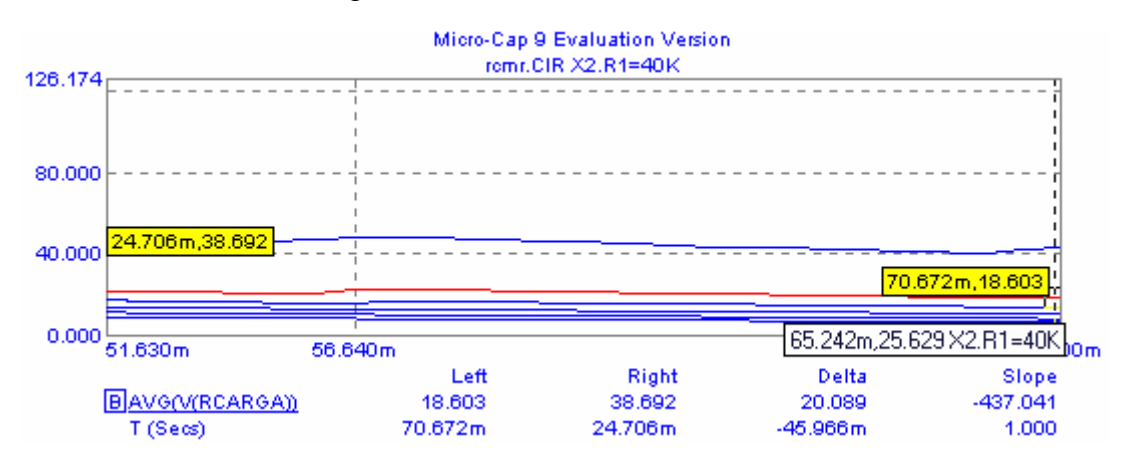

Figura 4.4. Grafica de voltaje Vs tiempo en la resistencia de carga para diferentes valores del potenciometro.

Donde se puede observar que entre los valores del potenciómetro de 50KΩ y 40KΩ , se encuentra el valor de 40V.

Por lo que se realizara nuevamente el análisis pero ahora variando el potenciómetro en 40KΩ a 50kΩ en intervalos de 2kΩ , así sucesivamente hasta encontrar el valor exacto del potenciómetro. (ver figura 4.5).

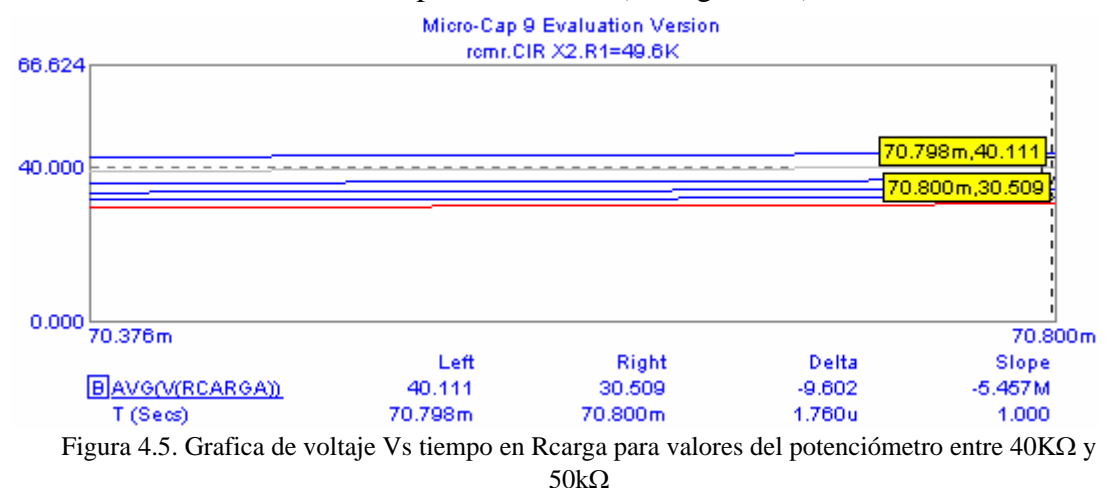

Donde se puede apreciar que para un valor del potenciómetro de 49.6KΩ , la carga tiene un voltaje de 40V , por lo que solo se tendrá que sustituir el potenciómetro por una resistencia fija de 49.6KΩ y sumarla a la reistencia de 1KΩ para tener una resistencia equivalente de 41.6KΩ.Finalmente el circuito buscado es el siguiente:

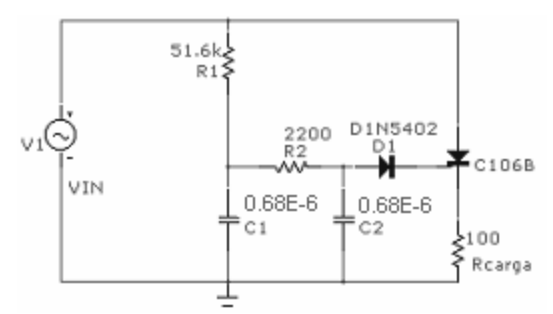

Figura 4.6. Circuito equivalente al de la figura 4.3.

b) Ahora para obtener la grafica de voltaje en la resistencia de carga sin salir del análisis transitorio, se debe de ir al menú *Probe/Limits* y se obtendrá nuevamente la ventana de *Analysis Transient Limits* y cambiar los datos necesarios para visualizar dicha grafica , a continuación se presenta la grafica requerida.

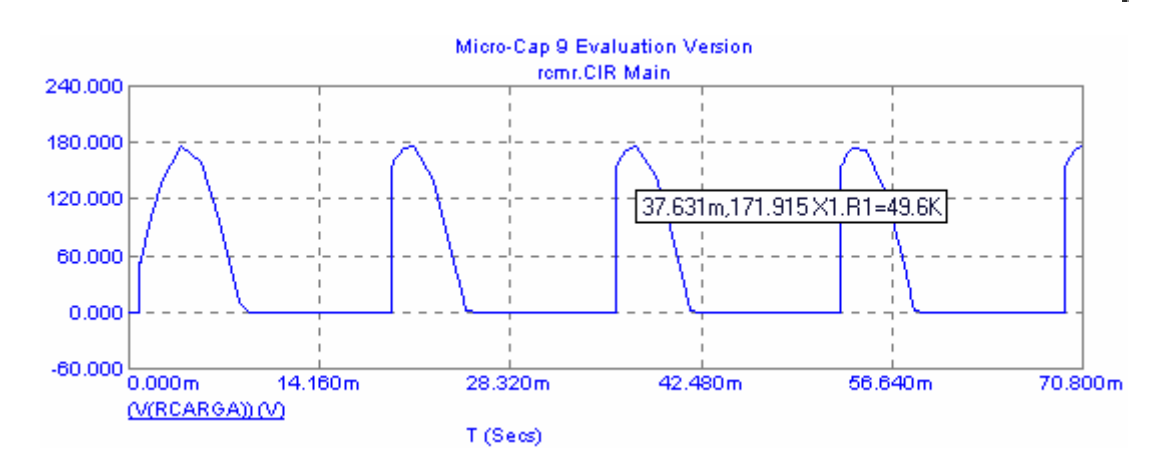

Figura 4.7. Grafica de voltaje pico Vs tiempo en Rcarga.

c) El factor de potencia es el resultado de dividir la potencia en la carga contra la potencia suministrada por la fuente o generador. En este caso se puede obtener las potencias en la ventana donde aparece el circuito y mediante el icono de potencia o mediante la grafica de las potencias y obteniendo el valor de ellas. Aquí se obtuvo mediante la utilización de las graficas. (Ver figura 4.8).

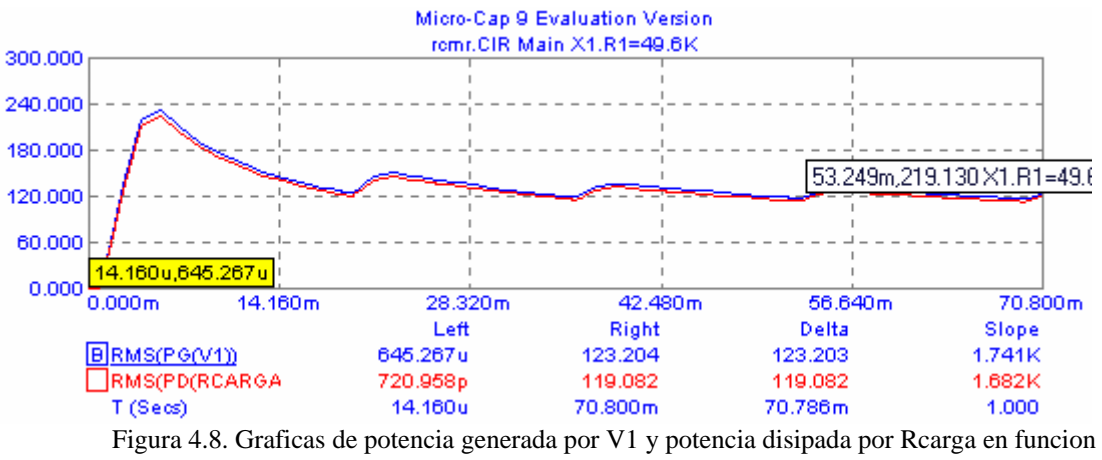

del tiempo.

Como resultado final tenemos que el factor de potencia o eficiencia del circuito es de  $(119.082W)/(123.204W) = 0.9666$ , con lo que se deduce que el circuito es bastante eficiente por lo que el SCR no consume demasiada potencia.

#### **Funcionamiento del circuito con carga R-L.**

La figura 4. 9 muestra un circuito rectificador controlado con carga resistiva e inductiva.

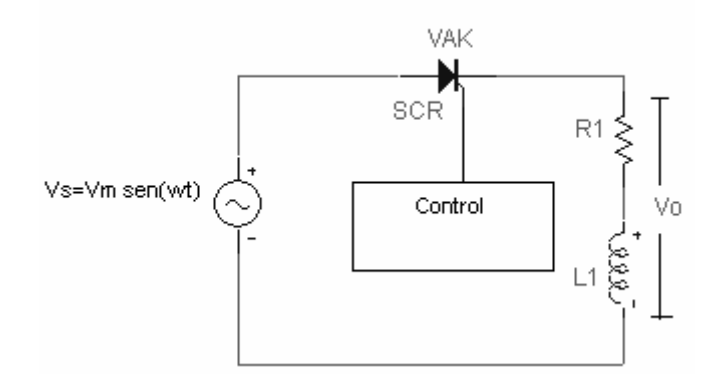

Figura 4.9. Rectificador monofásico controlado de media onda y carga RL.

El análisis de este circuito es similar al realizado para el rectificador no controlado; la única diferencia es que ahora el tiristor comienza a conducir en un momento determinado por el ángulo de disparo . La corriente por la carga RL viene dada por:

$$
i(wt) = \frac{Vm}{Z} \Big[ \sin(wt - \theta) - \sin(\alpha - \theta) e^{(\alpha - wt)/wt} \Big] \quad \text{si } \alpha \le wt \le \beta
$$
  
 
$$
i(wt) = 0 \quad \text{en otro caso}
$$

Donde Z es la impedancia de la carga:

\n
$$
Z = \sqrt{R^2 + (Lw)^2}
$$
\n∴ (e. 4.4)

\n
$$
Y = \text{díngulo θ viene dado por :}
$$
\n
$$
θ = \arctan\left(\frac{Lw}{R}\right)
$$
\n∴ (e. 4.5)

\nEl parámetro τ es:

$$
\tau = \frac{L}{R} \dots \dots \dots \dots \dots (ec. 4.6)
$$

y el ángulo β que recibe el nombre de ángulo de extinción, debe obtenerse resolviendo la ecuación :

$$
i(wt) = 0 = \frac{Vm}{Z} \Big[ sin(\beta - \theta) - sin(\alpha - \theta) e^{(\alpha - \beta)/w\tau} \Big] \dots (ec. 4.7)
$$

La cual no tiene solución algebraica y debe determinarse numéricamente.

La tensión media en este caso viene dada por:

( <sup>1</sup> sin( ) ( ) cos( ) cos( ) 2 2 *Vm Vo Vm wt d wt* <sup>β</sup> <sup>α</sup> <sup>α</sup> <sup>β</sup> ) <sup>π</sup> <sup>π</sup> = = ∫ <sup>−</sup> …………(ec. 4.8)

#### **Ejemplo 4.2: Rectificador controlado de media onda con cara R-L.**

Un rectificador de media onda posee un generador de alterna de  $120V<sub>RMS</sub>$  a 60Hz. La carga R-L en serie tiene unos valores de R=  $53\Omega$  y L = 100 mH, el SCR es el C106B, el ángulo de disparo es de 50°.

Obtenga : a) Las graficas de voltaje en la carga R-L , en la resistencia y en la bobina.

b) La corriente y voltaje medios en la carga R-L. c) La potencia absorbida por la carga.

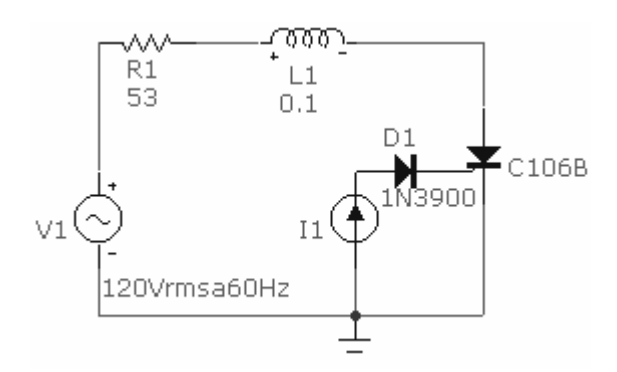

Figura 4.10.Circuito rectificador de media onda con carga R-L

#### *Solución:*

Como tenemos como condición que el ángulo de disparo sea de 50°, tenemos que conocer la corriente en la puerta necesaria para generar ese ángulo por lo que procederemos a armar el circuito , en lugar de dibujar el circuito de disparo , utilizaremos una fuente de corriente y la haremos variar entre 200μA y 3mA que es  $I<sub>GT</sub>$  y  $I<sub>H</sub>$  para el SCR C106B, y un diodo. A continuación se presenta, en la siguiente figura. 4.10 el circuito final.

Una vez teniendo el circuito listo para simular procederemos a realizarla en análisis transitorio en el análisis haremos que la fuente de corriente varié su valor desde 200μA a 3mA en intervalos de 0.56mA y obtendremos la grafica de voltaje pico a pico en el ánodo del SCR. La grafica se muestra a continuación:

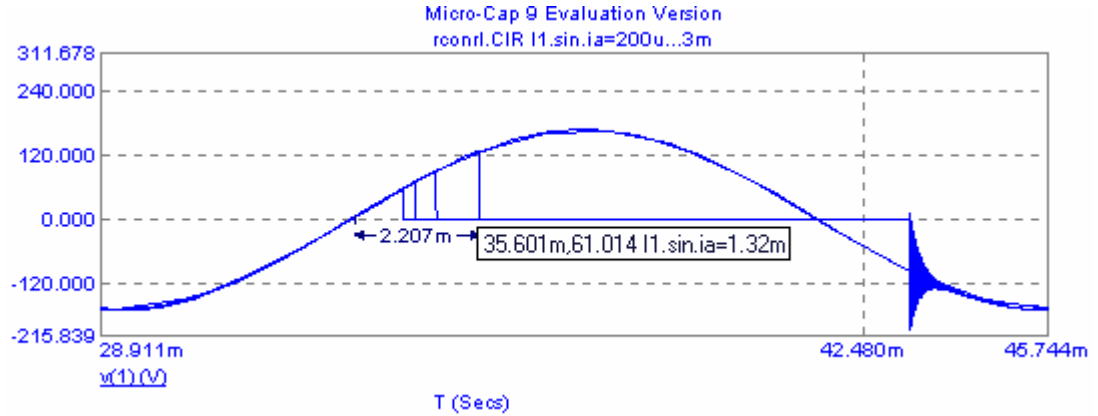

Figura 4.11 . Grafica de voltaje Vs tiempo en el ánodo del SCR.

En la anterior figura se puede observar que para una corriente de puerta de 1.32mA le corresponde un tiempo de retardo de 2.207mseg que corresponde a 49.2°

a) Ahora procederemos a obtener las graficas, primero tenemos que desactivar la función correspondiente de variar la fuente esto lo podemos realizar por medio del menú *Transient/Stepping* y en la opción de *Step It* elegir *No* , y seleccionar el icono *OK* , enseguida accederemos al menú *Transient/Limits* para seleccionar las graficas que necesitamos , estas deben de ser en valores pico a pico y claro esta, que tenemos que modificar el valor de la fuente por. En la figura 4.12 se pueden apreciar dichas graficas.

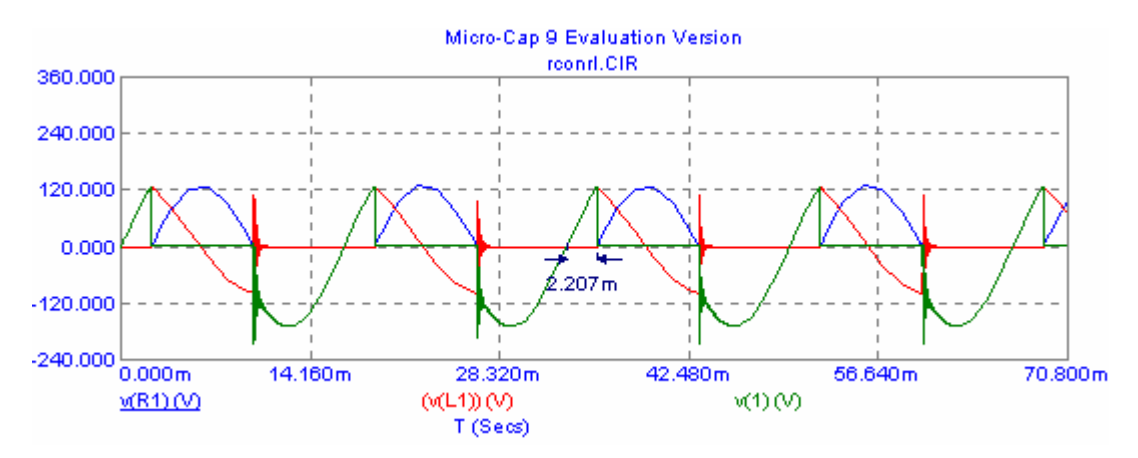

Figura 4.12. Graficas de voltaje en R1, L1 y en el ánodo del SCR en función del tiempo

b) La corriente y voltaje medio en la carga se puede obtener , por medio de la grafica de corriente y voltaje medio, este valor es el que se muestra en la siguiente figura.

| 120.000                      | Micro-Cap 9 Evaluation Version<br>reenrl.CIR |         |                     |                   |                           |                  |  |  |  |
|------------------------------|----------------------------------------------|---------|---------------------|-------------------|---------------------------|------------------|--|--|--|
| 30,000                       |                                              |         |                     |                   |                           |                  |  |  |  |
| $-30,000$                    | 0.000m                                       | 14.160m | 28.320m<br>Left     | 42.480m<br>Right  | 56.640m<br>Delta          | 70.800m<br>Slope |  |  |  |
|                              | $AVG(W3,1)$ (V)<br>T(Ses)                    |         | 60.649m<br>1.770u   | 30.259<br>70.800m | 30.198<br>70.798m         | 426.542<br>1.000 |  |  |  |
| 2.000                        |                                              |         |                     |                   |                           |                  |  |  |  |
| 0.800<br>0.000               | 628m.35.622m                                 |         |                     |                   |                           | 70.651m,670.713m |  |  |  |
|                              | 0.000m                                       | 14.160m | 28.320m<br>Left     | 42.480m<br>Right  | 56.640m<br>Delta          | 70.800m<br>Slope |  |  |  |
| $B$ AVG((L1)) (A)<br>T(Sess) |                                              |         | 670.713m<br>70.651m | 35.622m<br>2.628m | $-635.091m$<br>$-68.023m$ | 9.336<br>1.000   |  |  |  |

Figura 4.13. Graficas de corriente en L1 y voltaje VAK Vs tiempo.

Cuyos valores son:  $I_{AVG}$ =670.651mA,  $V_{AVG}$ =30.259V.

c) La potencia absorbida por la carga solo es la de la resistencia ya que la bobina no absorbe potencia y se puede obtener por medio de la grafica o en la ventana

donde aparece el circuito , cambiando la forma en que Micro-Cap muestra los valores (en RMS) y seleccionando el icono de potencia (power) , los valores son los que se muestran en la siguiente figura:

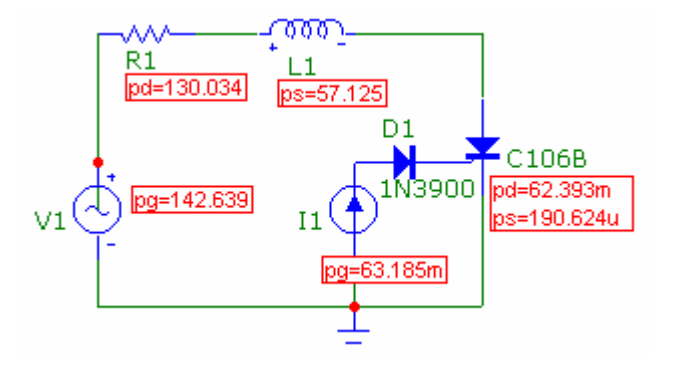

Figura 4.14. circuito con valores de potencias generadas y disipadas.

# **4.2. RECTIFICADORES CONTROLADOS DE ONDA COMPLETA.**

sustituyendo los diodos por tiristores para convertirlo en controlado, procedemos con el rectificador de onda completa para convertirlo en un rectificador de onda completa De la misma forma que hemos hecho con el rectificador de media onda, controlado. La figura 4.15 muestra un ejemplo de tal circuito con carga resistiva. El ángulo de disparo, α, es ahora el intervalo angular entre la polarización directa del tiristor y la aplicación de la señal de puerta. Si el ángulo de disparo es cero el circuito se comporta como un rectificador no controlado.

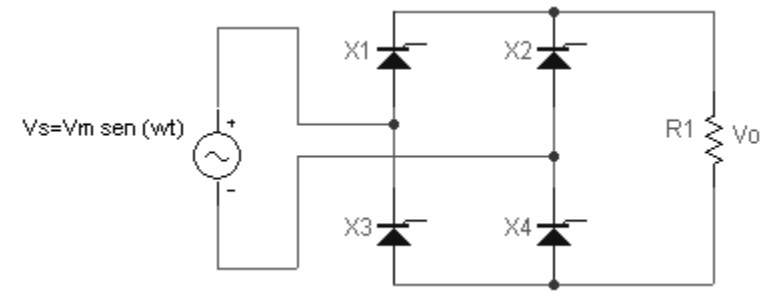

Figura 4.4. Rectificador monofásico controlado de onda completa y carga resistiva.

#### **Funcionamiento con carga resistiva.**

La tensión media en la carga es ahora el doble que en el circuito de media onda:

( <sup>1</sup> sin( ) ( ) 1 co *Vm o Vm wt d wt* <sup>π</sup> *V* s( )) <sup>α</sup> <sup>α</sup> <sup>π</sup> <sup>π</sup> = = ∫ ………(ec. 4.9) +

Y la potencia entregada a la carga viene dada por  $I_{0RMS} * V_0$ , donde:

$$
i_{0RMS} = \sqrt{\frac{1}{\pi} \int_{\alpha}^{\pi} \left[ Vm \sin(wt) \right]^2 d(wt)} = \frac{Vm}{\pi} \sqrt{\left( \frac{1}{2} - \frac{\alpha}{2\pi} + \frac{\sin(2\alpha)}{4\pi} \right) \dots \dots \dots \dots (\text{ec. 4.10})}
$$

#### **Ejemplo 4.3. Rectificador controlado de onda completa.**

.

El rectificador controlado de onda completa de la figura 4.15 presenta una tensión eficaz de entrada de 120V en alterna a 60Hz y una resistencia de carga de 100Ω, el ángulo de disparo es de  $50^{\circ}$  y los SCR son los C106B. Obtenga : a) La corriente media en la carga. b) La potencia en la carga . c) La potencia en el generador .

caso recordemos que se deben activar por pares es decir el X1 y X4 en el semiciclo positivo y para el negativo el X2 y X3, para este ejemplo utilizáremos unas fuentes de *Solución:* Primero deberemos decidir de que forma vamos a controlar a los SCR , en este corriente y las deberemos configurar en forma de pulsos . A continuación se presenta el diagrama del circuito terminado.

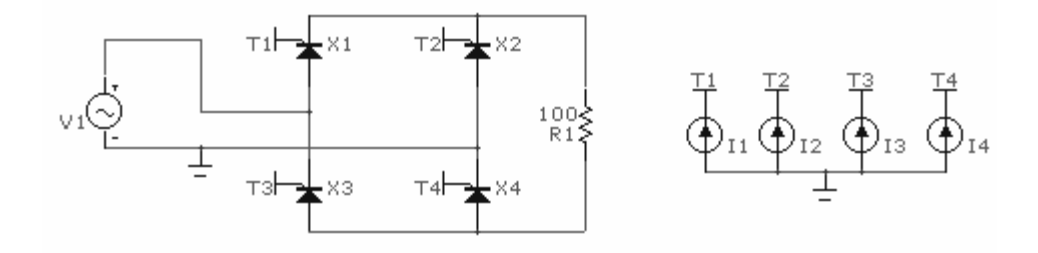

Figura 4.16. Rectificador controlado de onda completa con carga resistiva.

Recordemos que los parámetros de los SCR son los del C106B que ya los hemos visto en anteriores ejemplos, en la figura anterior se puede ver que colocamos puntos de conexión, en Micro-Cap estos se encuentran en el menú *Component/AnalogPrimitives/Connector/Tie* 

Los pulsos que generan las fuentes se muestran a continuación, junto con sus parámetros para que generen un ángulo de disparo de 50°

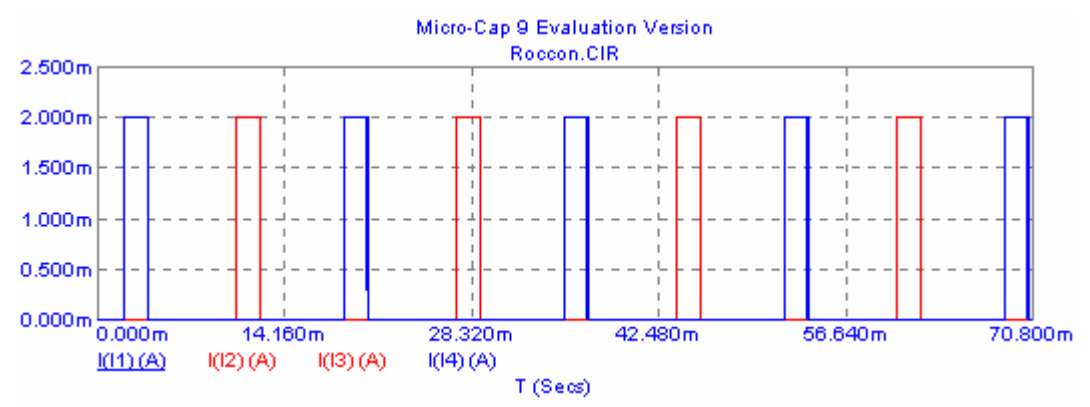

Figura 4.17. Graficas con los pulsos suministrados para el encendido de los SCR.

| Micro                    | <b>TH</b> cancut apared                                                                                       |             |        |                           |        |          |                  |  | Ð |              |  |  |  |
|--------------------------|----------------------------------------------------------------------------------------------------|-------------|--------|---------------------------|--------|----------|------------------|--|---|--------------|--|--|--|
| Eile<br>幽                | Name                                                                                                    |             |        | Value                     |        |          |                  |  |   | $B$ $\times$ |  |  |  |
| -6<br>n                  | 02 0.002 0 0 0.0017 0.01666 $\blacktriangledown$ $\blacktriangledown$ Show<br>Change<br>VALUE<br>$\Box$ Show  |             |        |                           |        |          |                  |  |   |              |  |  |  |
| P<br>G                   | Display<br>$\mathbf{\Delta}$ :<br>□ Pin Markers □ Pin Names □ Pin Numbers ■ Current ■ Power ■ Condition Color |             |        |                           |        |          |                  |  |   |              |  |  |  |
| 譜冊                       |                                                                                                    |             |        |                           |        |          |                  |  |   |              |  |  |  |
| $\blacklozenge$          | PART=11<br>Current vs. Time<br>VALUE=DC 0 AC 1 0 Pulse 0 0.002 0.002 0 0 0<br>0.01666                         |             |        |                           |        |          |                  |  |   |              |  |  |  |
| 励せ                       | $COST =$<br>POWER=                                                                                            |             |        |                           |        |          |                  |  |   |              |  |  |  |
|                          | SHAPEGROUP=Default<br>PACKAGE=                                                                                |             |        |                           |        |          |                  |  |   |              |  |  |  |
|                          |                                                                                                    |             |        |                           |        |          |                  |  |   |              |  |  |  |
| X <sub>2</sub>           |                                                                                                    |             |        |                           |        |          |                  |  |   |              |  |  |  |
|                          |                                                                                                    |             |        |                           |        |          |                  |  |   |              |  |  |  |
| 10<br>F                  | QK                                                                                                    | Cancel      | Eont   | Add                       | Delete | Browse   | Default Settings |  |   |              |  |  |  |
|                          | <b>New</b>                                                                                                    | Find        | Plot   | Syntax                    | IBIS.  | Help     | Save Settings    |  |   |              |  |  |  |
| X4                       | $\nabla$ Enabled $\nabla$ Help Bar<br>File Link                                                               |             |        |                           |        |          |                  |  |   |              |  |  |  |
|                          | None Pulse Sin Exp   PWL   SFFM   Noise   Gaussian   Define                                                   |             |        |                           |        |          |                  |  |   |              |  |  |  |
|                          | $DC$ <sub>0</sub>                                                                                             |             |        | AC magnitude <sup>1</sup> |        |          | AC Phase 0       |  |   |              |  |  |  |
| $ {\bf R} $ $\leftarrow$ | $11$ <sup>0</sup>                                                                                             |             |        | $12\boxed{0.002}$         |        | TD 0.002 |                  |  |   |              |  |  |  |
| Roccon.                  | TR <sub>0</sub>                                                                                               |             | $TF$ 0 |                           |        |          | Pw 0.0017        |  |   |              |  |  |  |
| Select N                 |                                                                                                    | PER 0.01666 |        |                           |        |          |                  |  |   |              |  |  |  |

Figura 4.18 . Parámetros para I1 y I4.

Para las fuentes de corriente I2 y I3 solo cambia el valor de PW a 0.0105.

A continuación se presenta la curva de voltaje pico a pico en la carga o R1:

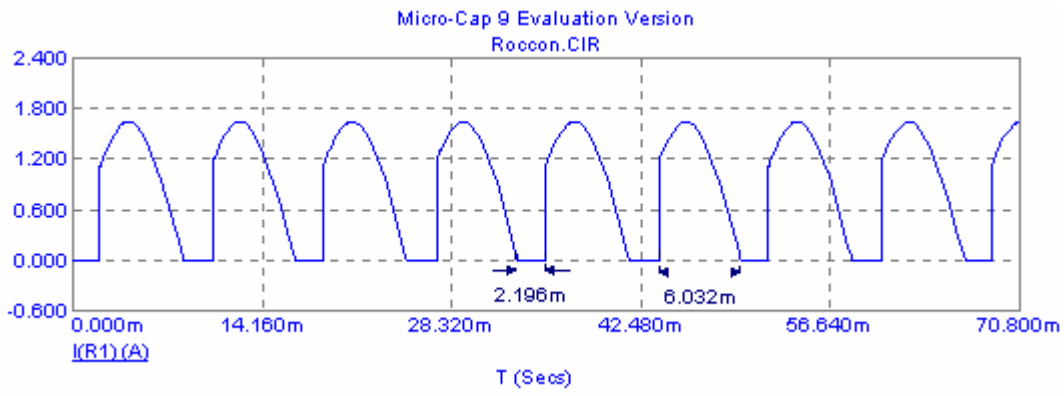

Figura 4.19. Grafica de corriente Vs tiempo en R1.

Donde se puede observar el tiempo de retardo o disparo y el de conducción.

- a) Para conocer la corriente media en la carga se deberá iniciar el análisis en modo osciloscopio, tendremos que cambiar la forma en que se muestran los valores medios y obtener el valor de la cor riente que en este caso es de 777.03mA.
- b) y c) En este caso tendremos que cambiar nuevamente la forma en que Micro-Cap mostrara los valores ahora queremos que las potencias sean RMS o eficaz y

eligiendo el icono de potencias se muestran en el circuito la potencia disipada por la carga y la generada por la fuente de CA.(ver figura 4.20)

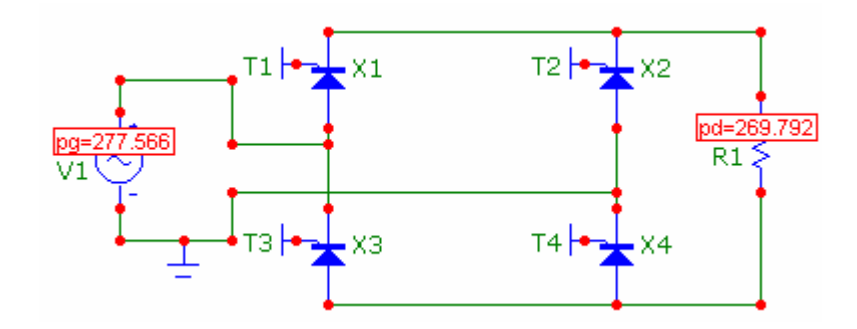

Fi gura 4.20. Circuito con los valores de potencias disipada y generada.

# **4.3. RECTIFICADORES CONTROLADOS TRIFÁSICOS.**

La figura 4.21 presenta un rectificador trifásico controlado de seis pulsos. En este caso el ngulo de disparo α, se referencia al punto donde comenzaría a conducir el tiristor si fuese á un diodo. El ángulo de disparo se corresponde con el intervalo en que se polariza d irectamente un tiristor y el momento en el que se le aplica la señal de puerta.

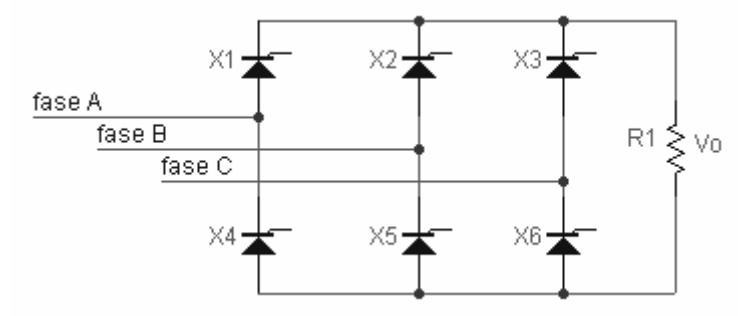

Figura 4.21. Rectificador trifásico controlado carga resistiva.

La tensión media de salida viene dada por:

2 3 3 3 3 sin( ) ( ) cos( ) *L L wt d wt L L Vm Vo Vm* π α π α α π + <sup>−</sup> <sup>+</sup> <sup>=</sup> ∫ π <sup>−</sup> = ………(ec. 4.11)

Como podemos ver este tipo de sistema puede trabajar también en la región de inversión para valores del ángulo de disparo mayores de 90º .

#### **Ejemplo 4.4: Rectificador controlado trifásico:**

Se tiene un rectificador trifásico como el mostrado en la figura 4.21, el generador trifásico tiene un voltage de línea a línea de 480V, la resistencia de carga es de  $100\Omega$  y el ángulo de isparo es de 25° , los SCR tiene los siguientes parámetros: IH=500mA ,IGT=1mA , d TON= $1\mu$ s, VTMIN= $2.2V$ , VDRM=700V, DVDT=50MEG y TQ= $20\mu$ s. Obtener:

- a) El voltaje y corriente medios.
- b) La potencia disipada por la carga y la potencia generada total.

recuerde que hay un desfasamiento de 120° entre las fuentes), para encender los SCR tendremos que hacer uso de seis fuentes de corriente de amplitud variable, con forma de pulso, inicialmente tendrán que ser de 1mA que es la corriente necesaria para encender al SCR y una alternancia o PW de 1.8ms .A continuación se muestra la figura 4.22. *Solución:* Primero tendremos que construir el circuito ,como fuente trifásica tendremos tres fuentes monofásicas conectadas en estrella , con un voltaje cada una de 391V pico a pico(

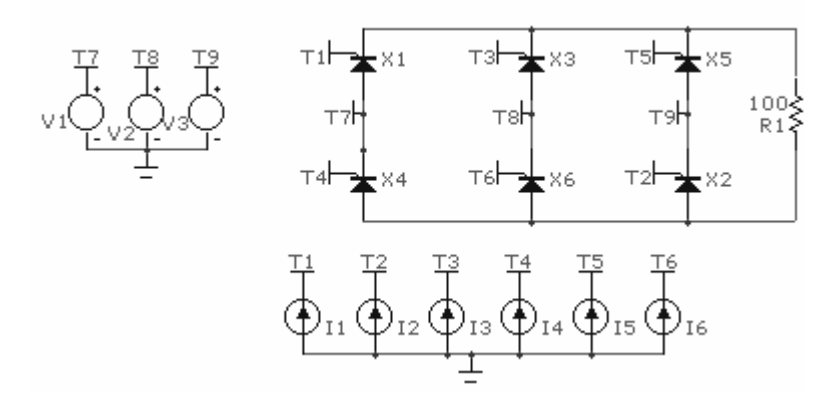

Figura 4.22. Rectificador trifásico controlado.

El funcionamiento de las fuentes de control para los SCR para que el ángulo de disparo sea  $TD=2.5$ ms, con una alternancia o duración de 3ms, una amplitud de I1=35mA y un periodo de 16.666ms, en las demás fuentes el único parámetro que cambiara será el tiempo de inicio TD, para la segunda será 16.4ms, fuente tres 13.5ms, fuente cuatro 10.8ms, fuente cinco 8ms y fuente seis 5ms , como puede darse cuenta los transistores se activan de 25° debe de ser la siguiente, la primera fuente debe enviar un pulso que inicie en siguiendo el orden de 1,6,5,4,3,2,1,...... a continuación se presenta en la siguiente figura la grafica de los pulsos de las fuentes de control.

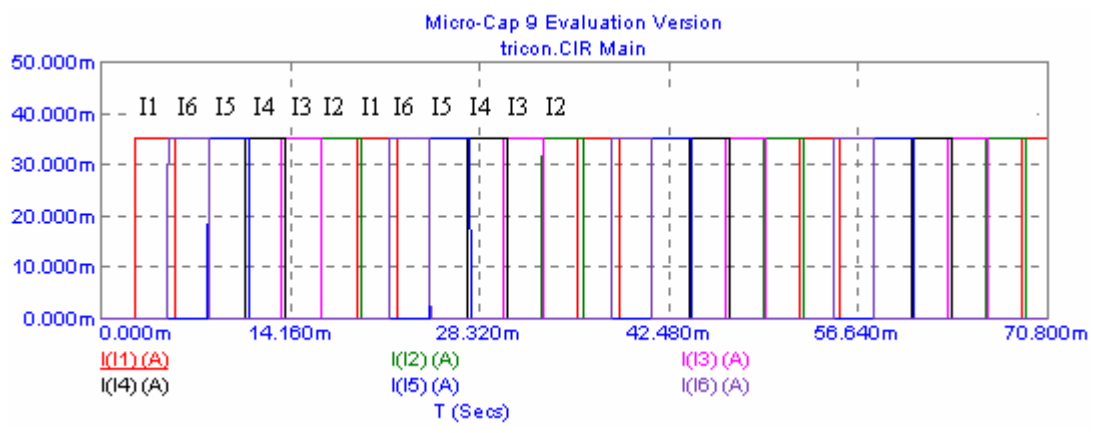

Figura 4.23. Grafica con los pulsos suministrados para el encendido de los SCR.

En la figura 4.24 se presenta la grafica del voltaje pico a pico en la resistencia de carga.

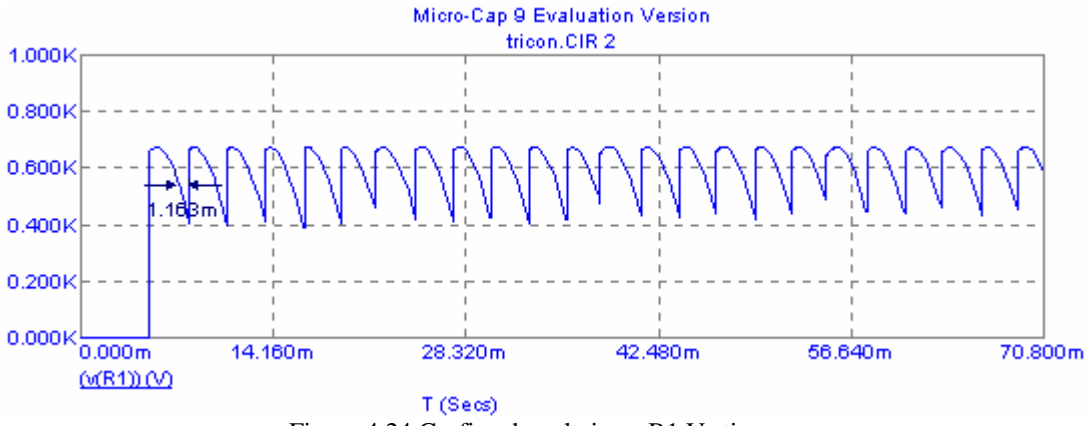

Figura 4.24.Grafica de voltaje en R1 Vs tiempo.

Donde se puede observar que el tiempo de retardo o disparo es de 1.163ms que corresponde a 25°.

ventana donde aparece el circuito y se obtienen los valores ya sea por medio del a) Para obtener el valor medio de la corriente y voltaje en la carga , se accede a la cursor o por medio de los iconos.(ver figura 4.25).

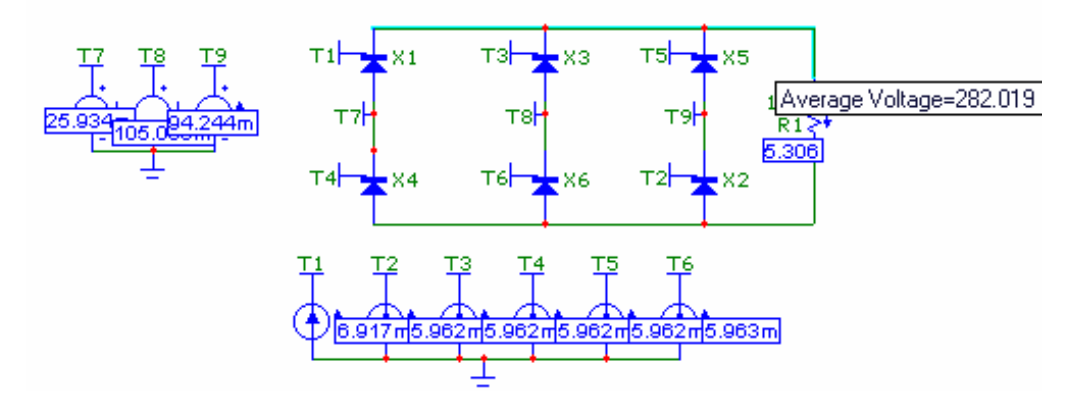

Figura 4.25. circuito con valores de voltaje y corriente medios.

b) La potencia disipada por la resistencia se puede obtener de forma similar al inciso anterior solo debemos recordar que la potencia es RMS o eficaz.

 $PD_{R1} = 3.39$ kW.

La potencia generada total es la suma de las fuentes de control de los SCR y la del generador trifásico, esta se puede obtener mediante la grafica. En la ventana de *Transient Analysis Limits* en las variables del eje Y se debe de elegir o escribir RMS(PGT). Enseguida se presenta dicha grafica con su respectivo valor.

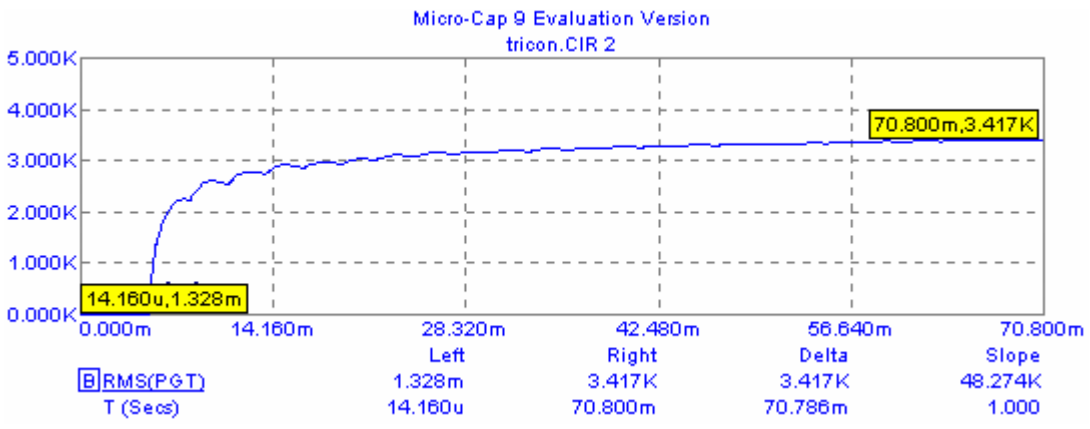

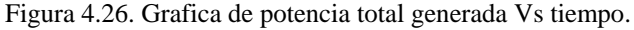

#### **EJERCICIOS PROPUESTOS:**

**4.1** Para un rectificador de media onda controlado con una carga resistiva, tiene un generador de 120V RMS a 60Hz. La resistencia tiene un valor de 100Ω y el ángulo de disparo  $\alpha$  es de 60. Obtenga:

- a) La tensión media en la resistencia de carga.
- b) La potencia absorbida por la resistencia.

c) El factor de potencia visto por el generador.

# *Solución:*

- a) La tensión media en la resistencia de carga = 36.1 V.
- b) La potencia absorbida por la resistencia = 103.585 W.
- c) El factor de potencia visto por el generador  $= 0.96$ .
- 4.2 Un rectificador de media onda controlado tiene un generador de alterna de 120V<sub>RMS</sub> a 60Hz. La carga R-L serie esta formada por  $R = 25\Omega$  y L = 50mH, el ángulo de disparo es de 35 . Obtenga:
	- a) La corriente media y eficaz en la carga.
	- b) La potencia absorbida por la carga.

*olución: S*

- a) La corriente media en la carga = 1.665 A.
	- La corriente eficaz en la carga = 2.631 A.
- b)La potencia absorbida por la carga  $=$  303.27 W.
- **4.3** Un rectificador monofásico controlado en puente presenta una carga resistiva de  $40\Omega$  y un generador de tensión eficaz de 120V a 60Hz. El ángulo de disparo es de  $40^{\circ}$ . obtenga:
	- a) La corriente media de carga.
	- b) La corriente eficaz en la carga.
	- c) La corriente eficaz del generador.
	- d) El factor de potencia.

## *Sol ución:*

- a) La corriente media de carga  $= 1.926$  A.
- b) La corriente eficaz en la carga  $= 2.585$  A.
- c) La corriente eficaz del generador =  $2.584$  A.
- d) El factor de potencia  $= 0.97$ .
- 4.4 Un rectificador monofasico controlado de onda completa en puente, presenta una carga R-L con R =25 $\Omega$  y L = 50mH. La tensión eficaz del generador es de 120V RMS a 60Hz determine la corriente media en la carga para

a) 
$$
\alpha = 20^{\circ}
$$

b)  $\alpha = 70^\circ$ .

*Sol ución:* 

a)  $\alpha = 20^{\circ}$ , I<sub>AVG</sub>= 3.632 A.

b)  $\alpha = 70^{\circ}$ ,  $I_{AVG} = 2.151$  A.

- **.5** Se utiliza un generador de 480V de línea a línea para alimentar un rectificador trifásico **4** controlado. La carga es una resistencia de 50Ω.Determine:
	- a) El ángulo de disparo necesario para producir una corriente media de carga de 10 A
	- b) obtenga la potencia en el generador, la potencia en la resistencia de carga y la potencia disipada por los SCR.

## *Solución:*

- a)  $\alpha = 30^\circ$ .
- b) P generador = 7.052 W,  $P_{\text{Rcarga}} = 6.997W$ ,  $P_{\text{SCR}} = 55W$ .
- 4.6 Diseñar un rectificador controlado de media onda que suministre una potencia de 480W a un generador de continua de 50V , se dispone de dos fuentes de alterna una de 120 V RMS a 60Hz y otra de 240 V RMS a 60Hz.

Solución : Este ejercicio tiene múltiples soluciones aquí se presenta solo una posible solu ción:

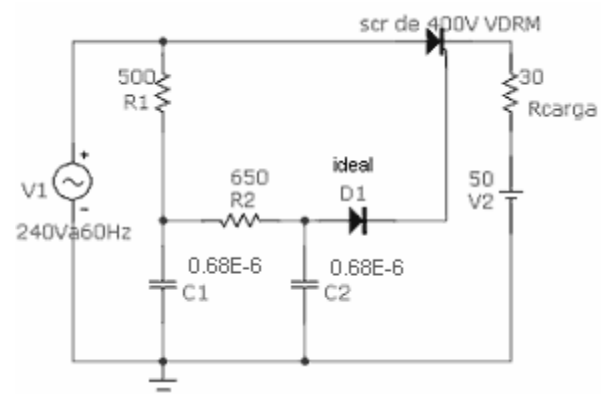
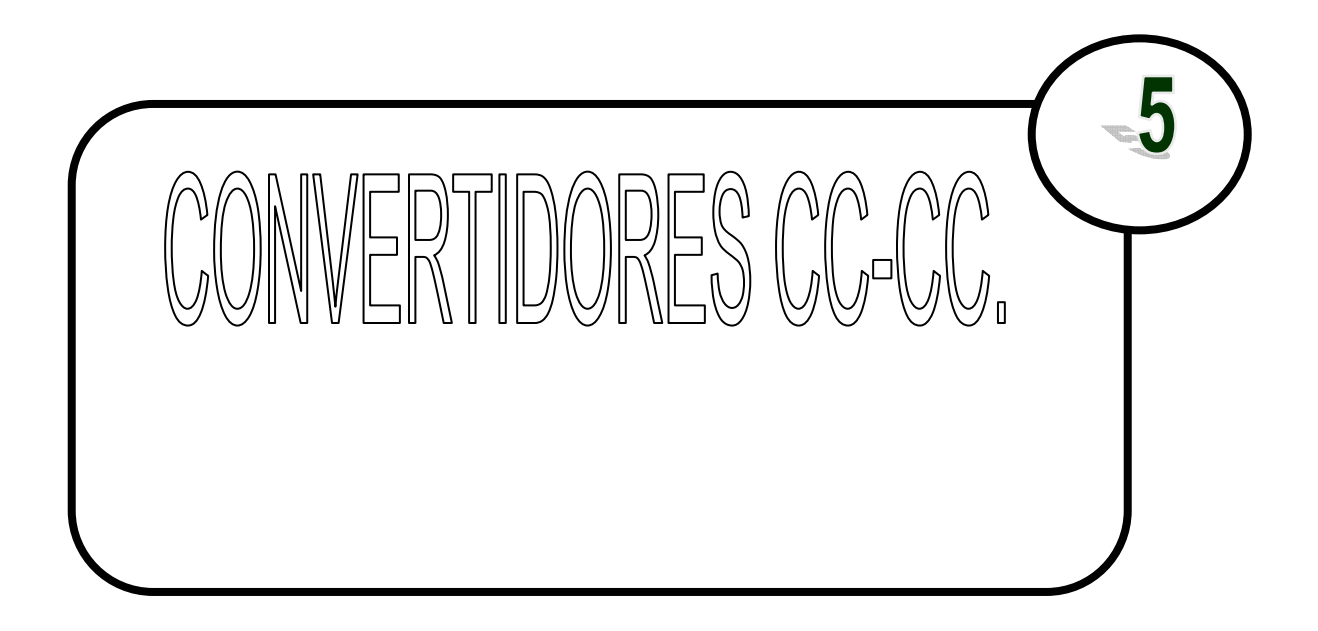

Los convertidores CC-CC son circuitos electrónicos de potencia que convierten una tensión continua en otro nivel de tensión continua y normalmente proporciona una salida regulada. Los circuitos descritos en este capitulo se clasifican como convertidores CC-CC en modo conmutado o convertidores CC-CC conmutados, que también se denominan fuentes de alimentación conmutadas.

# **5.1 CONVERTIDOR CONMUTADOR BASICO.**

Una alternativa más eficiente al regulador lineal es el convertidor conmutado. En un convertidor conmutado, el transistor funciona como interruptor electrónico, al estar completamente activado o completamente desactivado (saturación y corte para un transistor bipolar BJT). Este circuito también se denomina troceados de continua o Chooper.

Si suponemos que el interruptor es ideal, la salida es igual a la entrada cuando el interruptor esta cerrado y es cero cuando el interruptor esta abierto. La apertura y cierre periódicos del interruptor producen la salida de pulsos mostrada en la figura 5.1 c. La medida o componente continua de la salida es:

$$
V_0 = \frac{1}{T} \int_0^T V0(t)dt = \frac{1}{T} \int_0^{DT} Vsdt = VsD \quad \dots \dots \text{ (ec. 5.1)}
$$

La componente continua de la salida se controla ajustando el ciclo de trabajo D. Que es la fracción del periodo en la que el interruptor esta cerrado:

$$
D = \frac{t_{conduction}}{t_{conduction} + t_{core}} = \frac{t_{conduction}}{T} = t_{conduction}f \quad .......(ec. 5.2)
$$

Siendo f la frecuencia de conmutación en hercios. En este circuito, la componente continua de la salida será menor o igual a la entrada.

La potencia absorbida por el interruptor ideal es cero. Cuando el interruptor esta abierto, no pasa corriente por el, cuando el interruptor esta cerrado, no cae la tensión en el mismo. Por lo tanto la carga absorbe toda la potencia y la eficiencia de energía es del 100%. En un interruptor real se producirán perdidas, porque la tensión del interruptor no será cero cuando conduzca y el interruptor deberá pasar por la región lineal al pasar de un estado a otro.

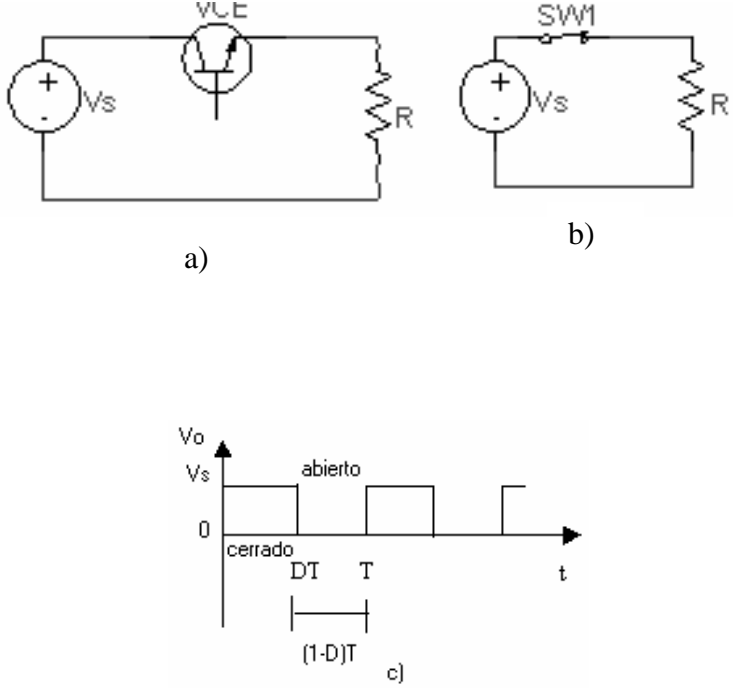

Figura 5.1 a)Convertidor CC-CC básico conmutado. b) equivalente para conmutación. c) tensión de salida

# **5.2 EL CONVERTIDOR REDUCTOR.**

En algunas aplicaciones puede ser suficiente controlar la componente continua de una salida de pulsos como la mostrada en la figura 5.1c, pero muchas veces el objetivo es producir una salida que sea continua pura. Una manera de obtener una salida continua en el circuito de la figura 5.1 (a) es insertar un filtro pasó bajo después del interruptor, en la figura 5.2 (a) , se muestra un filtro paso bajo con una bobina y un condensador (L-C) añadido al convertidor básico. El diodo proporciona un camino a la corriente de la bobina

cuando el interruptor se encuentra abierto y se polariza en inversa cuando el interruptor esta cerrado. Este circuito se denomina convertidor reductor, porque la tensión de salida es menor a la de entrada.

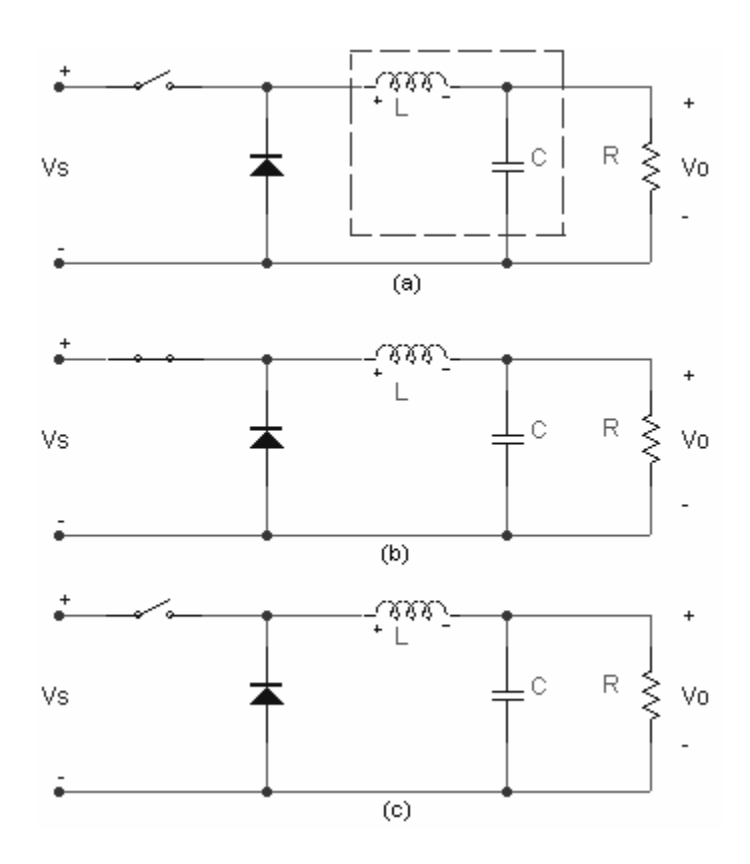

Figura 5.2 Convertidor reductor. a) esquema del circuito. b) circuito equivalente cuando el interruptor esta cerrado. c) circuito equivalente cuando el interruptor esta abierto.

## **Relaciones entre la tensión y la corriente.**

Si el filtro paso bajo es ideal la tensión de salida es la media de la tensión de entrada del filtro.

La entrada del filtro en la figura 5.2 (a) es  $V<sub>S</sub>$  cuando el interruptor esta cerrado y cero cuando esta abierto, siempre que la corriente en la bobina sea positiva y el diodo conduzca. Si el interruptor se cierra de forma periódica con un ciclo de trabajo D, la tensión media en la entrada del filtro es VsD como se indica en la ecuación 5.1.

Para este análisis suponemos que el diodo esta polarizado en directa siempre que el interruptor este abierto, y que la corriente en la bobina es positiva. Una corriente en la bobina que sea positiva en todo el intervalo de conmutación se denomina corriente permanente. Por el contrario, la corriente discontinua se caracteriza porque la corriente de la bobina pasa por cero en cada periodo.

Otra forma de analizar el funcionamiento del convertidor reductor de la figura 5.3 (a) es examinar la tensión y la corriente de la bobina. . Este análisis será útil para diseñar el filtro y para analizar los circuitos.

A continuación se enumeran las propiedades del convertidor reductor cuando funcionan en régimen permanente:

1.-La corriente en la bobina es periódica:

$$
i_L(t+T) = i_L(t)
$$
 ......(ec. 5.3)

2.- La tensión media en la bobina es cero:

<sup>1</sup> () 0 *t T L L <sup>t</sup> V Vd T* <sup>λ</sup> <sup>λ</sup> <sup>+</sup> <sup>=</sup> ∫ <sup>=</sup> ………(ec. 5.4)

3.-La corriente media en el condensador es cero.

$$
i_c = \frac{1}{T} \int_{t}^{t+T} i_c(\lambda) d\lambda = 0
$$
 .........(ec. 5.5)

 4.- La potencia entregada por la fuente es igual a la suministrada a la carga . cuando los componentes no son ideales, la fuente también suministra las perdidas:

 $P_{s} = P_{0}(ideal)$ 

0 ( ) *s P P perdidas real* = + ……….(ec. 5.6)

Al analizar el convertidor reductor de la figura 5.2 a) , comenzaremos suponiendo lo siguiente:

- a) El circuito opera en régimen permanente.
- b) La corriente en la bobina es permanente.
- c) El valor del condensador es muy grande y la tensión de salida se mantiene constante a una tensión Vo.
- d) El periodo de conmutación es T, el interruptor estará cerrado un tiempo DT y estará abierto el resto del tiempo, (1-D)T.
- e) Los componentes son ideales.

La clave del análisis para determinar la salida Vo es examinar, en primer lugar, la corriente y la tensión en la bobina cuando el interruptor esta cerrado y luego cuando esta abierto. La variación neta de corriente en la bobina en un periodo debe ser cero en régimen permanente. la tensión media en la bobina es cero .

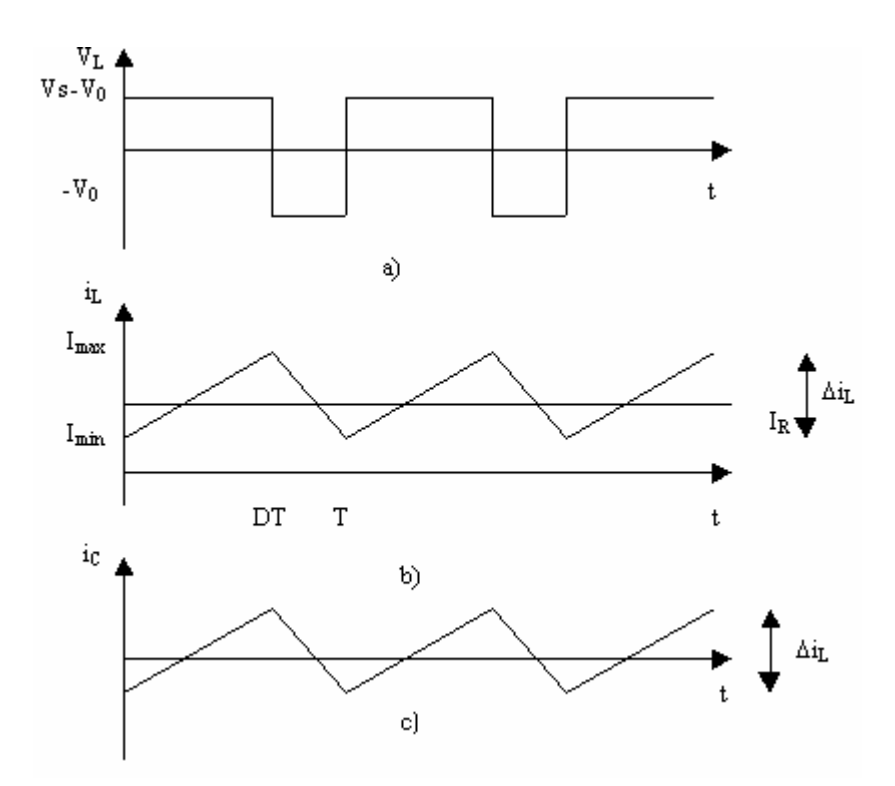

Figura 5.3 Formas de onda del convertidor reductor a) tensión en la bobina. b) Corriente en la bobina. c) Corriente en el condensador.

**Análisis con el interruptor cerrado**: Cuando el interruptor esta cerrado en el convertidor reductor de la figura 5.2 a) el diodo se polariza en inversa y el circuito equivalente es el mostrado en la figura 5.2 b . La tensión en la bobina es:

$$
V_L = Vs - V_0 = L\frac{di_L}{dt}
$$

Reorganizando los términos obtenemos:

$$
\frac{di_L}{dt} = \frac{Vs - V_0}{L}
$$
 (Commutador cerrado)

Como la derivada de la corriente es una constante positiva, La corriente aumenta linealmente como se muestra en la figura 5.4b. La variación de corriente cuando el interruptor esta cerrado se calcula modificando la ecuación anterior.

0 <sup>0</sup> ( ) *LLL L cerrado di i i Vs V dt t DT L Vs V i D L* Δ Δ <sup>−</sup> === <sup>Δ</sup> ⎛ ⎞ <sup>−</sup> Δ = ⎜ ⎟ ⎝ ⎠ ……….(ec. 5.7) *T*

**Análisis con el interruptor abierto.** Cuando el interruptor esta abierto , el diodo se polariza en directa para dejar pasar la corriente de la bobina y se aplica el circuito equivalente de la figura 5.3c. Cuando el interruptor esta abierto , la tensión en la bobina es:

$$
V_L = -V_0 = L \frac{di_L}{dt}
$$

reorganizando términos obtenemos:

 $di_{L}$   $-V_{0}$ *dt L*  $=\frac{-V_0}{\tau}$  (interruptor abierto)

La derivada de la corriente en la bobina es una constante negativa , y la corriente disminuye linealmente como se muestra en la figura 5.4b . la variación de corriente en la bobina cuando el interruptor esta abierto es:

$$
\frac{\Delta i_L}{\Delta t} = \frac{\Delta i_L}{(1 - D)T} = \frac{-V_0}{L}
$$
\n
$$
(\Delta i_L)_{\text{abiero}} = \frac{-V_0}{L}(1 - D)T
$$
\n
$$
(ec. 5.8)
$$

En la operación en régimen permanente es necesario que la corriente de la bobina sea la misma al final y al principio de cada ciclo de conmutación , por lo que la variación neta de la corriente de la bobina en un periodo será cero. Para ello se debe cumplir

$$
(\Delta i_L)_{\text{cerrado}} + (\Delta i_L)_{\text{abiero}} = 0
$$

Utilizando las ecuaciones 5.7 y 5.8

$$
\left(\frac{Vs - V_0}{L}\right) DT - \frac{V_0}{L}(1 - D)T = 0
$$

Despejando  $V_0$ 

$$
V_0 = VsD \dots \dots \dots (ec. 5.9)
$$

Obsérvese que la tensión de salida solo depende de la entrada y el ciclo de trabajo D. Si la tensión de entrada fluctúa, la tensión de salida puede regularse ajustando el ciclo de trabajo adecuadamente. Se precisa un bucle de retroalimentación para muestrear la tensión de salida, compararla con una referencia y configurar correctamente el ciclo de trabajo del conmutador.

La corriente media en la bobina debe ser igual a la corriente media en la resistencia de carga, porque la corriente media en el condensador debe ser nula cuando opera en régimen permanente:

$$
I_L = I_R = \frac{V_0}{R}
$$
 ......(ec. 5.10)

Como la variación de la corriente en la bobina se puede calcular utilizando las ecuaciones 5.7 y 5..8, los valores mínimo y máximo de la corriente en la bobina se calcularan de la siguiente manera:

$$
I_{\text{max}} = I_L + \frac{\Delta i_L}{2}
$$
  
\n
$$
= \frac{V_0}{R} + \frac{1}{2} \left[ \frac{V_0}{L} (1 - D)T \right] = V_0 \left[ \frac{1}{R} + \frac{(1 - D)}{2Lf} \right]
$$
  
\n
$$
I_{\text{min}} = I_L - \frac{\Delta i_L}{2}
$$
  
\n
$$
= \frac{V_0}{R} - \frac{1}{2} \left[ \frac{V_0}{L} (1 - D)T \right] = V_0 \left[ \frac{1}{R} - \frac{(1 - D)}{2Lf} \right]
$$
........(ec. 5.12)

Siendo  $f = 1/T$  la frecuencia de conmutación en hercios

Para que el análisis anterior sea valido, es necesario verificar que existe corriente permanente en la bobina. Una forma sencilla de hacer esta comprobación es calcular la corriente mínima en la bobina utilizando la ecuación 5.12. Como el valor de mínimo de la corriente en la bobina debe ser positivo para tener una corriente permanente, no esta permitido que el mínimo calculado sea negativo , debido al diodo y dicha situación indicaría que la corriente es discontinua . El circuito funcionara con corriente discontinua en la bobina pero el análisis anterior no será valido.

Podemos utilizar la ecuación 5.12 para determinar la combinación de L y f que producirá corriente permanente. Como la corriente mínima debe de ser cero , que es el limite entre la corriente permanente y la corriente discontinua.

$$
I_{\min} = 0 = V_0 \left[ \frac{1}{R} - \frac{(1 - D)}{2Lf} \right]
$$
  

$$
(Lf)_{\min} = \frac{(1 - D)R}{2}
$$
........(ec. 5.13)

Si fijamos al frecuencia de conmutación deseada;

$$
(L)_{\min} = \frac{(1-D)R}{2f} \ \ldots \ldots \ldots \text{(ec. 5.14)}
$$

Siendo L la inductancia mínima necesaria para que exista corriente permanente.

### **Rizado de la tensión de salida**

En el análisis anterior hemos supuesto que el condensador era muy grande para que la tensión de salida fuese constante. En la practica no será posible mantener perfectamente contante la tensión de salida, o rizado, se calcula a partir de la relación entre la tensión y la corriente del condensador. La corriente en el condensador es

$$
i_C = i_L - i_R
$$

Dicha corriente se muestra en la figura 5.5 .

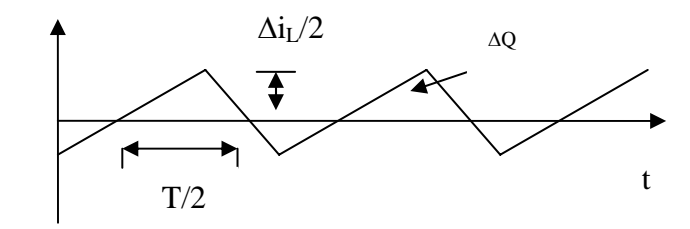

Figura 5.4 Formas de onda del convertidor reductor , corriente en el condensador

El condensador se cargara mientras sea positiva la corriente en el mismo. Aplicando la definicion de capacidad.

 $Q = CV_0$  $\Delta Q = C \Delta V_0$ 

$$
\Delta V_0 = \frac{\Delta Q}{C}
$$

La variación de la carga , es el área del triangulo situado por encima del eje del tiempo:

$$
\Delta Q = \frac{1}{2} \left( \frac{T}{2} \right) \left( \frac{\Delta i_L}{2} \right) = \frac{T \Delta i_L}{8}
$$

Con lo que tenemos

$$
\Delta V_0 = \frac{T \Delta i_L}{8C}
$$
 (ec. 5.22)

Sustituyendo el valor de  $\Delta i_L$  dado por la ecuación 5.8.

$$
\Delta V_0 = \frac{TV_0}{8CL} (1 - D)T = \frac{V_0 (1 - D)}{8LCf^2} \dots \dots \dots \dots (ec. 5.15)
$$

En esta ecuación  $\Delta V_0$  es la tensión de rizado de pico a pico en la salida. También es útil expresar el rizado como una fracción de la tensión de salida.

$$
\frac{\Delta V_0}{V_0} = \frac{1 - D}{8LCf^2}
$$
 (ec. 5.16)

Si el rizado no es muy grande, la suposición de que la salida es constante y el análisis anterior será valido.

Dado que suponemos que los componentes del convertidor son ideales, la potencia entregada por el generador debe ser igual a la potencia absorbida por la resistencia de carga:

$$
P_s = P_0
$$
  
\n
$$
VsIs = V_0 I_0 \quad \dots \dots \dots \quad (ec. 5.17)
$$
  
\n
$$
\frac{V_0}{Vs} = \frac{Is}{I_0}
$$

Observe que la relación anterior es similar a la relación tensión corriente de un transformador en las aplicaciones de alterna.

# **Consideraciones de diseño.**

La mayoría de los convertidores reductores están diseñados para funcionamiento con corriente permanente . La ecuación 5.13 proporciona la relación que debe existir entre la frecuencia de conmutación y la bobina para operar en modo de corriente permanente y el rizado de salida viene descrito por la ecuación 5.16. Observe que al aumentar la frecuencia de conmutación se reduce el tamaño mínimo necesario de la bobina para producir corriente permanente y el tamaño mínimo del condensador para limitar el rizado de salida. Por tanto, las frecuencias de conmutación altas permiten reducir el tamaño de la bobina y el condensador.

La desventaja que presentan las altas frecuencias de conmutación es un aumento de la perdida de potencia en los interruptores, como se analizara más adelante. Al aumentar la perdida de potencia en los conmutadores disminuye la eficiencia del convertidor , y será necesario utilizar un disipador de calor de mayor tamaño para el transistor que funciona como interruptor , lo que compensa la desventaja de reducir el tamaño de la bobina y el condensador. Las frecuencias típicas de conmutación varían en el rango comprendido entre 20kHz y 50 kHz , aunque también se utilizan frecuencias de cientos de kilohercios. A medida que mejoren los dispositivos interruptores aumentaran las frecuencias de conmutación.

Los valores nominales del hilo de la bobina deben poder soportar la corriente eficaz, y el núcleo no deberá saturarse para la corriente de pico de la bobina. Debe seleccionarse un condensador para limitar el rizado de la salida en función de las especificaciones del diseño, de manera que soporte la tensión de pico de salida y conduzca la corriente eficaz necesaria.

El interruptor y el diodo deben de soportar la tensión máxima cuando estén desactivados y la corriente máxima cuando estén activados . No deben superarse los valores nominales de temperatura, por lo que posiblemente será necesario utilizar un disipador de calor.

# **Ejemplo 5.1. Simulación de un convertidor reductor:**

Sean los parámetros siguientes del convertidor reductor de la figura 5.3 (a ):

V<sub>S</sub>=50V, L=400μH, C=100μF, f=20kHz y R=20Ω, suponiendo que los componentes son ideales , obtenga : (a) La tensión de salida , (b) La corriente máxima y mínima en la bobina (c) El rizado de la tensión de salida.

*Solución:* Construiremos el circuito utilizando un interruptor controlado por tensión donde esta tensión será proporcionada por una fuente de voltaje en forma de pulsos con una frecuencia de 20kHz. El interruptor controlado se localiza en el menú *Component/Analog Primitives/Special Purpose/S(V-Switch)* . A continuación se muestra el circuito ya terminado.

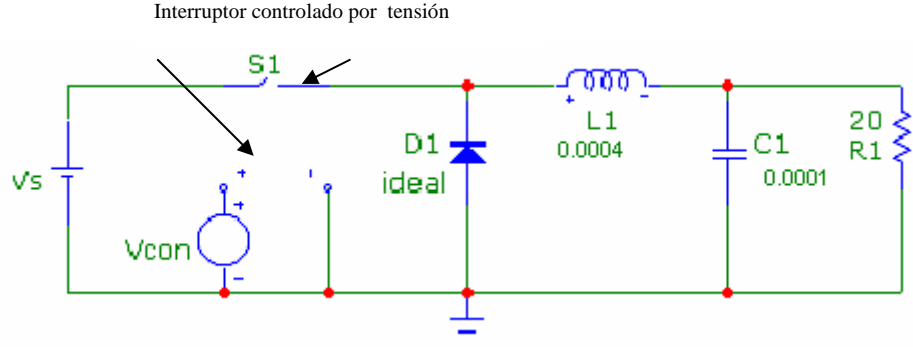

Figura 5.5 Convertidor reductor

Donde los parámetros de la fuente de control son V2=5V , TD=TR=TF=0, PW=25μ s y PER=50μ s , este ultimo es la frecuencia de 20kHz en su equivalente en tiempo.

a) Para obtener la tensión de salida en R1 , mediante el análisis en modo osciloscopio, ya sea por medio de la grafica o por medio del puntero del ratón sobre la resistencia se obtendrá el valor , en este caso no es necesario cambiar la forma en que Micro-Cap muestra los valores ya que los valores RMS y medio son los mismos , pero solo para Vo.(ver figura 5.6)

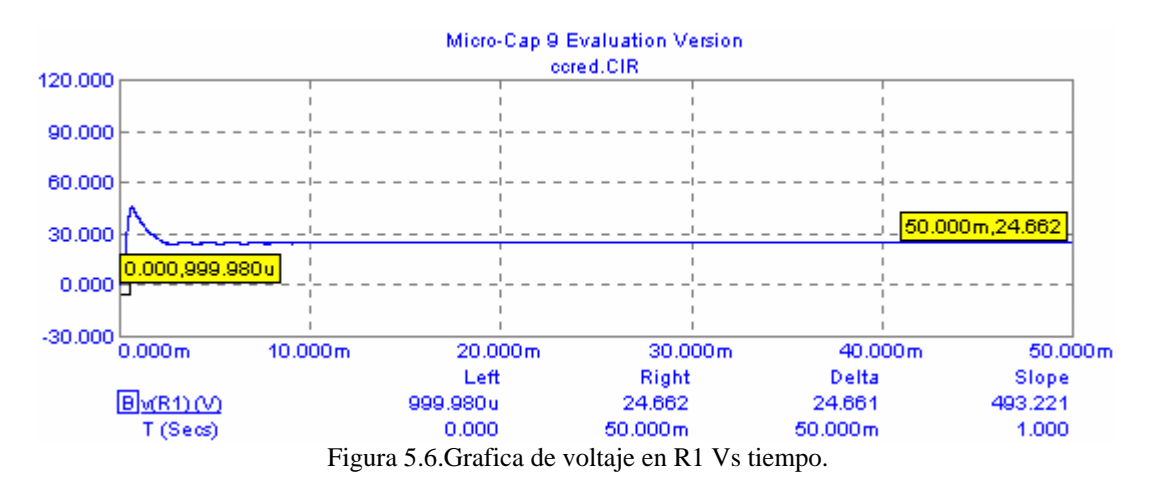

b) A continuación será necesario graficar la corriente pico a pico en la bobina, solo hay que cambiar la variable en el eje Y mediante el menú *Vertical/Current* , obtenida la grafica se tendrá que realizar un zoom para observar con mayor detalle , el valor máximo es el pico superior de la grafica y el menor el pico inferior , a continuación se presenta dicha grafica.

 $\overline{1}$  144

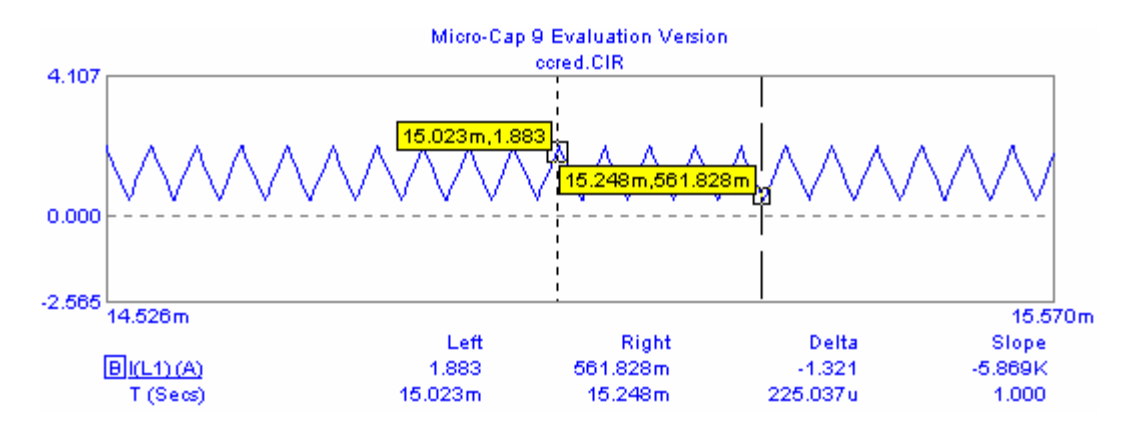

Figura 5.7. Grafica de corriente en la bobina Vs tiempo. Donde Imax=1.863 A y Imin=0.561 A.

c) De la grafica de la figura 5.6 , se puede obtener el rizado de la tensión de salida , tendremos que realizar una ampliación de la misma y medir el valor pico a pico de la grafica. , este valor lo podemos dividir entre el voltaje de salida para obtener un porcentaje, como se muestra a continuación:

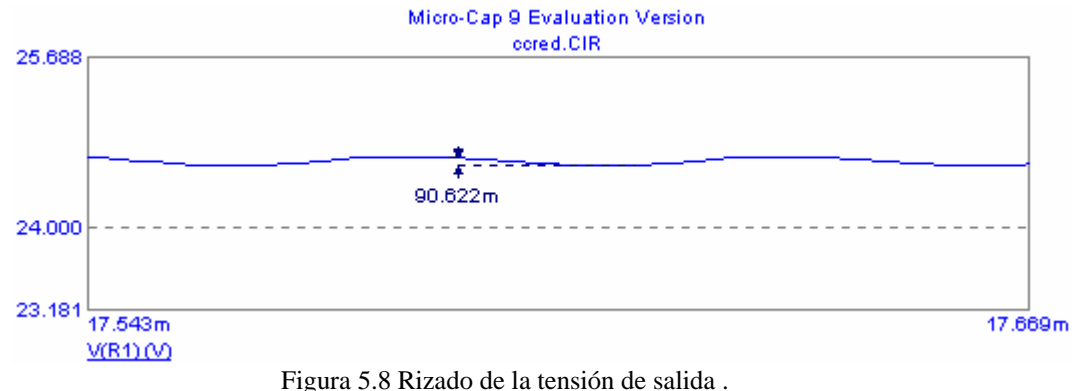

Donde ΔVo=90.622mV. ΔVo/Vo=(90.622mV/24.6V)\*100=0.36%.

# **5.3 EL CONVERTIDOR ELEVADOR.**

En la figura 5.9 se muestra el convertidor elevador. Este es otro convertidor conmutado que funciona abriendo y cerrando periódicamente un interruptor electrónico. Se denomina convertidor elevador porque la tensión de salida es mayor que la de entrada.

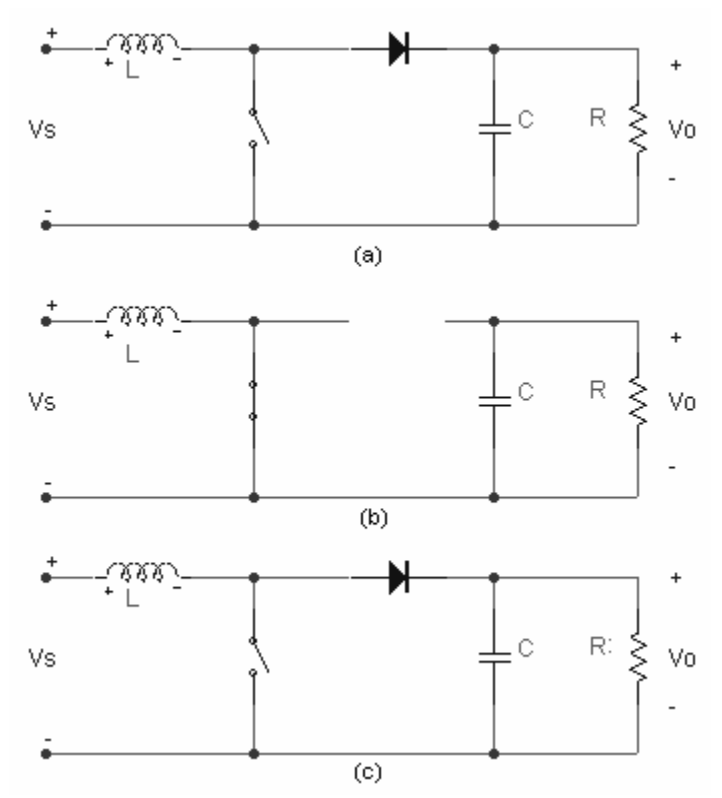

Figura 5.9 Convertidor elevador. a)esquema del circuito. b) circuito equivalente cuando el interruptor esta cerrado. c) circuito equivalente cuando el interruptor esta abierto.

### **Relaciones entre tensión y la corriente.**

En el análisis del circuito se hacen las siguientes suposiciones:

- a) El circuito opera en régimen permanente.
- b) La corriente en la bobina es permanente.
- c) El valor del condensador es muy grande y la tensión de salida se mantiene constante a una tensión Vo.
- d) El periodo de conmutación es T, el interruptor estará cerrado un tiempo DT y estará abierto el resto del tiempo, (1-D)T.
- e) Los componentes son ideales.

Para comenzar el análisis examinaremos la tensión y la corriente en la bobina con el interruptor cerrado y abierto.

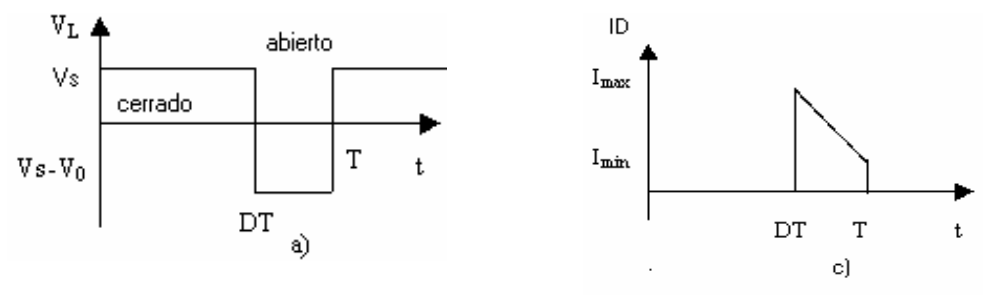

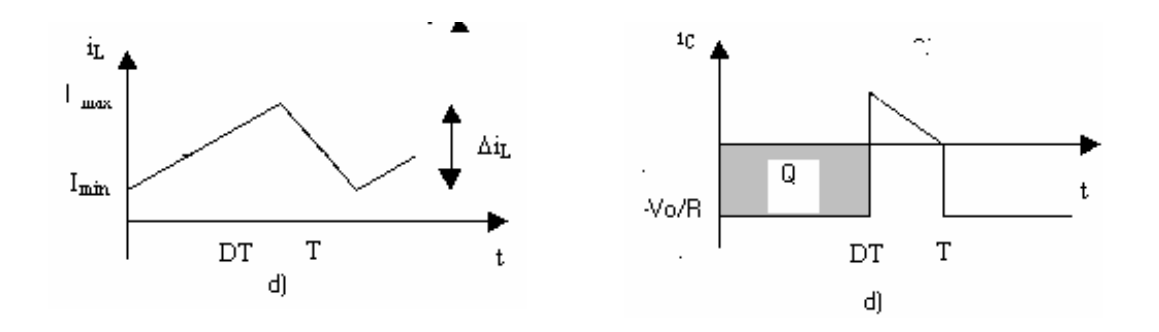

Figura 5.10 Formas de onda del convertidor elevador. a) tensión en la bobina. b) corriente en la bobina. c) corriente en el diodo. d) corriente en el condensador.

**Análisis con el interruptor cerrado:** Cuando el interruptor, el diodo esta cerrado esta polarizado en inversa. La ley de Kirchhoff para las tensiones en la malla que incluye la fuente, la bobina y el interruptor cerado es.

$$
V_L = V_s = L \frac{di_L}{dt}
$$
 o  $\frac{di_L}{dt} = \frac{V_s}{L}$  .......(ec. 5.18)

El ritmo de variación de la corriente es una constante, por lo que la corriente aumenta linealmente cuando el interruptor esta cerrado. Como de muestra en la figura 5.7b. La variación de corriente en la bobina se calcula utilizando

$$
\frac{\Delta i_L}{\Delta t} = \frac{\Delta i_L}{DT} = \frac{V_0}{L}
$$

Despejando  $\Delta i_L$  cuando el interruptor esta cerrado,

( ) *L cerrado VsDT <sup>i</sup> L* <sup>⎛</sup> Δ = <sup>⎜</sup> ⎝ ⎠ ⎞ ⎟ ………….(ec. 5.19)

**Análisis con el interruptor abierto:** Cuando el interruptor esta abierto , la constante en la bobina no puede variar de forma instantánea, por lo que el diodo se polariza en directa para proporcionar un camino a la corriente de la bobina. Suponiendo que la tensión de salida es constante , la tensión en la bobina es:

$$
V_L = Vs - V_0 = L \frac{di_L}{dt}
$$

$$
\frac{di_L}{dt} = \frac{Vs - V_0}{L}
$$

El ritmo de variación de corriente en la bobina es una constante, por lo que la corriente debe variar linealmente cuando el interruptor este abierto . La variación en la corriente de la bobina con el interruptor abierto es:

$$
\frac{\Delta i_L}{\Delta t} = \frac{\Delta i_L}{(1 - D)T} = \frac{Vs - V_0}{L}
$$
  
Despejando  $\Delta i_L$ ;

$$
(\Delta i_L)_{\text{abiero}} = \left(\frac{(Vs - V_0)(1 - D)T}{L}\right) \dots \dots \dots \dots \dots \dots (ec. 5.20)
$$

En régimen permanente la variación neta de la corriente de la bobina debe ser igual a cero. Utilizando las ecuaciones 5.19 y 5.20 obtenemos:

$$
(\Delta i_L)_{cerrado} + (\Delta i_L)_{abiero} = 0
$$
  

$$
\left(\frac{VSDT}{L}\right) + \left(\frac{(Vs - V_0)(1 - D)T}{L}\right) = 0
$$
  
despejando a Vo  

$$
V_0 = \frac{Vs}{1 - D}
$$
 (ec. 5.21)

La ecuación 5.21 muestra que si el interruptor siempre esta abierto y D es cero, la salida es igual a la entrada. Al aumentar el ciclo de trabajo, el denominador de la ecuación 5.21 disminuye y la salida será mayor que la entrada. El convertidor elevador produce una tensión de salida mayor o igual a la tensión de entrada, sin embargo, la salida no puede ser menor que la entrada , como sucedía con el convertidor reductor.

Cuando el ciclo de trabajo del interruptor se aproxime a la unidad, la salida se hará infinita, sin embargo la ecuación 5.21 se basa en componentes ideales. Los componentes reales que producen perdidas impedirán que la salida se haga infinita.

La corriente media en la bobina se calculara teniendo en cuenta que la potencia entregada por la fuente debe ser igual a la potencia absorbida por la resistencia de carga. La potencia de salida es

$$
P_0 = \frac{V_0^2}{R}
$$

Y la potencia de entrada es *VsIs* = *VsI<sub>L</sub>*. Igualando la potencia de entrada y la potencia de salida y usando la ecuación 5.21.

$$
V s I_L = \frac{V_0^2}{R} = \frac{\left(\frac{V s}{1 - D}\right)^2}{R} = \frac{V_s^2}{(1 - D)^2 R}
$$
  
\n
$$
I_L = \frac{V_s}{(1 - D)^2 R} \qquad \qquad \dots \dots \text{(ec. 5.22)}
$$

La corriente máxima y mínima en la bobina se determinan utilizando el valor medio y la variación de corriente dada por la ecuación 5.19:

$$
I_{\text{max}} = I_L + \frac{\Delta i_L}{2} = \left[ \frac{Vs}{(1 - D)^2 R} + \frac{V s D T}{2 L} \right] \quad \dots (\text{ec. 5. 23})
$$

$$
I_{\text{min}} = I_L - \frac{\Delta i_L}{2} = \left[ \frac{Vs}{(1 - D)^2 R} - \frac{V s D T}{2 L} \right] \quad \dots (\text{ec. 5.24})
$$

La ecuación 5.21 se ha desarrollado suponiendo que la corriente en la bobina era permanente y siempre positiva. Para que la corriente en la bobina sea permanece es necesario que la corriente mínima sea positiva. Por lo tanto, el límite entre las corrientes permanentes y discontinuas en la bobina se calcula utilizando.

$$
I_{\min} = 0 = \left[ \frac{Vs}{(1 - D)^2 R} - \frac{V s D T}{2L} \right]
$$
  
*O*

$$
\frac{Vs}{(1-D)^2 R} = \frac{VsDT}{2L} = \frac{VsD}{2Lf}
$$

Por tanto , la combinación mínima de inductancia y frecuencia de conmutación para obtener corriente permanente en el convertidor elevador será

$$
(Lf)_{\min} = \frac{D(1-D)^2 R}{2}
$$
 ......(ec. 5.25)  

$$
(L)_{\min} = \frac{D(1-D)^2 R}{2f}
$$
 ......(ec. 5.26)

### **Rizado de la tensión de salida.**

Las ecuaciones anteriores se han desarrollado suponiendo que la tensión de salida era constante y por lo tanto, que la capacidad era infinita. En la practica, una capacidad infinita producirá una pequeña fluctuación o rizado en la tensión de salida.

El rizado de pico a pico de la tensión de salida puede calcularse a partir de la forma de onda de la corriente en el condensador. Mostrada en la figura 5.7d. La variación de la carga del condensador puede calcularse utilizando:

$$
\left|\Delta Q\right| = \frac{V_0 DT}{R} = C\Delta V_0
$$

por lo tanto , la expresión del rizado es:

0 0 0 *V DT V D <sup>V</sup> RC RCf* Δ= = o 0 0 *V D V RC* <sup>Δ</sup> <sup>=</sup> *<sup>f</sup>* ………(ec. 5.27)

### **Ejemplo 5.2. Simulación de un convertidor elevador.**

Diseñe un convertidor elevador que presente una salida de 30V a partir de una fuente de 12V. La corriente en la bobina será permanente y el rizado de la tensión de salida debe ser menor que el 1%. La carga es una resistencia de 50Ω y se supone que las componentes son ideales.

## *Solución:*

El convertidor a diseñar debe ser similar al de la figura 5.9 (a) , conocemos el valor del voltaje de salida y el de entrada y la resistencia de carga , también se sabe que las frecuencias típicas de conmutación son entre 20kHz y 50khz elegiremos una frecuencia de 20kHz , los valores del capacitor y de la bobina la elegiremos al azar por ejemplo de 100μH y 10μF , una vez con estos parámetros los iremos variando para ver como se comporta el convertidor. A continuación se presenta el circuito.

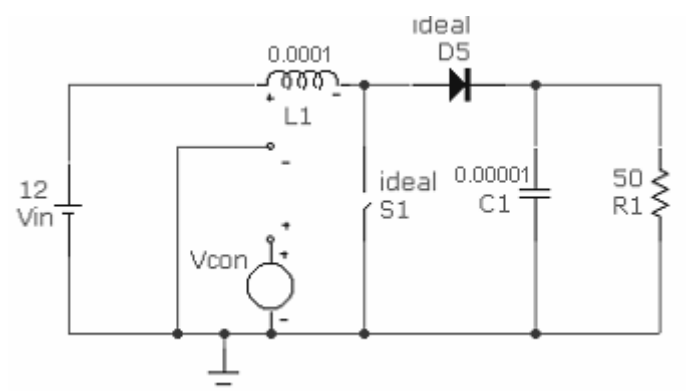

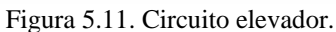

La fuente que controla al interruptor S1 es similar a la del ejemplo 5.1 , la frecuencia la mantendremos constante , ya que de los tres valores que no conocemos tendremos que variar dos . Primero variaremos el capacitor para lograr que el rizado sea de 1% , aumentaremos el valor del capacitor de 10μF a 100μf en intervalos de 45μF y graficaremos el voltaje en R1. Como se muestra en la figura 5.12 el valor más cercano al 1% es el de 55μF .

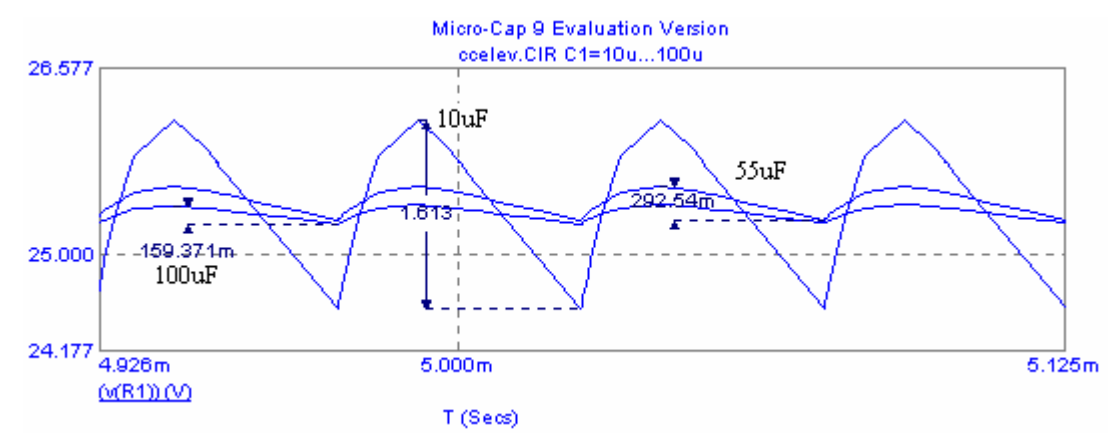

Figura 5.12. Grafica de voltaje en R1 Vs tiempo.

De hecho es de 292.5mV/30V=0.973% y también se puede observar que el voltaje en R1 es alrededor de 25.7V.

Con lo que procederemos a cambiar el valor del capacitor y ahora variaremos el valor de la bobina de 100μH a 1μH en intervalos de 50μH de igual manera graficaremos el voltaje en R1.

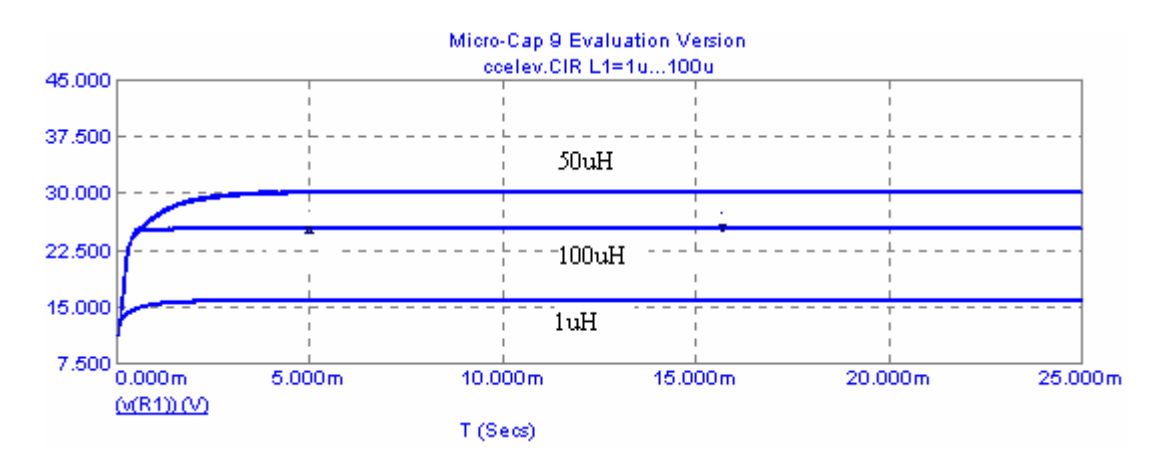

Figura 5.13. Graficas de voltaje en R1 Vs tiempo para diferentes valores de la bobina.

Con lo que finalmente los valores son f=20kHz , C=55μF y L=50μH.

# **5.4 EL CONVERTIDOR REDUCTOR-ELEVADOR.**

Otro convertidor básico en modo conmutado es el convertidor reductor-elevador, que se muestra en la figura 5.14. La salida del convertidor reductor-elevador puede ser mayor o menor que la tensión de entrada.

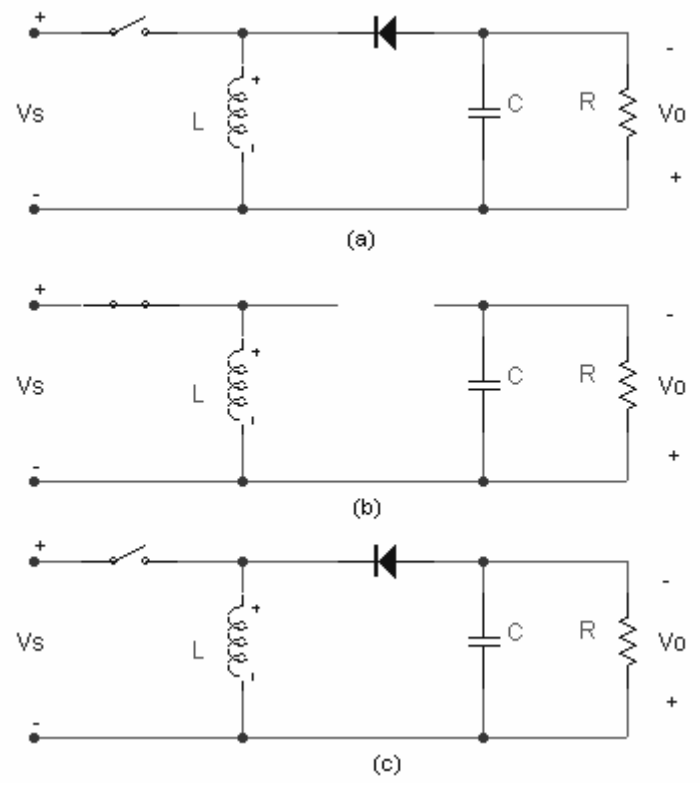

Figura 5.14. Convertidor reductor-elevador .a) esquema del circuito. b) circuito equivalente cuando el interruptor esta cerrado. c) circuito equivalente cuando el interruptor esta abierto.

Relaciones entre la tensión y la corriente

- a) El circuito opera en régimen permanente.
- b) La corriente en la bobina es permanente.
- c) El valor del condensador es muy grande y la tensión de salida se mantiene constante a una tensión Vo.
- d) El periodo de conmutación es T, el interruptor estará cerrado un tiempo DT y estará abierto el resto del tiempo, (1-D)T.
- e) Los componentes son ideales.

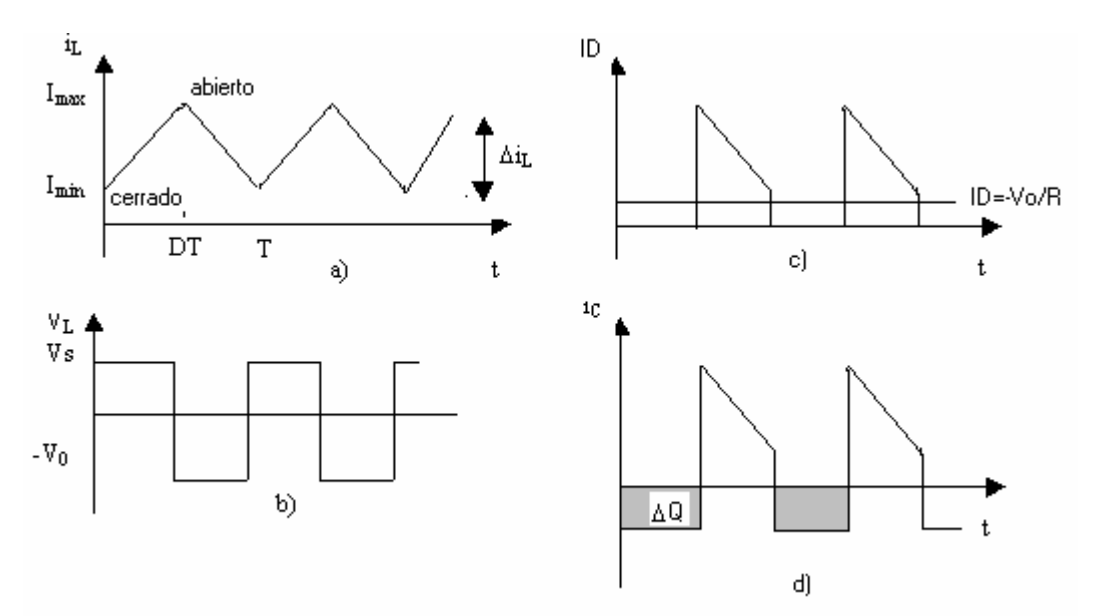

Figura 5.15 formas de onda del convertidor reductor-elevador a) corriente en la bobina. b) tension en la en la bobina. c) corriente en el diodo . d) corriente en el condensador.

**Análisis con el interruptor cerrado:** Cuando el interruptor esta cerrado , la tensión en la bobina es :

 $V_L = V_s = L \frac{di_L}{dt}$  $\frac{di_L}{dt} = \frac{Vs}{L}$ 

El ritmo se variación de la corriente en la bobina es una constante, por lo que la corriente en la misma aumenta linealmente. Podemos expresar la ecuación anterior de la siguiente manera:

 $i_L \perp \Delta i_L \perp V_S$  $\frac{\Delta i_L}{\Delta t} = \frac{\Delta i_L}{DT} = \frac{V_s}{L}$ 

Despejando  $\Delta i_l$  cuando el interruptor esta cerrado:

$$
(\Delta i_L)_{\text{cerrado}} = \left(\frac{VSDT}{L}\right) \dots \dots \dots \dots \dots (ec. 5.28)
$$

**Análisis con el interruptor abierto:** Cuando el interruptor esta abierto, la corriente en la bobina no puede variar instantáneamente, por lo que el diodo estará polarizado en directa y pasara corriente por la resistencia y el condensador. Cuando se da esta condición, la tensión en la bobina es:

$$
V_L = V_0 = L \frac{di_L}{dt}
$$

$$
\frac{di_L}{dt} = \frac{V_0}{L}
$$

El ritmo de variación de la corriente en la bobina es de nuevo constante, y la variación de la corriente es:

$$
\frac{\Delta i_L}{\Delta t} = \frac{\Delta i_L}{(1 - D)T} = \frac{V_0}{L}
$$

Resolviendo para obtener  $\Delta i_L$ :

$$
(\Delta i_L)_{\text{abiero}} = \frac{V_0}{L} (1 - D) T \dots \dots \dots \dots \dots (ec. 5.29)
$$

Cuando el circuito funciona en régimen permanente, la variación neta de la corriente en la bobina debe ser nula en un periodo. Utilizando las ecuaciones 5.28 y 5.29 obtenemos:

$$
(\Delta i_L)_{cerrado} + (\Delta i_L)_{abiero} = 0
$$

$$
\left(\frac{VsDT}{L}\right) + \left(\frac{(V_0)(1-D)T}{L}\right) = 0
$$

Resolviendo para obtener la tensión de salida:

$$
V_0 = -Vs \left[ \frac{D}{1 - D} \right] \dots \dots \dots \dots \dots \dots (ec. 5.30)
$$

La ecuación 5.30 muestra que la polaridad de la tensión de salida es opuesta a la de la tensión de la fuente. La magnitud de salida del convertidor reductor-elevador puede ser menor o mayor que la de la fuente, en función del ciclo de trabajo del interruptor. Si D>0.5 la salida será mayor que la entrada y si D< 0.5 la salida será menor que la de la entrada. Por lo tanto, este circuito combina las características de los convertidores reductor y elevador. Sin embargo, la inversión de la polaridad en la salida puede ser una desventaja para algunas aplicaciones.

Observe que, en el convertidor reductor-elevador, la fuente nunca se conecta directamente a la carga. La energía se almacena en la bobina cuando el interruptor esta cerrado y se entrega a la carga cuando esta abierto. Por tanto, el convertidor reductor-elevador también se denomine convertidor indirecto.

La potencia absorbida por la carga debe ser igual a la entregada por la fuente, siendo

$$
P_0 = \frac{V_0^2}{R}
$$
  
\n
$$
Ps = Vsls
$$
  
\n
$$
\frac{V_0^2}{R} = Vsls
$$

La corriente media de la fuente se relaciona con la corriente media en la bobina del siguiente modo:

 $i_S = i_L D$ Con lo que se obtiene 2  $\frac{V_0^2}{R}$  = VsI<sub>L</sub>D

sustituyendo Vo en la ecuación 5.30 y despejando a  $I_i$ :

$$
I_L = \frac{V_0^2}{V_S R D} = \frac{P_0}{V_S D} = \frac{V_S D}{R(1 - D)^2} \dots \dots \dots \dots \dots (ec. 5.31)
$$

Hallaremos las corrientes máxima y mínima utilizando las ecuaciones 5.28 y 5.31

$$
I_{\text{max}} = I_L + \frac{\Delta i_L}{2} = \left[ \frac{VsD}{(1-D)^2 R} + \frac{VsDT}{2L} \right] \quad \dots \text{(ec. 5.32)}
$$
\n
$$
I_{\text{min}} = I_L - \frac{\Delta i_L}{2} = \left[ \frac{VsD}{(1-D)^2 R} - \frac{VsDT}{2L} \right] \quad \dots \text{(ec. 5.33)}
$$

La corriente en la bobina debe ser positiva para tener corriente permanente . Igualaremos acero en la ecuación 5.33 para determinar el limite entre la corriente permanente y la corriente discontinua.

$$
(Lf)_{\min} = \frac{(1-D)^2 R}{2} \quad \dots \dots \text{(ec. 5.34)}
$$
\n
$$
(L)_{\min} = \frac{(1-D)^2 R}{2f} \quad \dots \dots \text{(ec. 5.35)}
$$

### **Rizado de la tensión de salida.**

El rizado de la tensión de salida del convertidor reductor-elevador se calcula a partir de la forma de onda de la corriente en el condensador.

$$
|\Delta Q| = \frac{V_0 DT}{R} = C\Delta V_0
$$
  
despejando a  $\Delta V_0$   

$$
\Delta V_0 = \frac{V_0 DT}{RC} = \frac{V_0 D}{RCf}
$$
  

$$
\frac{\Delta V_0}{V_0} = \frac{D}{RCf} \dots \dots \dots \dots \dots \text{(ec. 5.36)}
$$

### **Ejemplo 5.3. Simulación de un convertidor reductor-elevador.**

El circuito de la figura 5.14 (a) presenta los siguientes parámetros: Vs=24V , R=5Ω , L=100μH , C=400μF y F=25kHz , suponga que los componentes son ideales. Obtenga: (a) La tensión y corriente en la resistencia.(b) La grafica de la corriente en el capacitor. (c) El incremento en la corriente en la bobina.

### *Solución:*

Una vez teniendo el circuito armado será similar al mostrado en la figura 5.16

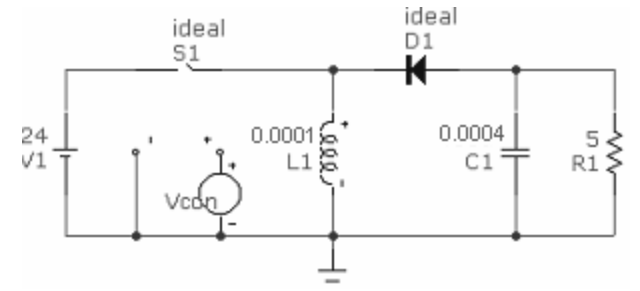

Figura 5.16 . Circuito convertidor reductor- elevador.

a) El voltaje y la corriente en este caso es:

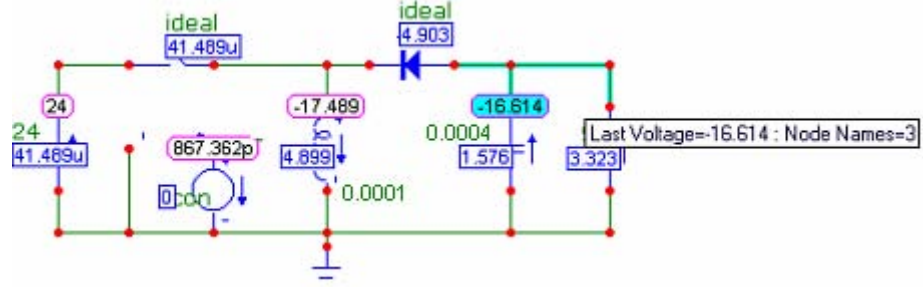

Figura 5.17. Circuito con valores de voltaje y corriente.

Donde se puede observar que el voltaje es negativo (-16.614V) y menor al de la fuente por lo que el convertidor en este caso es reductor, la corriente es 3.323 A. b) La grafica pico a pico , de la corriente en el capacitor es la siguiente:

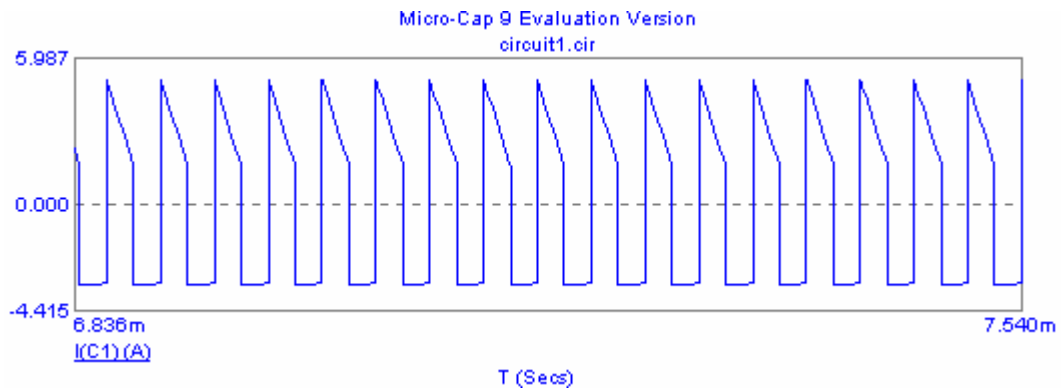

Figura 5.18.Grafica de corriente en el capacitor Vs tiempo.

c) Para obtener el incremento de la corriente en la bobina tendremos que graficar la corriente pico a pico para posteriormente medir dicho incremento como se muestra en la siguiente figura.

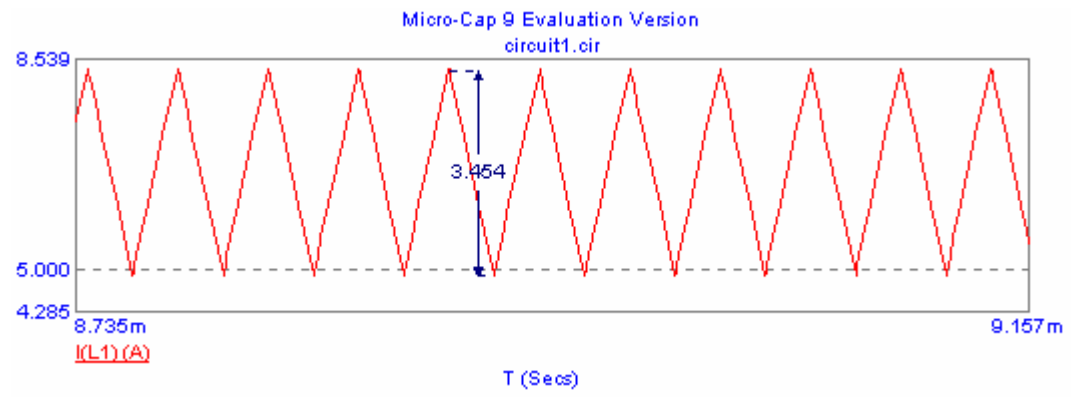

Figura 5.19. Grafica de corriente en la bobina Vs tiempo.

Donde se observa que el incremento es de 3.454A.

# **5.5 EL CONVERTIDOR CUK**

En la figura 5.20 a) se muestre la topología conmutada de Cuk. La magnitud de la tensión de salida puede ser mayor o menor que la de entrada y se produce una inversión de la polaridad a la salida.

La bobina de la entrada actúa como filtro para la fuente de continua e impide la existencia de un gran contenido en armónicos. Al contrario de lo que sucedía en las anteriores topologías de convertidores, donde la transferencia de energía estaba asociada a la bobina, la transferencia de energía para el convertidor Cuk dependerá del condensador C1.

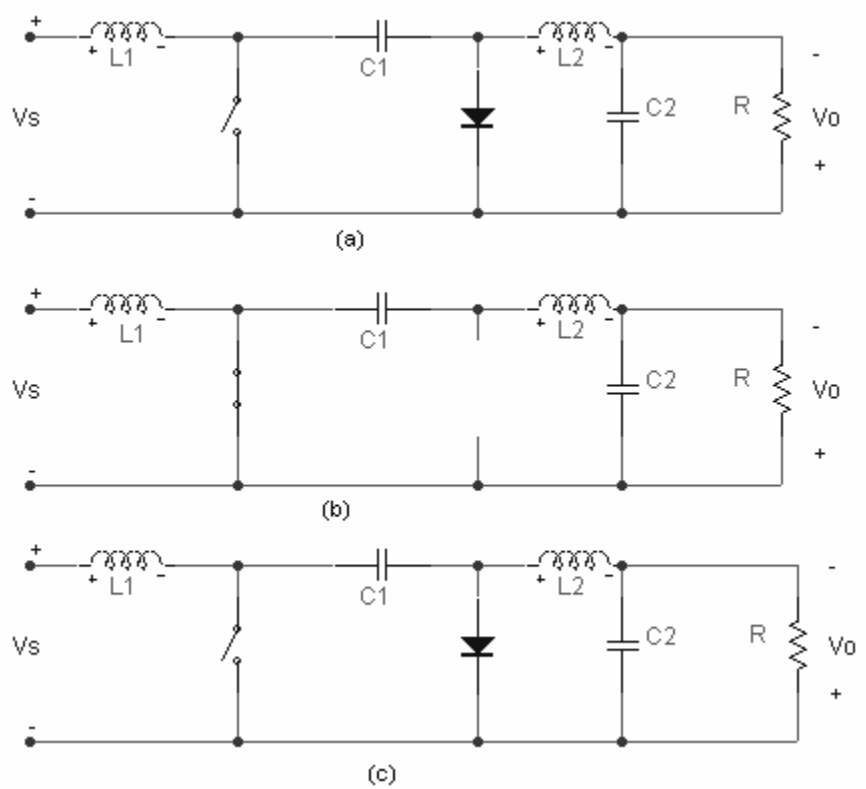

Figura 5.20. El convertidor Cuk a) esquema del circuito. b) circuito equivalente con el interruptor cerrado. c) circuito equivalente con el interruptor abierto.

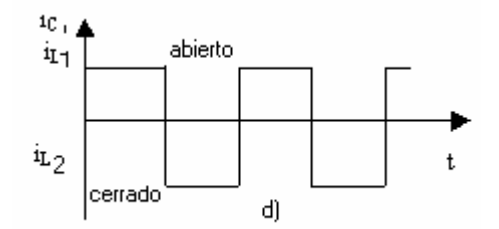

Figura 5.21 corriente en  $L_1$  cuando la inductancia es grande.

En el análisis del circuito suponemos que:

- a) El circuito opera en régimen permanente, por lo que las formas de onda de la tensión y de la corriente son periódicas.
- b) El valor de las dos bobinas es muy grande y las corrientes que las atraviesan son constantes.
- c) El valor del condensador es muy grande y la tensión de salida se mantiene constante.
- d) El periodo de conmutación es T, el interruptor estará cerrado un tiempo DT y estará abierto el resto del tiempo, (1-D)T.
- e) Los componentes son ideales.

La tensión media en C1 se calcula aplicando la ley de Kirchhoff para las tensiones en el bucle exterior. La tensión media en las bobinas es nula cuando el circuito funciona en régimen permanente, por lo que:

 $V_{C_1} = V_S - V_0$ 

Cuando el interruptor esta cerrado, el diodo esta cortado y la corriente en el condensador C1 es:

 $(\Delta i_{C1})_{cerrado} = -I_{L2}$  (ec. 5.37)

Cuando el interruptor esta abierto , las corrientes en las bobinas fuerzan al diodo a entrar en conducción. La corriente en el condensador C1 es:

$$
(\Delta i_{C1})_{\text{abiero}} = I_{L1}(\text{ec. } 5.38)
$$

La potencia absorbida por la carga es igual a la potencia entregada por la fuente:

$$
-V_0 I_{L2} = V s I_{L1} \text{ (ec. 5.39)}
$$

En régimen permanente , la corriente media en los condensadores es cero. Teniendo en cuenta que el interruptor estará activado un tiempo DT y desactivado un tiempo (1-D)T. Obtenemos:

$$
((\Delta i_{C1})_{cerrado})DT + ((\Delta i_{C1})_{abiero})(1-D)T = 0
$$

Utilizando las ecuaciones 5.37 y 5.38 y sustituyendo obtenemos:

$$
-I_{L2}DT + I_{L1}(1 - D) = 0
$$
  

$$
\frac{I_{L1}}{I_{L2}} = \frac{D}{1 - D}
$$
 (ec. 5.40)

La potencia entregada por la fuente debe ser igual a la potencia media absorbida por la carga:

$$
P_s = P_0
$$
  
\n
$$
V s I_{L1} = -V_0 I_{L2} \dots (ec. 5.41)
$$
  
\n
$$
\frac{I_{L1}}{I_{L2}} = \frac{-V_0}{V s}
$$

Combinando las ecuaciones 5.40 y 5.41 se obtiene la relación de entre la tensión de salida y la tensión de entrada.

$$
\frac{V_0}{V_S} = \frac{-D}{(1-D)} \dots \dots \dots \dots (ec. 5.42)
$$

El signo negativo indica una inversión de polaridad entre la salida y la entrada.

Observe que los componentes a la salida están configurados de la misma manera que el convertidor reductor y que la corriente en la bobina presenta la misma forma que en el convertidor reductor. Por lo tanto el rizado o variación de la tensión de salida es el mismo que para el convertidor reductor:

$$
\frac{\Delta V_0}{V_0} = \frac{1 - D}{8L_2 C_2 f^2} \dots \dots \dots \dots (ec. 5.43)
$$

Podemos estimar el rizado en C1 calculando la variación de  $V_{C1}$ , en el intervalo en el que esta abriendo el interruptor y las corrientes  $i_{L1}$  e  $i_{C1}$  son iguales. Suponiendo que la corriente en la bobina uno es constante y su valor es:

$$
\Delta V_{C1} \approx \frac{1}{C1} \int_{DT}^{T} I_{L1} d(t) = \frac{I_{L1}}{C1} (1 - D)T = \frac{V_S}{RC1f} \left( \frac{D^2}{1 - D} \right)
$$

o

$$
\Delta V_{C1} \approx \frac{V_0 D}{RC1f} \dots \dots \dots \dots (ec. 5.44)
$$

Podemos calcular las fluctuaciones de las corrientes en las bobinas examinando las tensiones en las mismas con el interruptor cerrado. Cuando el interruptor esta cerrado, la tensión en la bobina uno es:

$$
V_{L1} = Vs = L1 \frac{di_{L1}}{dt} \dots \dots \dots \dots (ec. 5.45)
$$

En el intervalo de tiempo DT, cuando esta cerrado el interruptor, la variación de la corriente en la bobina es:

$$
\frac{\Delta I_{L1}}{DT} = \frac{V_S}{L1}
$$
  
\n*O*  
\n
$$
\Delta I_{L1} = \frac{V_S DT}{L1} = \frac{V_S D}{L1 f}
$$
  
\nL1.4 tonsión en la bobine dos cuarde el i

La tensión en la bobina dos cuando el interruptor esta cerrado es:

$$
V_{L2} = V_0 + (V_s - V_0) = V_s = L2 \frac{di_{L2}}{dt} \dots \dots \dots \dots (ec. 5.47)
$$

La variación de  $i_{L2}$ , será por lo tanto:

$$
\Delta I_{L2} = \frac{VsDT}{L2} = \frac{VsD}{L2f}
$$
........(ec. 5.48)

Para que las corrientes en las bobinas sea permanente , la corriente media deberá ser mayor que la mitad de la variación de la corriente . Los tamaños mínimos de las bobinas para que exista corriente permanente son:

$$
(L1)_{min} = \frac{(1-D)^2 R}{2Df}
$$
  

$$
(L2)_{min} = \frac{(1-D) R}{2f}
$$
........(ec. 5.49)

#### **Ejemplo 5.4. Simulación de un convertidor Cuk.**

El convertidor Cuk de la figura 5.20(a) presenta una entrada de 20V y produce 1 A en la salida, la frecuencia de conmutación es de 10kHz , Obtenga los valores de L1 y L2 , de manera que la variación pico a pico de de la corriente en L2 sea menor a 0.9A, considere los elementos ideales.

### *Solución:*

Construiremos el convertidor tal como se ve en la figura 5.20(a) , en este caso no conocemos cuatro valores que son L1 , L2 , C1 y C2 , con lo cual daremos valores arbitrarios e iguales, para las bobinas elegiremos el valor de 50μH y para los capacitores el valor de 100μF , como ya conocemos el valor de la frecuencia al escribir el valor de PER (periodo) en la fuente de control este será de 28μs y en PW será de 14μs . A continuación se presenta en la figura 5.22 el circuito correspondiente.

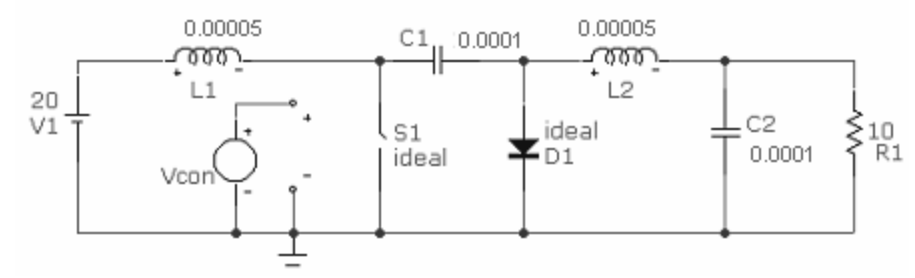

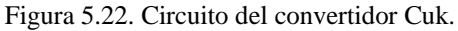

A continuación vamos a variar L1 desde 50μH a 500μH en intervalos de 100μH y graficar el voltaje en R1(ver figura 5.23).esto se puede realizar por cualquiera de los dos análisis ya sea transitorio o en modo osciloscopio.

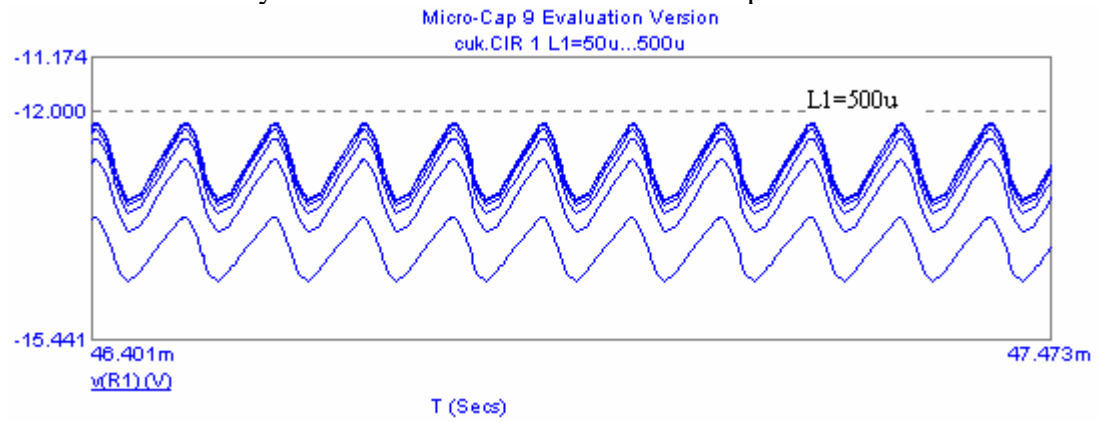

Figura 5.23. Graficas de voltaje Vs tiempo para diferentes valores de L1.

Donde observamos que cuando L1 sea de 500μH se acerca más al valor de 10V en R1, por lo que cambiaremos el valor de L1 por 500μH , procederemos a realizar el mismo procedimiento para L2 ,pero ahora el intervalo del incremento será de 50μH, la grafica es la siguiente:

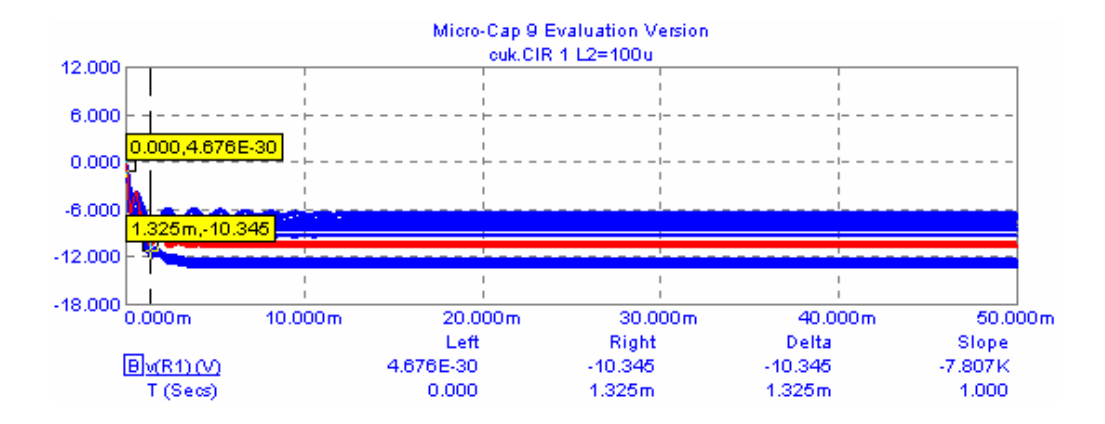

Figura 5.22. Graficas de voltaje Vs tiempo para diferentes valores de L2.

Donde se observa que para el valor de 100μH de L2, le corresponde a R1 el voltaje de –10V , recordemos que el convertidor Cuk tiene la característica de invertir el voltaje. Una vez cambiado el valor de L2 por 100μH ,ahora revisaremos que la corriente en L1 tiene una variación pico a pico menor a 0.9 A , para ello graficaremos la corriente en L1 y mediremos dicho incremento.(ver figura 5.23).

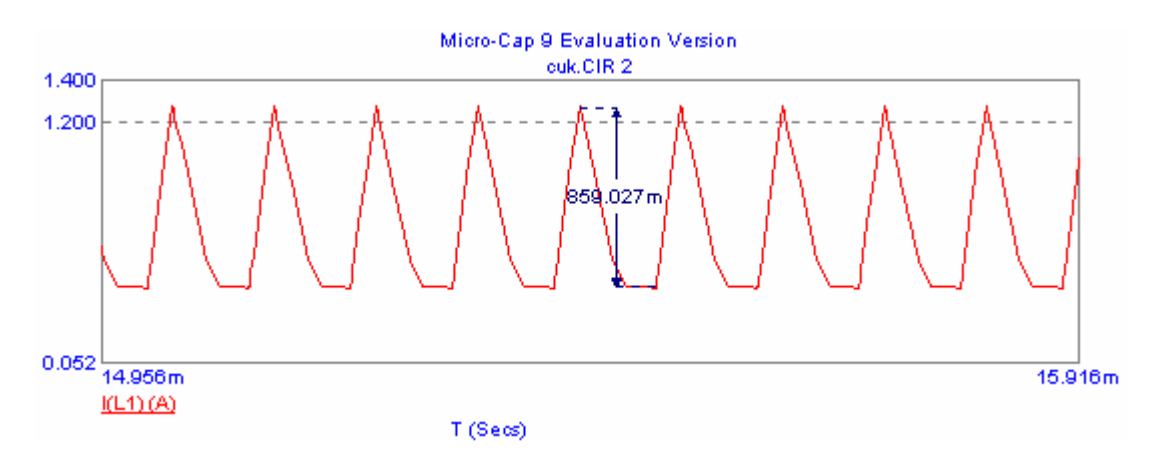

Figura 5.23. Grafica de corriente en L1 Vs tiempo. Se puede observar que en efecto el  $\Delta i_{L1}$  es menor a 0.9 A.

# **5.6 EFECTOS NO IDEALES EN EL FUNCIONAMIENTO DE UN CONVERTIDOR.**

# Caídas de tensión en los interruptores.

Todos los cálculos anteriores se han realizado suponiendo que los interruptores eran ideales. Las caídas de tensión en los transistores y diodos cuando están conduciendo pueden afectar significativamente al funcionamiento del convertidor, en especial cuando las tensiones de entrada y de salida son bajas. En el diseño de convertidores CC-CC hay que tener en cuenta los componentes no ideales.

## **esistencia del condensador: efecto de rizado. R**

Los rizados de la tensión de salida de las ecuaciones 5.15 y 5.16 se basaban en un condensador ideal . Podemos modelar un condensador real como una capacidad con una resistencia equivalente en serie y una inductancia en serie equivalente. La resistencia equivalente serie puede afectar al rizado de la tensión de salida produciendo muchas veces un rizado mayor que al debido a la capacidad. La inductancia no influye para frecuencias de conmutación bajas pero puede ser significativa para frecuencias superiores a unos 300kHz. El rizado debido a la resistencia equivalente serie puede aproximarse determinando en primer lugar la corriente en el condensador, suponiendo que este es ideal. La variación de tensión en la resistencia del condensador es:

 $\Delta V_{0.RER} = \Delta i_C r_C$  ……...(ec. 5.50)

Para hacer una estimación de las condiciones del peor caso, supondremos que la tensión de rizado de pico a pico debida a la resistencia equivalente serie se suma algebraicamente al rizado debido a la capacitancia, sin embargo, los picos de las tensiones de rizado del condensador y de la resistencia equivalente en serie no coincidirán, por lo que :

 $\Delta V_0 < \Delta V_{0c} + \Delta V_{0RFR} \dots \dots \dots \dots (ec. 5.51)$ 

## **esistencia de la bobina. R**

Las bobinas deben diseñarse de manera que su resistencia sea pequeña, que la perdida de potencia sea mínima y que el rendimiento sea máximo. A continuación utilizaremos el convertidor elevador para mostrar el efecto de las resistencias de las bobinas en el funcionamiento del circuito.

En el caso ideal, la tensión de salida del convertidor elevador es:

$$
V_0 = \frac{Vs}{1-D} \dots \dots \dots \dots (ec. 5.52)
$$

Para investigar el efecto de la resistencia de una bobina en la tensión de salida supondremos por la carga y la resistencia de la bobina , si se desprecian las demás perdidas: que la corriente en la bobina es aproximadamente constante. La corriente de la fuente es igual a la corriente en la bobina y la corriente media en el diodo es igual a la corriente media de carga. La potencia entregada por la fuente debe ser igual a la potencia absorbida

 $P_{s} = P_{0} + P_{r_{L}}$  $V sI_L = V_0 I_D + I_L^2 r_L$ = + …………….(ec. 5.53)

Siendo  $r<sub>L</sub>$  la resistencia en serie de la bobina . la corriente en el diodo es igual a la corriente en la bobina cuando el interruptor esta cerrado , y es nula cuando el interruptor esta abierto , por lo tanto la corriente media en el diodo es:

 $I_D = I_L(1-D)$  ....(ec. 5.54)

Sustituyendo I<sub>D</sub> en la ecuación 5.53

$$
VsI_L = V_0I_L(1-D) + I_L^2r
$$
...(ec. 5.55)

## **erdidas de conmutación. P**

Además de las caídas de tensión y las perdidas de potencia en conducción, se producen perdidas adicionales en los interruptores cuando conmutan entre los estados de conducción y corte.

## **EJERCICIOS PROPUESTOS:**

5.1 El convertidor reductor de la figura 5.2 (a), presenta los siguientes parámetros Vs=24V, L = 250 $\mu$ H, C = 75  $\mu$ F y R = 10 $\Omega$ . La frecuencia de conmutación es de 25kHz. Obtenga :

a) La tensión de salida.

- b) La corriente máxima y mínima en la bobina.
- c) El rizado de la tensión de salida.

### *Solución:*

- a) La tensión de salida  $= 14.725$  V.
- b) La corriente máxima y mínima en la bobina = I  $_{\text{max}}$  = 1.935 A, I  $_{\text{min}}$  = 1.054 A.
- c) El rizado de la tensión de salida  $= 0.411$ porciento.

**5.2** El convertidor reductor de la figura 5.2 (a) presenta las tensiones  $Vs = 30V$ ,  $Vo = 22V$ y una frecuencia de conmutación de 30kHz. La potencia de salida es de 28 W. Obtenga el tamaño de la bobina para que la corriente mínima en la misma sea el 35por ciento de la corriente media en la bobina.

## *Solución:*

Bobina =  $150\mu$ H, C =  $50\mu$ F.

- **5.3** El convertidor elevador de la figura 5.9 (a) presenta los siguientes parámetros:  $Vs =$ 20V, R 15 $\Omega$ , L = 65µH, C=200µF y la frecuencia de conmutación de 35kHz. Obtenga:
	- a) La tensión de salida.
	- b) Corriente media, máxima y mínima en la bobina.
- c) El rizado de la tensión de salida.
- d) La corriente media en el diodo.

*Sol ución:* 

- a)  $V_0 = 32.143V$ .
- b)  $I_{max} = 18.446 A$ ,  $I_{min} = 17.714 A$ .
- c) El rizado de la tensión de salida  $= 0.688$ .
- d)  $I_{\text{avg D}} = 2.19 \text{ A}.$
- 5.4 Diseñe un convertidor elevador que presente una salida de 36V utilizando un generador de 24V la carga es de 50W . El rizado de la tensión de salida deberá ser menor del .05porciento . especifique la frecuencia de conmutación , el tamaño de la bobina , el tamaño del condensador . Suponga que los elementos son ideales.
- *Solu ción:*

 $C = 200 \mu F$ .  $L = 150\mu H$ .  $R = 26Ω$ .  $F= 37.5kHz.$ 

- **5.5** El convertidor reductor elevador de la figura 5.14 (a) presenta los siguientes parámetros:  $V_s = 12V$ ,  $R = 10\Omega$ ,  $L = 50\mu$ H,  $C = 200 \mu$ F y la frecuencia de conmutación de 40kHz. Obtenga:
	- a) La tensión de salida.
	- b) La corriente maxima y mínima en la bobina.
	- c) El rizado de la tensión de salida.
	- d) Cambie la frecuencia de conmutación a 20kHz y repita los incisos a, b, c.

### *Solució n:*

Para  $F = 40kHz$ .

- a)  $\text{Vo} = -15.738\text{V}$ .
- b)  $I_{max} = 8.686 A$ ,  $I_{min} = 7.050 A$ .
- c) El rizado de la tensión de salida  $= 1.0$ .
- Para  $F = 20kHz$ .
	- a)  $Vo = -8.461V$ .
	- b)  $I_{max} = 3.973A$ ,  $I_{min} = 11.278 \mu A$ .
	- c) El rizado de la tension de salida  $= 1.5$ .
- **5.6** El convertidor reductor elevador de la figura 5.14 (a) presenta las tensiones de  $Vs =$ 24V, Vo = 30V y una resistencia de carga de 10 $\Omega$  y una frecuencia de conmutación de 40kHz . Obtenga:
	- a) El valor de la bobina para que la corriente mínima en ella sea 16A.
	- b) El valor del capacitor para que el rizado de la tensión de salida sea 0.95.

### *Solución:*

a)  $L = 550\mu H$ . b)  $C = 220 \mu F$ .

**5.7** El convertidor Cuk de la figura 5.20 (a) presenta los siguientes parámetros : Vs = 12V , L<sub>1</sub>=2mH, L<sub>2</sub>= 1mH, C<sub>1</sub>= C<sub>2</sub>= 25µF, R = 12 $\Omega$ . La frecuencia de conmutación es de 30kHz. Obtenga la tensión de salida, las corrientes medias en  $L_1$  y  $L_2$  y la variación poco a pico de las corrientes en las bobinas.

### *Solu ción:*

 $Vo = -17.2 V.$  $I_{AVGL1} = 4.61 A$ .  $I_{AVGL2} = 1.458 A.$  $\Delta I_{L1} = 73.528 \text{mA}.$  $\Delta I_{L2} = 141.053 \text{mA}.$ 

5.8 El convertidor Cuk de la figura 5.20 (a) presenta una entrada de 20V y produce 3 ARMS a un voltaje medio de 15V, la frecuencia de conmutación es de 25kHz y  $C_1 = C_2 =$ 100 $\mu$ . Obtenga los valores de  $L_1$  y  $L_2$  de manera que la variación pico a pico de las corrientes que las atraviesan sean menores a 1porciento de la corriente media en la resistencia de carga.

#### *Sol ución:*

 $L_1 = 20mH$ .  $L_2 = 10mH$ .

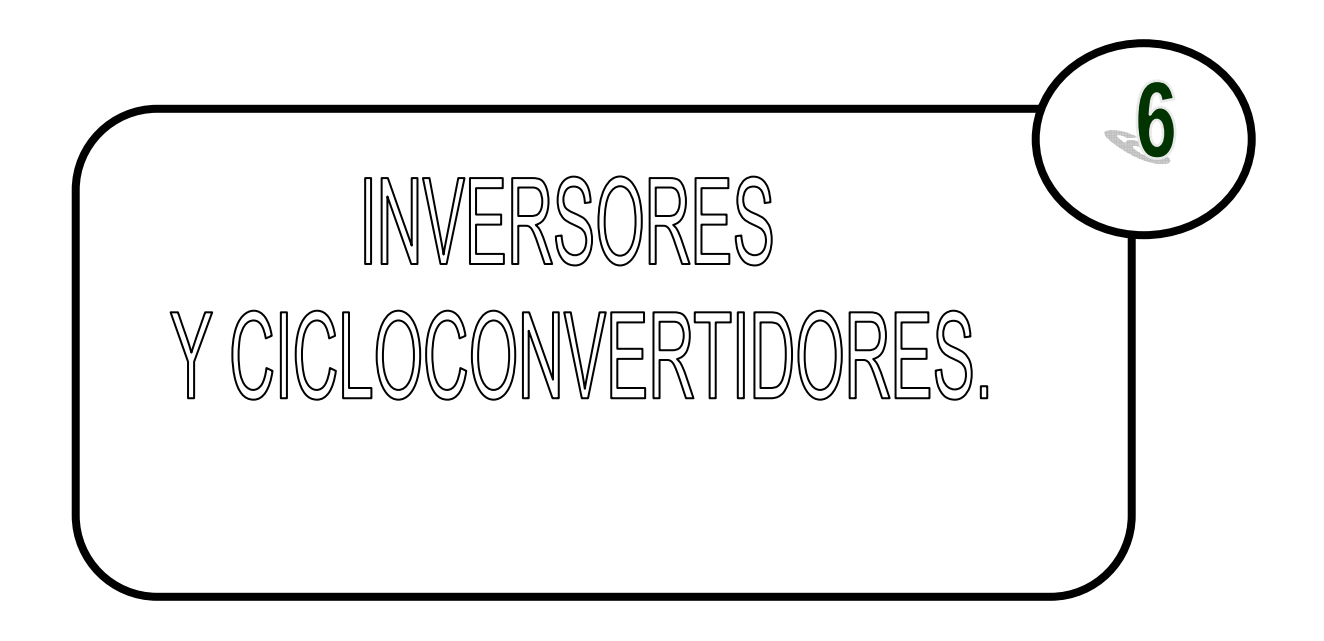

# **6.1 INVERSORES.**

Los onduladores o inversores son convertidores estáticos de energía que convierten la corriente continua CC en corriente alterna CA, con la posibilidad de alimentar una carga en alterna, regulando la tensión, la frecuencia o bien ambas. Más exactamente, los inversores transfieren potencia desde una fuente de continua a una carga de alterna. Las aplicaciones típicas de los inversores de potencia pueden ser:

- Accionamientos de motores de CA de velocidad ajustable.
- Sistemas de alimentación interrumpida (SAI)
- Dispositivos de corriente alterna que funcionan a partir de una batería.
- Hornos de inducción., etc.

# 6.1.1 TIPOS DE ONDULADORES O INVERSORES.

Suelen distinguirse tres configuraciones o topologías de inversores: con transformador de toma media ("push-pull"), con batería de toma media (medio puente) y configuración en puente completo. Corresponden a las tres formas más razonables de realizar la función de inversión de tensión o corriente suministrada por la fuente de CC con los medios disponibles hoy día en electrónica de potencia. Cada una de ellas tiene sus ventajas e inconvenientes, independientemente de los semiconductores empleados en su realización y de su circuitería auxiliar de excitación y bloqueo. Las figuras 6.1 y 6.2 muestran las configuraciones push-pull y medio puente, respectivamente. Junto a cada una de las configuraciones se muestra la forma de onda de salida correspondiente a cada una de ellas. En el caso de la configuración push- pull se debe tener en cuenta la relación de espiras entre cada uno de los primarios (teniendo en cuenta que está en toma media) y el secundario. La topología en medio puente se puede implementar con una batería y dos condensadores en toma media o bien con una batería en toma media. La figura 6.3 muestra la configuración en puente completo cuyo funcionamiento se explicará detalladamente. Del análisis del inversor en puente completo se puede intuir y deducir el funcionamiento de los dos anteriores (push-pull y medio puente).

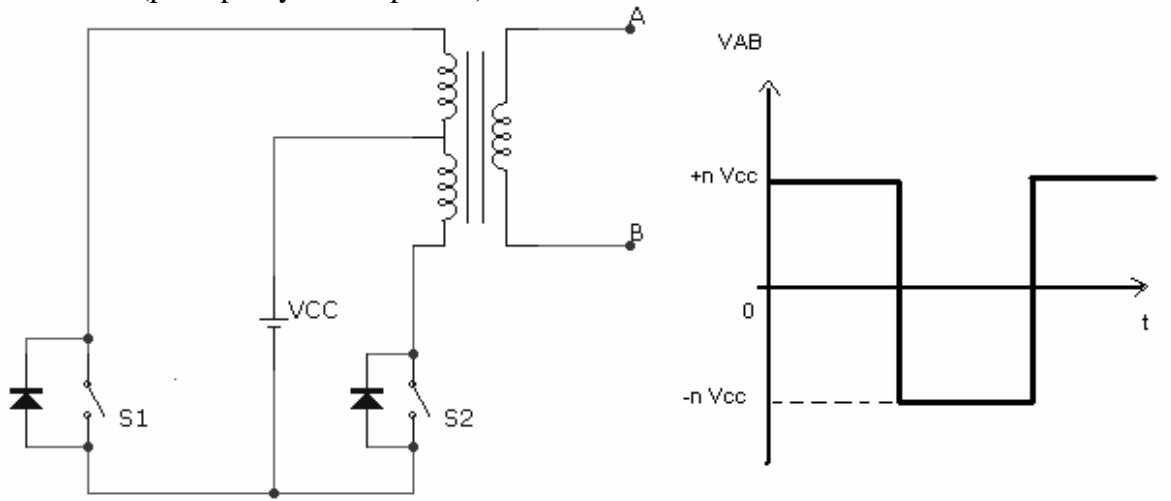

Figura 6.1. Inversor con transformador de toma media o push-pull.

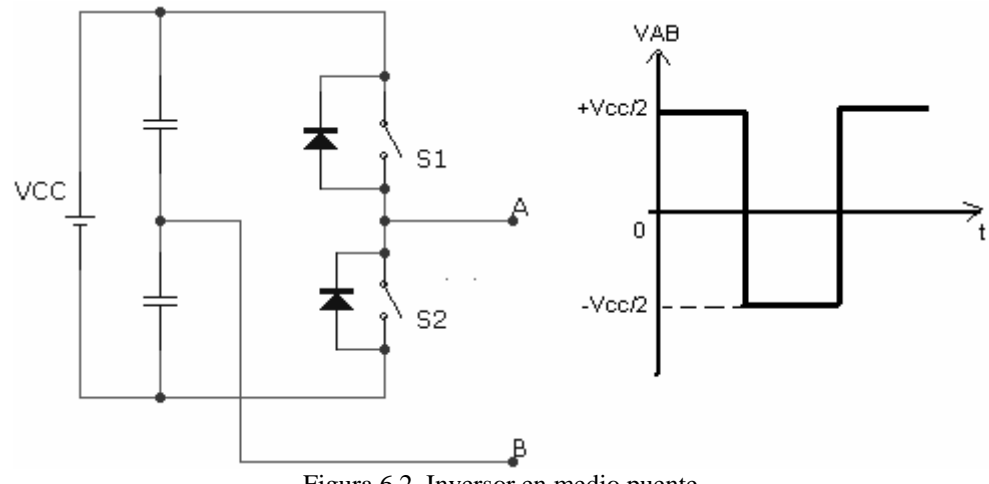

Figura 6.2. Inversor en medio puente.

# 6.1.2 EL INVERSOR MONOFÁSICO EN PUENTE COMPLETO.

El inversor en puente completo está formado por 4 interruptores de potencia totalmente controlados, típicamente transistores MOSFETs o IBGTs, tal y como se muestra en la figura

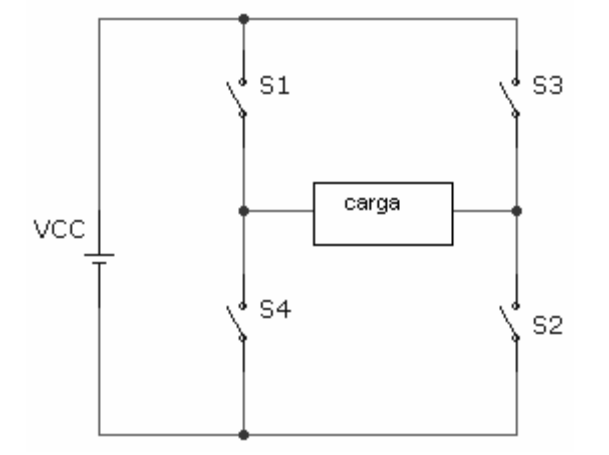

Figura 6.3. Inversor en puente completo.

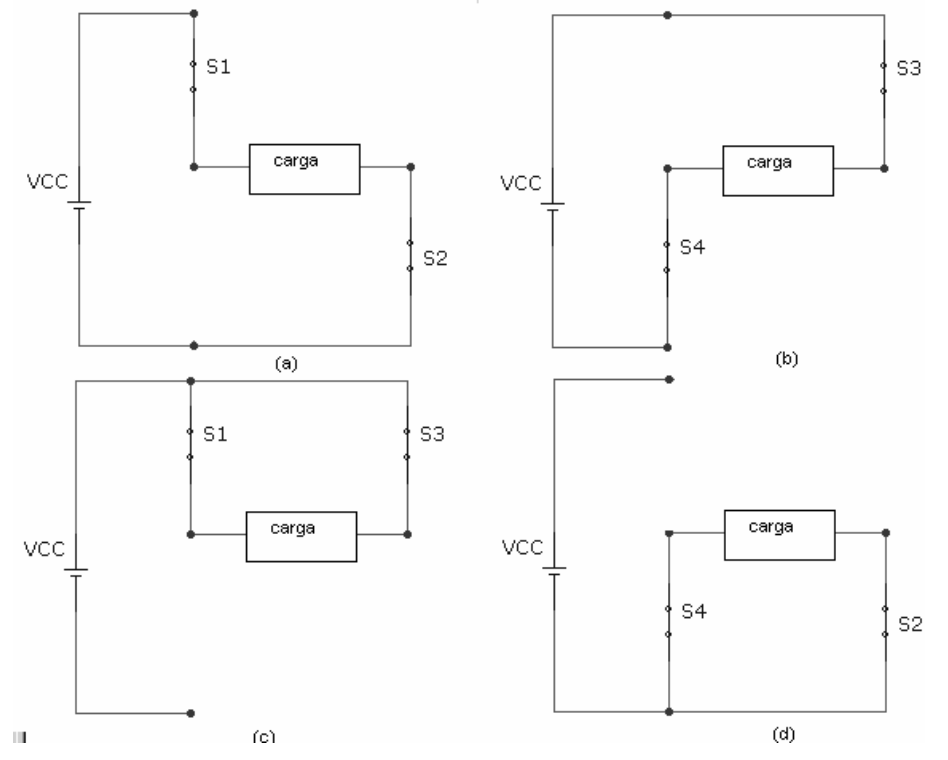

Figura 6.4. Circuitos equivalentes del inversor en puente completo: (a) S  $_1$  y S  $_2$  cerrados. (b) S  $_3$  y S  $_4$ cerrados. (c) S  $_1$  y S  $_3$  cerrados. (d) S  $_2$  y S  $_4$  cerrados.

La tensión de salida  $V_0$  puede ser + V CC, -V CC, ó 0, dependiendo del estado de los interruptores. Las figuras 6.4a y 6.4d muestran los circuitos equivalentes para algunas de las posibles combinaciones de los interruptores. La tabla siguiente muestra la tensión de salida que se obtiene al cerrar determinadas parejas de interruptores.

| Interruptores cerrados | Tensión de salida |
|------------------------|-------------------|
| $S1$ y S2              | $+$ VCC           |
| $S3 \text{ y } S4$     | - VCC             |
| $S1$ y S3              |                   |
| $S2$ y $S4$            |                   |

Tabla 6.1

Observe que S1 y S4 no deberían estar cerrados al mismo tiempo, ni tampoco S2 y S3 para evitar un cortocircuito en la fuente de continua. Los interruptores reales no se abren y se cierran instantáneamente, por tanto debe tenerse en cuenta los tiempos de conmutación al diseñar el control de los interruptores. El solapamiento de los tiempos de conducción de los interruptores resultaría en un circuito denominado, en ocasiones, fallo de solapamiento en la fuente de tensión continua. El tiempo permitido para la conmutación se denomina tiempo muerto ("blanking time"). Para obtener una tensión de salida v C igual a cero se pueden cerrar al mismo tiempo los interruptores S1 y S3 o bien S2 y S4. Otra forma de obtener una tensión cero a la salida sería eliminando las señales de control en los interruptores, es decir, manteniendo abiertos todos los interruptores

El inversor con modulación por onda cuadrada La técnica de modulación o el esquema de conmutación más sencillo del inversor en puente completo es el que genera una tensión de salida en forma de onda cuadrada. En éste caso los interruptores conectan la carga  $a + V$ CC cuando S 1 y S 2 están cerrados (estando S 3 y S 4 abiertos) y a - V CC cuando S 3 y S 4 están cerrados (estando S 1 y S 2 abiertos). La conmutación periódica de la tensión de la carga entre + V CC y - V CC genera en la carga una tensión con forma de onda cuadrada. Aunque esta salida alterna no es senoidal pura, puede ser una onda de alterna adecuada para algunas aplicaciones

La forma de onda de la corriente en la carga depende de los componentes de la carga. En una carga resistiva, la forma de onda de la corriente se corresponde con la forma de la tensión de salida. Una carga inductiva tendrá una corriente más senoidal que la tensión, a causa de las propiedades de filtrado de las inductancias. Una carga inductiva requiere ciertas consideraciones a la hora de diseñar los interruptores del inversor, ya que las corrientes de los interruptores deben ser bidireccionales. Para ello, se suelen poner diodos en antiparalelo con cada uno de los interruptores. En el caso del ondulador en puente se utilizarían cuatro diodos en antiparalelo con cada uno de los interruptores. Para el caso del medio puente y del push- pull se utilizarían 2 diodos, uno para cada interruptor

La figura 6.5 muestra la forma de onda de la tensión de salida Vc para un inversor en puente de onda completa con modulación por onda cuadrada. Éste tipo de modulación no permite el control de la amplitud ni del valor eficaz de la tensión de salida, la cual podría variarse solamente si la tensión de entrada Vcc fuese ajustable.

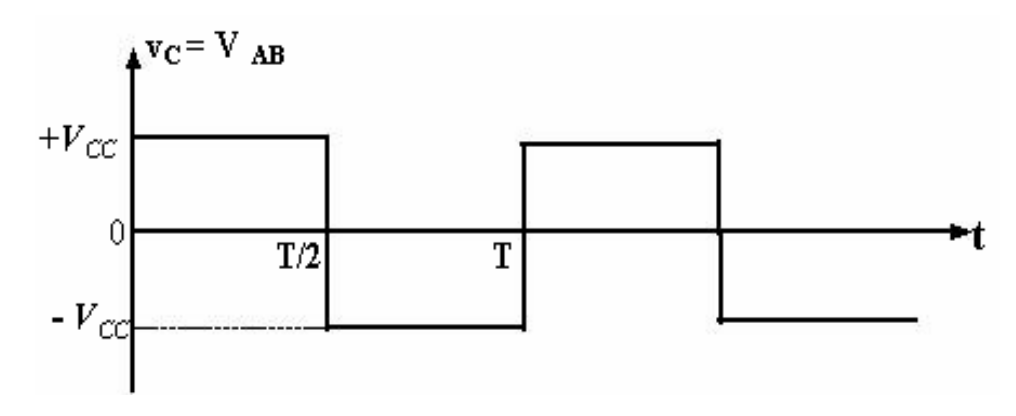

Figura 6.5. Formas de onda de tensión en la carga del inversor en puente.

El inversor con modulación por onda cuasi-cuadrada En la figura 6.5 se puede observar que aunque a la salida se ha obtenido una tensión alterna, ésta no se parece en absoluto a una senoide pura. De hecho, recordará el lector que una onda cuadrada periódica pura tiene infinitos armónicos sobre la frecuencia fundamental. Para solucionar este inconvenientes existen varias alternativas.

La primera es añadir un filtro tipo LC a la salida, lo cual es costoso dado el elevado número de armónicos de baja frecuencia que se deben filtrar. La segunda alternativa es mejorar el control de los interruptores de potencia

Una alternativa que permite ajustar el valor eficaz de la tensión de salida y eliminar los armónicos de baja frecuencia es la llamada onda cuasi-cuadrada o cancelación de tensión, en la cual se mantiene un nivel de tensión nulo sobre la carga durante parte del período. De esta manera, mejoramos el contenido de armónicos de la tensión de salida. La tensión que se obtiene utilizando la modulación por onda cuasi-cuadrada se puede apreciar en la figura 6.6.

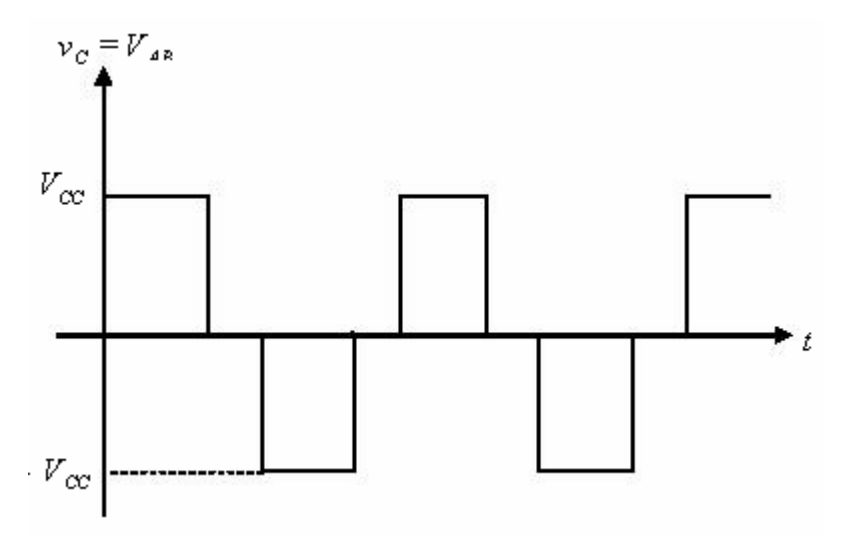

Figura 6.6. Formas de onda de tensión en la carga R L del inversor en puente completo controlado por cancelación de tensión (modulación por onda casi-cuadrada)

 $\overline{170}$
Para obtener éste tipo de onda, una posibilidad sería la siguiente: cuando se desea tensión positiva en la carga se mantienen S 1 y S 2 conduciendo (S 3 y S 4 abiertos). La tensión negativa se obtiene de forma complementaria (S 3 y S 4 cerrados y S 1 y S 2 abiertos). Y, como ya se ha comentado, los intervalos de tensión nula se obtienen cerrando simultáneamente los interruptores S 1 y S 3 manteniendo S 2 y S 4 abiertos o bien cerrando S 2 y S 4 mientras S 1 y S 3 se mantienen abiertos. Otra forma de obtener tensión nula a la salida es manteniendo todos los interruptores abiertos durante el intervalo de tiempo deseado.

Control por modulación de anchura de pulsos PWM Si se quiere mejorar aún más el contenido de armónicos en la salida de un inversor, es necesario utilizar lo que se conoce como modulación de anchura de pulsos PWM ("Pulse Width Modulation"). La idea básica es comparar una tensión de referencia senoidal de baja frecuencia (que sea imagen de la tensión de salida buscada) con una señal triangular simétrica de alta frecuencia cuya frecuencia determine la frecuencia de conmutación. La frecuencia de la onda triangular (llamada portadora) debe ser, como mínimo 20 veces superior a la máxima frecuencia de la onda de referencia, para que se obtenga una reproducción aceptable de la forma de onda sobre una carga, después de efectuado el filtraje. La señal resultante de dicha comparación nos generará la lógica para abrir y cerrar los semiconductores de potencia

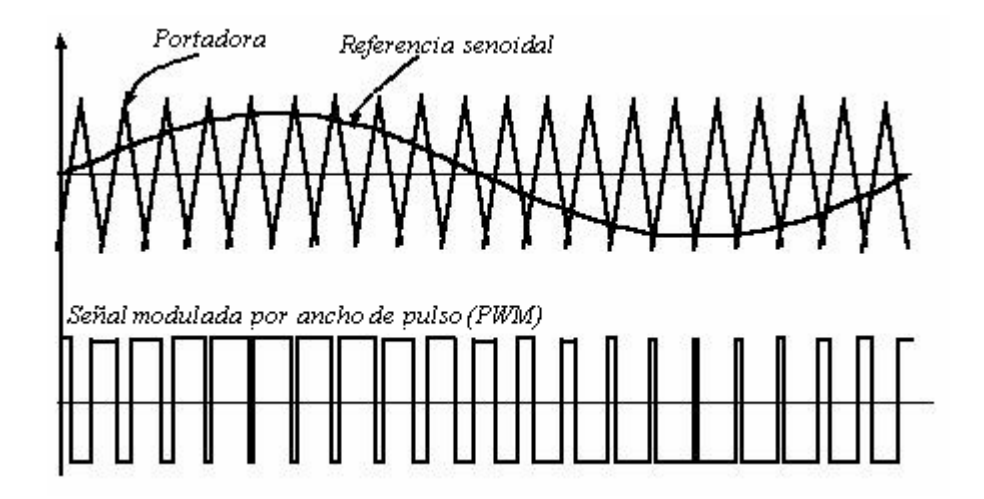

Figura 6.7. Generación de una señal PWM en un cuarto de senoide completa.

A partir de la señal PWM se generan los pulsos de apertura y cierre de los interruptores. Por ejemplo, si la señal PWM tiene un valor alto, se cierran los interruptores S1 y S2 . En caso contrario se cierran los interruptores S3 y S4 . Por tanto, la tensión de salida, que es aplicada a la carga, está formada por una sucesión de ondas rectangulares de amplitud igual a la tensión de alimentación en continua y duración variable. El contenido de armónicos de la tensión de salida se desplaza hacia las frecuencias elevadas y es más fácil de filtrar.

 $\overline{a}$  171

Como ya se ha comentado, en el caso de que la carga tenga una cierta componente inductiva, es necesario añadir diodos en antiparalelo con los transistores de potencia, para permitir la circulación de corriente de la carga cuando se abren todos los transistores. Si no se añaden diodos, se crean grandes sobretensiones debido al corte instantáneo de la corriente por la inductancia de la carga, con lo que acaba destruyéndose el convertidor de potencia.

#### **Ejemplo 6.1. Inversor de onda completa**

El inversor de onda completa de la figura 6.3 , tiene un esquema de conmutación que genera una tensión en forma de onda cuadrada en una carga resistiva. La frecuencia de conmutación es de 60Hz, Vcc=  $100V$ , R= $10\Omega$ . Obtenga: a) La corriente en la carga. b) La potencia absorbida por la carga. c) La corriente media en la fuente de continua. e) Agregue una inductancia en serie con la carga y repita los incisos a , b , c.

*Solución:* 

El circuito ya armado será similar al de la figura 6.8, donde las fuentes de conmutación V2 y V3 son iguales y presentan un pulso que inicia en 0s y dura 8.333ms con un periodo de 16.666ms , las fuentes V4 y V5 son iguales y presentan un pulso que inicia en 8.333ms con una duración de 8.333ms con un periodo de 16.666ms , todas las fuentes presentan una amplitud de 5V.

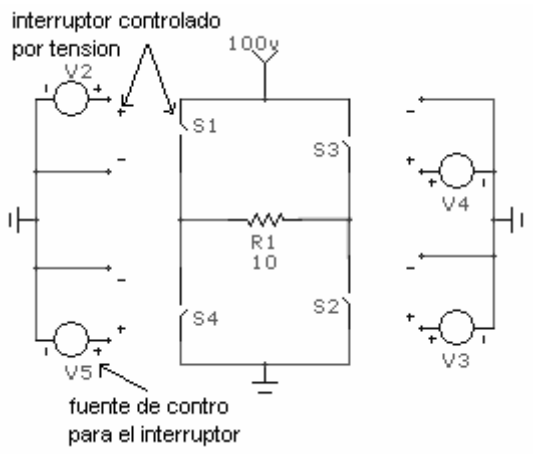

Figura 6.8. Circuito inversor de onda completa

a) La corriente en la carga (RMS) presenta la siguiente forma de onda (figura 6.9) con una amplitud de 8.322 A . en la grafica también se puede apreciar el voltaje (pico a pico) en R1.

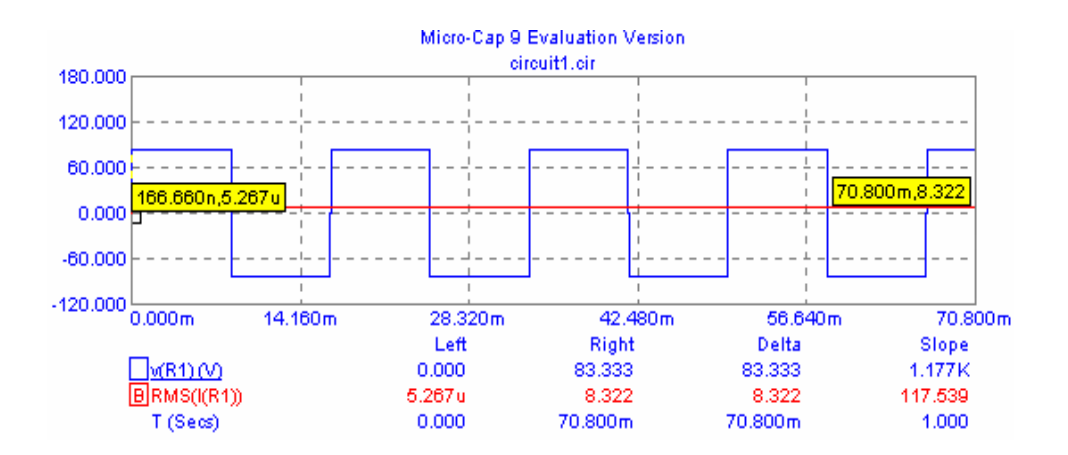

Figura 6.9. Grafica de voltaje en R1 Vs tiempo.

b) La potencia en la carga y c) La corriente media o AVG en la fuente de cc son las que se aprecian en la siguiente figura 6.10

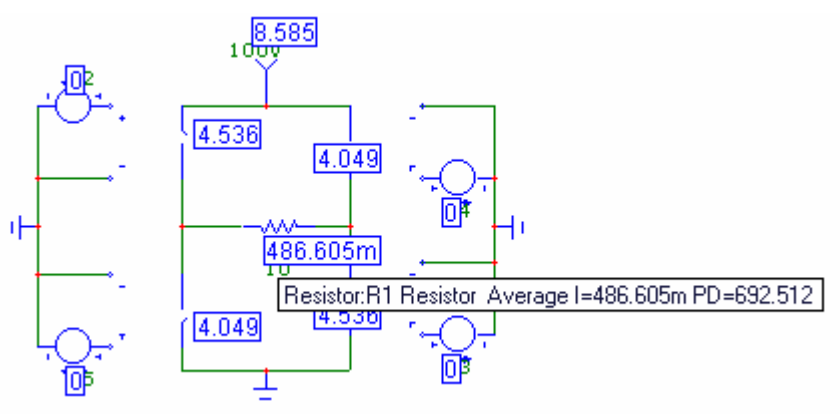

Figura 6.10. Circuito con valores de corriente media.

c) Ahora procederemos a colocar una inductancia en serie con la resistencia de Carga y procedemos a graficar para obtener los valores pedidos. A continuación se presentan dichas graficas

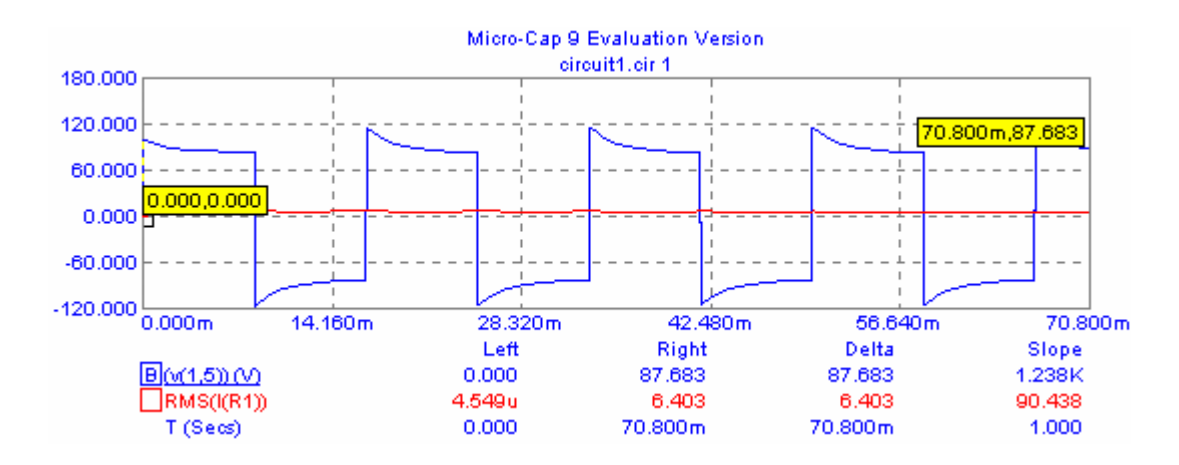

Figura 6.11 . Grafica de corriente eficaz y voltaje pico a pico en R1 Vs tiempo.

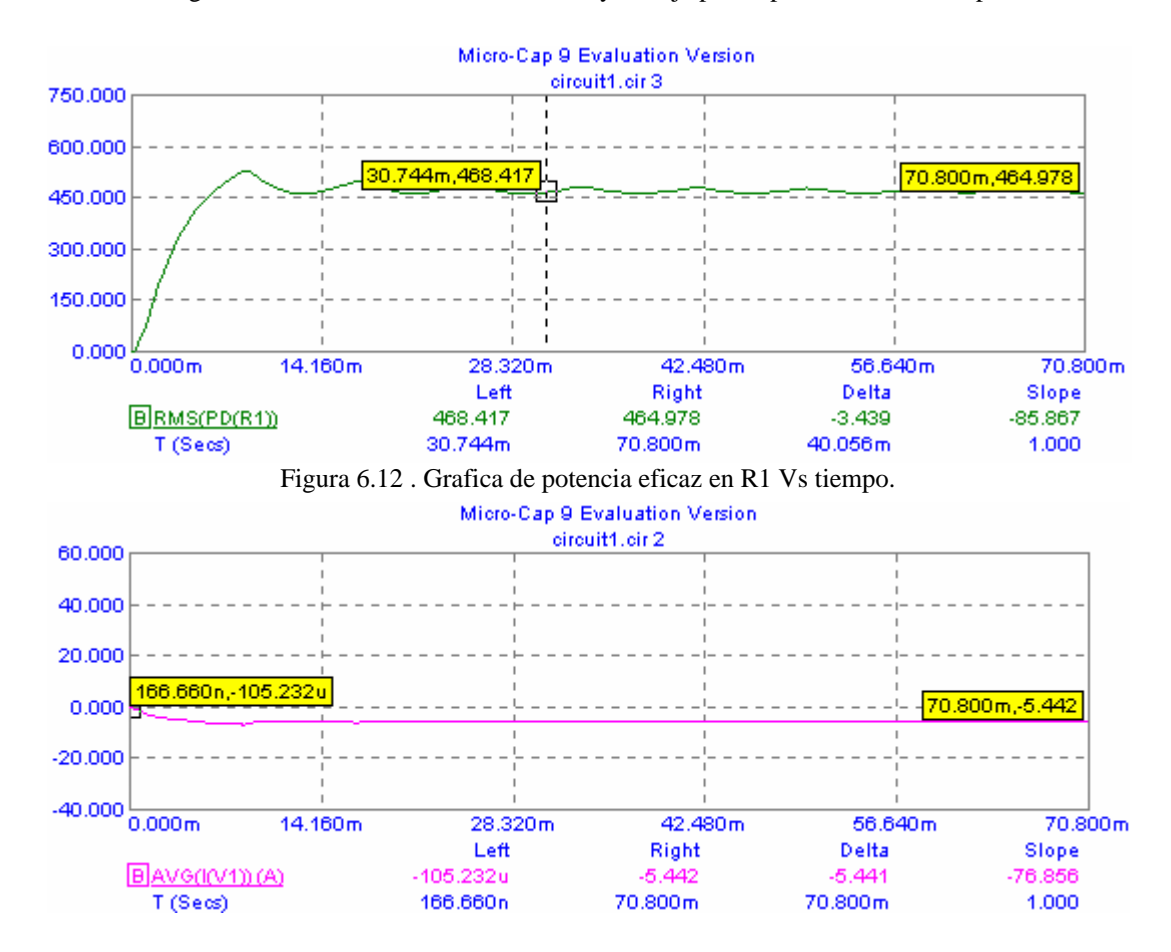

Figura 6.13 . Grafica de corriente media en la fuente de c.c Vs tiempo.

# 6.1.3 INVERSOR EN MEDIO PUENTE.

El convertidor en medio puente de la figura 6.2 se puede utilizar como inversor. En el inversor de medio puente, el numero de interruptores se reduce a dos , dividiendo la tensión de la fuente en dos partes mediante los condensadores. Cada condensador deberá tener el mismo valor y tendrá en bornes del mismo una tensión de + $V_{CC}/2$ . Cuando se cierra S<sub>1</sub> la tensión en la carga es de -V<sub>CC</sub>/2. Cuando se cierra S<sub>2</sub> la tensión de la carga es de +V<sub>CC</sub>/2. Así se puede generar una salida con forma de onda cuadrada o una salida bipolar con modulación por anchura de impulsos.

La tensión en bornes de un interruptor abierto es el doble de la tensión de la carga o Vcc.

# 6.1.4 INVERSORES TRIFÁSICOS.

Los inversores trifásicos se utilizan en aplicaciones de mayor potencia, pudiendo estar formados por tres inversores monofásicos independientes conectados a la misma fuente, lo cual se muestra en la figura 6.14. La única exigencia será el desfase de 120º de las señales de disparo de cada inversor con respecto a los demás, para conseguir una tensión equilibrada a la salida. Las tres señales alternas que obtienen de manera independiente en cada inversor, pueden ser conectadas al primario de un transformador trifásico dejando la conexión de sus secundarios en configuración delta o estrella en función de la carga. Este montaje requiere tres transformadores monofásicos, doce transistores y doce diodos. Si las tensiones de salida de los inversores monofásicos no están perfectamente equilibradas en magnitud y fase, la salida del sistema estará descompensada Se puede obtener otra configuración de inversor, en la que se reduzcan el número de semiconductores a utilizar, esta concepción se muestra a continuación.

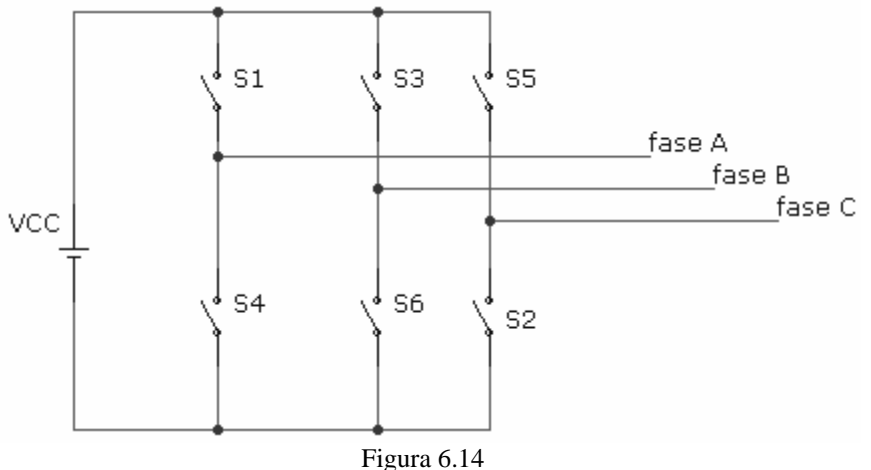

El funcionamiento de este inversor trifásico se caracteriza por dos modos de funcionamiento distintos en función del intervalo de conducción de cada interruptor

a).- 180º grados de conducción: Cada interruptor conduce 180º, de forma que siempre existirán tres transistores conduciendo simultáneamente. Las terminales a, b, c, estarán conectados al borne positivo de la batería de entrada o al terminal negativo de la misma. De la secuencia de disparo (123,234,345,456,561,...) se obtendrán 6 intervalos de

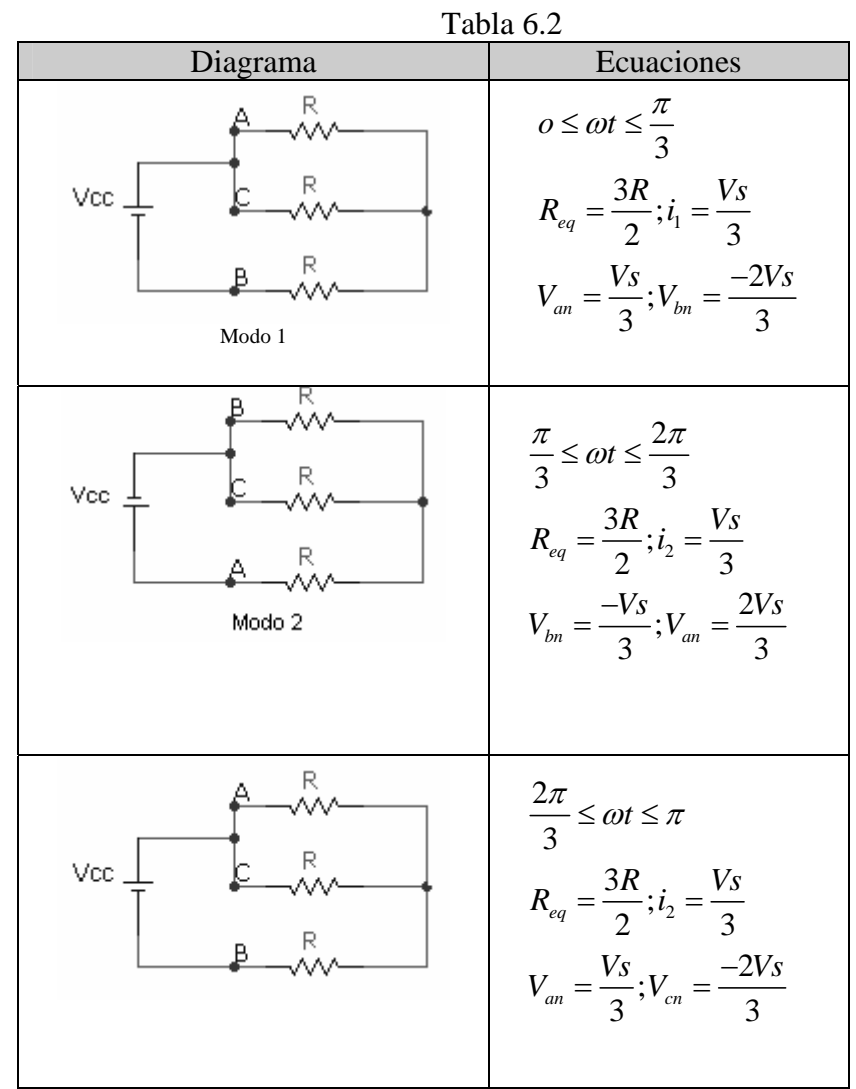

funcionamiento distintos, agrupados en 3 modos, como se puede observar en la siguiente tabla:

Para caracterizar la calidad de la señal alterna obtenida podemos expresar la tensión entre dos fases como:

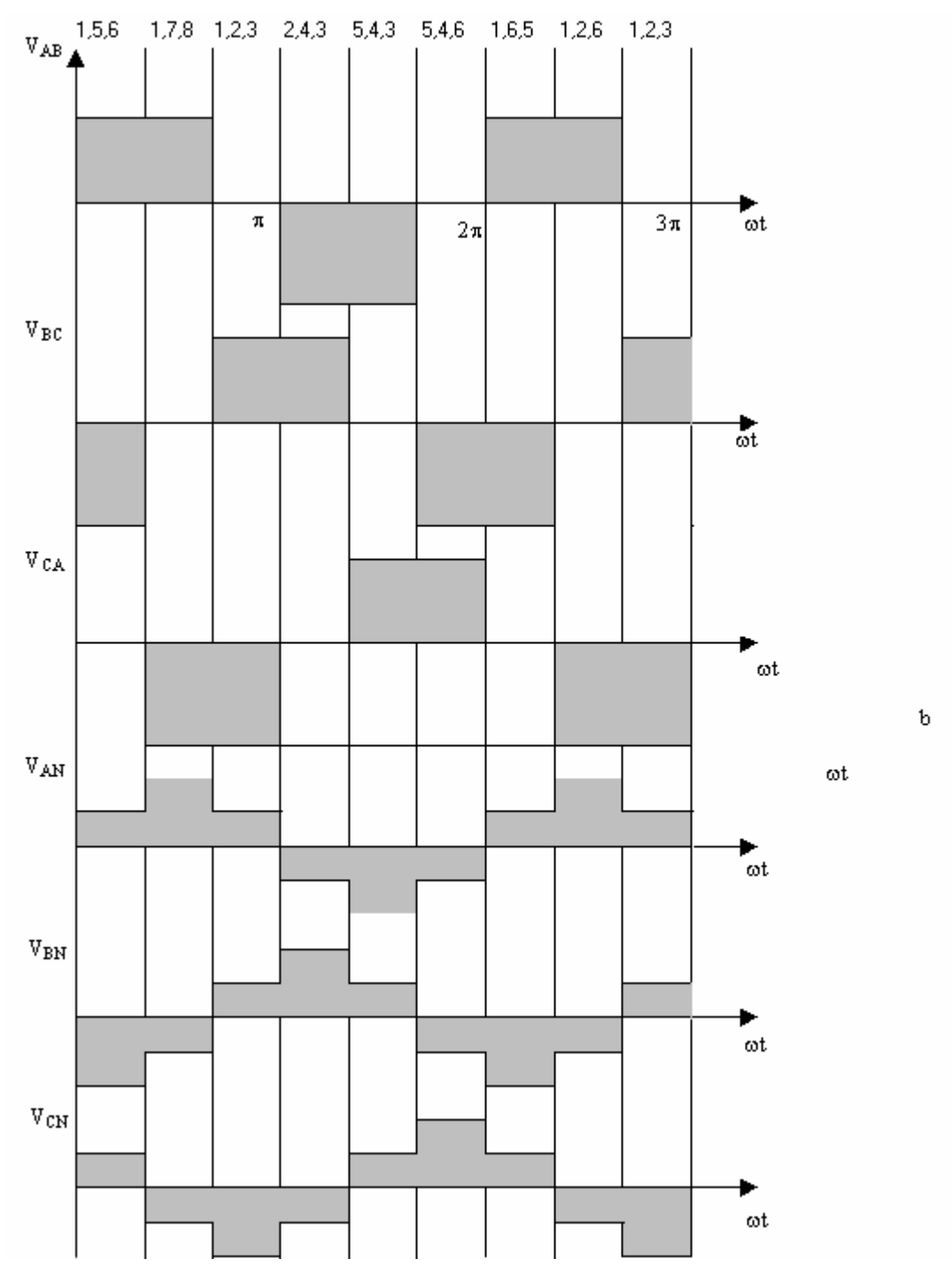

Figura 6.15 Formas de onda para un inversor trifásico.

$$
V_{AB} = \sum_{n=1,3,5}^{\infty} \frac{4Vcc}{n\pi} \cos\left(\frac{n\pi}{6}\right) \sin\left(n\left(wt + \frac{\pi}{6}\right)\right) \quad \text{(ec.6.1)}
$$

Las demás tensiones se pueden obtener desfasando  $V_{AB}$  120° y 240° La tension RMS entre dos fases se puede expresar como:

$$
V_L = \sqrt{\frac{2}{2\pi} \int_0^{2\pi/3} Vcc^2 d(wt)} = \sqrt{\frac{2}{3}} Vcc = 0.8165 Vc
$$
 ...(ec. 6.2)

#### **Ejemplo. 6.2. Inversores trifásicos.**

Un inversor trifásico de seis pasos tiene un generador de continua de 250V y una frecuencia de salida de 60Hz. Una carga conectada en estrella esta compuesta por una resistencia de 30Ω , en cada fase, obtenga la grafica pico a pico y valor eficaz de:

- a) El voltaje pico a pico de línea a línea y de fase.
- b) La corriente eficaz de línea a línea y de fase.
- c) La potencia absorbida por la carga.

#### *Solución:*

 Primero tendremos que construir el circuito y definir los tiempos en que se activaran los interruptores, el circuito terminado será similar al mostrado en la figura 6.16.

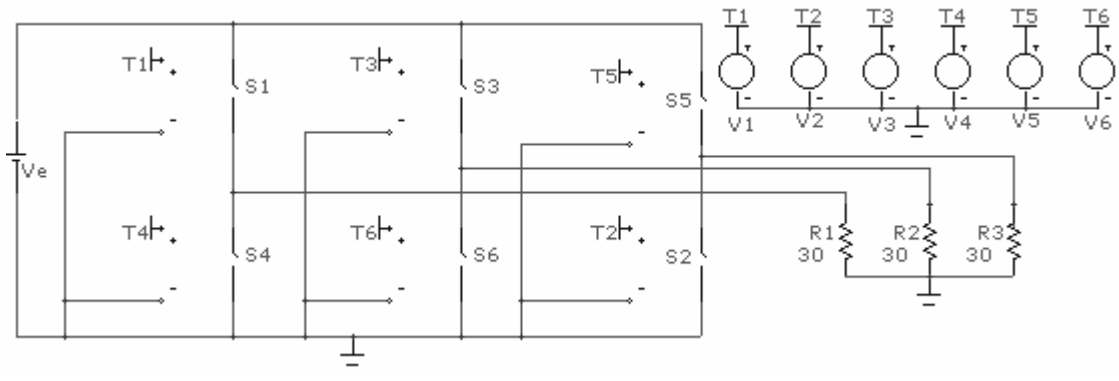

Figura 6.16. inversor trifásico.

Las fuentes de control de los interruptores están programadas de la siguiente forma: Las fuentes 1 y 4 son complementarias entre si, al igual que las fuentes 2 y 5, y las fuentes 3 y 6 , estos pares de interruptores deben de estar cordinados de tal forma que no se encuentren cerrados al mismo tiempo , en la siguiente tabla se muestran los valores del tiempo de duración del pulso , el tiempo de inicio y el periodo.

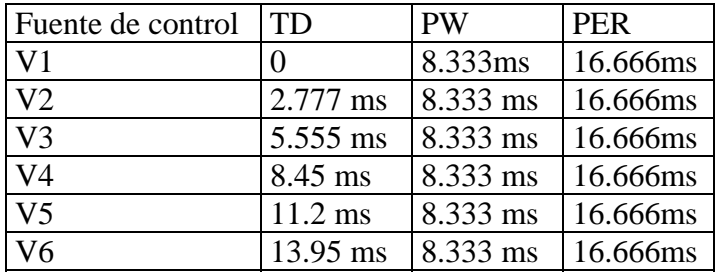

Todas tienen forma de onda de pulso con una amplitud de 5V.

a) A continuación se procederá a obtener las graficas con sus respectivos valores eficases.

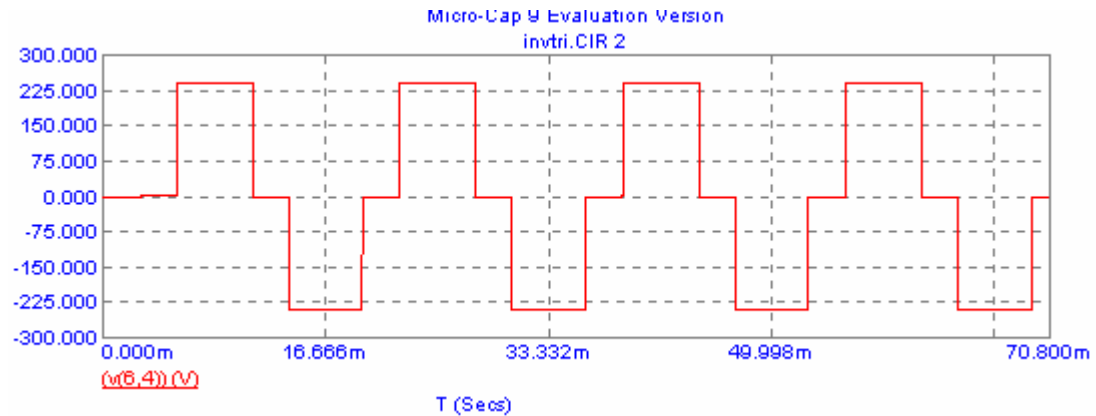

Figura 6.17 . Voltaje V<sub>AB</sub> Vs tiempo

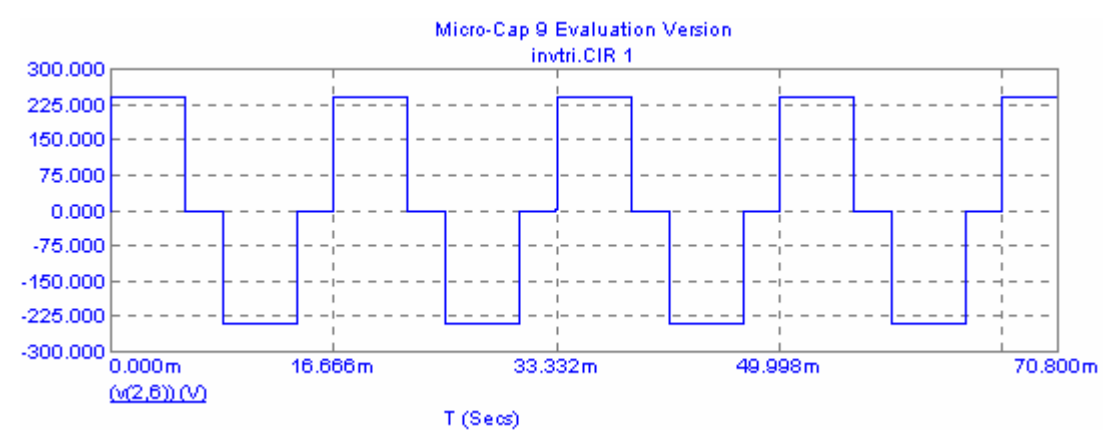

Figura 6.18. Voltaje V<sub>BC</sub> Vs tiempo

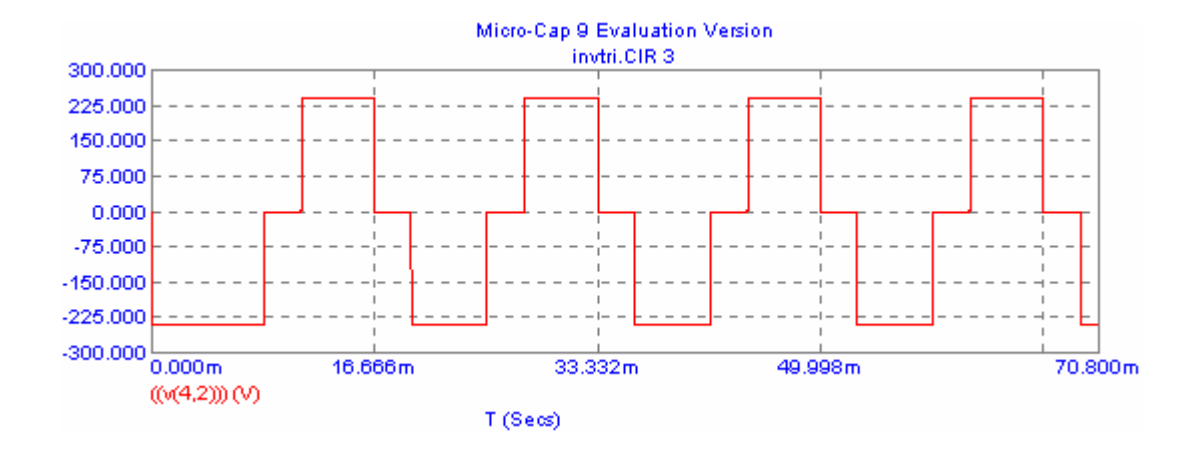

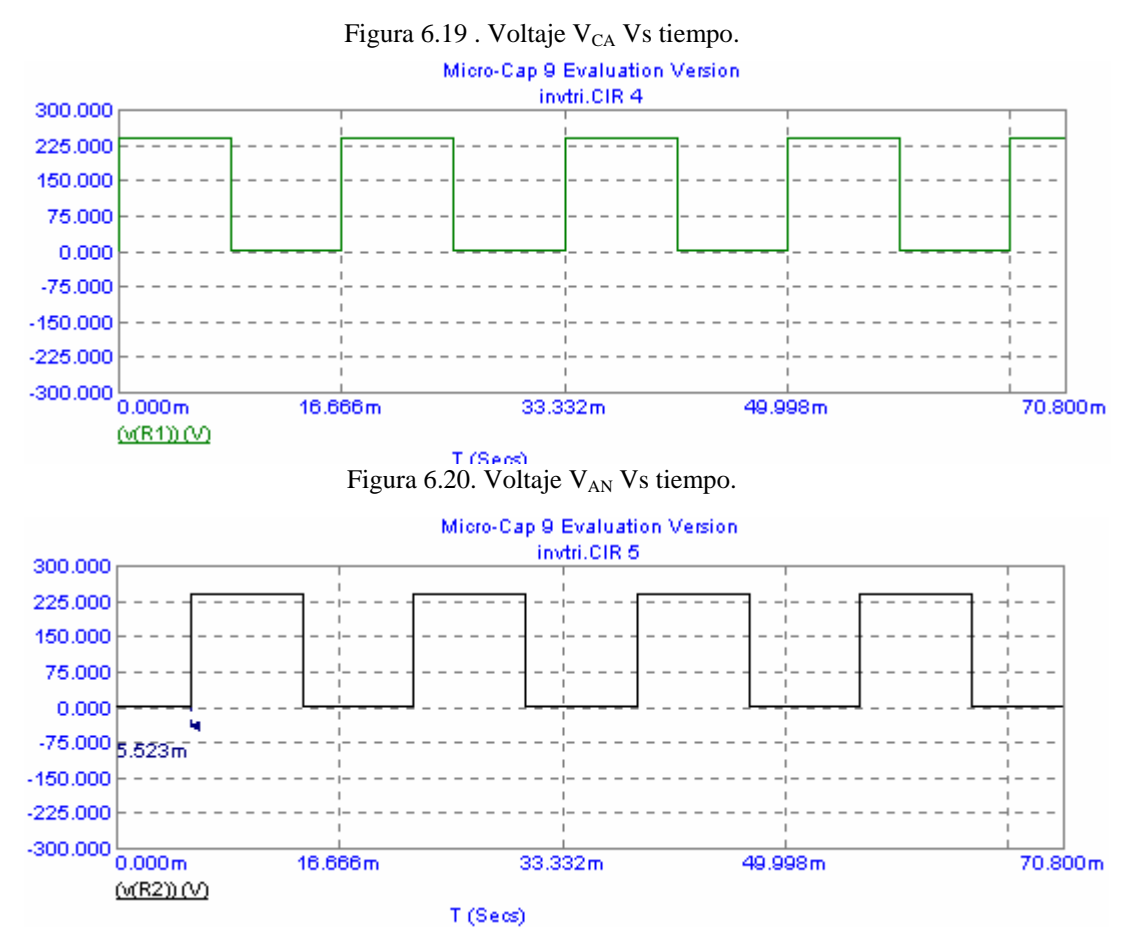

Figura 6. 21. Voltaje  $V_{BN}$  Vs tiempo.

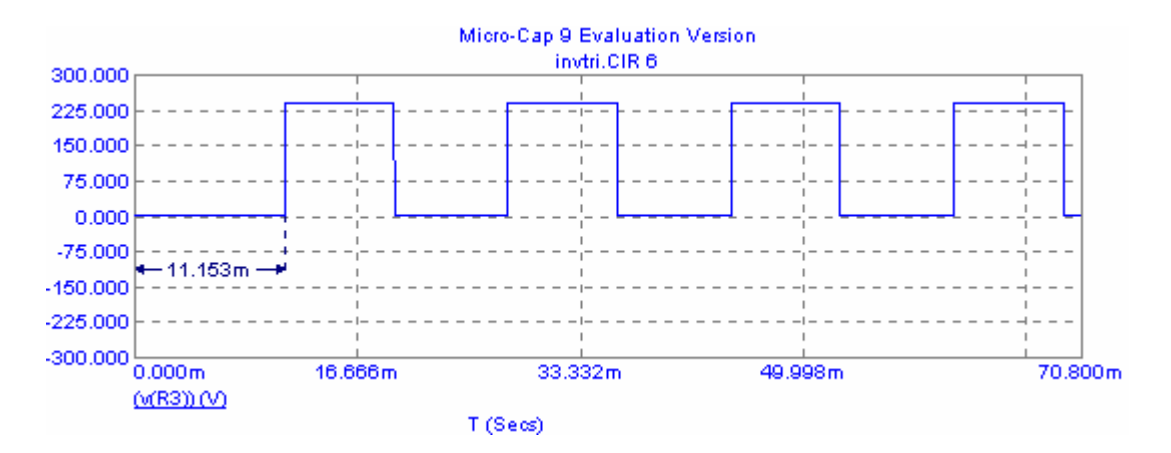

Figura 6.22. Voltaje  $V_{CN}$  Vs tiempo.

Los valores para los voltaje de línea son de 200.4  $V<sub>RMS</sub>$  y los voltajes de fase son 165  $V<sub>RMS</sub>$ , En las tres ultimas figuras se puede apreciar el tiempo de desfasamiento , que convertido a ángulos serian de , para la fase  $A = 0^\circ$ , B=119°, C=240.2°.

- b) Ahora obtendremos la corriente RMS y eficaz , que para efectos prácticos sabemos que la corriente para una conexión en estrella las corrientes de línea y entre fases es la misma por lo que  $I_A = I_B = I_C = 5.5 A$ .
- c) La potencia total que consume la carga es la suma de las potencias consumidas por cada resistencia, se puede obtener la grafica de la potencia RMS disipada total ya que los interruptores son ideales (no consumen potencia) o obtener la potencia disipada individual de cada resistencia para posteriormente multiplicarlas por tres. A continuación se muestra la grafica de la potencia disipada total cuyo valor es de 3.121kW.

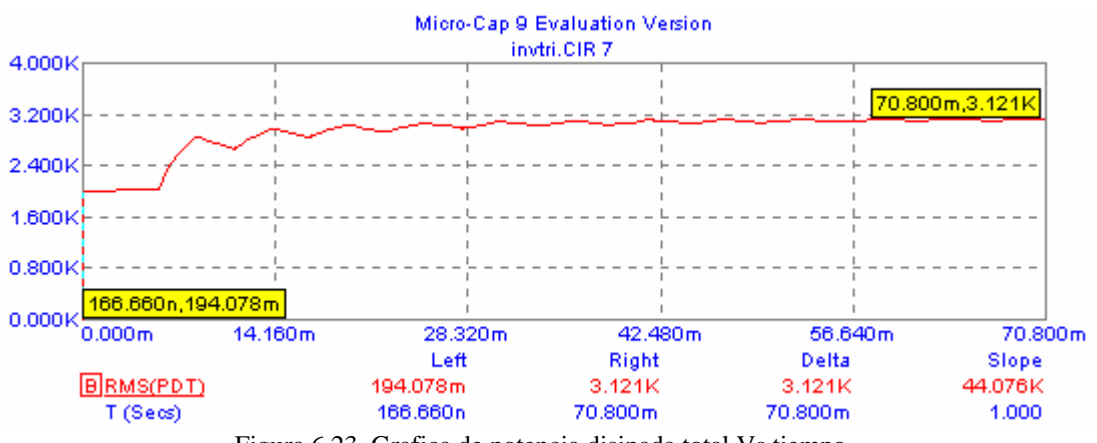

Figura 6.23. Grafica de potencia disipada total Vs tiempo.

## **Inversor trifásico PWM**

La modulación por anchura de pulsos se puede utilizar tanto para inversores trifásicos como para inversores monofásicos. Las ventajas de la conmutación PWM son las mismas que en el caso monofásico: pocos requisitos de filtrado para la reducción de armónicos y el control de la amplitud a la frecuencia fundamental.

La conmutación PWM en el inversor trifásico es similar al a del inversor monofásico, básicamente cada interruptor se controla comparando una onda sinusoidal de referencia con una onda portadora triangular. La frecuencia fundamental de salida es igual que la de la onda de referencia y la amplitud de la de salida viene determinada por las amplitudes relativas de las ondas de referencia y la portadora.

# **6.2CICLOCONVERTIDORES.**

En muchas aplicaciones se necesita disponer de potencia eléctrica de frecuencia, fija o variable, pero distinta característica que la suministrada por el generador que se dispone. Por tanto deberemos colocar un dispositivo entre la red eléctrica y la carga de forma que se transforme la energía eléctrica cambiando su frecuencia según sea necesario. A los convertidores directos de corriente alterna en corriente alterna de distinta frecuencia se les conoce como cicloconvertidores. Estos sistemas serán capaces de proporcionar una corriente alterna mono o polifásica de amplitud y frecuencia regulables, a partir de un generador de c.a.

La misma función que realiza el cicloconversor, puede ser realizada mediante la conexión en cascada de un rectificador, controlado o no, y un inversor autónomo, pero al ser la potencia transformada por dos conversores, el rendimiento en casos de potencias elevadas será menor. En este tipo de configuración se utiliza un estado intermedio, de unión entre el rectificador y el inversor. Dicho elemento de unión, conocido como "dc link o dc bus" consiste en un condensador o un inductor para almacenar la diferencia instantánea entre la potencia de entrada y la de salida. A este conversor ac-ac con dc-link, se le conoce como "dc link converter".

La principal aplicación de los cicloconvertidores se da en el control a baja velocidad de grandes motores de c.a., donde es preciso variar la amplitud de la tensión proporcionalmente a la frecuencia. Una ventaja importante de los cicloconversores, reside en su funcionamiento con bloqueo de sus tiristores de forma natural y su carácter reversible, haciendo posible que con cargas regenerativas puedan absorber potencia de la carga y entregarla a la entrada. Su funcionamiento con conmutación natural implica que la entrada en conducción de un tiristor debe provocar automáticamente el bloqueo del que ha entrado en conducción anteriormente. Si se está en el semiciclo positivo de corriente, este bloqueo natural exige que el voltaje que se conecta sea, en el momento de la conexión, más positivo o menos negativo que el voltaje antes conectado. Si por el contrario, se está en un semiciclo negativo, los tiristores que entran sucesivamente en conducción son los del rectificador negativo. Para que al entrar en conducción uno cualquiera se bloquee el que antes estaba en conducción es necesario que la nueva tensión que se conecta sea más negativa o menos positiva.

En cuanto a sus limitaciones, destacar que la frecuencia que pueden suministrar en la salida es aproximadamente inferior en un tercio a la frecuencia de la entrada, si se desea un bajo contenido armónico en la salida.

## **EJERCICIOS PROPUESTOS:**

**6.1** El inversor de onda cuadrada de la figura 6.2 tiene una fuente de 125 V , una frecuencia de salida de 60Hz y una carga resistiva de 25Ω , obtener las corrientes medias y eficaces de todos los interruptores , de la carga y en la fuente.

#### *Solución:*

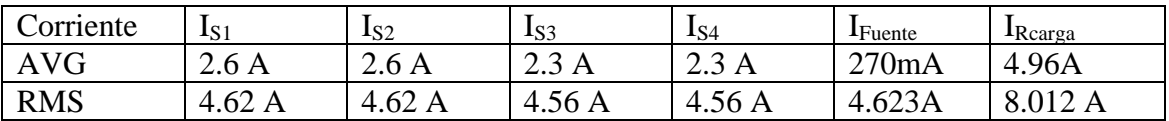

**6.2** Un inversor de onda cuadra tiene una combinación en la carga de R=25Ω , L=25mH y 100µF , conectados en serie, la frecuencia de salida es de 60Hz. Obtenga el valor de la fuente de cc para que la corriente en la carga sea de 5 A  $_{RMS}$  y el factor de potencia.

## *Solución:*

Vcc= 178V.  $Fp = 65.$ 

**6.3** Un inversor trifásico de seis pasos tiene un generador de continua de de 250V y una frecuencia de 60Hz . Una carga equilibrada conectada en delta esta compuesta por una resistencia de 50Ω en cada fase . Obtener

a) El valor RMS de la componente de 60Hz de la corriente de línea y de fase en la carga.

b) La potencia suministrada a la carga.

## *Solución:*

a)  $I_{\text{L-L RMS}} = 6.408 \text{ A}.$  $I<sub>fsse RMS</sub> = 3.7 A.$ b)  $Pd = 2058$  W.

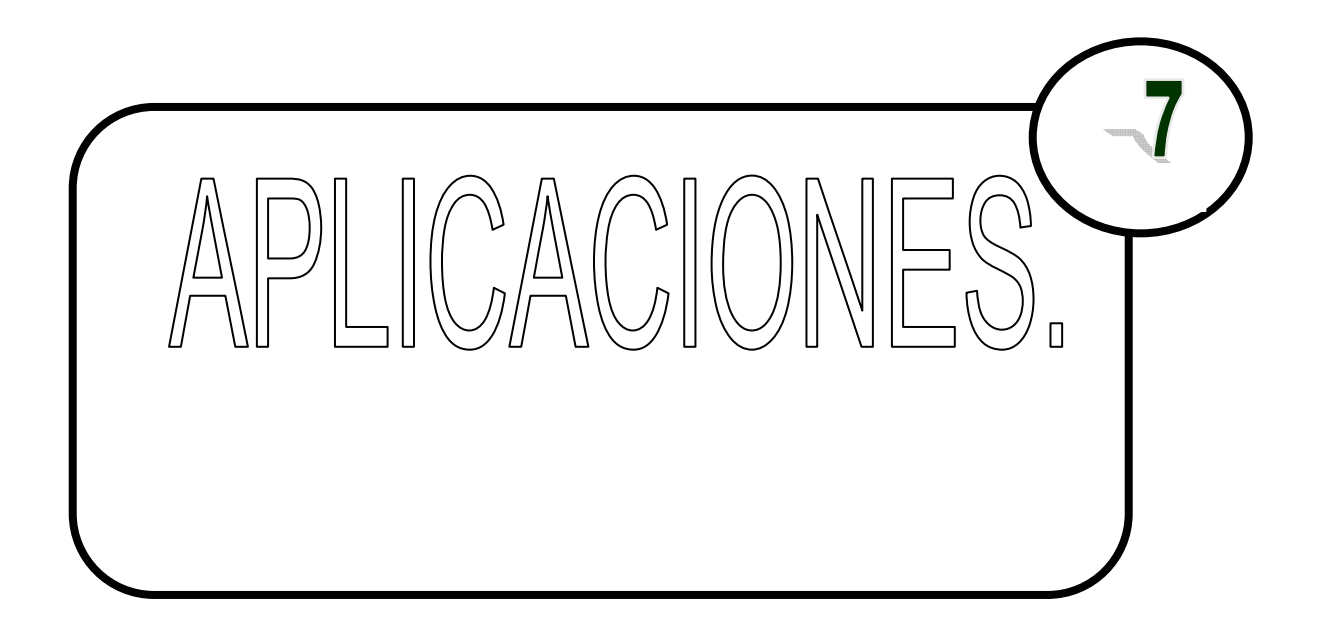

# **7.1.CIRCUITO DOBLADOR DE TENSIÓN.**

El circuito doblador de tensión de de la figura 7.1 funciona como su nombre lo indica doblando en la salida el valor pico del generador , además de ser un rectificador.

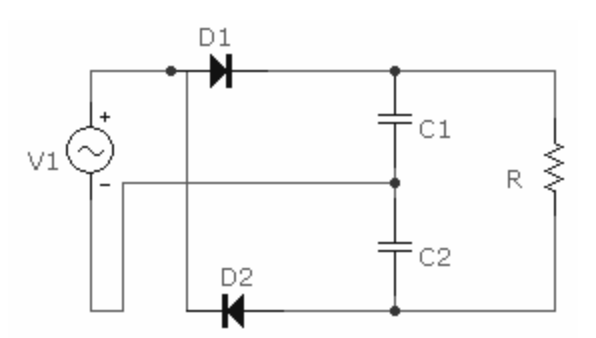

Figura 7.1. circuito doblador de tensión.

El capacitor uno se carga hasta  $V_m$  a través de D1 cuando la señal del generador es positiva. El capacitor dos se carga hasta  $V_m$  a través de D2 cuando la señal del generador en negativa. La tensión en la resistencia de carga es la suma de las tensiones de los capacitores, este circuito es útil cuando la tensión de salida de un rectificador debe ser mayor que la tensión pico de entrada.

Los circuitos dobladores de tensión evitan la necesidad de utilizar un transformador para aumentar la tensión y permiten ahorrar costos, espacio y peso.

El circuito doblador de tensión es útil cuando se precisa utilizar el equipo en sistemas de diferentes estándares de tensión.

A continuación simularemos el circuito realizando una comparación en las salidas de un rectificador de media onda y el doblador de tensión (ver figura 7.2).

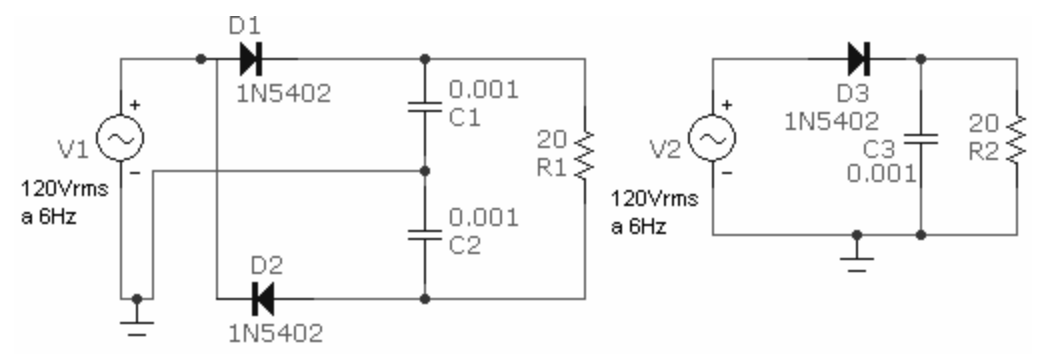

Figura 7.2. circuitos doblador de tensión y rectificador de media onda.

Enseguida se presentan las graficas de tensión media , corriente media y voltaje RMS en R1 y R2, donde se podrá observar que efectivamente el circuito doblador de tensión , dobla los valores del circuito rectificador de media onda.

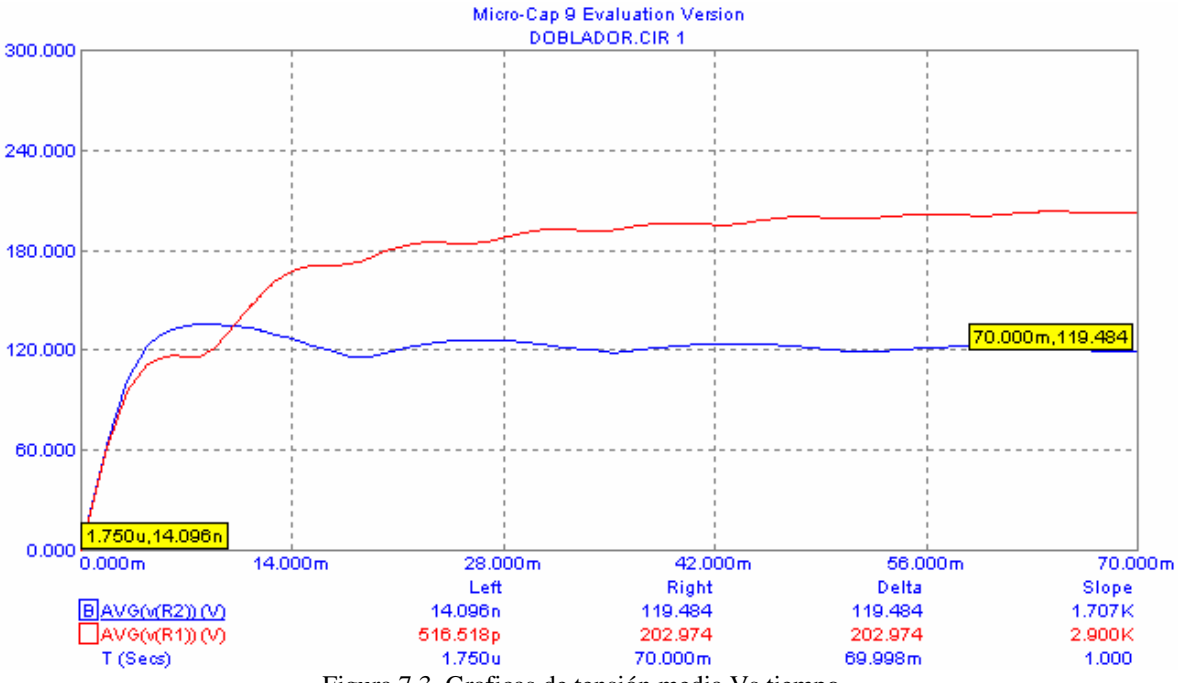

Figura 7.3. Graficas de tensión media Vs tiempo .

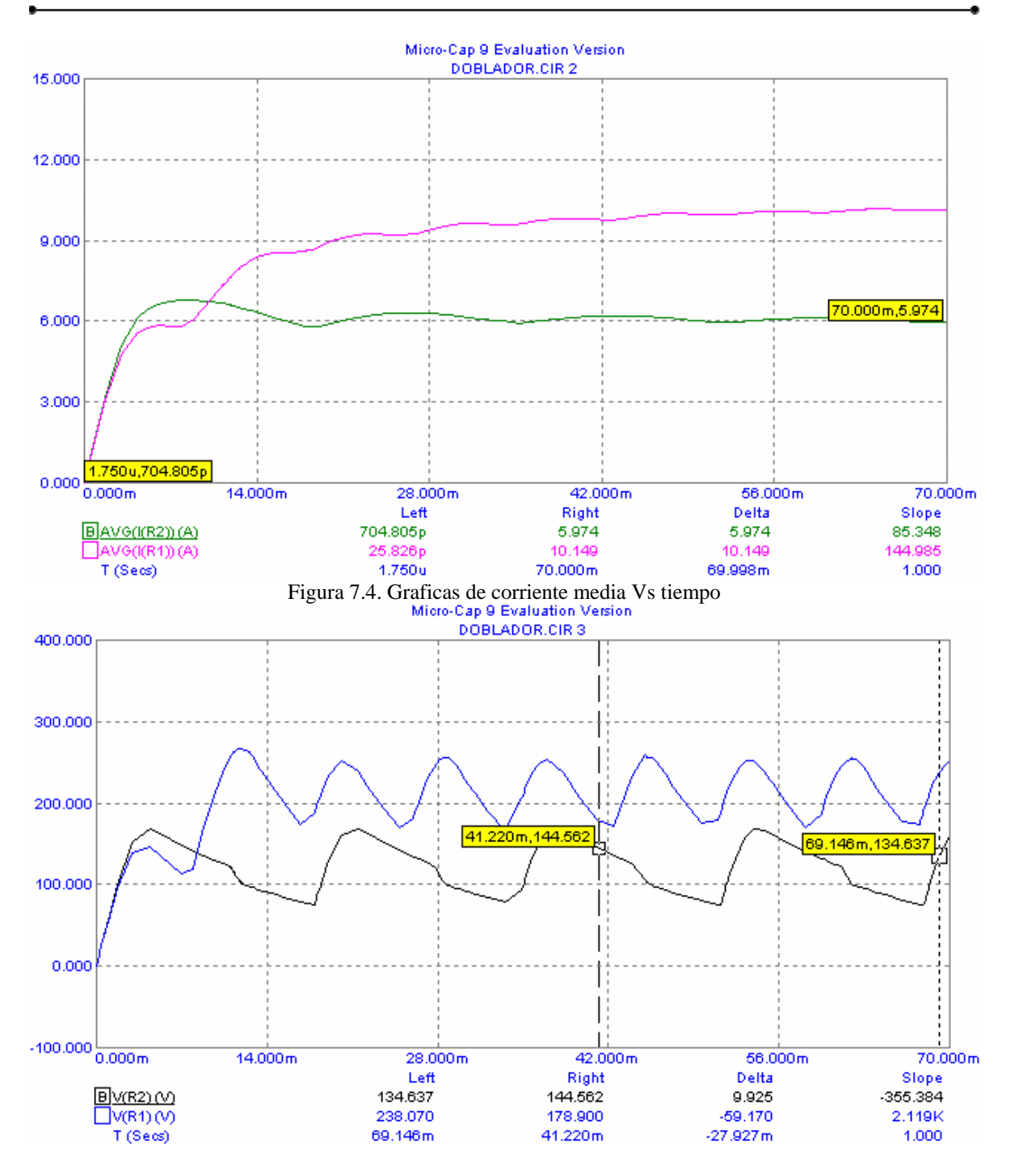

Figura 7.5. Graficas de voltaje pico Vs tiempo.

# **7.2 CONTROL DE LA TEMPERATURA DE ACEITE DE TEMPLADO.**

Con frecuencia las partes metálicas termotratadas deben ser templadas en aceite o en agua, a fin de implantarles las propiedades metalúrgicas adecuadas. En la mayoría de tales procesos, las partes se sumergen en un baño de aceite de templado tan pronto salen de la cámara de termotratado.

Como es de esperarse, la temperatura del aceite de templado tiende a aumentar debido a la continua inmersión de las partes metálicas calientes. Para lograr los resultados esperados del templado, el aceite de templado debe mantenerse en un cierto rango de temperatura. Esto se consigue enfriando el aceite en un intercambiador de calor. La situación se ilustra esquemáticamente en la figura 7.6. Las partes calientes se deslizan por una rampa al tanque de templado , aterrizando en una banda articulada que las sujeta con sus uñas . La banda en movimiento las transporta horizontalmente a través del aceite de templado y después arriba y afuera del tanque.

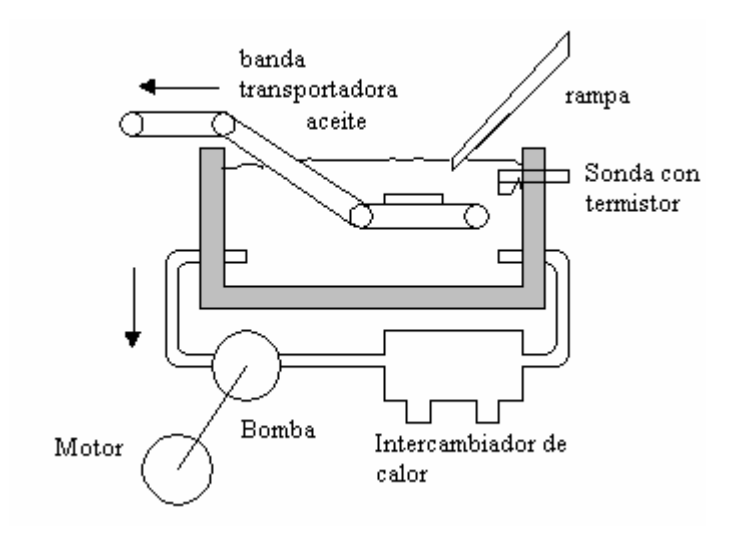

Figura 7.6. Diagrama esquematico.

Un tubo permite que el aceite salga del tanque y llegue a una bomba de recirculación de desplazamiento fijo. Una bomba de desplazamiento fijo mueve un volumen fijo de liquido con cada revolución, por lo que la velocidad de rotación de la bomba determina la cantidad de aceite recirculado por el sistema de enfriamiento. La salida de la bomba alimenta un intercambiador de calor enfriado por agua. Del intercambiador de calor, el aceite recirculado regresa al tanque de templado.

El motor que maneja la bomba de recirculación es un motor universal en serie capaz de operar con corriente directa o alterna, en este sistema se opera con corriente alterna el voltaje promedio aplicado a las terminales del motor determina la velocidad de rotación.

Dado que el motor mueve la bomba, la velocidad de rotación determina la cantidad de aceite que recircula y por tanto la cantidad de enfriamiento que tiene lugar. A mediada que el motor se acelera, circula más aceite y el tanque tiende a enfriarse. Cuando el motor reduce su velocidad circula menos aceite y el tanque tiende a calentarse.

La temperatura del aceite de templado es detectada por un termistor colocado dentro de una sonda, que es un blindaje protector. El termistor es un transductor de temperatura ideal para esta aplicación, ya que produce una respuesta grande a cambios de temperatura pequeños y por que es adecuado para las temperaturas relativamente bajas encontrados en los procesos de temple. El termistor se conecta al circuito de control, como se muestra en la figura 7.7. A continuación se presenta en funcionamiento del circuito de control.

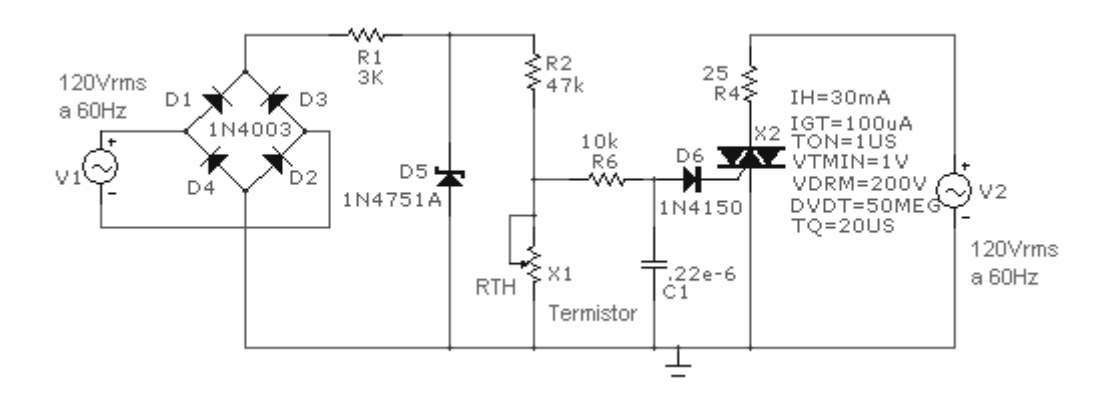

Figura 7.7 . Circuito de control.

El rectificador tipo puente, en conjunto con el circuito reportador compuesto por R1 y D5, suministra una onda cuadrada como se puede observar en la Figura 7.8.

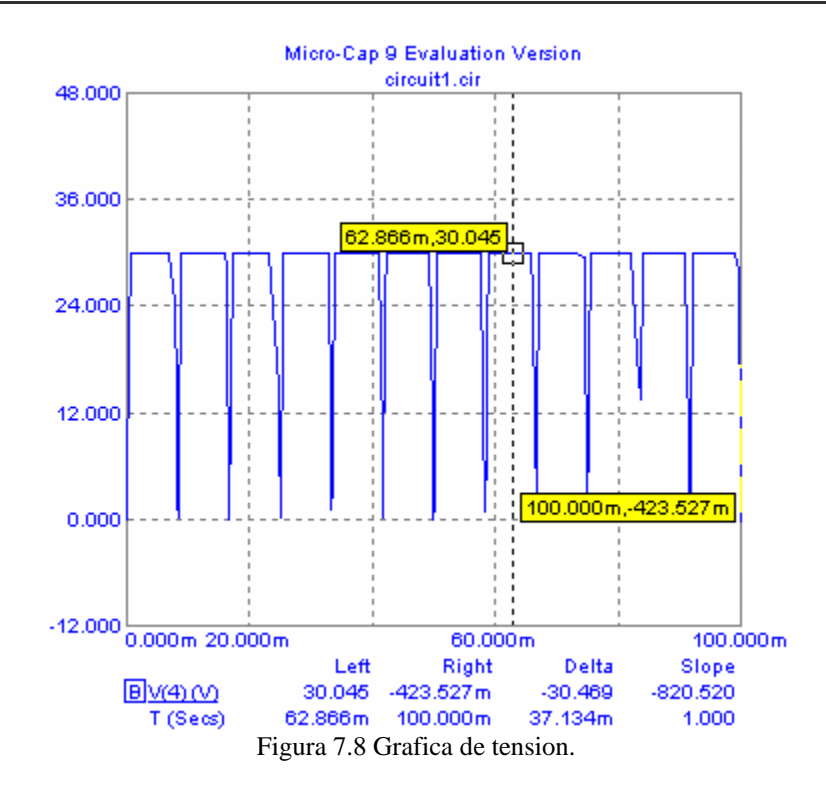

Esta onda cuadrada tiene un valor pico de 30V y esta sincronizada con las pulsaciones de la línea de corriente alterna. Al momento que aparece el suministro de 30V, la combinación en serie de R2 y RTH lo divide. Si la resistencia RTH del termistor es alta aparecerá un voltaje bajo a través de R2 . Si la resistencia del termistor es baja aparecerá un voltaje mayor a través de R2, debido la división de voltaje y la corriente resultante se suministra a la compuerta del triac por medio del diodo D6. El triac entonces se enciende y aplica potencia al a carga.

Para resumir el comportamiento de este circuito, entre menor sea el voltaje a través de R2, mayor será la corriente de carga en C1, si la corriente de carga de C1 es mayor el triac se dispara más pronto y la potencia suministrada a la carga será mayor, esto provoca que el motor y la bomba giren más rápido.

Si el voltaje a través de R2 es grande, la corriente de cargara más lentamente a C1. Esto produce un disparo retardado del triac, y por lo tanto una velocidad del motor reducida.

Veamos ahora el modo en que la medición de la temperatura del aceite afecta la acción del circuito. Un aumento en la temperatura del aceite provoca una elevación de la resistencia del termistor, lo cual produce que la corriente en la puerta del triac sea alta lo que conduce a que se le suministre más corriente al motor de la bomba . a continuación se presenta la simulación del circuito para un valor del termistor ( potenciómetro X1) de 20kΩ.

En la siguiente figura se presenta los valores de voltaje y corriente medios en el circuito:

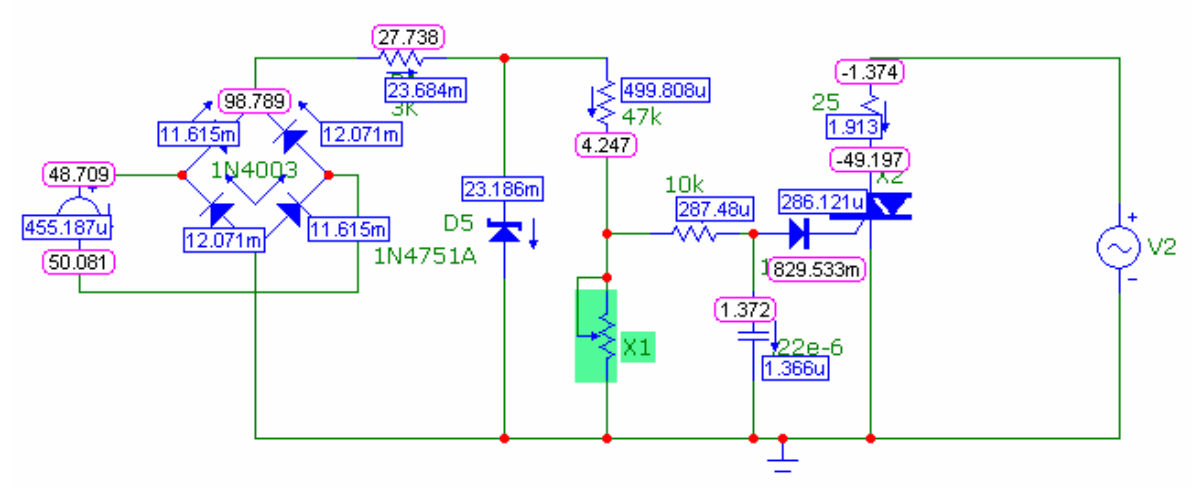

Figura 7.9 . circuito con valores de corriente y voltaje medios.

Donde se puede apreciar que la corriente media en la puerta de triac es de 286.121μA , en la figura 7.10 se muestran las graficas de corriente y potencia RMS junto con las grafica de voltaje pico en la resistencia de carga  $(R4)$ .

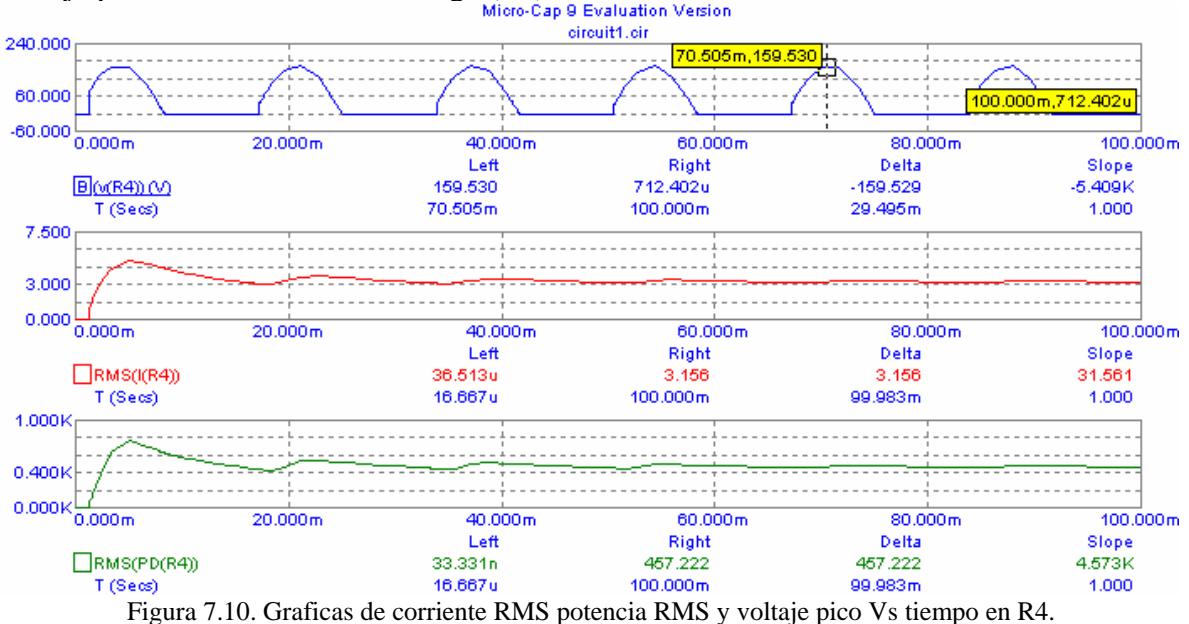

De las graficas anteriores podemos observar que a la resistencia de carga se le suministra una corriente de 3.1A , un voltaje pico de 159.5 V y la potencia disipada por esta es de 457.2 W.

 Ahora ,una disminución de RTH produce un reducción del voltaje en R2, para ello simularemos el circuito con un valor del potenciómetro de 4.5kΩ . A continuación se presenta la figura 7.11 con los valores de corriente y voltaje medios.

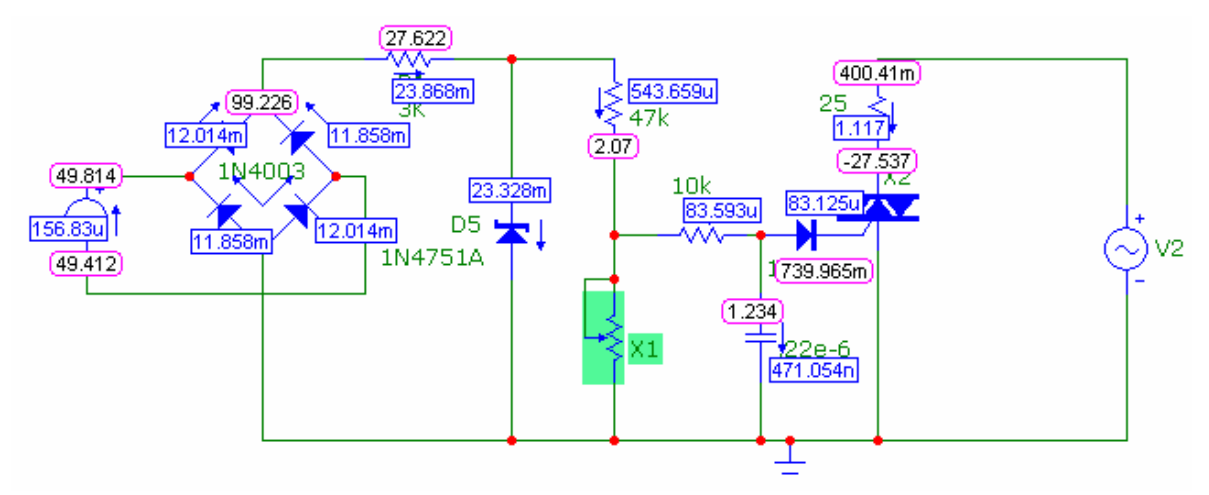

Figura 7.11. Circuito con valores de voltaje y corriente medios Vs tiempo.

En la figura anterior se puede apreciar que la corriente en la puerta del triac es menor que la presentada cuando el potenciómetro tenia el valor de 20kΩ , lo que hará que la potencia en la carga (R4) disminuya . A continuación se presentan las graficas de corriente RMS , potencia RMS y voltaje pico en R4.

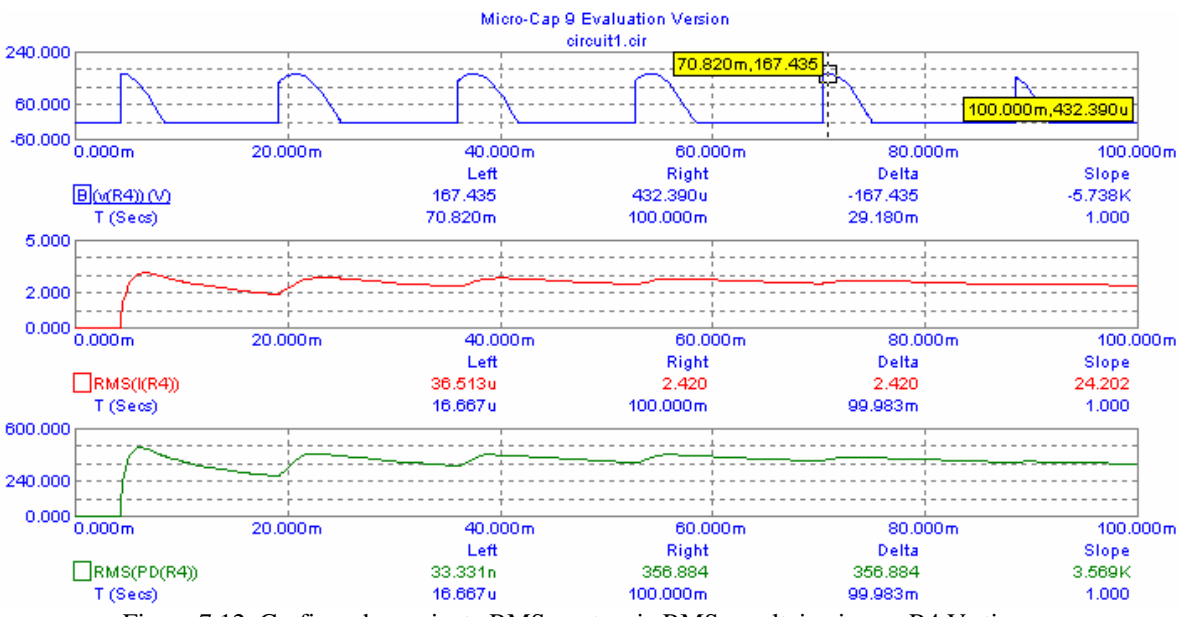

Figura 7.12. Graficas de corriente RMS , potencia RMS y voltaje pico en R4 Vs tiempo

Como se ha visto un aumento en RTH hace que la bomba gire con mayor velocidad. Esto hace recircular más aceite por el intercambiador de calor y tiende a disminuir la temperatura del tanque.

Este circuito esta diseñado para iniciar la recirculación cuando la temperatura del aceite en el tanque alcanza 140 grados F, por debajo de 140 grados, el motor no se enciende.

#### **7.3 . RELEVADOR ACTIVADO POR UN TRANSISTOR.**

Los transistores conjuntamente con resistores, condensadores, bobinas, relévadores, fuentes de alimentación y otros componentes electrónicos se pueden utilizar en muchos circuitos de control, en este grupo se incluyen los relévadores activados o excitados por transistor , en este caso el relévadores se activa dependiendo del punto de operación o región de operación del transistor y el estado de la fotorresistencia .

El circuito es el mostrado en la siguiente figura:

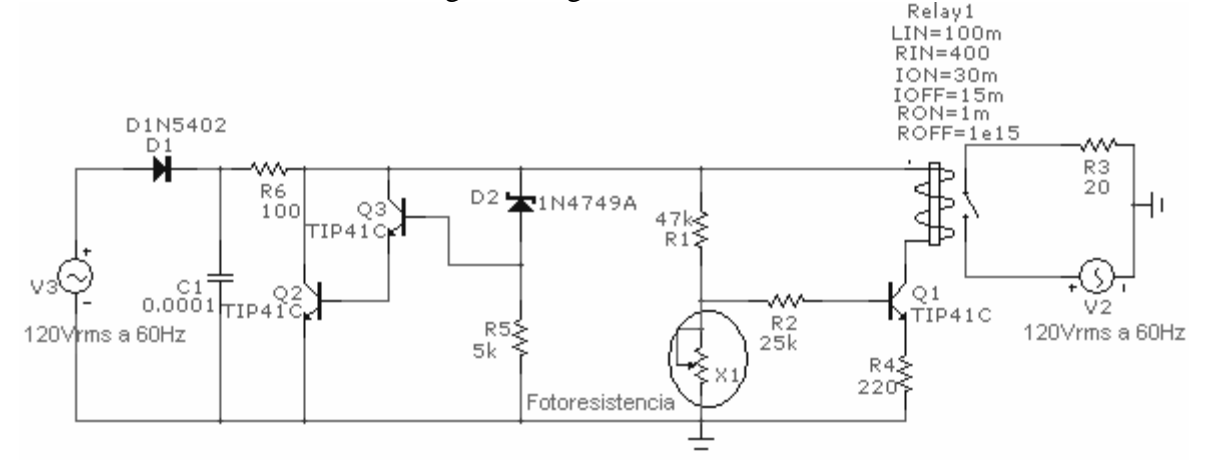

Figura 7.13.Circuito de un relévador activado por un transistor.

Observe que el potenciómetro X1 representa una fotorresistencia. Para analizar el circuito tendremos que realizarlo con dos valores de la fotorresistencia ya que como está presenta valores diferentes cuando incide luz sobre ella su resistencia es de  $5k\Omega$  y cuando no incide luz su valor de resistencia es de  $10\text{M}\Omega$ , estos valores se obtuvieron de la hoja de datos, primero analizaremos el circuito con el valor de 5KΩ , por lo que este será el valor del potenciómetro X1

Podemos ver en la figura anterior que el circuito se pueden dividir en cuatro partes , la primera que corresponde a un rectificador de media onda (ver figura 7.14) .

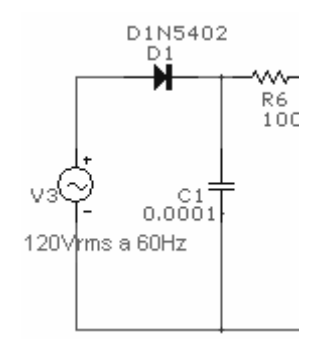

Figura 7.14. Circuito rectificador de media onda.

La segunda que corresponde a un regulador de tensión (ver figura 7.15).

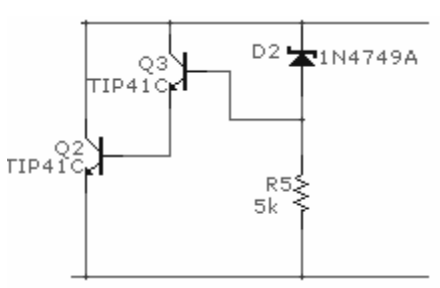

Figura 7.15 Circuito regulador de tensión.

La tercera que es al circuito de control para el relévador (ver figura 7.16).

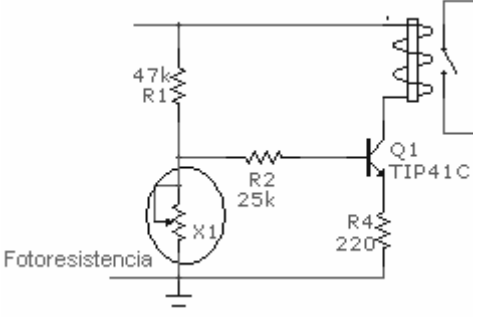

Figura 7.16 . Circuito de control para el relévador.

Y la cuarta que corresponde a la carga que se encuentra conectada al contacto del relévador.

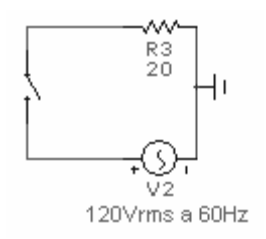

Figura 7.17. Circuito de carga del relévador.

A continuación analizaremos cada una de las partes del circuito:

En la primera parte tenemos un rectificador de media onda con filtro de condensador, que nos entrega una corriente media de 669mA y un voltaje medio de 92V, a continuación se presenta la siguiente figura con los respectivos valores y la grafica de voltaje pico en la salida del rectificador (ver figura 7.18).

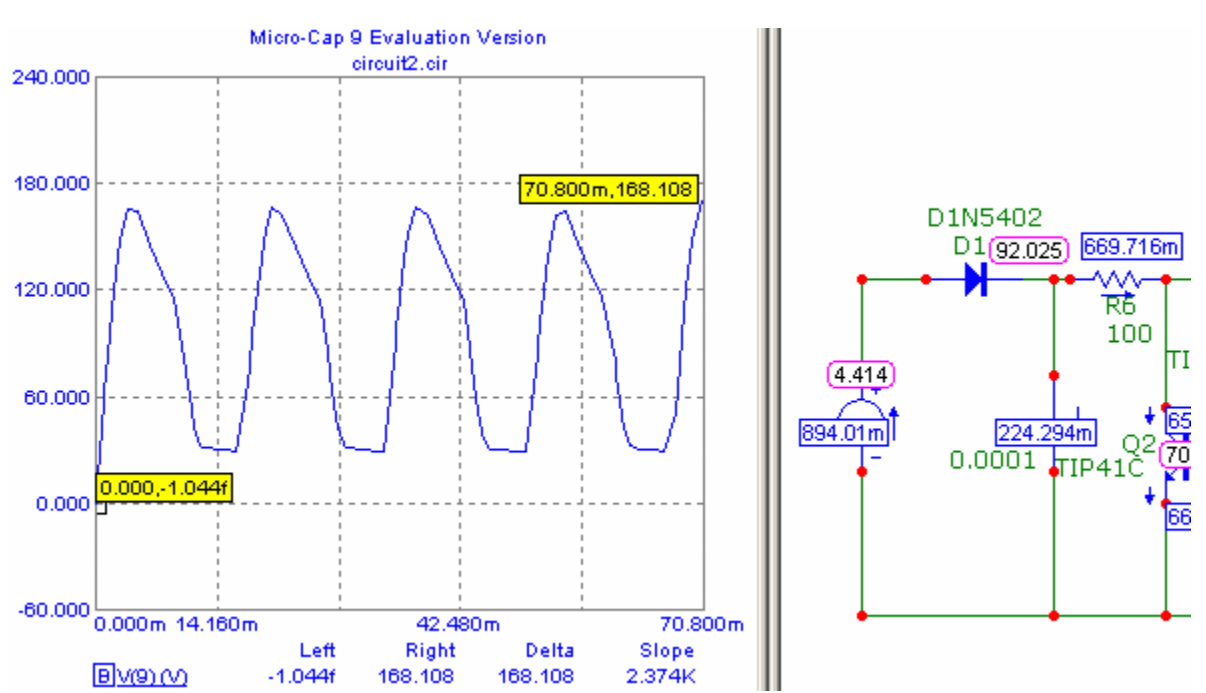

Figura 7.18. Grafica de voltaje pico en la salida del rectificador y circuito con valores de corriente y voltaje.

En la segunda parte tenemos un regulador de tensión formado por dos transistores NPN y un diodo zener de 25V , a continuación tenemos los voltajes y corrientes para obtener los puntos de operación de los transistores Q2 y Q3.

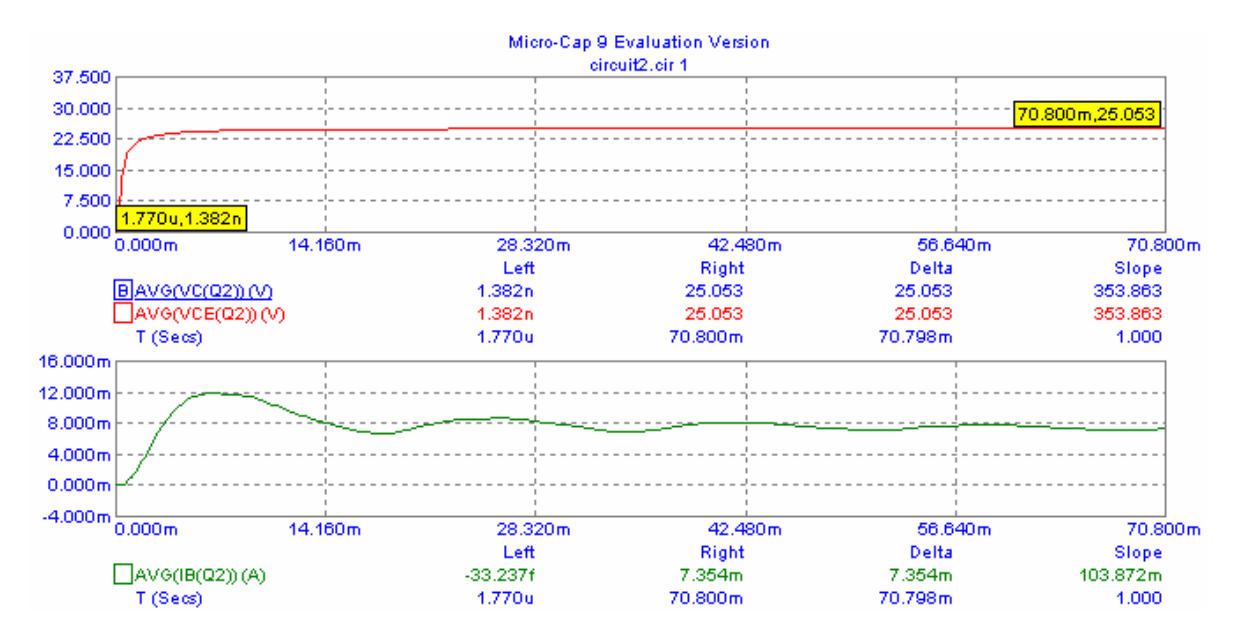

Figura 7.19.Graficas de voltaje de colector , voltaje colector-emisor y corriente de base para Q2 , cuando la fotorresistencia es de 5KΩ

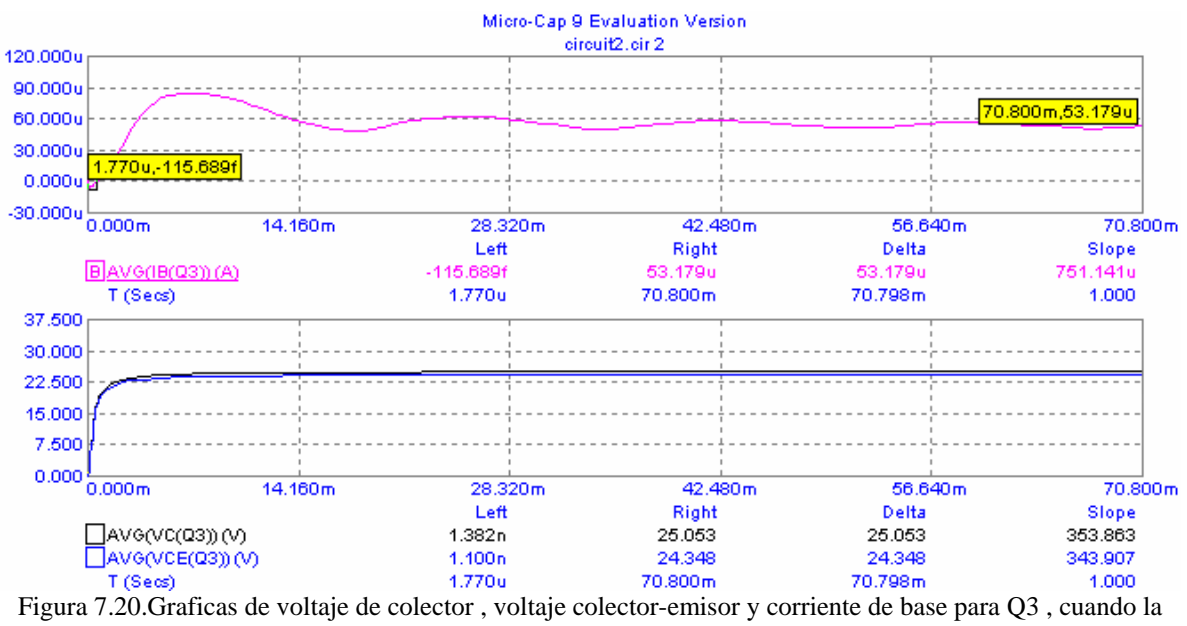

fotorresistencia es de 5KΩ

Ahora procederemos a obtener el voltaje Vcc para poder realizar la comparación y saber en que región de trabajo están los transistores (ver figura 7.21)

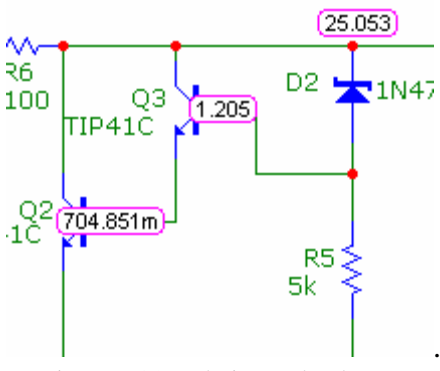

. Figura 7.21.Voltaje en el colector.

Podemos observar que al voltaje Vcc es de 25.053V y el voltaje VCE de los dos transistores son similares a Vcc por lo que están en corte. En la siguiente figura se muestra la grafica de voltaje en la salida del regulador de tensión.

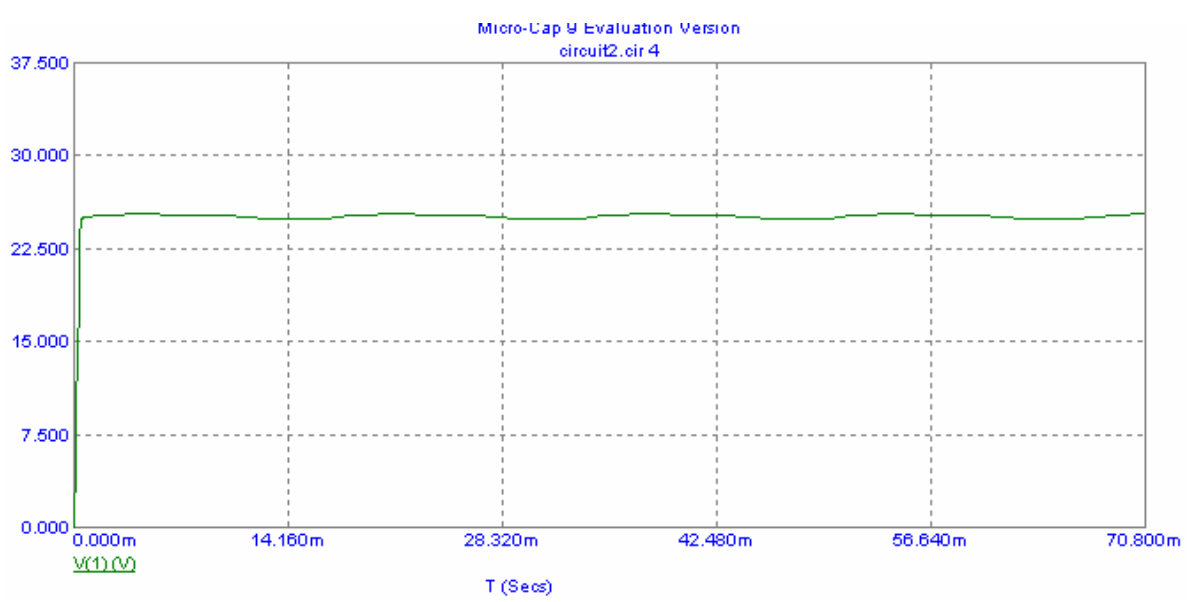

Figura 7.22 . voltaje en la salida del regulador de tensión .

Ahora en la parte tres del circuito tenemos un divisor de corriente formado por una resistencia de 47KΩ y una fotorresistencia de valor de 5KΩ lo que hace que la corriente de base del transistor Q1 se a de 14.22 μA y el VC sea de 24.344V y el VCE es 23.9V por lo que el transistor esta en corte por lo que no hay la suficiente corriente en la bobina del relévador para que este no encienda. A continuación se presenta la siguiente figura con dichos valores.

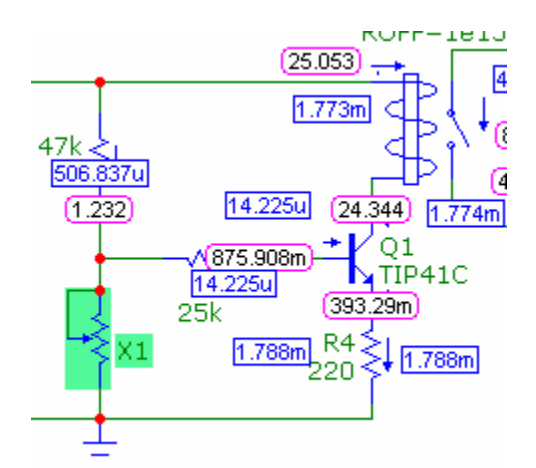

Figura 7.23 . Circuito con valores de voltaje y corrientes en el circuito del relevador.

En la parte cuatro del circuito se observa que como el relevador no se encuentra encendido su contacto no se cierra por lo que no se le suministra corriente a la resistencia de carga R3.

Por lo que se puede concluir que cuando incide luz sobre la fotorresistencia el relevador se encuentra apagado y no hay corriente en la carga. A continuación se presenta el circuito completo . con todos los valores de corriente y voltajes medios.

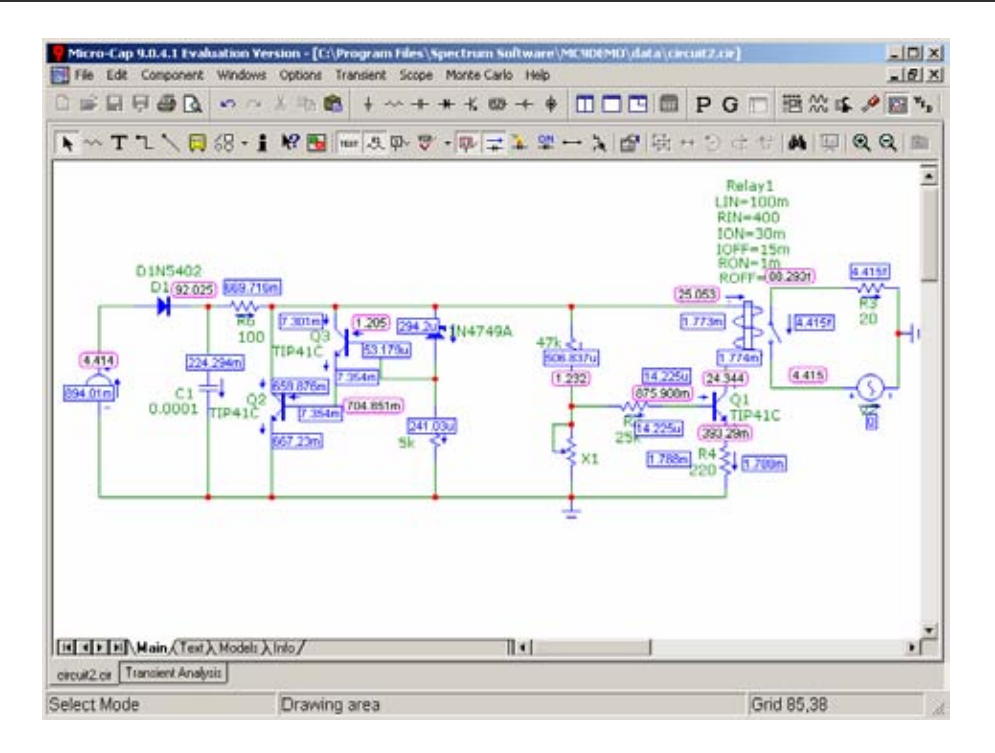

Figura 7.24 . Circuito completo con valores de voltaje y corriente cuando la fotorresistencia es de 5KΩ.

Ahora realizaremos el análisis con la fotorresistencia de 10MΩ por lo que tendremos que cambiar el valor del potenciómetro X1 .en este caso solo analizaremos la parte numero tres ya que las dos primeras partes no sufren ningún cambio significativo.

Ahora tenemos que la corriente en la base de transistor Q1 es de 244.66 μA y el VC es de 12.89V y el VCE es 6.19V por lo que el transistor esta en región activa por lo que hay la suficiente corriente en la bobina del relévador para que este encienda. A continuación se presenta la siguiente figura con dichos valores.

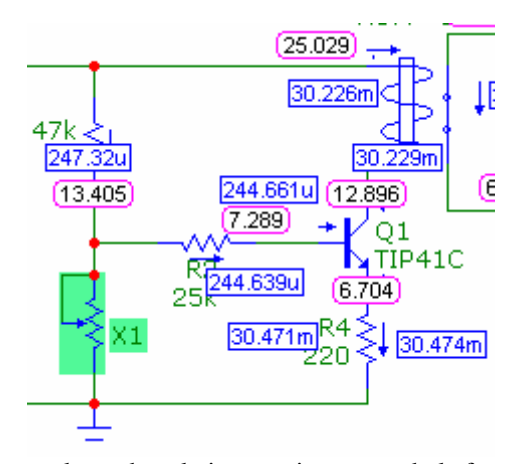

Figura 7.25. Circuito con valores de voltaje y corriente cuando la fororesistencia es de 10M $\Omega$ 

El la parte numero cuatro tenemos que como el relévador se encuentra encendido este cierra el contacto produciendo que circule corriente el la carga , en la siguiente figura se muestra los voltajes , corrientes y potencia en valores RMS.

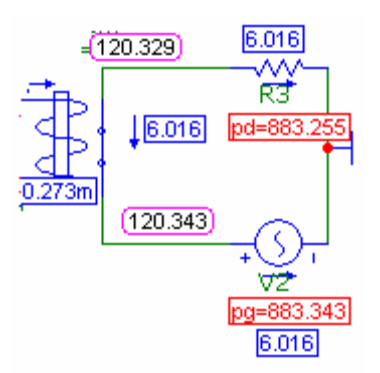

Figura 7.26.corriente y voltaje en la carga del relévador.

A continuación se muestra la figura 7.27 donde tenemos el circuito completo con sus respectivos valores medios.

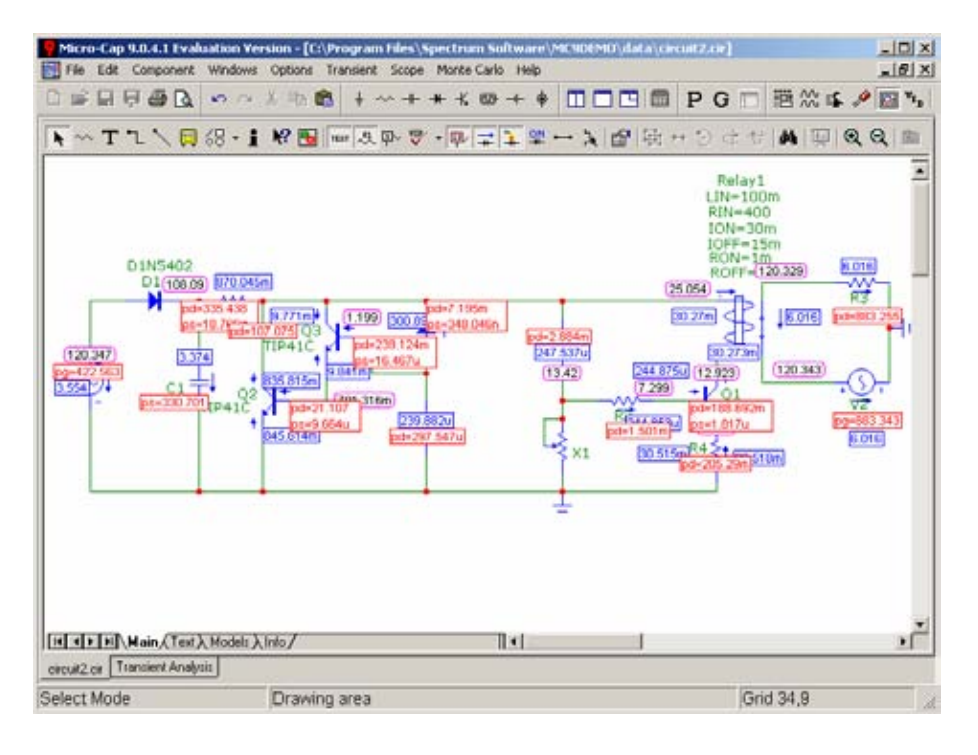

Figura 7.27. Circuito completo con valores de voltaje y corriente cuando la fotorresistencia es de 10MΩ.

Como podemos apreciar el circuito funciona de la siguiente manera , cuanto la fotorresistencia percibe luz el circuito no activa al relevador y con ello no se le suministra corriente a la carga en este caso R3 pudiendo ser esta una lámpara , en cambio cuando la fotorresistencia no detecta luz , el relévador se enciende permitiendo que se le suministre corriente a la carga (R3).

# **7.4 . FUENTE DE EMERGENCIA.**

El siguiente circuito de la figura 7.28 representa una fuente de emergencia.

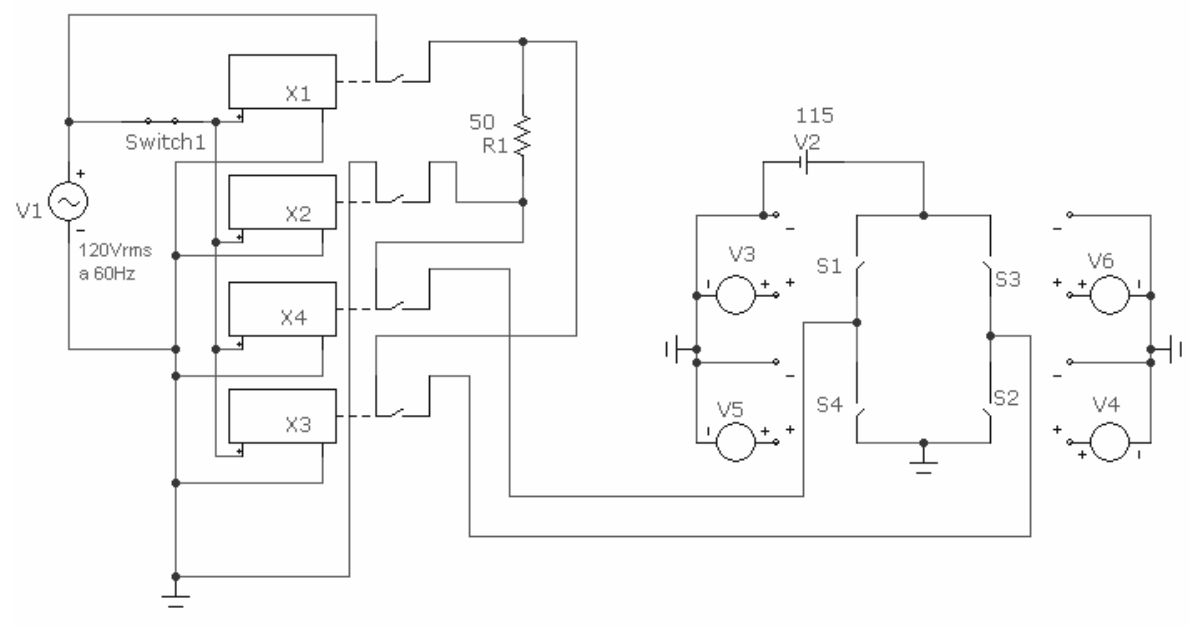

Figura 7.28. Fuente de alimentación.

A continuación describiremos cada uno de los elementos que lo integran y el funcionamiento del circuito . Primero tenemos una fuente de corriente alterna (V1) de 120VRMS a 60Hz que representa al línea de alimentación , el switch 1 representara cuando este abierto que hay una ausencia de alimentación al circuito y cuando este cerrado que el circuito se encuentra alimentado por la fuente principal V1, enseguida tenemos los relévadores marcados como X1, X2 , X3 , y X4 , en este caso el lector no reconocerá los símbolos inmediatamente ya que son un poco diferentes a los vistos en ejemplos anteriores , pero solo es una forma de diferente de representarlos en este software . Los relévadores X1 y X2 tienen contactos normalmente abiertos y los relevadores X3 y X4 tienen relévadores normalmente cerrados , el contacto de relevador X1 conecta la linea de alimentación a la carga que en este caso es una resistencia de  $50\Omega$ , esta carga puede ser Pc´s, motores , etc. .Que no pueden dejar de funcionar cuando se presente una falta de alimentación por parte de la fuente V1 , el contacto del relevador X2 conecta l el neutro de la fuente V1 con la carga como se puede apreciar en la figura los relevadores X3 y X4 que como ya se menciono tienen contactos normalmente cerrados , en este caso las figuras de estos relevadores son todas idénticas ya que estos no cuentan con animación pero una vez configurados se puede hacer que sus contactos hagan la función de normalmente abiertos o normalmente cerrados , los contactos de los relevadores X3 y X4 conectan a la carga R1 con la fuente de emergencia que en este caso es un inversor de onda completa que se encuentra alimentado por un banco de baterías de 115V representado por V2 . El funcionamiento del circuito es el siguiente:

Cuando la corriente es suministrada por la fuente V1 es decir con el switch1 cerrado ,tienen corriente las bobinas de los relevadores por lo cual los contactos de los relevadores X1 y X2 se encuentran cerrados mientras que los contactos de los relevadores X3 y X4 se encuentran abiertos no permitiendo que le suministre corriente el inversor a la carga. la resistencia de carga presenta un voltaje de 112.74VRMS y una corriente RMS de 2.25 A como se puede apreciar en las siguientes graficas.

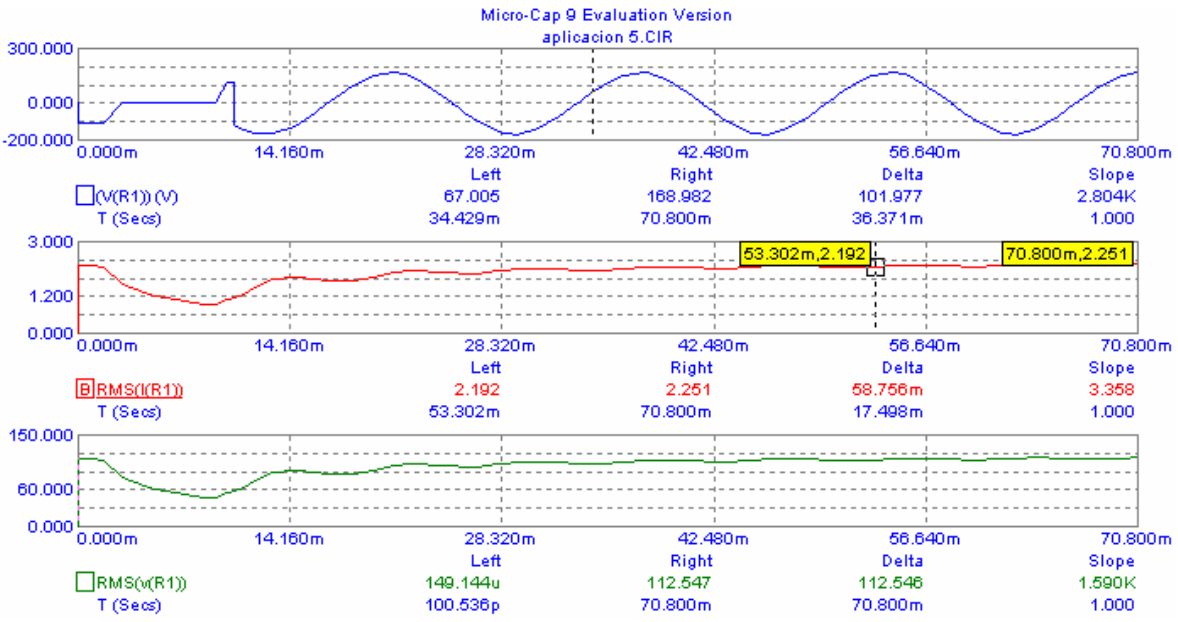

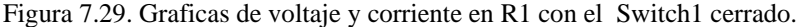

Ahora simularemos una falla en la alimentación de la fuente V1 , esto se hará abriendo el switch 1 , ahora no hay corriente el las bobinas de los relevadores esto hará que los contactos de los relevadores X1 y X2 estén abiertos y los contactos de los relevadores X3 y X4 estén cerrados por lo que la corriente en la carga será suministrada por el circuito inversor de onda completa. En las siguientes graficas se pueden observar los valores de corriente y voltaje RMS en la carga y el voltaje pico.

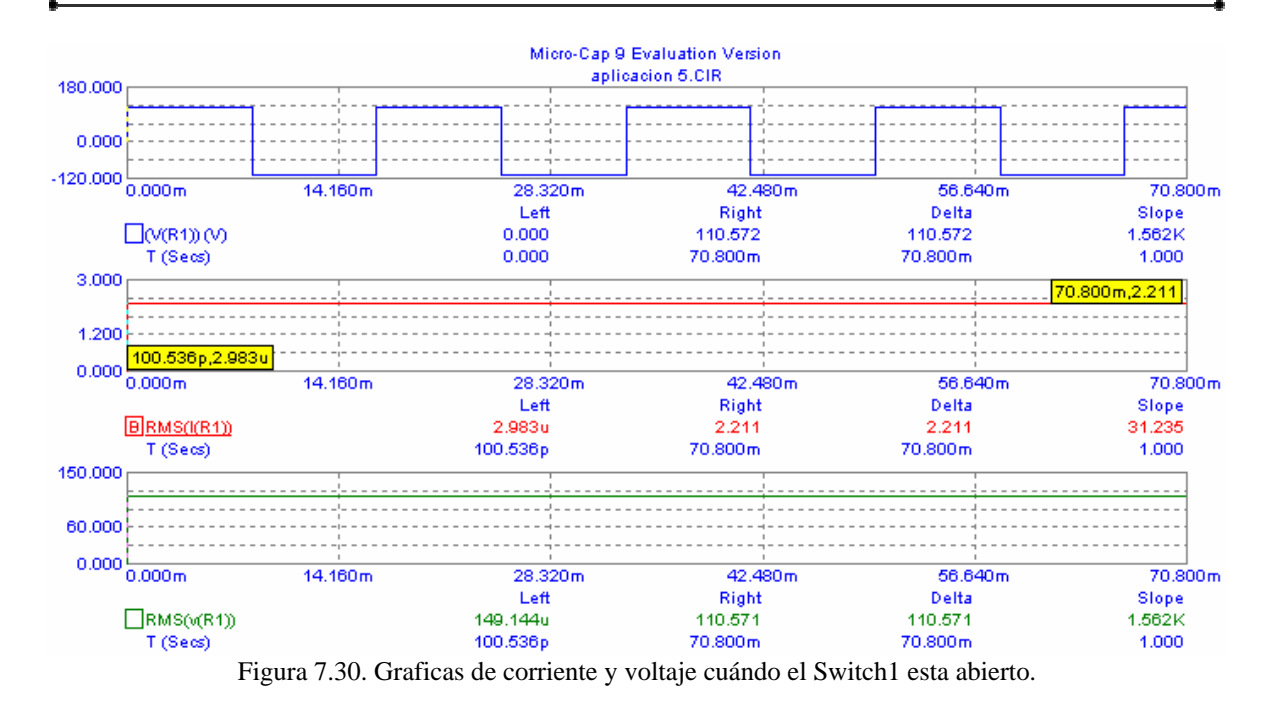

Como puede ver el lector en ambos casos se tienen valores similares en voltaje y corriente RMS. A continuación se presenta el circuito con los valores de corriente y voltaje RMS con el switch 1 abierto. Y con el switch 1 cerrado.

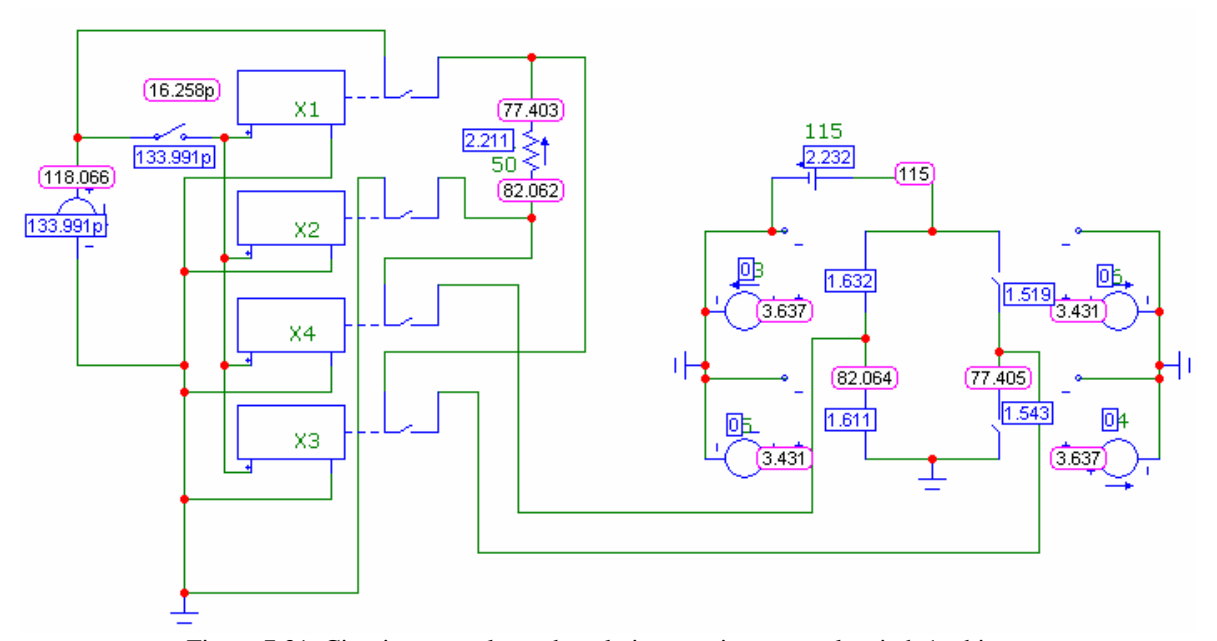

Figura 7.31. Circuito con valores de voltaje y corriente con el switch 1 abierto.

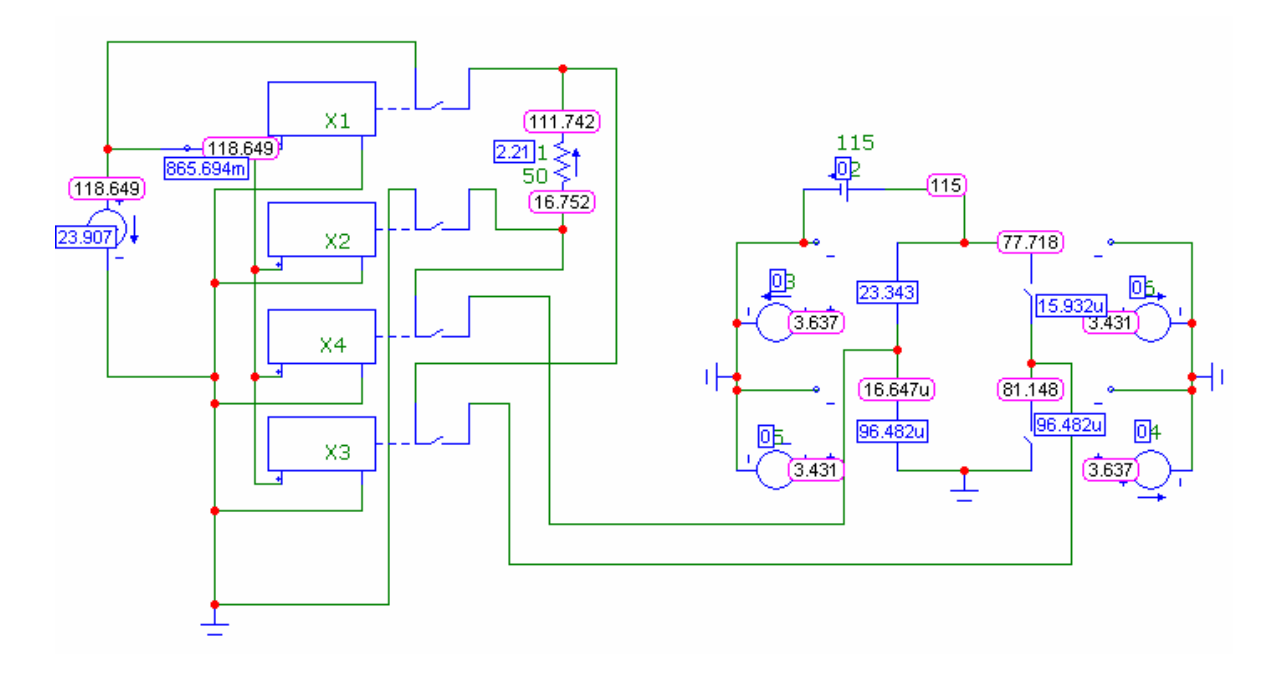

Figura 7.32. Circuito con valores de voltaje y corriente con el switch 1 cerrado.

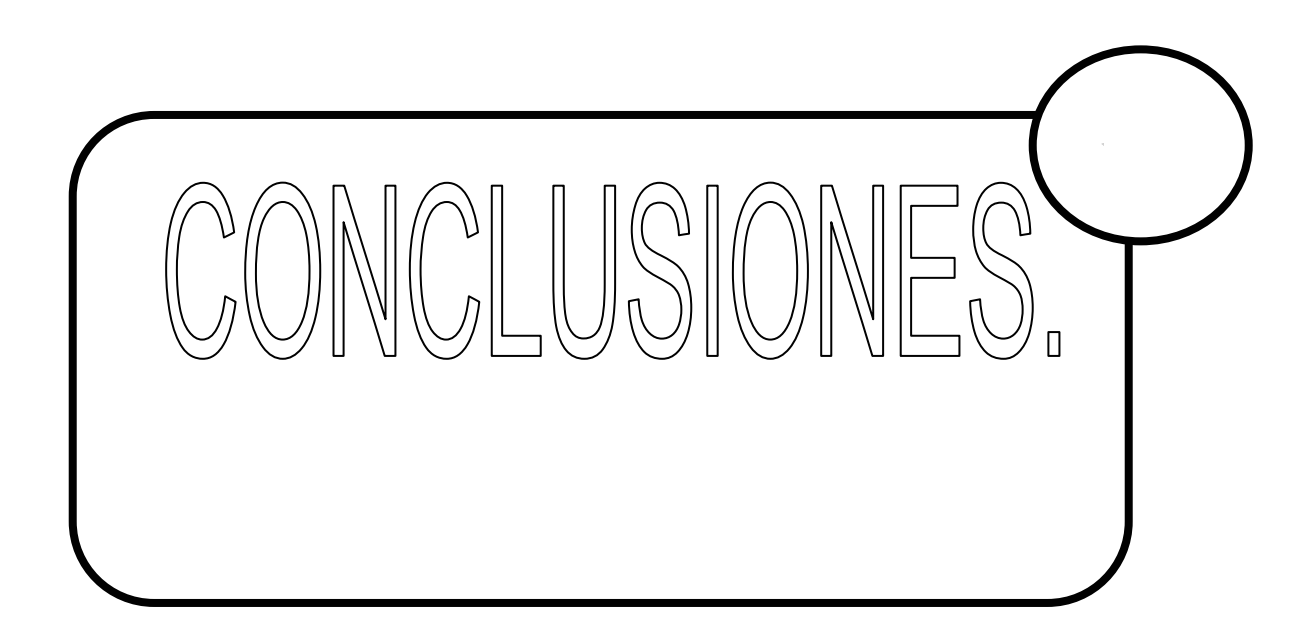

En este trabajo de tesis se abordo el tema de la importancia en el uso de simuladores y programas aplicados a la ingeniería eléctrica electrónica, ya que proporcionan al alumno una comprensión un poco más clara de los conceptos ,ya que no solo les puede ayudar en la comprensión de un tema , sino que también les puede servir de ayuda en la elaboración de sus ejercicios , así como en la comprobación de sus resultados, también la simulación de circuitos es de gran importancia en la elaboración de prácticas de laboratorio ,ya que en muchas ocasiones muchos circuitos son difíciles de reproducir en laboratorios , principalmente por cuestiones económicas. Más aún, la simulación es una tarea obligada para el diseño, planeación y estudio del comportamiento de la mayoría de los sistemas en la ingeniería moderna.

En la elaboración de este trabajo se concluye que el software Micro-Cap® Evaluation , es apropiado para la mayoría de los proyectos o temas de la asignatura de electrónica de potencia ya que este software es de uso sencillo y intuitivo y además de que esta versión de software es una aplicación más enfocada a circuitos de potencia en comparación con otros tipos de software, pero sin embargo también es útil para la simulación de circuitos de electrónica o diseño lógico , ya que en este texto solo se utilizaron tan solo algunas de sus posibles aplicaciones , es decir las más sencillas , ya que como se menciono anteriormente, este texto pretende ser solo una introducción al software , ya que depende que tanto el lector se quiera introducir en el manejo del mismo.

La simulación puede consistir en varios niveles de modelado de dispositivos y de componentes. Para la mayoría de los ejemplos de simulación de este trabajo se utilizan modelos de componentes ideales predeterminados, lo que da aproximaciones de primer orden, de forma muy parecida al trabajo analítico. Pero como se demostró, en algunos ejemplos se pueden incluir modelos detallados de dispositivos para predecir el comportamiento de un circuito real.

Durante la simulación de un circuito se pudieron mostrar gráficamente la forma de onda de cualquier corriente , tensión y potencia, de un circuito. Así como la determinación de las regiones de operación de algunos componentes, incluyendo la determinación numérica de valores eficaces y medios.

La elección de los ejemplos y ejercicios se realizo pensando en que fueran lo más claros posibles para que el lector pudiera tener una idea precisa de lo que se aborda en los temas.

Auque en su mayoría los ejemplos propuestos son sencillos , cumplen con el objetivo de demostrar que se pueden combinar la teoría con los ejercicios prácticos y con la simulación de estos para que elevar la comprensión de un tema o una asignatura, si bien la elección de este software se realizo pensando en la asignatura de electrónica de potencia , en la actualidad existen infinidad de aplicaciones enfocadas, no solo a la área eléctrica y electrónica , si no para la mayoría de las disciplinas de ingeniería y ya que este recurso esta disponible y cada vez más personas cuentan con computadoras personales o de escritorio , además que algunas de estas aplicaciones se encuentran en forma gratuita , seria un gran error no aprovechar este tipo de herramienta para mejorar la calidad de la educación.

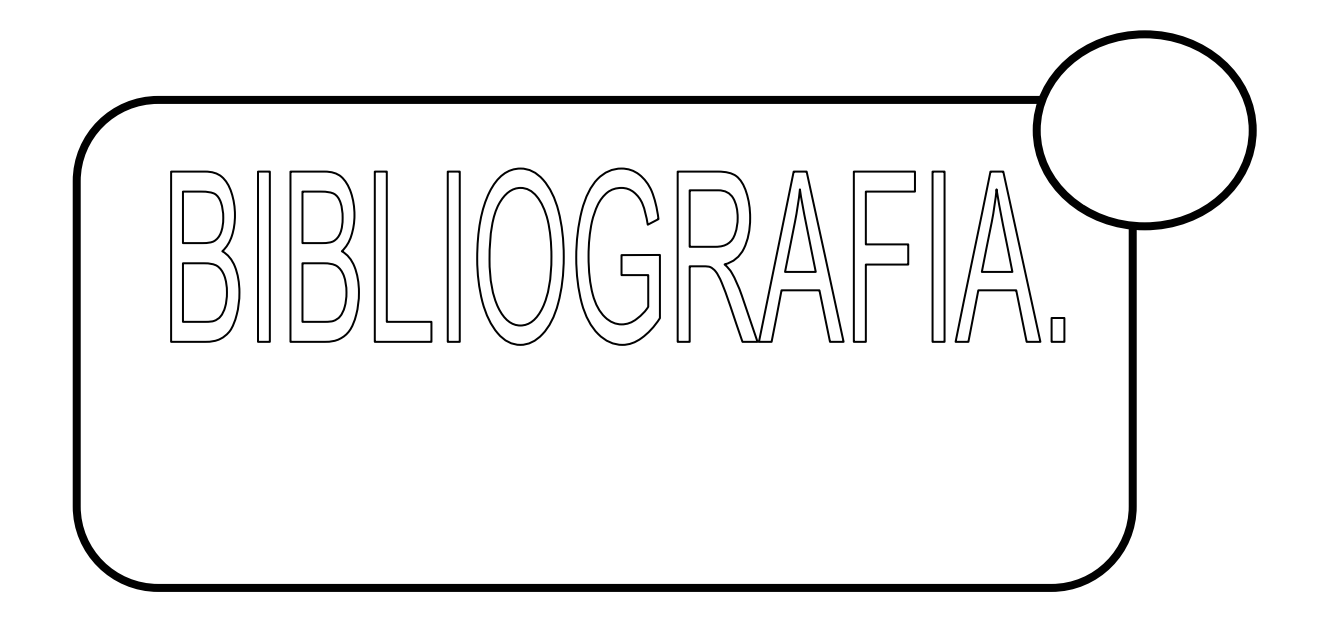

- ELECTRONICA DE POTENCIA. Salvador Segui Chilet. Carlos Sánchez Díaz. Fco. J. Gimec Salas Salvador Ortiz Grav. Editorial: Alfaomega.
- ELECTRONICA DE POTENCIA. Daniel W. Hart Editorial: Prentice may.
- ELECTRONICA DE POTENCIA. Teoría y aplicaciones. José Manuel Benavent García Antonio Abellán García Emilio Figueres Amorós. Editorial: Universidad Politécnica de Valencia.
- ELECTRONICA INDUSTRIAL MODERNA.

**.**

Timothy J. Maloney Editorial: Prentice may.

- SIMULACION DE CIRCUITOS ELECTRONICOS DE POTENCIA CON PSPICE. Emilio Figueres Amorós José Manuel Benavent Garcia Gabriel Marcera Sanfeliu Editorial: Universidad Politécnica de Valencia.
- PRACTICAS DE ELECTRONICA INDUSTRIAL. Paul B. Zabar Editorial: Alfaomega.
- ELECTRONICA INDUSTRIAL. J. A. Gualda S. Martínez P.M. Martínez.

**.**